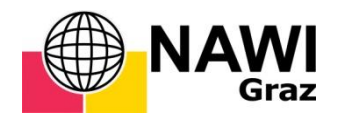

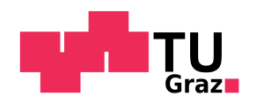

Tobias Auzinger, BSc

# **Dreidimensionale Visualisierung und Stabilitätsanalyse von potentiell instabilen Blöcken mittels Fernerkundungsdaten am Beispiel Feldkofel, Kärnten**

# **MASTERARBEIT**

zur Erlangung des akademischen Grades Master of Science Masterstudium Erdwissenschaften

eingereicht an der

# **Technischen Universität Graz**

Betreuer: Ao.Univ.-Prof. Dr. Qian LIU

Technische Universität Graz Institut für angewandte Geowissenschaften

Graz, Dezember 2014

# **EIDESSTATTLICHE ERKLÄRUNG**

Ich erkläre an Eides statt, dass ich die vorliegende Arbeit selbstständig verfasst, andere als die angegebenen Quellen/Hilfsmittel nicht benutzt, und die den benutzten Quellen wörtlich und inhaltlich entnommenen Stellen als solche kenntlich gemacht habe. Das in TUGRAZonline hochgeladene Textdokument ist mit der vorliegenden Masterarbeit identisch.

Graz, am ............................................ .............................................................

Tobias Auzinger

# **Danksagungen**

Mein größter Dank gilt Herrn Ao.Univ.-Prof. Mag.rer.nat. Dr.rer.nat. Qian Liu für die Betreuung dieser Masterarbeit, der mir bei Fragen und Problemen stets weitergeholfen hat und jederzeit einen Termin für mich frei hatte.

Ein weiteres großes Dankeschön richtet sich an Herrn Mag.rer.nat. Peter Schreiber für die Installation von Computerprogrammen und Hilfe bei Softwareproblemen.

Bedanken möchte ich mich auch bei Frau Pendl im Sekretariat und Herrn Ao.Univ.- Prof. Dr.phil. Dietmar Klammer, die mir nicht nur einmal bei studientechnischen Problemen und Fragen rasch und unkompliziert weiterhelfen konnten.

Zuletzt möchte ich mich noch bei meinen Eltern, Schwestern und Herrn DI Michael Gasselsberger bedanken, die stets ein offenes Ohr und motivierende Worte für mich hatten.

# **Kurzfassung**

Im Rahmen dieser Arbeit wurde auf bereits vorhandene Laserscandaten vom Feldkofel, Bad Bleiberg, zurückgegriffen. Diese Daten werden mit dem Computerprogramm "RiScanPro" bearbeitet. Nach der Georeferenzierung der Daten wird ein dreidimensionales Reliefmodell der Geländeoberfläche erstellt. In dieses Reliefmodell werden durch den Vergleich mit Fotos Trennflächen ortsbezogen eingebaut und ein Kluftmodell erstellt. Als Ergebnis des Kluftmodells erhält man Orientierungsdaten, Häufigkeit und Größe der Trennflächen. Mit Hilfe der Blocktheorie werden im Gipfelbereich des Feldkofels potentiell instabile Blöcke identifiziert und im Modell dargestellt. Mit verschiedenen DOS-Programmen wird das Volumen der Blöcke berechnet, die Form dargestellt und eine Stabilitätsanalyse durchgeführt. Diese Arbeit stellt eine Methodik vor, wie man anhand einer modernen Technologie der dreidimensionalen Datenerfassung in Kombination mit der Blocktheorie aussagekräftige Daten gewinnen und Blöcke anschaulich darstellen kann.

### **Abstract**

For this master thesis existing laserscan data of the Feldkofel, Bad Bleiberg were used. The data are processed with the computer programme "RiScanPro". First the data are registered and a three-dimensional relief model of the land surface is created. In comparison with photos, discontinuities are fitted in the relief model and a fracture system model is characterized. The model provides orientation data as well as information about frequency and size of discontinuities. By using block theory potentially unstable blocks are identified in the peak area of the Feldkofel. These blocks are represented then in the three-dimensional model. By using several DOS computer programmes the volume of the blocks is calculated, the shape is plotted and a stability analysis is carried out. This master thesis shows a methodology how to get significant results by applying a modern technology of three-dimensional data acquisition combined with block theory.

# Inhaltsverzeichnis

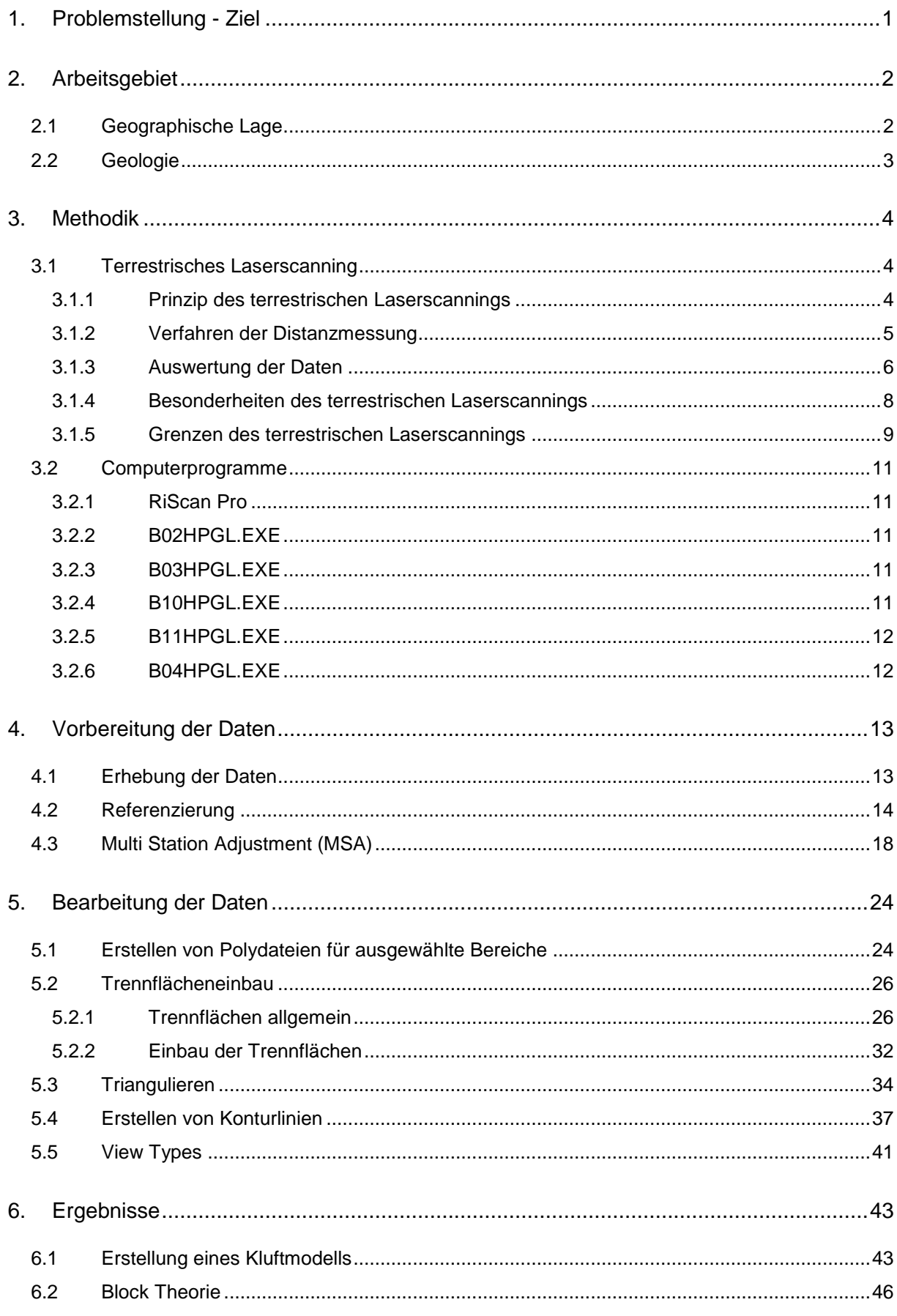

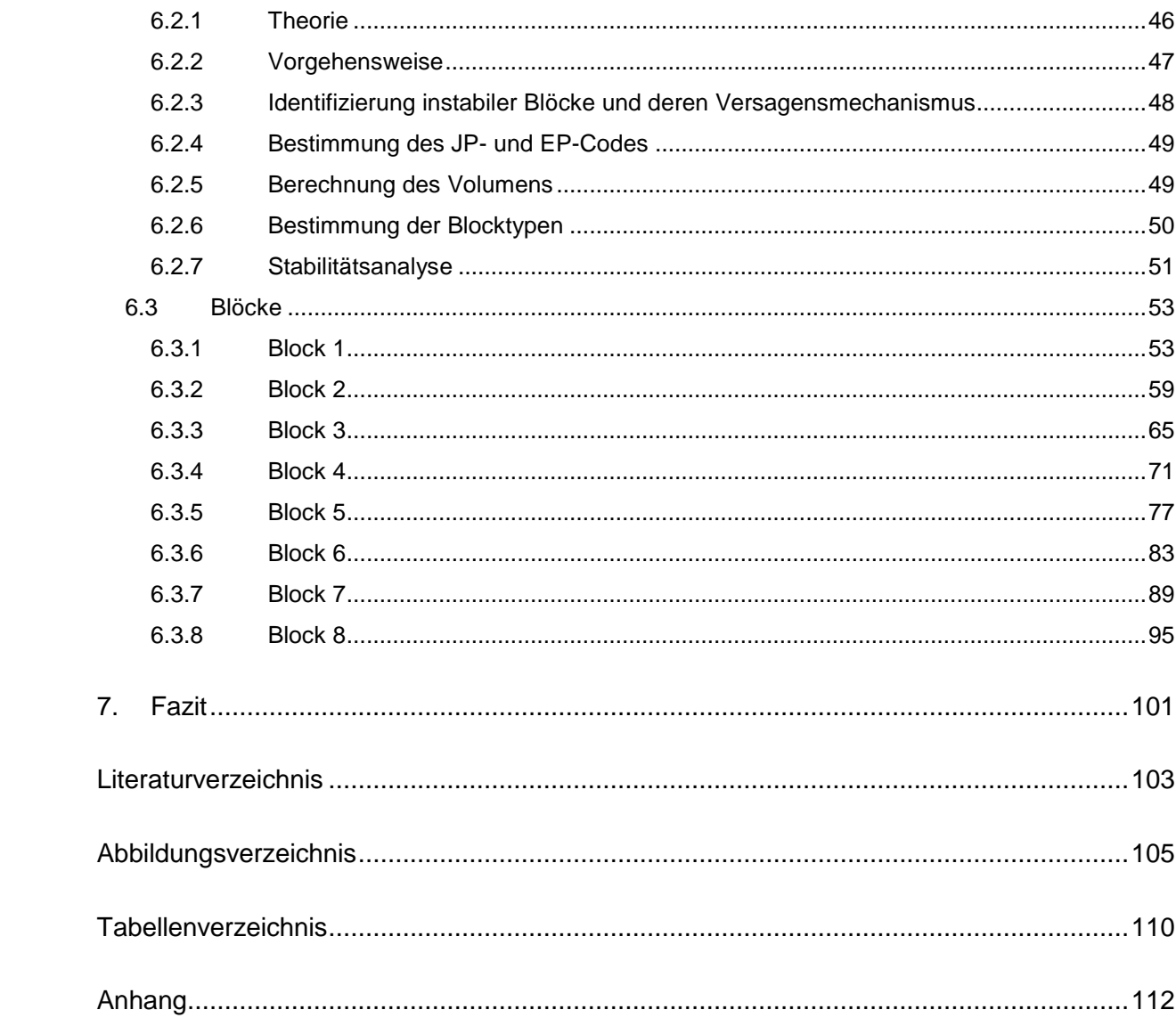

# <span id="page-6-0"></span>**1. Problemstellung - Ziel**

Aus Fernerkundungsdaten von einem Laserscanner wird zuerst ein möglichst detailgetreues 3D Oberflächenmodell erstellt werden. Durch verschiedene Bearbeitungsschritte mit dem Computerprogramm "RiScan Pro" soll das Modell anhand verschiedener Darstellungsmöglichkeiten anschaulich präsentiert werden. In dieses Oberflächenmodell werden Trennflächen eingebaut und ortsbezogen dargestellt. Aus den eingebauten Trennflächen wird ein Kluftmodell erstellt. Als nächster Schritt wird eine Stabilitätsanalyse durchgeführt, um potentiell instabile Blöcke zu identifizieren. Diese instabilen Blöcke werden anschließend im 3D Oberflächenmodell ortsbezogen dargestellt. Zusätzlich wird das Volumen der Blöcke berechnet und deren Form dreidimensional dargestellt.

Für diese Arbeit werden verschiedene Methoden eingesetzt. Zur Bearbeitung der Laserscandaten wird das Computerprogramm "RiScan Pro" verwendet, das anschließend genauer erklärt wird. Für die Berechnung des Volumens, die Darstellung der Blockformen und die Stabilitätsanalyse wird die Block Theorie nach [Goodman und Shi, 1985] angewandt. Anhand der Block Theorie können potentiell instabile Blöcke identifiziert werden.

Die verwendeten Daten für diese Arbeit stammen vom Feldkofel, der sich in Bad Bleiberg, Kärnten, befindet. Durch die Unzugänglichkeit dieses Geländes ist eine konventionelle Kartierung bzw. Trennflächenvermessung beinahe unmöglich und zu gefährlich. Daher wurde der Feldkofel mit terrestrischem Laserscan (LiDAR) erfasst. Mit den gewonnen Daten ist eine hochpräzise Erfassung der Trennflächen möglich, ohne sich im Gefahrenbereich aufhalten zu müssen.

# <span id="page-7-0"></span>**2. Arbeitsgebiet**

## <span id="page-7-1"></span>**2.1 Geographische Lage**

Der Feldkofel befindet sich in Bad Bleiberg im Süden Kärntens, westlich von Villach. Er liegt im nordöstlichen Teil der Katastralgemeinde Bleiberg Kreuth und hat eine Erhebung von 1444 m Seehöhe [Weber 2013]. Abbildung 1 und Abbildung 2 zeigen den Feldkofel rot markiert auf Karten im Maßstab 1:50000 bzw. 1:20000 [Quelle: KAGIS - Kärnten Atlas].

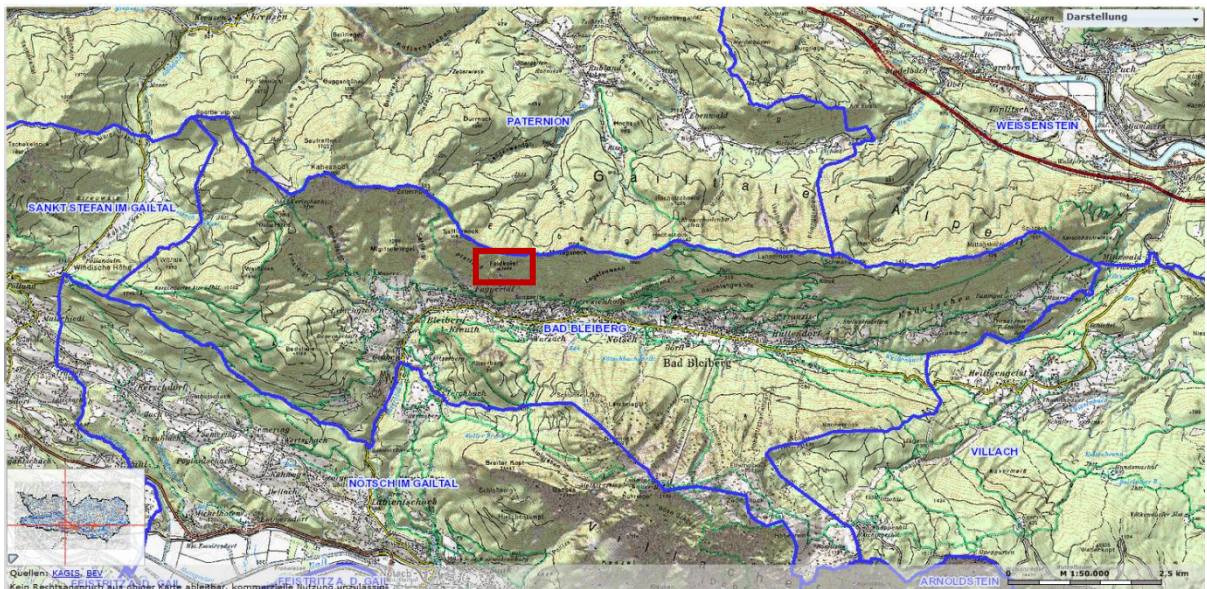

**Abbildung 1**: Geographische Lage des Feldkofels, Maßstab 1:50000

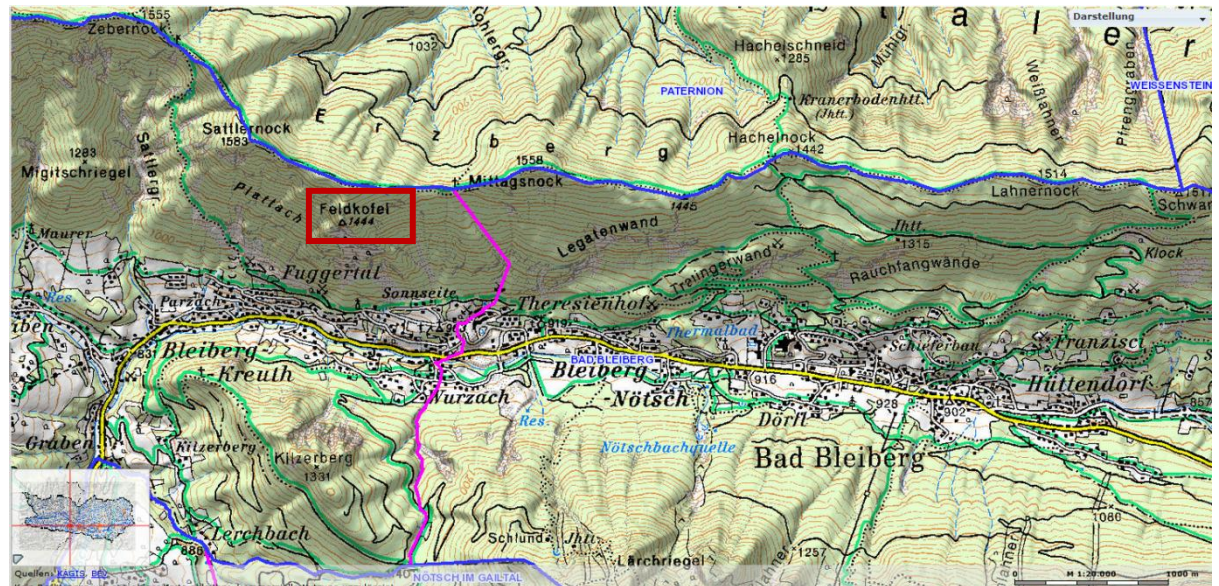

**Abbildung 2**: Geographische Lage des Feldkofels, Maßstab 1:20000

# <span id="page-8-0"></span>**2.2 Geologie**

Das Untersuchungsgebiet befindet sich auf der geologischen Karte Blatt 200, Arnoldstein. In Abbildung 3 ist der Feldkofel auf der Karte rot markiert [Anderle, 1977].

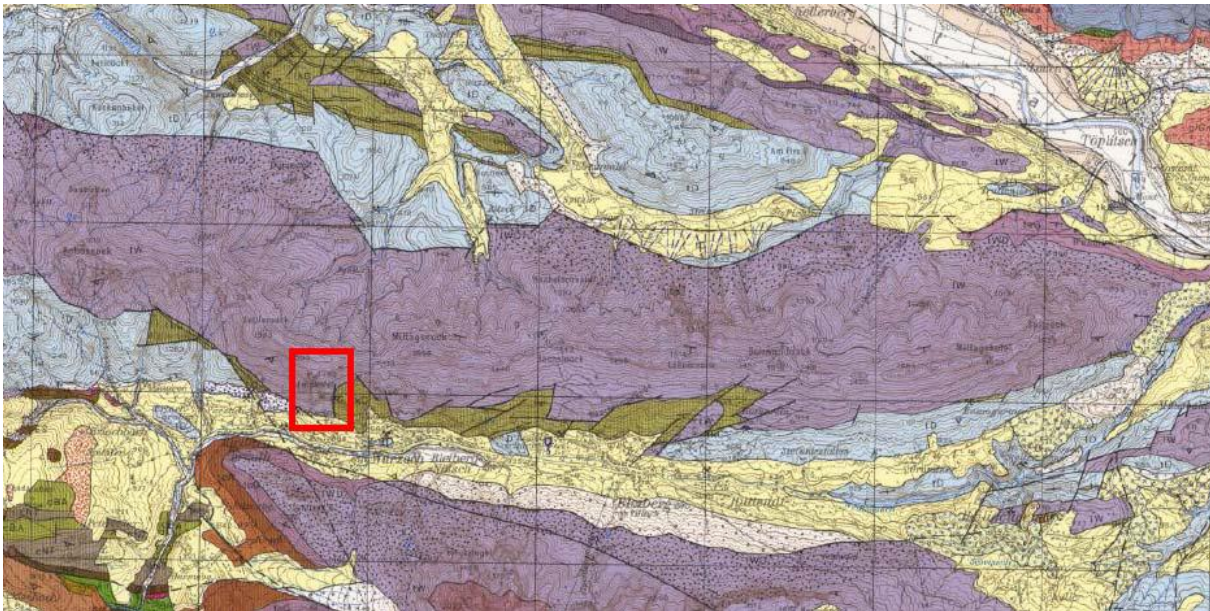

**Abbildung 3:** Ausschnitt aus Geologischer Karte, Maßstab 1:50000, Blatt 200 – Arnoldstein; der Feldkofel ist rot markiert [aus Anderle, 1977]

Das Arbeitsgebiet ist Teil des Drauzuges und gehört zur nordalpinen Trias des Oberostalpins. Es handelt sich um eine Wettersteinkalkformation, die im Ladin entstanden ist [Anderle, 1977].

Die Kalkbänke weisen Mächtigkeiten zwischen mehreren Dezimetern und Metern auf. Im Bereich des Gipfels weist der Wettersteinkalk eine zunehmend massige Ausbildung auf. Im unteren Bereich ist die Morphologie durch Schuttfächer gekennzeichnet, die teilweise ein Produkt des dort stattgefundenen Bergbaues sind. Die Blei-Zink-Vererzungen in der gebankten Lagunenfazies des Wettersteinkalks finden sich im hangenden Anteil der Wettersteinkalk-Abfolge [Oberhauser, 1980].

Durch Verwitterungsprozesse und Entspannung des Gebirges ist es höchstwahrscheinlich zu einer Auflockerung und damit zu einer Destabilisierung des Gesteinsverbandes gekommen, die in weiterer Folge zu Instabilitäten führt [Weber, 2013].

# <span id="page-9-0"></span>**3. Methodik**

In diesem Kapitel wird das Terrestrische Laserscanning genauer erklärt sowie die verwendeten Computerprogramme vorgestellt.

### <span id="page-9-1"></span>**3.1 Terrestrisches Laserscanning**

Das terrestrische Laserscanning (TLS) ist ein stationäres, aktives, bildgebendes 3D-Verfahren, das laserbasierte Streckenmessungen in einer automatisierten Abfolge von quasi gleichabständigen Abtastschritten in vertikaler und horizontaler Richtung erfasst und daraus geometrische Informationen über das Objekt gewinnt. Die Funktionsweise eines Laserscanners unterscheidet sich von anderen Messverfahren insofern, als dass mit dem Laserscanner über ein regelmäßiges Raster eine flächenhafte Objekterfassung erfolgt, und nicht wie sonst üblich eine Objektdiskretisierung durch repräsentative Punkte. [www.wikipedia.at, 14.07.2014].

Der Begriff "terrestrisch" dient zur Unterscheidung von flugzeuggetragenen "airborne" Laserscanning. Dieses dient vor allem zur Erfassung der Erdoberfläche aus der Luft.

### <span id="page-9-2"></span>*3.1.1 Prinzip des terrestrischen Laserscannings*

Bei einer Laserscanner-Aufnahme wird die Oberfläche des zu vermessenden Objektes durch einen Laserstrahl automatisch sukzessive abgetastet. Der Laserstrahl durchläuft dabei inkrementell ein gitterförmig angeordnetes Richtungsbündel, dessen Gitterweite durch vorgegebene, aber jeweils konstante Winkelschrittweiten in horizontaler bzw. vertikaler Richtung bestimmt ist (Abb. 4).

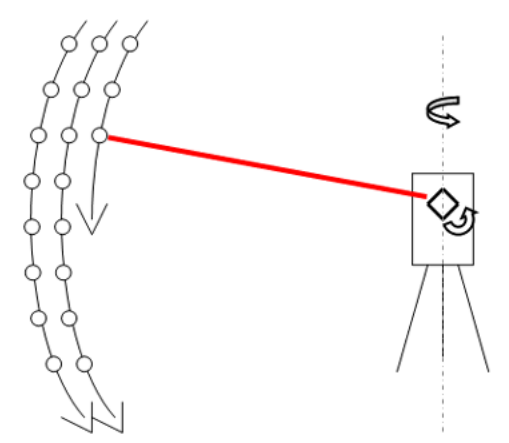

**Abbildung 4:** Prinzip des terrestrischen Laserscannings [Quelle: Haring, 2003]

Die Ausrichtung des Strahls in die einzelnen Richtungen erfolgt in der Regel mit Hilfe einer (i.a. optomechanischen) Ablenkungseinheit. Meist geschieht dies zeilenweise, d.h. entlang einer vertikalen Scan-Zeile wird der Vertikalwinkel um eine konstante Schrittweite so lange erhöht, bis das Ende der Zeile (des Vertikal-Scans) erreicht ist. Danach wird der Horizontalwinkel um eine konstante Schrittweite erhöht, anschließend wird der nächste Vertikal-Scan durchgeführt, usw. Der aufzunehmende Bereich kann durch einen Horizontalund einen Vertikalwinkelbereich vorgegeben werden.

Für jede eingestellte Strahlrichtung wird die Distanz zur Objektoberfläche bestimmt sowie die tatsächlichen Ist-Werte der beiden Winkel, die i.a. geringfügig von den durch die Schrittweiten vorgegebenen Soll-Werten abweichen. Somit erhält man für jeden gemessenen Punkt 3D-Polarkoordinaten. Im Vergleich zu photographischen Aufnahmen, die ein photogrammetrisches Strahlenbündel festlegen, wird also beim Laserscanning zu jedem der Strahlen die jeweilige Distanz gemessen, d.h. das Ergebnis einer Aufnahme ist eine 3D-Punktwolke im lokalen Scanner-Koordinatensystem.

Für jeden Punkt wird zusätzlich zu den Polarkoordinaten auch noch der sogenannte Intensitätswert registriert. An retroreflektierenden Folien, wie sie zur Signalisierung von Verknüpfungspunkten verwendet werden, ist dieser Intensitätswert um ein Vielfaches größer als an diffus reflektierenden Materialien. [Haring, 2003]

#### <span id="page-10-0"></span>*3.1.2 Verfahren der Distanzmessung*

#### **Impulslaufzeit**

Es wird kurzzeitig ein Lichtimpuls vom Laserscanner ausgesandt und nach dem Durchlaufen der Strecke zum Objekt und wieder zurück mit einer Zeitverzögerung, die proportional zur Streckenlänge ist, wieder vom Laserscanner empfangen. Mit dem Impulslaufzeitprinzip können größere Entfernungsbereiche von bis zu 1.000 m abgedeckt werden. Nachteilig ist die schlechtere Genauigkeit im Vergleich zum Phasenlaufzeitverfahren.

#### **Phasenlaufzeit**

Beim Phasenlaufzeitverfahren wird kontinuierlich ein moduliertes Laserlicht ausgesandt und permanent die Phasenlage der Modulationswelle des reflektierten Lichtes bestimmt. Die Phasenlage ist proportional zur Länge eines Reststückes der gesamten Objektentfernung.

Dieses Reststück kann maximal soll lang sein wie die Wellenlänge der Modulationswelle. Von der Gesamtentfernung bleibt so regelmäßig ein Anteil unbestimmt, der einem ganzzahligen Vielfachen der Modulationswellenlänge entspricht. Dieses so genannte Mehrdeutigkeitsproblem wird durch die Verwendung verschiedener Modulationswellen behoben. Das Verfahren ist extrem schnell, liefert zudem sehr genaue Ergebnisse; ist aber in seiner Reichweite auf unter etwa 100 m aus Gefahrengründen für das menschliche Auge begrenzt. [Kern, 2007]

#### **Triangulationsverfahren**

Ein weiteres Verfahren ist das Triangulationsverfahren, welches z.B. bei Scannern der Firma MENSI zum Einsatz kommt [MENSI, 2003]. Das Gerät besitzt eine Basis, an deren einem Ende ein ausgesandter Laserstrahl von einem rotierenden Spiegel abgelenkt wird, und an deren anderem Ende sich eine CCD-(*Charged Coupled Device-*)Kamera befindet, welche die durch den Laserstrahl beleuchtete Fläche auf dem Objekt (*footprint*) aufnimmt. Durch ebenen Vorwärtsschnitt kann jeweils der 3D-Objektpunkt in einem lokalen ebenen Aufnahmekoordinatensystem bestimmt werden. Nach Vollendung eines solchen ebenen Scans dreht sich die Aufnahmeebene um einen inkrementellen Winkel weiter. Das Verfahren ist äußerst genau, besitzt jedoch je nach Gerät eine eher geringe Reichweite (z.B. MENSI-Scanner < 25m). [Haring, 2003]

#### <span id="page-11-0"></span>*3.1.3 Auswertung der Daten*

Je nach Projektanforderungen erfolgt die Objekterfassung von einem oder mehreren Standpunkten mit unterschiedlichen Blickwinkeln auf das zu erfassende Objekt. Als Ergebnis jedes einzelnen Standpunktes erhält man die Punktwolke in einem lokalen Koordinatensystem. Im weiteren Verlauf der Auswertung müssen die einzelnen lokalen Punktwolkensysteme miteinander verbunden (Co-Referenzierung) bzw. auf ein übergeordnetes Koordinatensystem (Georeferenzierung im Falle von erdbezogenen Raumbezugssystemen) referenziert werden (Abb. 5).

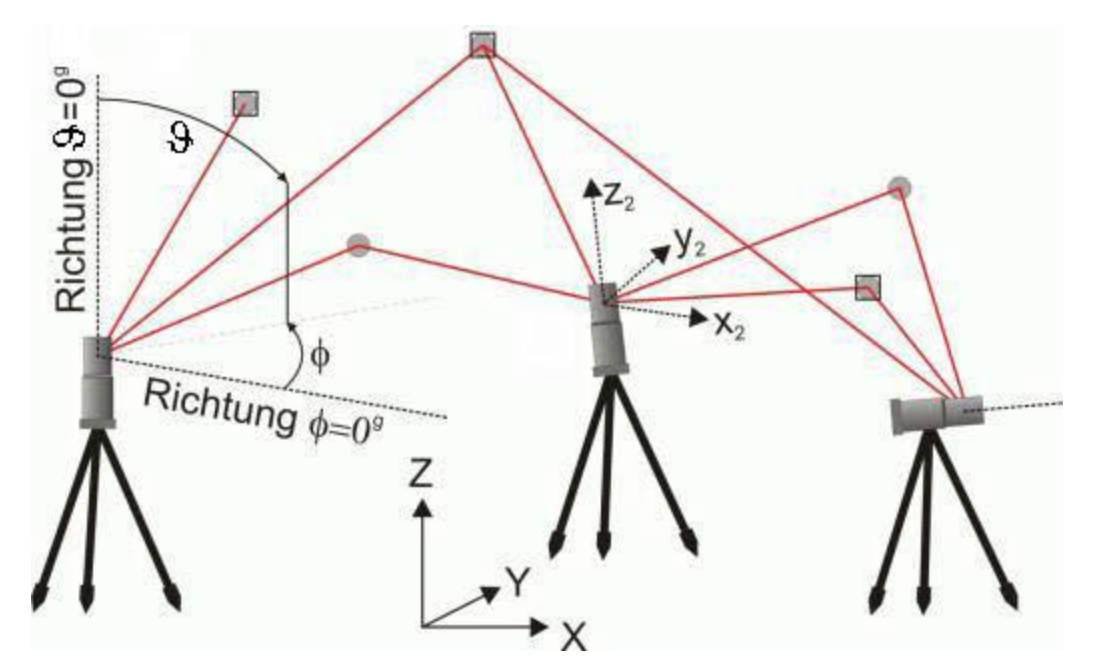

**Abbildung 5:** Darstellung der Objekterfassung von mehreren Standpunkten [Quelle: Pfeifer und Rottensteiner, 2001]

Dieser Schritt wird im Englischen mit *registration* bezeichnet und häufig falsch mit Registrierung statt mit Referenzierung übersetzt. Bei der Referenzierung bestehen mehrere Ansätze, wie z. B. Referenzierung über Passflächen von Regelgeometrien (Ebene, Kugel, Zylinder), über manuell ausgewählte identische Punkte der Punktwolken, über retroreflektierende Zielmarken und über flache Zielmarken mit speziellem Muster hinsichtlich der Remissionswerte (Bildmarken mit z. B. Schachbrettmuster oder Weißem Kreis auf schwarzem Grund). Als markenlose Lösung wird der ICP [\(iterative closest point\)](http://de.wikipedia.org/wiki/Iterative_Closest_Point_Algorithm) angewendet. Hierbei werden im Überlappungsbereich zweier Punktwolken Bereiche segmentiert, in denen dann näherungsweise identische Punkte über die Bestimmung der kürzesten Distanz ausgewählt werden. Iterativ kann dann über räumliche Ähnlichkeitstransformationen eine Annäherung der beiden Punktwolken erreicht werden. Das Referenzierungsergebnis ist eine Punktwolke, die idealerweise sämtliche Objektflächen diskretisiert und für die weitere Modellierung, Kombination mit anderen Geoinformationen und Visualisierung geeignet ist [http://de.wikipedia.org/wiki/Terrestrisches\_Laserscanning; 14.07.2014].

#### <span id="page-13-0"></span>*3.1.4 Besonderheiten des terrestrischen Laserscannings*

Das terrestrische Laserscanning zeichnet sich durch folgende Besonderheiten aus:

#### **Berührungslose Vermessung**

Die Streckenmessung zu fast beliebigen Arten an Objektoberflächen erfolgt reflektorlos, d.h. das Messobjekt muss nicht mit Messmarken signalisiert oder sonst wie für die Vermessung präpariert werden. Von einem frei wählbaren Standpunkt aus kann aus der Ferne das Objekt optimal erfasst werden. Das Laserscanning ähnelt hier der Bildaufnahme mit einer Photokamera: Standpunkt aussuchen, Blickpunkt, Bildausschnitt und Zoom (Auflösung) auswählen und dann auf den Auslöser bzw. Startknopf drücken.

#### **1:1 Maßstab**

Als Ergebnis einer Laserscanner-Vermessung erhält man eine Liste mit mehreren Millionen 3D-Punkten, die das Objekt in ihrer Summe im Maßstab 1:1 repräsentieren. Hier unterscheidet sich die Laserscanner-Technologie entscheidend von der Photogrammetrie, die das Messobjekt lediglich auf eine zweidimensionale Bildmatrix verkleinert abbildet. Zur Rückgewinnung der dritten Raumdimension (Entfernung bzw. Tiefe) aus einem Messbild sind aufwendige Verknüpfungen aus mehreren Bilder unterschiedlicher Standpunkte erforderlich.

#### **Objektivität**

Durch den vollautomatischen Messprozess eines Laserscanners ist eine objektive Dokumentation eines Objektzustandes gegeben. Eine sehr wichtige Eigenschaft für alle Dokumentationsaufgaben.

#### **Schnelligkeit**

Die Messgeschwindigkeit eines Laserscanners liegt weit über 1.000 Messpunkte pro Sekunde. So ist es möglich, auch hochkomplexe Objektgeometrien innerhalb weniger Minuten zu erfassen.

#### **Vollständigkeit**

Auch wenn die Diskretisierung des Messobjektes nur über einzelne Messpunkte erfolgt, so wird doch das Objekt im Rahmen der gewählten Objektauflösung bzw. des gewünschten Detaillierungsgrades vollständig erfasst. Für Objekte mit Hinterschneidungen oder für Gebilde, die sich von einem Standpunkt aus nicht komplett einsehen lassen, sind mehrere Scans von unterschiedlichen Standpunkten aus vorzunehmen. Die dabei notwendig werdende Referenzierung der Einzelscans zueinander oder in ein übergeordnetes Bezugssystem (Georeferenzierung) stellt aufgrund der hohen Punktdichte kein Hindernis dar.

#### **Hohe Präzision**

Trotz der außerordentlich schnellen Messung liegen die erreichbaren Genauigkeiten bei 2-5 mm für den einzelnen 3D-Punkt. Für aus mehreren Punkten approximierte Normgeometrien wie z.B. Kugel-, oder Zylinderfläche können Millimeter-Genauigkeiten erzielt werden. Die Messgenauigkeit eines Laserscanners ist mit der eines reflektorlos messenden Tachymeters vergleichbar. Genauigkeitsbegrenzend ist bei beiden Verfahren die Definitionsunschärfe und Rauheit der natürlichen Objektoberflächen.

#### **Unabhängigkeit von Umweltbedingungen**

Das Laserscanning ist ein aktives Messverfahren. Ein gleichbleibend helles Laserlicht wird ausgesandt und das vom Messobjekt reflektierte, zum Laserscanner wieder empfangene, Licht wird zur Vermessung genutzt. So ist der Laserscanner in der Lage auch bei schwierigen Lichtverhältnissen oder bei absoluter Dunkelheit zu messen.

#### **Hohe Reichweite und großer Messbereich**

Moderne Laserscannersysteme können ihre Umgebung bis zu einer Entfernung von 100 m über den gesamten Sichthorizont erfassen. Mit einigen Geräten können sogar Messentfernungen von mehr als 1.000 m überbrückt werden.

#### **Integrierbarkeit**

Aufgrund des Messprinzips liefert ein Laserscanner Messinformationen, die technisch gesehen denen eines Tachymeters vergleichbar sind und lassen sich daher gut in vorhandene Auswerteprozesse integrieren. Allein die ungeheuren Datenmengen erfordern mitunter, dass Spezialsoftware für die Auswertung benutzt werden muss.

#### <span id="page-14-0"></span>*3.1.5 Grenzen des terrestrischen Laserscannings*

Den vielen Vorteilen des terrestrischen Laserscanning stehen nur wenige Nachteile gegenüber:

#### **Stabiler Gerätestandpunkt erforderlich**

Während des Scanvorganges darf sich der Standpunkt nicht bewegen.

#### **Diffus reflektierende Objekte erforderlich**

Erfolg und Misserfolg des Laserscannings hängen von den Reflektionseigenschaften des Messobjektes ab. Am besten sind Oberflächen geeignet, die diffus den Laserstrahl reflektieren. Sehr dunkle, wie z.B. Asphalt, oder spiegelnde Flächen, wie z.B. verchromte oder hochglanzlackierte Objekte, begrenzen den Einsatzbereich.

#### **Keine multispektralen Farbinformationen**

Auch wenn teilweise von abbildenden Laserscannern gesprochen wird, so ist der Laserscanner an sich nicht fähig, Farbinformationen über das Objekt zu erfassen. Einzig die relativ schmalbandige Information über die Stärke des reflektierten Laserlichtes (Remission) wird miterfasst. Um gleichzeitig neben den rein geometrischen Informationen auch noch Farbinformationen zu erfassen, können die meisten Laserscanner mit einer handelsüblichen Digitalkamera ergänzt werden. Die Punktwolke kann mit diesen Digitalfotos z.B. für Visualisierungszwecke eingefärbt und texturiert werden.

#### **Unstrukturierte Punktwolke kann aufwendige Nacharbeiten erfordern**

Originär erhält man aus einem Scan eine Punktwolke von unstrukturierten Einzelpunkten. Aus dieser Punktwolke gilt es im Rahmen der Auswertung markante Punkte oder Strukturen abzuleiten. Je nach Anwendungszweck muss ein Teil oder die gesamte Punktwolke in Idealgeometrien umgerechnet werden. Diese Art der Auswertung kann derzeit nur manuell durch einen Experten in einem aufwendigen Modellierungsprozess vorgenommen werden. Für Spezialanwendungen stehen teilautomatische Methoden zur Verfügung. [Kern, 2007]

#### <span id="page-16-0"></span>**3.2 Computerprogramme**

Für diese Arbeit wurden neben verschiedener Bildbearbeitungssoftware vor allem folgende Computerprogramme verwendet.

#### <span id="page-16-1"></span>*3.2.1 RiScan Pro*

RiScan Pro ist die Begleitsoftware zum terrestrischen 3D-Laserscanner der Firma Riegl. Mit diesem Programm werden die erfassten Daten referenziert und anschließend bearbeitet. Es lassen sich zB Meshes (triangulierte Daten) erstellen, Trennflächen einbauen und Konturlinien erstellen. Weiters können die 3D-Modelle verschieden visualisiert werden. Einige Bearbeitungsmöglichkeiten werden in den Kapiteln 4 und 5 genauer vorgestellt.

#### <span id="page-16-2"></span>*3.2.2 B02HPGL.EXE*

B02HPGL.EXE ist ein DOS Programm, das von Herrn Prof. Dr. Liu programmiert wurde. Als Ergebnis erhält man zwei Plots. Im ersten Plot werden die Großkreise der Trennflächen und freien Flächen geplottet und die "Joint Pyramid Codes" angegeben. Die Codes geben Informationen über die räumliche Begrenzung der Blöcke. Anhand des zweiten Plots können potentiell instabile Blöcke und deren Versagensmechanismus ("sliding mode") festgestellt werden. Als Eingangsparameter werden die Orientierungsdaten der Trennflächen und der freien Flächen benötigt.

#### <span id="page-16-3"></span>*3.2.3 B03HPGL.EXE*

B03HPGL.EXE ist ebenfalls ein von Herrn Prof. Dr. Liu programmiertes DOS-Programm. Mit diesem Programm kann man das Volumen der Blöcke berechnen und die Form der Blöcke dreidimensional darstellen. Als Eingangsparameter werden die Orientierungsdaten der Trennflächen und freien Flächen sowie deren Abstände benötigt. Die Trennflächenabstände wurden mit dem Programm "RiScan Pro" im Bereich der Blöcke gemessen.

#### <span id="page-16-4"></span>*3.2.4 B10HPGL.EXE*

Mit dem von Herrn Prof. Dr. Liu programmierten DOS-Programm B10HPGL.EXE lässt sich durch die Berechnung der "sliding force" der Blocktyp feststellen. Als Ergebnis erhält man eine ".txt"-Datei, die aus sechs Tabellen besteht. Berechnet werden u. a. "sliding direction", "sliding mode" und "sliding force" für jede "Joint Pyramid" (= durch natürliche Trennflächen abgegrenzter Block). Als Eingangsparameter werden die Orientierungsdaten der

Trennflächen und freien Flächen sowie deren Reibungswinkel benötigt. Eine positive "sliding force" zeigt einen Keyblock Typ I an, eine negative "sliding force" entspricht einen Blocktyp II. Fehlt der Versagensmechnismus, handelt es sich um einen Blocktyp III. Zur Einteilung der verschiedenen Blocktypen, siehe Kapitel 6.2.6.

## <span id="page-17-0"></span>*3.2.5 B11HPGL.EXE*

Mit diesem von Herrn Prof. Dr. Liu programmierten DOS-Programm lässt sich eine Stabilitätsanalyse der einzelnen Blöcke durchführen. Als Ergebnis erhält man einen Plot, der den Reibungswinkel zeigt, der notwendig ist, dass der Block stabil bzw. im Gleichgewicht ist. Dieser benötigte Reibungswinkel wird auch als mobilisierter Reibungswinkel bezeichnet. Als Eingangsparameter werden die Orientierungsdaten sowie die blockbildenden "Joint Pyramid Codes" der Trennflächen benötigt. Für dieses Programm werden mindestens drei Trennflächen benötigt, um eine Stabilitätsanalyse durchführen zu können

# <span id="page-17-1"></span>*3.2.6 B04HPGL.EXE*

Dieses Programm funktioniert im Prinzip gleich, wie B11HPGL.EXE, jedoch werden nur eine oder zwei Trennflächen als Inputparameter benötigt.

# <span id="page-18-0"></span>**4. Vorbereitung der Daten**

Im folgenden Kapitel wird beschrieben, wie und wo die Daten erhoben wurden. Weiters wird erklärt, wie die Laserscandaten aufbereitet wurden, um sie im Anschluss weiter bearbeiten zu können.

# <span id="page-18-1"></span>**4.1 Erhebung der Daten**

Die Daten für diese Masterarbeit wurden mir von Herrn Prof. Dr. Liu zur Verfügung gestellt. Die Aufnahme der Scans erfolgte innerhalb von zwei Tagen, nachdem bereits im Vorfeld am 5. und 7. Juli 2012 einzelne Probescans durchgeführt wurden. Für den Aufbau und die Durchführung der Scans waren zwei Personen im Einsatz. Scanlokalität 1 und 2 wurden am 16. Juli 2012, Scanlokalität 3, 4 und 5 am 17. Juli 2012 aufgenommen. Aufgrund verschiedener Vorgangsweisen ergeben sich daraus 10 Scanpositionen (aufrecht – geneigt) mit insgesamt 37 Scans. Im RiScan-Projekt bedeuten ungerade Scanpositionen (1, 3, 5, 7, 9), dass mit aufrechtem Scanner gearbeitet wurde, gerade Scanpositionen (2, 4, 6, 8, 10) weisen auf eine Neigung (Tilt) des Scanners von 20° hin.

Für die vollständige Erfassung des gesamten Feldkofels wurden die Scanpositionen im Gebiet von Bleiberg Kreuth und Bleiberg Nötsch verteilt. Zwischen benachbarten Scanpositionen ergeben sich Abstände zwischen ca. 100 m und mehr als 250 m. Die Entfernung zum gescannten Objekt, insbesondere im Bereich des Gipfels, liegt zwischen ca. 893 m und 1088 m (Luftlinie). In Abbildung 6 sind die Entfernungen mittels Scandaten perspektivisch dargestellt. Blickrichtung ist nach Nordwesten. [Weber, 2013]

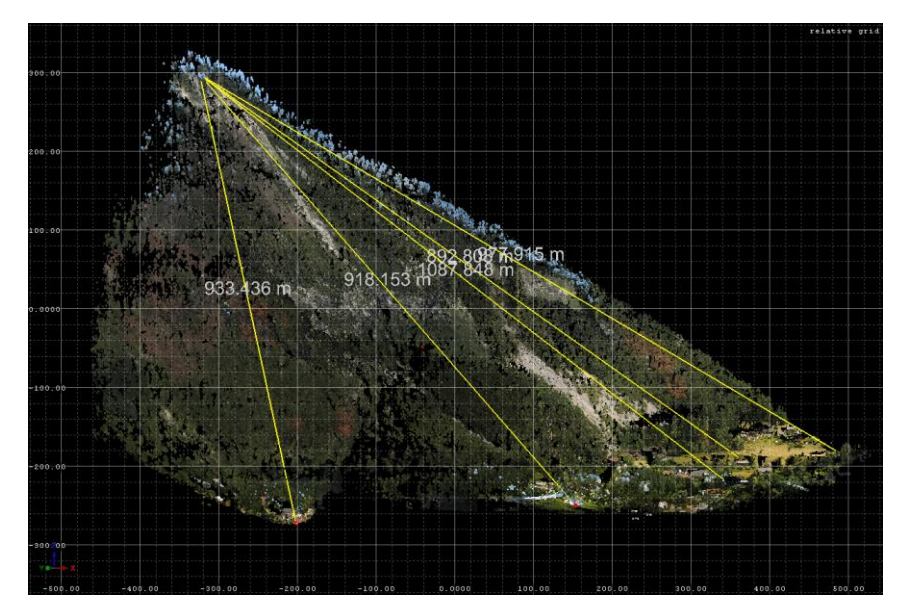

**Abbildung 6:** Laserscan Screenshot, Entfernungen der Scanpositionen vom Gipfelbereich des Feldkofels [Weber, 2013]

### <span id="page-19-0"></span>**4.2 Referenzierung**

Um eine erste grobe Referenzierung der Scanpositionen durchzuführen, werden die GPS-Daten der Scanpositionen und Reflektoren benötigt. Die GPS Daten der Scanpositionen und Reflektoren sind aus dem Koordinatensystem WGS84 in das Format Gauss-Krüger umgerechnet. In Tabelle 1 sind die GPS Daten der Scanpositionen und Reflektoren aufgelistet. In der Spalte "Name" steht der gemessene Punkt (Scannerposition oder Reflektor); X, Y und Z beziehen sich auf die Lage im Raum, KQ Lage und KQ Höhe beschreiben die Standardabweichungen der Messungen.

| $\mathsf{v}$ $\mathsf{v}$ cuci, $\mathsf{z}$ $\mathsf{v}$ ivi |           |            |         |             |             |
|---------------------------------------------------------------|-----------|------------|---------|-------------|-------------|
| Name                                                          | X[m]      | Y[m]       | Z[m]    | KQ Lage [m] | KQ Höhe [m] |
| S <sub>1</sub>                                                | 23501,666 | 165268,159 | 917,603 | 0,010       | 0,013       |
| S <sub>3</sub>                                                | 23399,531 | 165471,679 | 892,353 | 0,014       | 0,020       |
| S <sub>5</sub>                                                | 23860,873 | 165551,576 | 956,781 | 0,009       | 0,016       |
| S7                                                            | 23722,127 | 165576,926 | 951,289 | 0,012       | 0,016       |
| S <sub>9</sub>                                                | 23011,663 | 165530,1   | 869,689 | 0,015       | 0,014       |
| R1 S1/3                                                       | 23413,051 | 165473,065 | 894,594 | 0,013       | 0,020       |
| R <sub>2</sub> S <sub>1/3</sub>                               | 23386,343 | 165475,981 | 895,365 | 0,012       | 0,018       |
| R3_S1/3                                                       | 23355,999 | 165493,251 | 899,594 | 0,015       | 0,023       |
| R4_S1/3                                                       | 23380,878 | 165504,308 | 903,175 | 0,014       | 0,022       |
| R5_S1/3                                                       | 23398,347 | 165495,767 | 900,576 | 0,012       | 0,020       |
| R6_S1/3                                                       | 23416,226 | 165496,179 | 900,297 | 0,012       | 0,021       |
| R1 S5/7                                                       | 23821,393 | 165581,676 | 960,046 | 0,009       | 0,016       |
| R <sub>2</sub> _S <sub>5</sub> /7                             | 23781,941 | 165610,335 | 964,203 | 0,014       | 0,022       |
| R3 S5/7                                                       | 23761,636 | 165635,665 | 972,138 | 0,011       | 0,020       |
| R4 S5/7                                                       | 23794,916 | 165639,393 | 974,179 | 0,009       | 0,014       |
| R5 S5/7                                                       | 23822,372 | 165598,239 | 963,2   | 0,008       | 0,014       |
| R <sub>1</sub> S <sub>9</sub>                                 | 23076,808 | 165599,351 | 884,493 | 0,013       | 0,017       |
| R <sub>2_</sub> S <sub>9</sub>                                | 23034,643 | 165554,848 | 875,935 | 0,014       | 0,010       |
| R <sub>3_</sub> S <sub>9</sub>                                | 23023,16  | 165556,535 | 875,918 | 0,021       | 0,019       |
| <b>R4 S9</b>                                                  | 23008,936 | 165572,87  | 877,715 | 0,018       | 0,016       |

**Tabelle 1:** GPS Daten aller Scanpositionen; Sx – Nummer der Scanposition; Rx\_Sx – Reflektornummer in Bezug auf die jeweilige Scanposition; Koordinaten in [m]; KQ Lage und Höhe gibt die Standardabweichungen der Messungen an (in [m]); Koordinatensystem: Gauss-Krüger [Quelle: Weber, 2013]

### **Arbeitsschritte:**

Folgende Schritte wurden für eine erste grobe Referenzierung mit dem Programm "RiScan Pro" durchgeführt:

1. Koordinaten importieren:

TPL (GLCS) - Import tiepointlist (Abbildung 7)

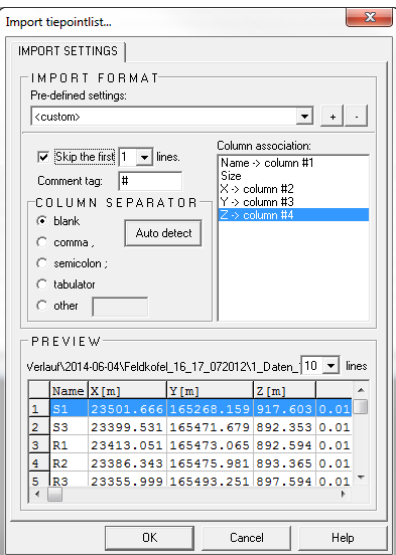

**Abbildung 7:** Koordinaten importieren

2. Transformation von Project Coordinate System (PCS) zu Global Coordinate System (GCS):

TPL (GLCS) - Calculate Translation for POP Matrix (Abbildung 8)

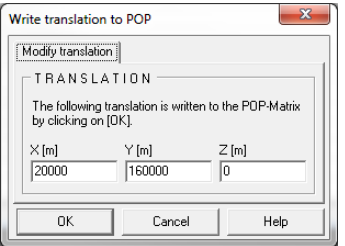

**Abbildung 8:** "Translation for POP Matrix"

- 3. TPL (GLCS) Select all tiepoints copy to TPL PRCS
- 4. SOP Matrix für ScanPos1 berechnen (funktioniert bei den restlichen Scanpositionen gleich):

ScanPos001 - TPL (SOCS) - find corresponding points (Abbildungen 9 und 10)

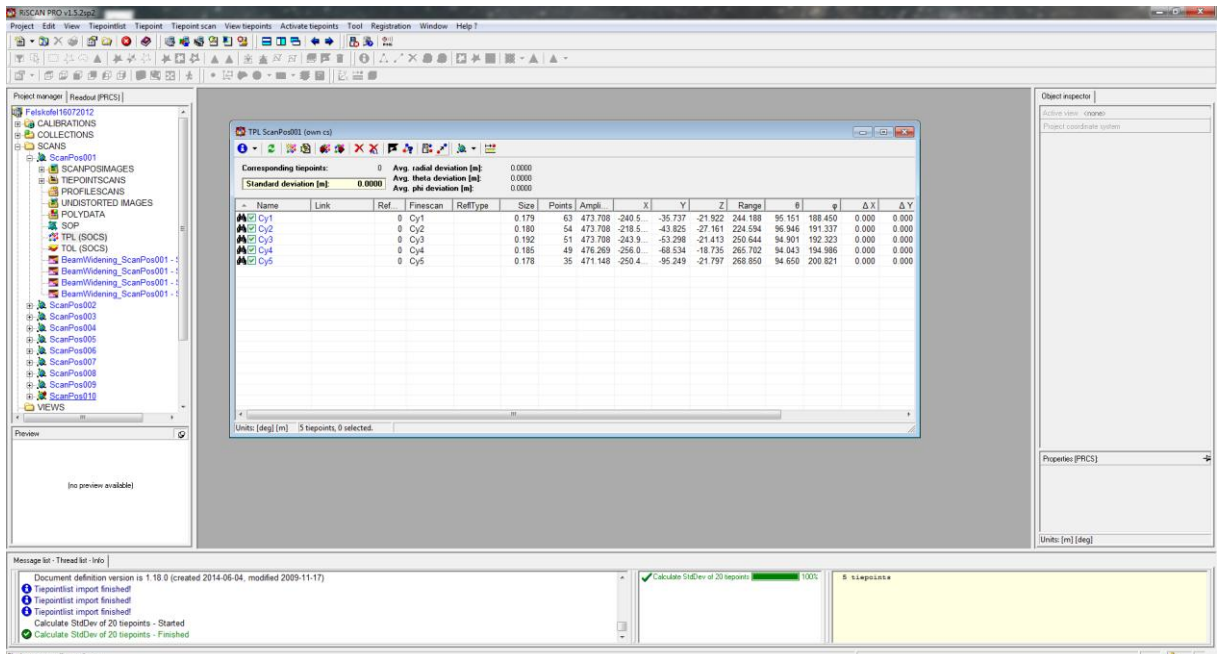

**Abbildung 9:** Berechnung der SOP-Matrix

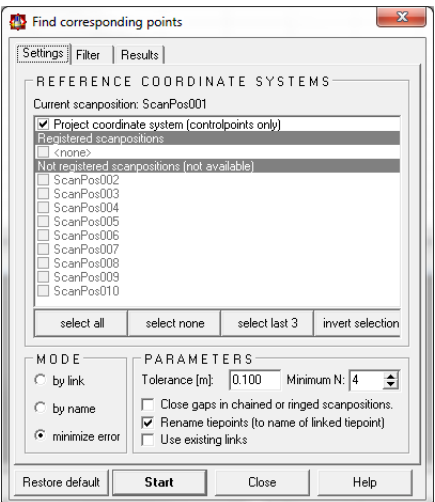

**Abbildung 10:** "Find corresponding points"

Nach diesen Schritten ist eine erste grobe Referenzierung der Scans erfolgt. Ein Vergleich der Scanpositionen zeigt jedoch, dass noch ein deutlicher Versatz zu erkennen ist. Abbildung 11 zeigt einen Screenshot, in dem der Versatz deutlich zu erkennen ist. Für dieses Beispiel wurden Scanposition 1 - Scan 4 (blau) mit Scanposition 2 - Scan 3 (grün) übereinandergelegt.

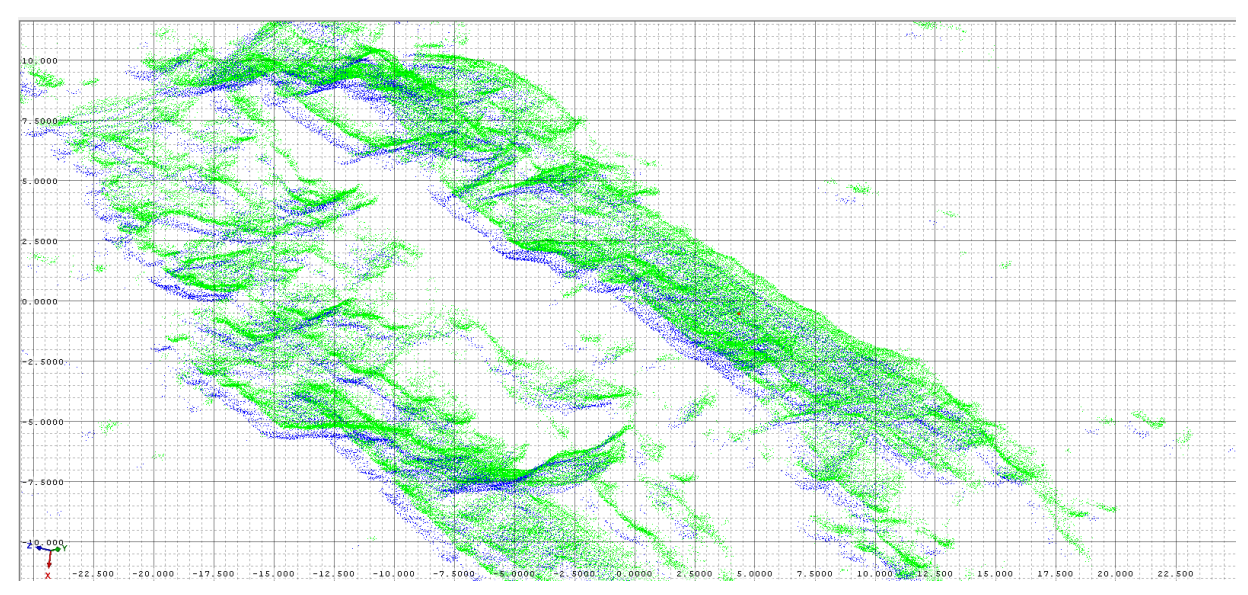

**Abbildung 11:** Vergleich Scanposition 1 - Scan 4 (blau) mit Scanposition 2 - Scan 3 (grün)

Um diesen Versatz zu verdeutlichen, wurde ein kleiner Bereich ausgeschnitten (Abbildung 12). Der Screenshot zeigt wieder Scanposition 1 - Scan 4 (blau) und Scanposition 2 - Scan 3 (grün).

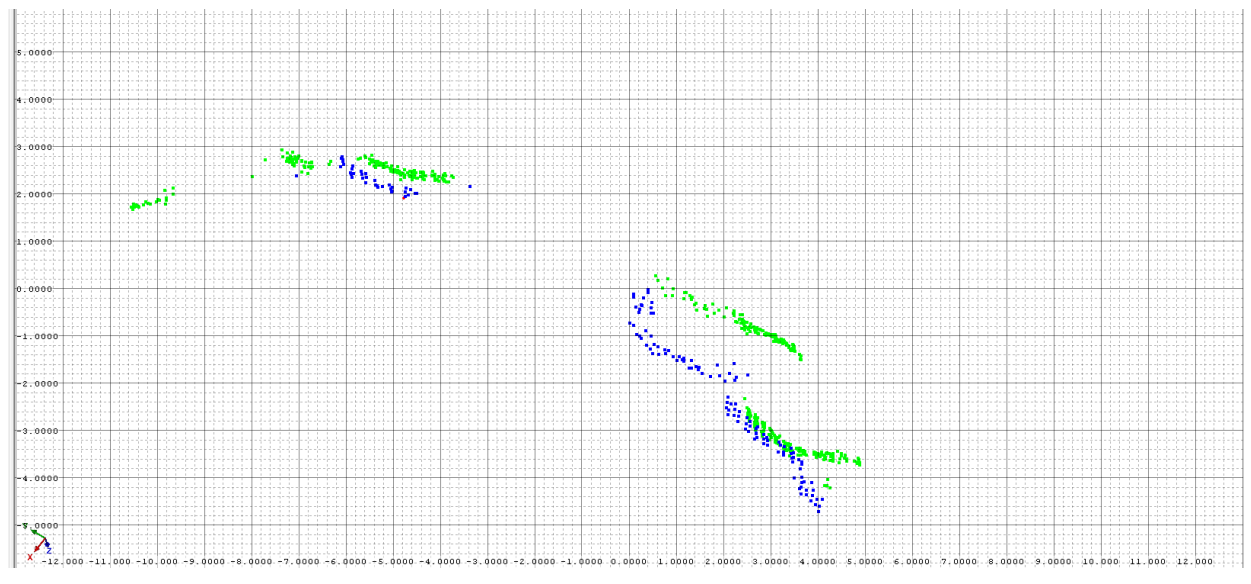

**Abbildung 12:** Vergleich Scanposition 1 - Scan 4 (blau) mit Scanposition 2 - Scan 3 (grün)

Für eine weitere Bearbeitung der Daten ist dieser Versatz eindeutig zu groß. Um den Versatz zu verringern bzw. zu beseitigen, wurde das Plugin "Multi Station Adjustment" (MSA) angewandt.

#### <span id="page-23-0"></span>**4.3 Multi Station Adjustment (MSA)**

Die normale Referenzierung in RiSCAN PRO basiert auf übereinstimmende "tiepoints" (feingescannte Reflektoren). Dadurch erhält man eine schnelle Referenzierung. Trotz guter Übereinstimmung dieser "tiepoints" ist es jedoch möglich, dass die Scandaten Ausrichtungsfehler zeigen und nicht optimal zusammenpassen. Hauptgründe dafür können zB unstabiles Reflektorensetup, eine suboptimale Positionierung der Reflektoren oder Messfehler sein. Um diese Fehler zu minimieren, gibt es in RiSCAN PRO das Plugin "Multi Station Adjustment" (MSA). Dieses Plugin versucht die Referenzierung der Scanpositionen zu verbessern. Dafür wird die Orientierung und Position jeder Scanposition in mehreren Durchläufen verändert, um die beste Gesamtübereinstimmung zu berechnen. Um die Scanpositionen miteinander zu vergleichen, werden "tiepoints", "tieobjects" und Polydateien (reduzierte Punktwolken) verwendet [RiSCAN PRO Help, version: 1.5.2sp2].

Folgende Arbeitsschritte sind notwendig:

1. Registration - Multi Station Adjustment - Prepare data

Aus jeder Punktwolke der Scans wird zuerst eine Polydatei erstellt (Abb. 13). Der "plane surface filter" reduziert die Anzahl der Punkte, indem sie durch Ebenen dargestellt werden (Abb. 14).

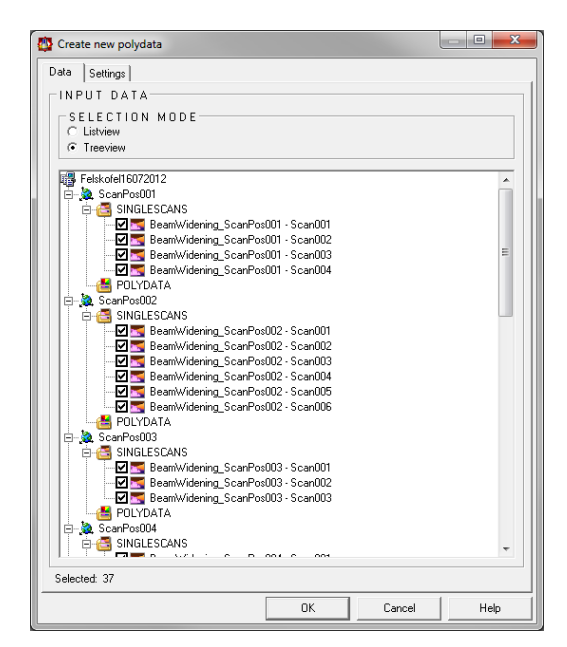

**Abbildung 13:** Erstellung einer Polydatei

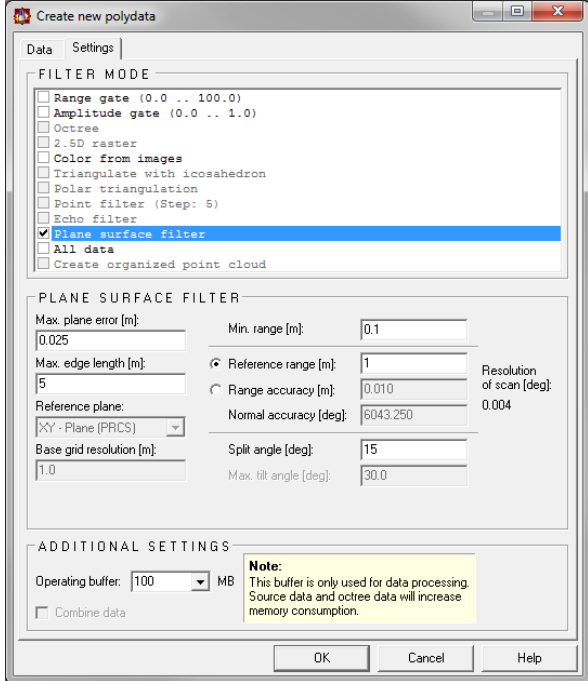

**Abbildung 14:** Erstellung einer Polydatei, "Plane Surface Filter"

2. Registration - Multi Station Adjustment - Start adjustment

Um eine Adjustierung durchzuführen, wird eine Scanposition fixiert. Diese Scanposition dient als Referenz für die anderen Scanpositionen. In diesem Beispiel ist Scanposition 1 fixiert - Scanposition 2 - 9 werden darauf ausgerichtet. Die verschiedenen Parameter werden eingegeben und anschließend eine Analyse durchgeführt (Abb. 15). Dabei wird die Standardabweichung berechnet und zusammengehörende Punkte gesucht, jedoch wird noch keine Änderung der Position und Orientierung der Scanpositionen durchgeführt. Diese Werte werden im Bereich "Statistics" angezeigt. Erst durch Anklicken des Buttons "Calculate" startet die endgültige Berechnung und die Parameter werden verändert.

| <b>Multi Station Adiustment</b>                                                                                                    | $\sqrt{3}$                                                                            |
|----------------------------------------------------------------------------------------------------|---------------------------------------------------------------------------------------|
| √ Switch to page "Results" automatically<br>Input Results                                                                                                    | Units: [m], [deg]                                                                     |
| Display mode: Show parameters<br>SCANPOSITIONS TO ADJUST                                                                                                    | INPUT DATA<br>$\blacktriangledown$                                                    |
| z<br>$\mathbf{x}$<br>Y<br>Roll<br>Pitch<br>Yaw<br>Name<br>Scale                                                                                                    | रा⊺<br>Ignore tiepoints.                                                              |
| ScanPos001<br>5268.2<br>917.242 $\triangledown$<br>$0.934$ $\triangledown$<br>$-77.781$<br>$\Box$<br>35017<br>$0.846$ $\triangleright$<br>0.0                                                                                                    | 회전<br>Ignore tieobjects.                                                              |
| ☑ ScanPos002<br>3501.7. ■ 5268.2. ■<br>☑<br>917.498<br>$0.957$ $\triangleright$<br>21.121 ☑<br>$-77.244$<br>0.0<br><b>☑ &amp; ScanPos003</b><br>3399.5. 图 5471.7. 图<br>$\overline{\mathbf{v}}$<br>$0.314$ $\neg$<br>$-88.410$<br>892.268<br>1.778 년<br>0.0 | 키匡<br>Use polydata objects.                                                           |
| <b>☑ ScanPos004</b><br>3399.5. 2 5471.6. □<br>892.258 ₩<br>$0.418$ $\Box$<br>22.326 ☑<br>$-88.120$<br>⊠<br>0.0                                                                                                    | Ignore measured scan positions.<br>$\overline{\mathbf{v}}$                            |
| <b>▽ &amp; ScanPos005</b><br>■ 3860.8 ■ 5551.6 ■<br>$-51.573$<br>956.746<br>$1.611$ $\Box$<br>$0.036$ $\Box$<br>0.0                                                                                                    | <b>PARAMETERS</b>                                                                     |
| <b>▽ ScanPos006</b><br>3860.8. 图 5551.5. 图<br>$1.771$ $\Box$<br>20.149<br>$-51.054$<br>☑<br>956.742 $\triangleright$<br>0.0<br><b>☑ ScanPos007</b><br>3722.1  ☑ 5576.9  ☑<br>1.607 ≥<br>☑<br>951.250<br>2.870 ☑<br>$-57.897$<br>0.0                        | <b>Nearest point search:</b>                                                          |
| <b>▽ &amp; ScanPos008</b><br>■ 3722.1 ■ 5576.9 ■<br>1.829 ₪<br>22.807 ☑<br>951.243 $\triangleright$<br>$-57.699$<br>0.0                                                                                                    | Mode: all nearest points (recommended)                                                |
| ■ & ScanPos009<br>■ 3011.7. ■ 5530.1. ■<br>1.545 ₪<br>$-0.607$ $\blacksquare$ -116.255 $\blacksquare$<br>869,640<br>0.0                                                                                                    | ▾<br>0.1                                                                              |
| ScanPos010<br>■ 3011.6 ■ 5530.0 ■<br>869.631<br>1.905<br>19.502 2 -115.562<br>0.0                                                                                                    | Search radius Imb                                                                     |
|                                                                                                    | 5.000<br>Max. tilt angle [deg]:<br>Adjustment:                                        |
|                                                                                                    | 0.1000<br>Min. change of error 1 [m]:                                                 |
|                                                                                                    | 0.0050<br>Min. change of error 2 [m]:                                                 |
|                                                                                                    | 2<br>Outlier threshold [1]:                                                           |
|                                                                                                    | Calculation mode:                                                                     |
|                                                                                                    | robust fitting<br>⊻<br>$\overline{\phantom{a}}$                                       |
|                                                                                                    | Update display:<br>never (fast)                                                       |
|                                                                                                    | -ADJUSTMENT                                                                           |
|                                                                                                    | 0.000<br>Adjust range offset [m]                                                      |
|                                                                                                    | 0.000<br>Adjust theta offset [deg]                                                    |
| $\left  \cdot \right $<br>m.                                                                                                    | Time running:<br>ln.v.                                                                |
|                                                                                                    | Current action:<br>Inv.                                                               |
| OBJECTS of ScanPos001<br>Weight Remarks<br>Name<br>Type                                                                                                    | <b>STATISTICS</b>                                                                     |
| $\Box$ <b>N</b> R6<br>tiepoint<br>1.0 Deactivated                                                                                                    | Error (StdDev) [m]:<br>Inv.                                                           |
| $\Box$ EIR1<br>Deactivated<br>tiepoint<br>1.0                                                                                                    | Number of observations used for calculation:                                          |
| $\Box$ <b>EI</b> R5<br>tiepoint<br>1.0 Deactivated                                                                                                    | Polydata:<br>Tiepoints:<br>Tieobjects:<br>Scan pos.st<br>n.v.<br>n.v.<br>n.v.<br>n.v. |
| $\Box$ <b><math>\Box</math></b> $B4$<br>Deactivated<br>tiepoint<br>1.0<br>$\Box$ <b>N</b> R3<br>tiepoint<br>1.0<br>Deactivated                                                                                                    |                                                                                       |
| BeamWidening_Scan polyd<br>1.0                                                                                                    | Save calculation statistics to file [*.csv]                                           |
| BeamWidening Scan polyd<br>1.0                                                                                                    |                                                                                       |
| ■ XX BeamWidening_Scan polyd<br>1.0<br>BeamWidening_Scan polyd<br>1.0                                                                                                    | Calculate<br>Analyse                                                                  |
|                                                                                                    | >> Minimize<br>Undo last<br>Undo all                                                  |
|                                                                                                    | Help<br>Close                                                                         |
|                                                                                                    |                                                                                       |

**Abbildung 15:** Plugin "Multi Station Adjustment"

Durch Verringerung des Parameters "search radius" kann die Standardabweichung reduziert werden (Abb. 16, 17, 18).

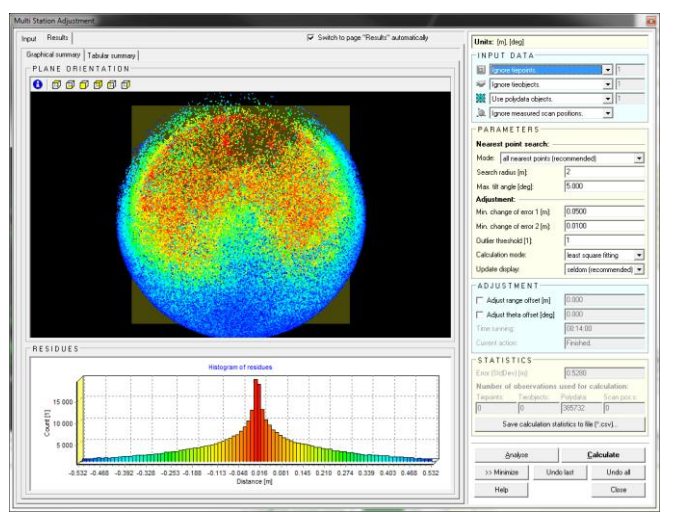

search radius = 2 m; Standardabweichung = 0,5280 m

**Abbildung 16:** Ergebnis nach ersten Analysedurchgang

search radius = 0,1 m; Standardabweichung = 0,0345 m

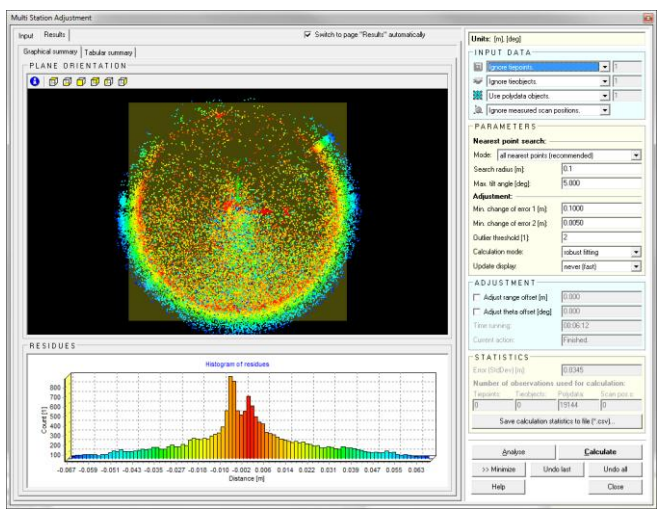

**Abbildung 17:** Ergebnis nach zweitem Analysedurchgang

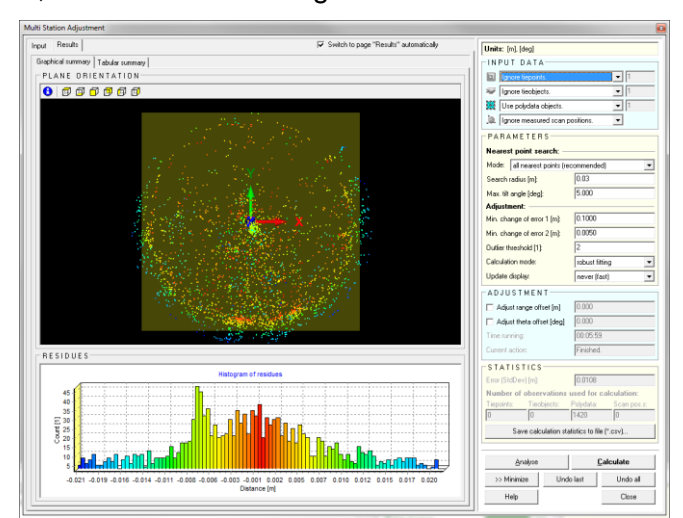

## search radius = 0,03 m; Standardabweichung = 0.0108 m

**Abbildung 18:** Ergebnis nach drittem Analysedurchgang

Nach Ausführung der Berechnung werden anstatt der Positions- und Orientierungsdaten in den sechs Spalten der Scanpositionstabelle die Änderungen der Parameter (= Differenz nach Adjustierung - vor Adjustierung) ausgewiesen (Abb. 19).

| Multi Station Adjustment                                                                                   | <b>N 8 8 13 8 8 9 14 14</b>                                          |                                                               |                                                    |                                              | $\overline{3}$                             |
|----------------------------------------------------------------------------------------------------|----------------------------------------------------------------------|---------------------------------------------------------------|----------------------------------------------------|----------------------------------------------|--------------------------------------------|
| Input Results                                                                                              |                                                                      | √ Switch to page "Results" automatically                      |                                                    | Units: [m], [deg]                            |                                            |
| SCANPOSITIONS TO ADJUST                                                                                    |                                                                      |                                                               | Display mode: Show absolute change of parameters - | -INPUT DATA                                  |                                            |
| $\Delta$ X<br>Name                                                                                         | $\Delta Y$<br>$\Delta Z$                                             | $\triangle$ Roll<br>$\Delta$ Pitch                            | ∆ Yaw<br>$\triangle$ Scale                         | ы<br>Ignore tiepoints                        | ▼∏                                         |
| <b>▽ &amp; ScanPos001</b><br>П<br>0.000                                                                    | $0.000$ $\blacktriangleright$<br>0.000                               | $-0.005$ $\neg$<br>0.002                                      | 0.004<br>0.0                                       | Ignore tieobjects.                           | ⊺⊡                                         |
| $\overline{\mathbf{v}}$<br><b>Ø</b> ScanPos002<br>$-0.035$ $\Box$                                          | $-0.002$<br>$0.016$ $\Box$                                           | 0.002<br>$-0.002$                                             | $-0.001$<br>0.0                                    | Use polydata objects.                        | ⊡[⊺                                        |
| M<br>☑ & ScanPos003<br>$-0.008$ $\Box$<br>☑<br><b>MA</b> ScanPos004<br>$-0.009$ $\Box$                     | $0.001$ $\Box$<br>$0.001$ $\Box$<br>$0.002$ $\Box$<br>$0.002$ $\Box$ | 0.001<br>$0.002$ $\Box$<br>0.004<br>$0.003$ $\Box$            | 0.000<br>0.0<br>0.001<br>0.0                       |                                              |                                            |
| $\overline{\mathbf{v}}$<br><b>Ø</b> ScanPos005<br>$-0.023$                                                 | $-0.021$ $\Box$<br>0.032                                             | 0.002<br>$-0.004$ $\neg$                                      | 0.001<br>0.0                                       | Ignore measured scan positions.              | $\overline{\phantom{0}}$                   |
| $\overline{\mathbf{v}}$<br><b>☑ &amp; ScanPos006</b><br>$-0.026$ $\Box$                                    | $-0.033$ $\Box$<br>$0.041$ $\Box$                                    | $0.004$ $\Box$<br>$-0.002$ $\Box$                             | 0.001<br>0.0                                       | <b>PARAMETERS</b>                            |                                            |
| ☑<br>☑ & ScanPos007<br>$0.011$ $\Box$                                                                      | $-0.017$ $\Box$<br>$-0.010$ $\square$                                | 0.037<br>$-0.001$ $\Box$                                      | $-0.006$ $\Box$<br>0.0                             | Nearest point search:                        |                                            |
| ☑<br>■ & ScanPos008<br>$0.007$ $\Box$<br><b>▽ &amp; ScanPos009</b><br>▽                                    | $-0.013$ $\Box$<br>$-0.002$ $\Box$<br>0.004<br>$0.000$ $\Box$        | 0.028<br>$-0.003$ $\Box$<br>$-0.016$ $\Box$<br>$0.003$ $\Box$ | $-0.001$<br>0.0<br>0.004                           | Mode: all nearest points (recommended)       | $\blacktriangledown$                       |
| $-0.001$ $\Box$<br>☑ ScanPos010<br>罓<br>$0.001$ $\Box$                                                     | $0.003$ $\nabla$<br>$0.000$ $\boxed{\triangleright}$                 | $-0.014$ $\Box$<br>$0.003$ $\neg$                             | 0.0<br>0.001<br>0.0                                | Search radius [m]:                           | 0.031                                      |
|                                                                                                    |                                                                      |                                                               |                                                    | Max. tilt angle [deg]:                       | 5.000                                      |
|                                                                                                    |                                                                      |                                                               |                                                    | Adjustment:                                  |                                            |
|                                                                                                    |                                                                      |                                                               |                                                    | Min. change of error 1 [m]:                  | 0.1000                                     |
|                                                                                                    |                                                                      |                                                               |                                                    | Min. change of error 2 [m]:                  | 0.0050                                     |
|                                                                                                    |                                                                      |                                                               |                                                    |                                              |                                            |
|                                                                                                    |                                                                      |                                                               |                                                    | $\overline{2}$<br>Outlier threshold [1]:     |                                            |
|                                                                                                    |                                                                      |                                                               |                                                    | Calculation mode:                            | robust fitting<br>$\overline{\phantom{0}}$ |
|                                                                                                    |                                                                      |                                                               |                                                    | Update display:                              | $\overline{\phantom{0}}$<br>never (fast)   |
|                                                                                                    |                                                                      |                                                               |                                                    | -ADJUSTMENT                                  |                                            |
|                                                                                                    |                                                                      |                                                               |                                                    | Adjust range offset [m]                      | 0.000                                      |
|                                                                                                    |                                                                      |                                                               |                                                    | Adjust theta offset [deg]                    | 0.000                                      |
|                                                                                                    |                                                                      |                                                               |                                                    | Time running:                                | 00:20:41                                   |
| $\leftarrow$                                                                                               | m.                                                                   |                                                               | h.                                                 | Current action:                              | Finished.                                  |
| OBJECTS of ScanPos010                                                                                      |                                                                      |                                                               |                                                    | $-$ STATISTICS                               |                                            |
| Name<br>Type                                                                                               | Weight Remarks                                                       |                                                               |                                                    | Error (StdDev) [m]:                          | 0.0055                                     |
| $\Box$ <b>E</b> R1(3)<br>tiepoint                                                                          | Deactivated<br>$1.0 -$                                               |                                                               |                                                    | Number of observations used for calculation: |                                            |
| $\Box$ <b><math>\Box</math></b> $B2(3)$<br>tiepoint<br>$\Box$ <b><math>\Box</math></b> $B3(3)$<br>tiepoint | 1.0<br>Deactivated<br>1.0<br>Deactivated                             |                                                               |                                                    | Tiepoints:<br>Tieobiects:                    | Polydata:<br>Scan pos.s:                   |
| $\Box$ <b>E</b> F4 [3]<br>tiepoint                                                                         | 1.0 Deactivated                                                      |                                                               |                                                    | lo.<br>lo.<br>6217                           | lo.                                        |
| BeamWidening Scan<br>polyd                                                                                 | 1.0                                                                  |                                                               |                                                    | Save calculation statistics to file [*.csv]  |                                            |
| BeamWidening_Scan polyd                                                                                    | 1.0                                                                  |                                                               |                                                    |                                              |                                            |
| BeamWidening_Scan polyd                                                                                    | 1.0                                                                  |                                                               |                                                    |                                              |                                            |
| BeamWidening_Scan polyd<br>BeamWidening Scan polyd                                                         | 1.0<br>1.0                                                           |                                                               |                                                    | Analyse                                      | Calculate                                  |
|                                                                                                    |                                                                      |                                                               |                                                    | >> Minimize<br>Undo last                     | Undo all                                   |
|                                                                                                    |                                                                      |                                                               |                                                    | Help                                         | Close                                      |
|                                                                                                    |                                                                      |                                                               |                                                    |                                              |                                            |

**Abbildung 19:** Veränderung der Scanpostionen

Nach der endgültigen Berechnung wird bei einem search radius von 0,031 m eine Standardabweichung von 0,0054 m ausgewiesen.

Wie in Abbildung 20 zu sehen ist, liegen die Punkte jetzt exakt übereinander. Die Abbildung zeigt den selben Ausschnitt wie Abbildung 11. Verglichen werden wieder Scanposition 1 - Scan 4 (blau) mit Scanposition 2 - Scan 3 (grün).

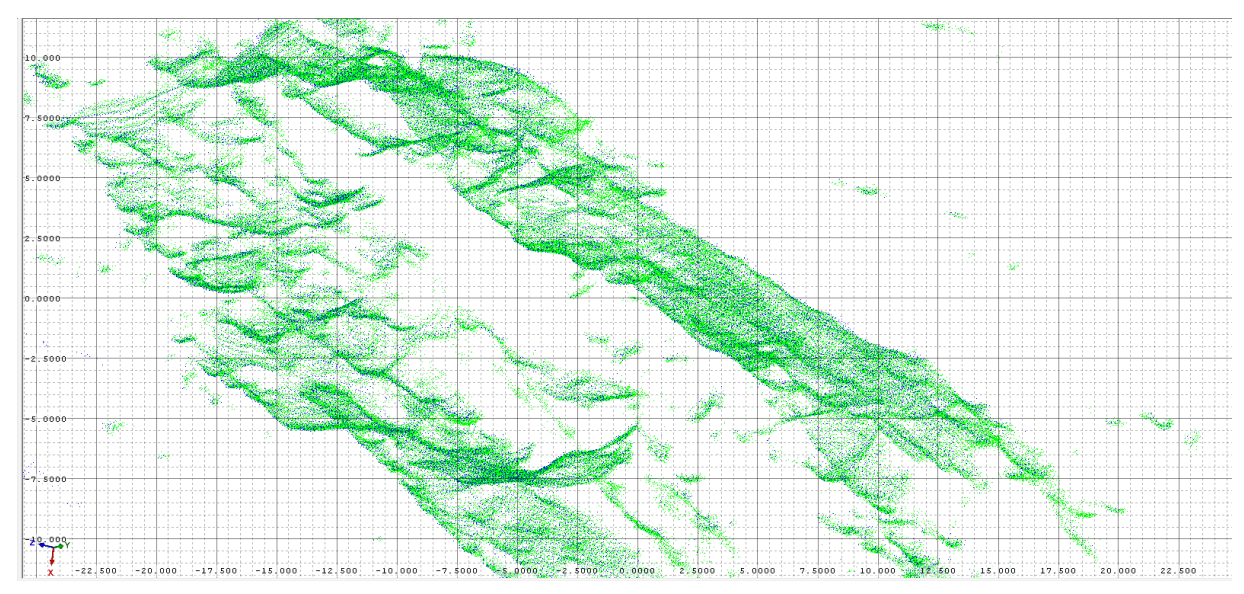

**Abbildung 20:** Vergleich nach Anwendung von "MSA"; Scanposition 1 - Scan 4 (blau), Scanposition 2 - Scan 3 (grün)

Die Punktdaten sind jetzt referenziert und liegen exakt übereinander. Nun kann mit der weiteren Bearbeitung der Daten begonnen werden.

# <span id="page-29-0"></span>**5. Bearbeitung der Daten**

Im folgenden Kapitel werden mehrere Bearbeitungsmöglichkeiten, die mit dem Programm "RiSCAN Pro" möglich sind, Schritt für Schritt erklärt.

### <span id="page-29-1"></span>**5.1 Erstellen von Polydateien für ausgewählte Bereiche**

Zuerst werden für ausgewählte Bereiche jeweils eine Polydatei erstellt. Eine Polydatei ist eine reduzierte Punktwolke. Eine Unterteilung in einzelne Bereiche ist sinnvoll, um eine schnellere Bearbeitung der Datenmengen zu ermöglichen. Das Erstellen solcher Polydateien funktioniert folgendermaßen:

1. Selection Mode - Markieren des Bereiches (Abb. 21)

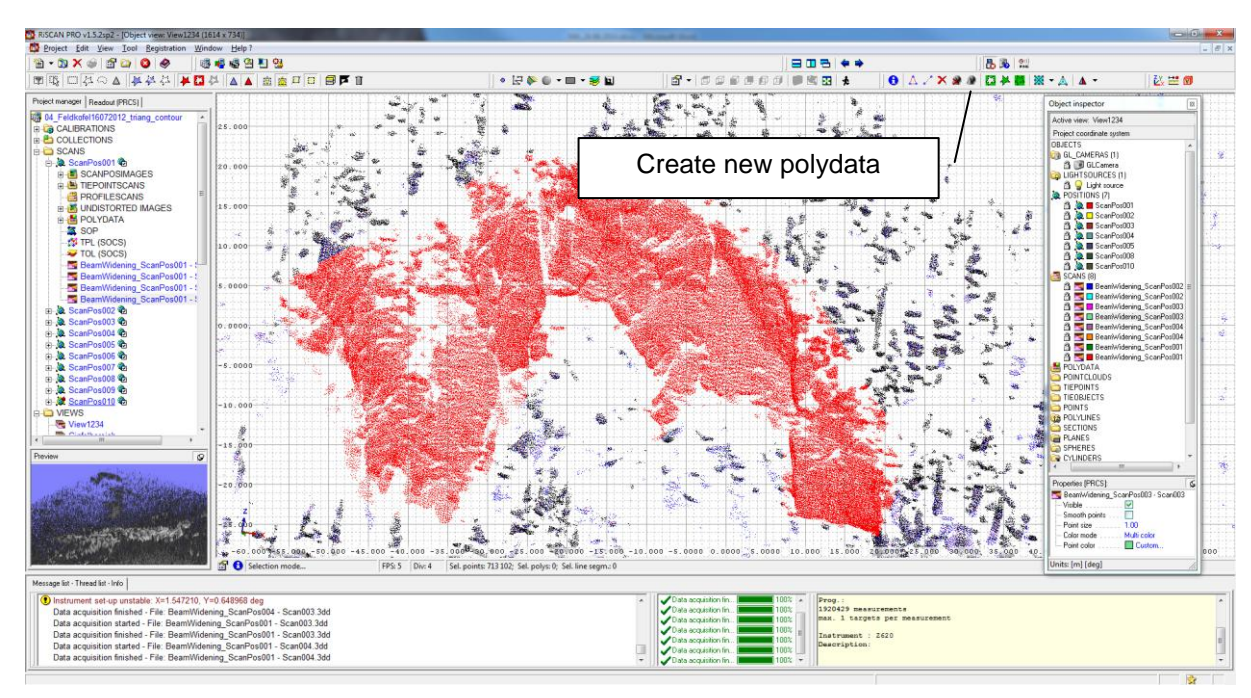

2. Create new polydata object (Abb. 22)

**Abbildung 21:** Erstellung einer Polydatei

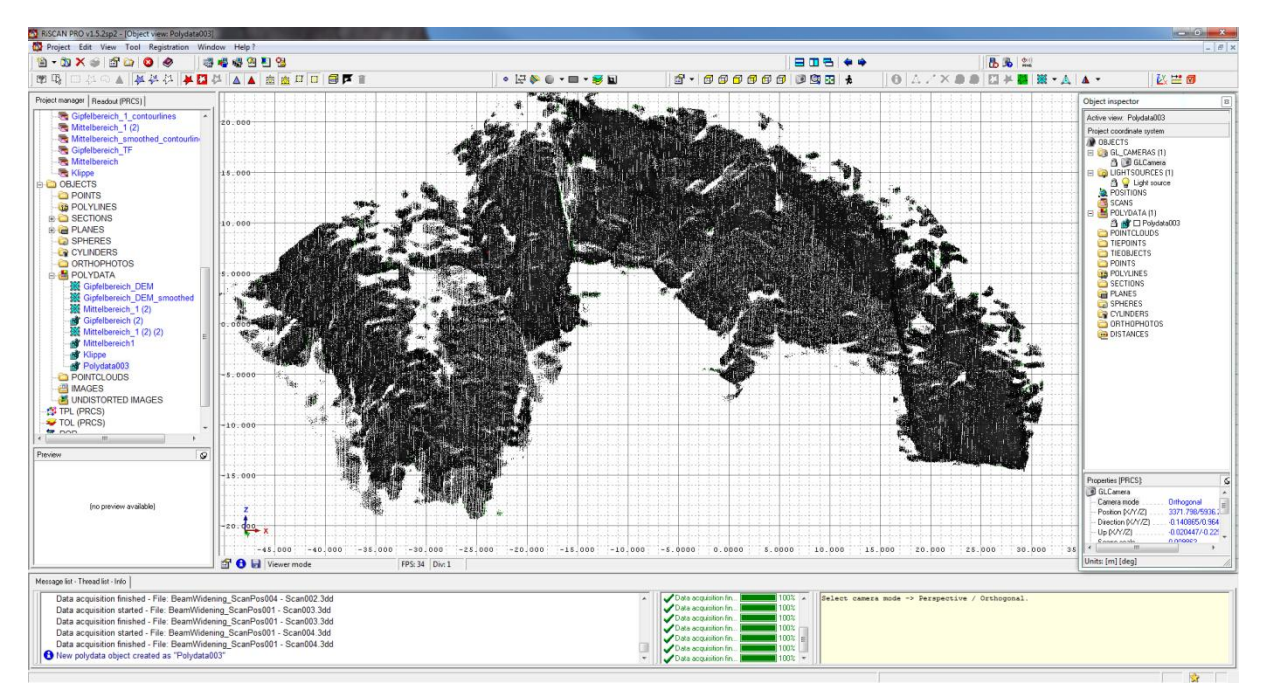

**Abbildung 22:** Erstellte Polydatei

## <span id="page-31-0"></span>**5.2 Trennflächeneinbau**

### <span id="page-31-1"></span>*5.2.1 Trennflächen allgemein*

Eine Trennfläche bezeichnet in der [Geologie](http://de.wikipedia.org/wiki/Geologie) und speziell der [Ingenieurgeologie](http://de.wikipedia.org/wiki/Ingenieurgeologie) die Fläche einer [Diskontinuität](http://de.wikipedia.org/wiki/Diskontinuit%C3%A4t_%28Geologie%29) innerhalb eines [Gebirges.](http://de.wikipedia.org/wiki/Gebirge) Trennflächen unterbrechen daher die Kontinuität des Felskörpers und sind ein wesentliches Merkmal zu dessen Beschreibung. Es handelt sich dabei um einen Sammelbegriff für verschiedene Arten von Diskontinuitätsflächen, wie in Tabelle 2 dargestellt. Die Gesamtheit der Trennflächen im [Gebirgsgefüge](http://de.wikipedia.org/wiki/Gef%C3%BCge_%28Geologie%29) bezeichnet man als Trennflächengefüge. Eine Gruppe von Trennflächen, welche sich in Art und Ausrichtung gleichen, wird Trennflächenschar genannt [www.wikipedia.org, 12.07.2014].

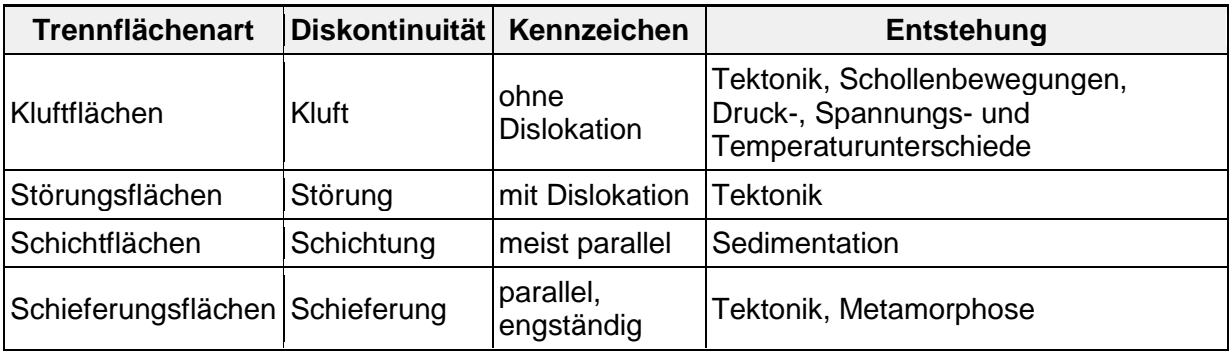

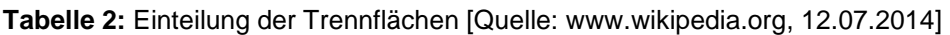

Laut International Society for Rock Mechanics (ISRM, 1978) werden Trennflächen durch zehn Parameter beschrieben: Orientierung, Abstand, Persistenz, Rauigkeit, Festigkeit der TF-Oberfläche, Öffnungsweite, Füllmaterial, Wasserverhältnisse, Anzahl der TF-Scharen und Blockgröße.

#### **Typ (type of discontinuity)**

Schieferungsflächen, Kluftflächen, Harnischflächen, Störungsflächen, Schichtflächen

#### **Anzahl der TF-Scharen (number of discontinutiy sets)**

Das Erscheinungsbild eines Gebirges wird dominiert durch die Anzahl von TF-Scharen, die sich gegenseitig durchkreuzen. Die Form eines Blockes wird durch die Schnittpunkte der TF bestimmt.

#### **Termination (termination)**

Die Termination beschreibt, ob die TF im intakten Gestein oder in einer anderen TF endet.

#### **Öffnungsweite (aperture)**

Die Öffnungsweite ist die senkrechte Distanz zwischen den benachbarten Gesteinsflächen einer TF. Dieser dazwischenliegende Raum ist mit Wasser oder Luft gefüllt. Die Öffnungsweite variiert oft sehr stark im Verlauf ein Trennfläche. Diese Variation ist sehr schwierig zu messen. Die Öffnungsweite ist wichtig für die Permeabilität und hydraulische Leitfähigkeit der TF und des Gebirges. Tabelle 3 zeigt die Einteilung und Benennung der Öffnungsweiten.

**Tabelle 3:** Kluftöffnungsweiten, Gegenüberstellung der Benennung und Einteilung, ISRM: International Society for Rock Mechanics, IAEG: International Association for Engineering Geology and the Environment [Quelle: Eichler et al., 2007]

| <b>ISRM 1978 [3]</b>   |                 | Öffnungsweite    |             | IAEG 1981 [5] Öffnungsweite |
|------------------------|-----------------|------------------|-------------|-----------------------------|
|                        | kavernös        | $> 1000$ mm      |             |                             |
| offene Formen          | extrem weit     | 100 - 1000 mm    | sehr groß   | >200 mm                     |
|                        | sehr weit       | $10 - 100$ mm    | groß        | $60 - 200$ mm               |
|                        | weit            | $> 10$ mm        | mittelgroß  | $20 - 60$ mm                |
| klaffende Formen       | mittelweit      | $2.5 - 10$ mm    | mittelklein | $6 - 20$ mm                 |
|                        | offen           | $0, 5 - 2, 5$ mm | klein       | $2 - 6$ mm                  |
|                        | teilweise offen | $0,25 - 0,5$ mm  | sehr klein  | $0 - 2$ mm                  |
| geschlossene<br>Formen | dicht           | $0.1 - 0.25$ mm  | geschlossen | 0 <sub>mm</sub>             |
|                        | sehr dicht      | $< 0.1$ mm       |             |                             |

#### **Abstand (spacing)**

Der Abstand beschreibt die senkrechte Distanz benachbarter Trennflächen und bestimmt die Größe der Blöcke. Die Blockgröße ist ein sehr wichtiger Faktor bei der Stabilitätsanalyse und der Konstruktion. Tabelle 4 listet die Kategorien der Trennflächenabstände auf.

| Abstände       | Schichtung   | <b>Klüftung</b>         | <b>IAEG-Term</b>    |
|----------------|--------------|-------------------------|---------------------|
| größer 200 cm  | massig       | kompakt (k)             | very widely spaced  |
| 60 - 200 cm    | dickbankig   | weitständig (ws)        | widely spaced       |
| 20 - 60 cm     | mittelbankig | mittelständig (ms)      | medium spaced       |
| $6 - 20$ cm    | dünnbankig   | engständig (es)         | closely spaced      |
| $2 - 6$ cm     | dickplattig  | dichtständig (ds)       | very closely spaced |
| $0.6 - 2$ cm   | dünnplattig  | sehr dichtständig (sds) | ---                 |
| kleiner 0,6 cm | blättrig     | Störungszone            | ---                 |

**Tabelle 4:** Kategorien der Trennflächenabstände, IAEG: International Association for Engineering Geology and the Environment [Quelle: Eichler et al. 2007]

#### **Füllmaterial (filling)**

Das Füllmaterial beschreibt das Material, das zwei benachbarte Gesteinsflächen einer TF voneinander trennt. Dabei kann es sich zB um Calcit, Chlorit, Ton, Silt, fault gouge, Breckzie, Quarz oder Pyrit handeln. Das Material hat einen wesentlichen Einfluss auf die Scherfestigkeit der TF. Verfüllte TF haben meist eine geringere Scherfestigkeit als saubere, geschlossene TF.

#### **Rauigkeit (roughness)**

Die Rauigkeit ist ein Maß für die Unebenheit und Welligkeit der TF relativ zur ihrer durchschnittlichen Ebene. Sie hat einen großen Einfluss auf die Scherfestigkeit. Die Bedeutung der Rauigkeit nimmt mit zunehmender Öffnungsweite, zunehmender Mächtigkeit des Füllmaterials und vorherigen Scherversatz ab. Die Rauigkeit beeinflusst auch die Wasserbewegungen entlang einzelner Trennflächen und in klüftigen Gebirge. Tabelle 5 listet eine Beschreibung der Oberflächenbeschaffenheiten auf.

**Tabelle 5:** Beschreibung der Oberflächenbeschaffenheiten [Quelle: Eichler, 2000]

| Rauhigkeit              | <b>Ebenheit</b> | Schichtoberflächen |  |
|-------------------------|-----------------|--------------------|--|
| rauh                    | getreppt        | wellig             |  |
| gestriemt               | gebogen         | wulstig            |  |
| glatt                   | gewellt         | knollig            |  |
| poliert (harnischartig) | wulstig         | eben               |  |
|                         | eben/flach      |                    |  |
|                         | gefaltet        |                    |  |
| glatt                   | glatt           | glatt              |  |
|                         |                 |                    |  |
| harnischartig           | harnischartig   |                    |  |

### **Länge (length)**

#### **Orientierung (orientation)**

Die Orientierung von Trennflächen wird meist durch Einfallsrichtung und Einfallswinkel definiert (Abb. 23). Sie bestimmt die Form der Blöcke und Versagensart (Gleiten, Keilversagen, Kippen). Die Orientierung der TF kann durch sphärische Projektionsmethoden (zB Lambert, Schmidt, Wulf) dargestellt werden.

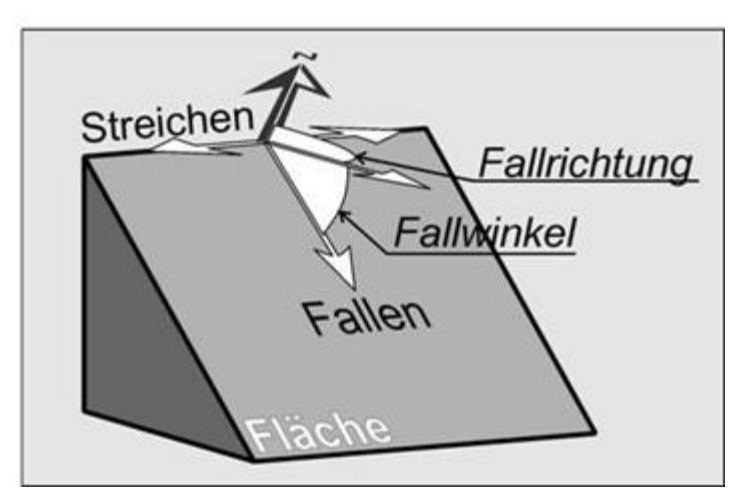

**Abbildung 23:** Darstellung von Einfallswinkel und Einfallsrichtung [Quelle: Plan, 2006]

#### **Persistenz (persistence)**

Trennflächen sind nicht unendlich zusammenhängend im Gebirge, sondern werden von Bereichen mit intakten Gestein gekreuzt. Die Persistenz beschreibt die Flächenausdehnung einer TF bzw. die Größe einer TF in einer Fläche (Abb. 24). Sie ist einer der wichtigsten TF-Parameter, aber gleichzeitig sehr schwierig zu bestimmen. Die Persistenz hat einen großen Einfluss auf die Scherfestigkeit der Diskontinuitätsflächen sowie auf die Zerlegungscharakteristik und Permeabilität des Gebirges. Die Persistenz kann man mit LiDAR nicht direkt messen; sie kann mit deterministischen Modellen geschätzt werden.

Die Anzahl der instabilen Blöcke steigt mit steigender Persistenz. [Fekete, 2013]

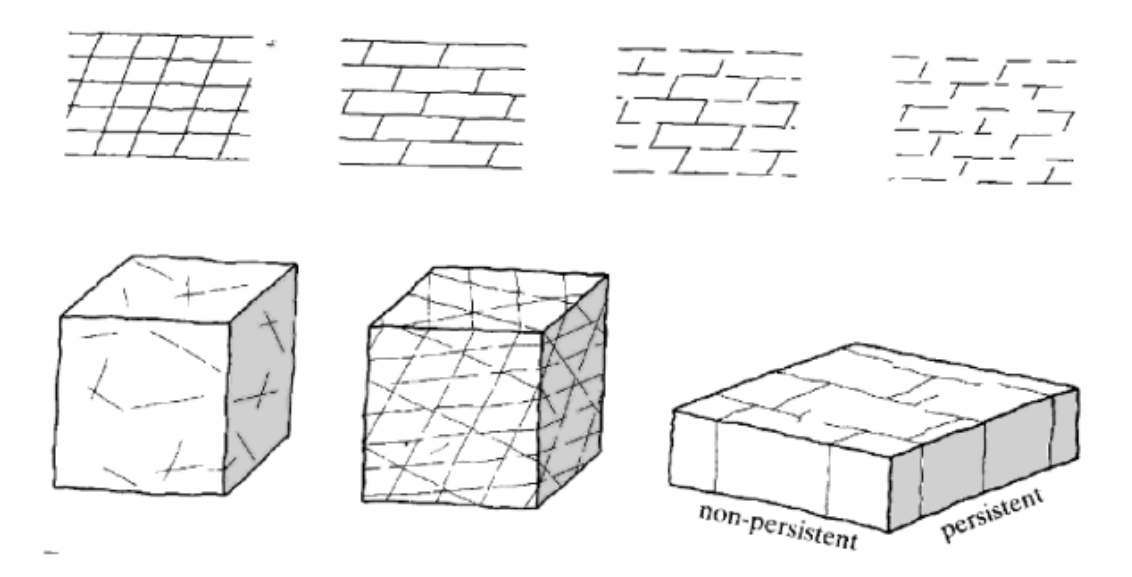

**Abbildung 24:** Darstellung der Persistenz von Trennflächen [Quelle: Brady, 2004]

#### **Verwitterung / Festigkeit der Trennflächenoberflächen (wall strength)**

Die Festigkeit der TF-Oberfläche wird durch die äquivalente Druckfestigkeit der angrenzenden Felswände definiert. Sie spielt eine sehr wichtige Rolle für die Scherfestigkeit und Verformbarkeit, vor allem bei unverfüllten Klüften, bei denen direkter Gesteinskontakt vorherrscht. Die Festigkeit der TF-Oberfläche ist aufgrund von Verwitterung oder Alteration meist geringer als die Festigkeit des Gesteins.

Mit zunehmender Verwitterung sinkt die Festigkeit bzw. steigt die Möglichkeit eines Abscherens von Unebenheiten, wobei das Ausmaß vom Korngefüge abhängt: Gesteine mit einer kompakten Textur (zB Tiefengesteine) verwittern weniger als solche mit einer porösen Struktur (zB Klastische Sedimente) [Bergamin, 2010]. Tabelle 6 listet die verschiedenen Verwitterungsgrade auf.

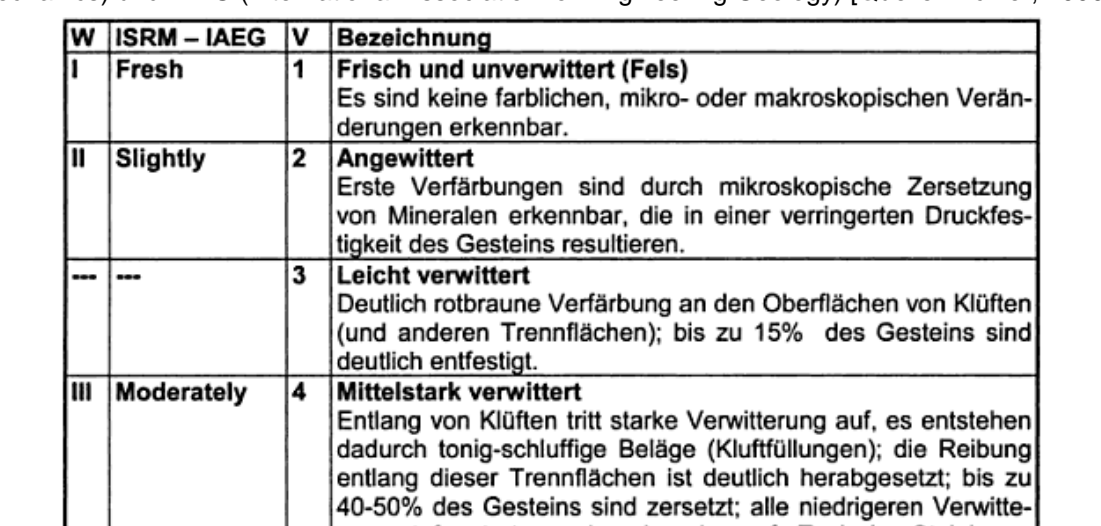

**Tabelle 6:** Verwitterungsgrade nach Empfehlungen von ISRM (International Society for Rock Mechanics) und IAEG (International Association for Engineering Geology) [Quelle: Eichler, 2000]

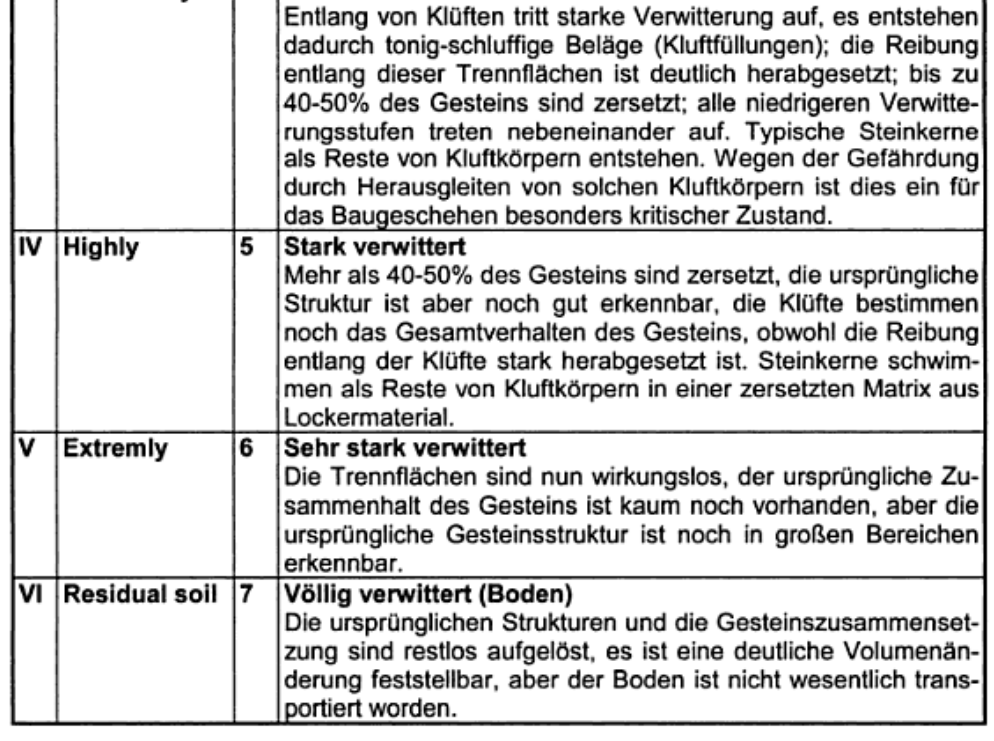
#### **Wasserverhältnisse (seepage)**

Beschreibt den Wasserfluss und die Feuchtigkeit, die in den TF oder an der gesamten Gebirgsmasse zu sehen sind.

#### **Blockgröße (block size)**

Die Blockgröße wird durch den TF-Abstand, die Anzahl der TF-Sets und der TF-Persistenz bestimmt. Aus der Orientierung (Einfallswinkel, Einfallsrichtung), dem Abstand, der Häufigkeit und der Persistenz der Trennflächensets kann man auf die Größe und Form von Felsblöcken schließen.

Zur Berechnung des Volumens werden benötigt:

- Orientierung, Größe und Häufigkeit der Trennflächenscharen
- Persistenz, Termination und 3D-Trennflächennetzwerk

Das Blockvolumen V<sub>b</sub> kann durch die drei Haupttrennflächenscharen mit folgender Formel berechnet werden:

$$
V_b = S1 * S2 * S3 / (Sin\alpha * Sin\beta * Sin\gamma)
$$

wobei S1, S2, S3 der TF-Abstand der TF-Scharen sind und α, β, γ die Winkel zwischen den TF-Scharen. Oft sind diese Winkeln ca. 90°, daher kann man in der Praxis meistens mit der vereinfachten Formel  $V_b = S1 * S2 * S3$  rechnen. In den beiden Formeln ist die Blockform stets ein schiefer Quader. Im Zuge dieser Arbeit wurde das Volumen jedoch mit Hilfe der Blocktheorie bzw. dem Programm "B10HGPL.EXE" berechnet. Dabei wird das Volumen von echten Polyedern bestimmt. Diese Methode liefert daher wesentlich genauere Ergebnisse.

# *5.2.2 Einbau der Trennflächen*

Der Einbau von Trennflächen erfolgt in mehreren Schritten:

1. Markieren eines Bereiches auf der Trennfläche (Abb. 25): Selection Mode - Polyline Selection

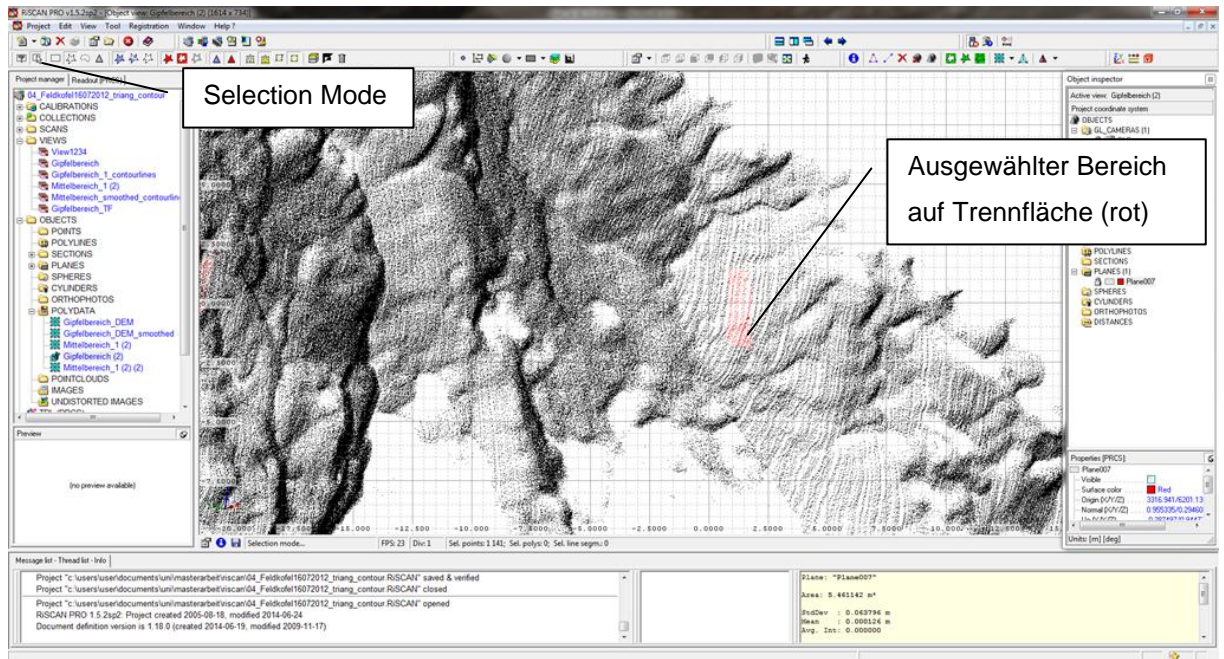

**Abbildung 25:** Markieren eines Bereiches der Trennfläche

2. Erstellen der Fläche:

Create new plane object from selected area - From selected area (limited)... (Abb.26)

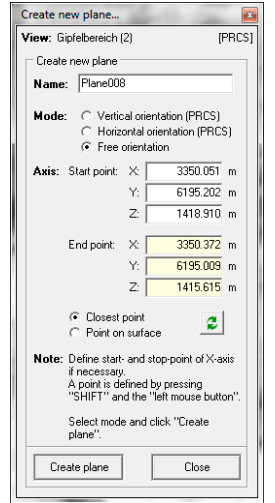

**Abbildung 26:** Erstellen der Trennfläche

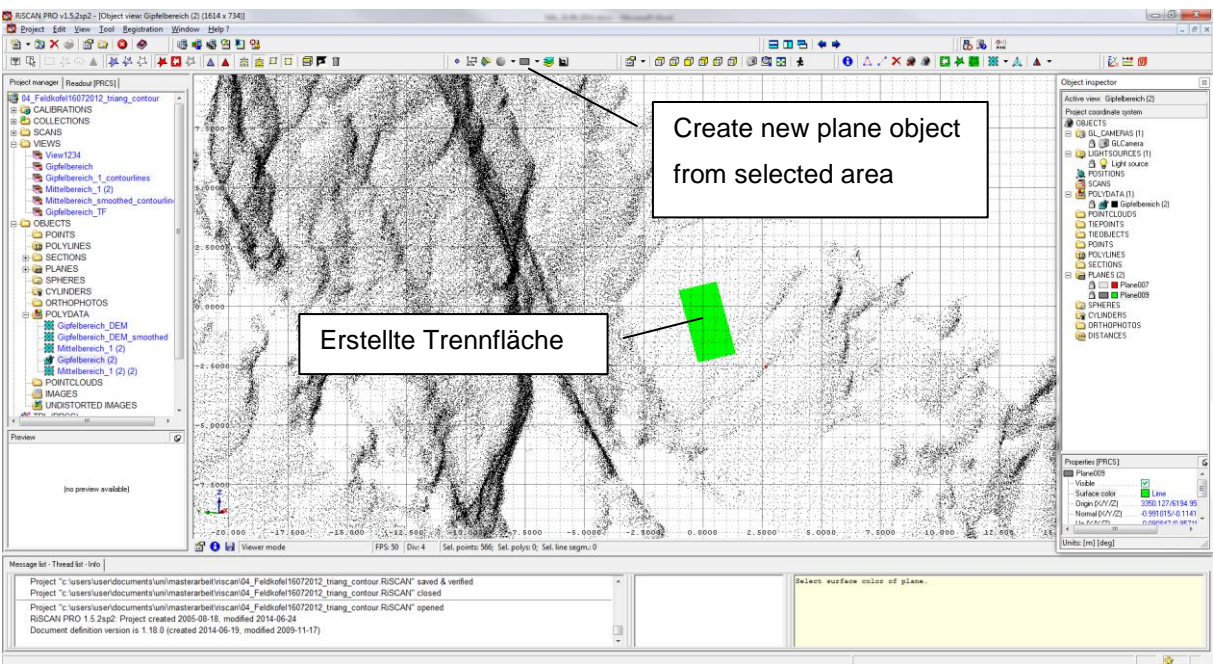

3. Start- und Endpunkt mit gedrückter Shift-Taste wählen - Create plane (Abb. 27)

**Abbildung 27:** Erstellte Trennfläche

Die erstellten Trennflächen lassen sich beliebig einfärben und können mittels rechten Mausklick auf die Fläche durch die Funktion "Modify orientation and position..." (Abb.28) durch Translation und Rotation in ihrer Position und Orientierung verändert werden. Weiters können verschiedene Eigenschaften der Trennfläche, wie zB Einfallswinkel und Einfallsrichtung, abgelesen werden.

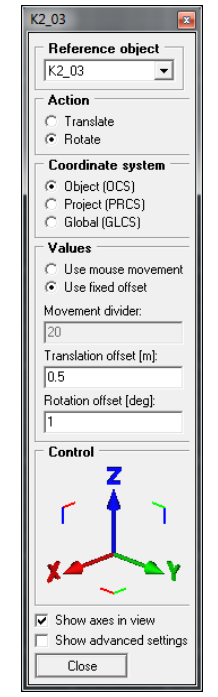

**Abbildung 28:** Veränderung von Position und Orientierung

# **5.3 Triangulieren**

Durch die Operation Triangulieren wird aus einer Punktwolke ein "Mesh" erstellt. Dadurch werden Punkte miteinander verbunden und Löcher geschlossen. Durch das Triangulieren entsteht aus einer Punktwolke eine Oberfläche, bei der die Punktdaten durch Dreiecke miteinander verbunden werden. Triangulierte Daten (sogenannte "Meshs") zeigen eine bessere Darstellung des gescannten Objekts [RiSCAN PRO Help, version: 1.5.2sp2].

Um ein besseres Ergebnis zu erhalten, wird auf die Polydatei vorher die Filteroperation "Octree" angewandt. Dadurch wird die Anzahl der Punkte verringert. Anschließend wird eine Fläche erstellt, die etwa der Hangneigung entspricht. Danach wird die Operation "Plane triangulation" ausgeführt.

- 1. Auswahl der zu bearbeitenden Polydatei
- 2. Filter Data... Octree (Abb.29)

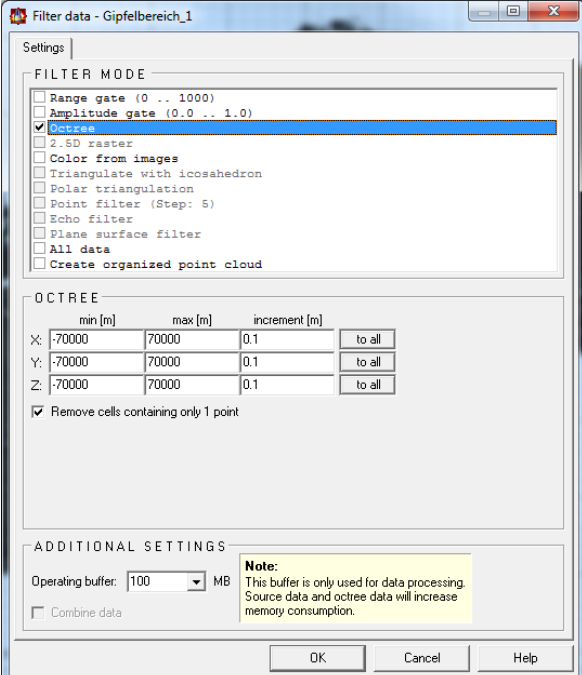

**Abbildung 29:** Filteroperation "Octree"

3. Fläche erstellen (ca. parallel Hangneigung) (Abb. 30)

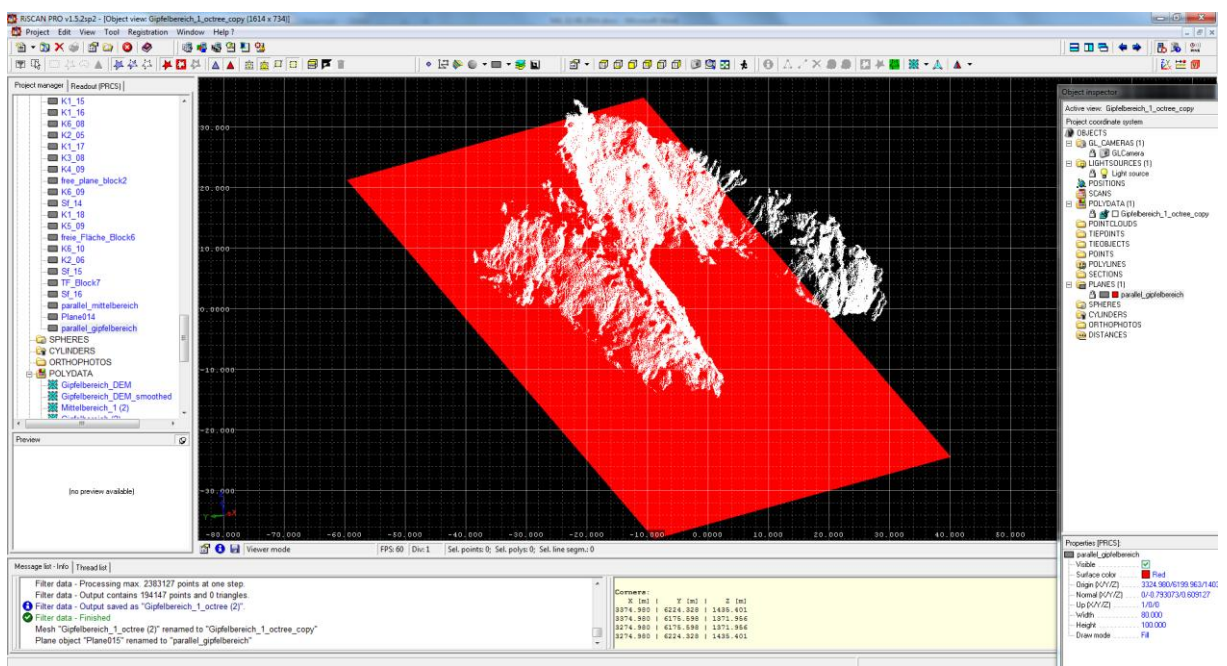

**Abbildung 30:** Erstellte Fläche

4. Alles markieren - Plane triangulation (Abb. 31)

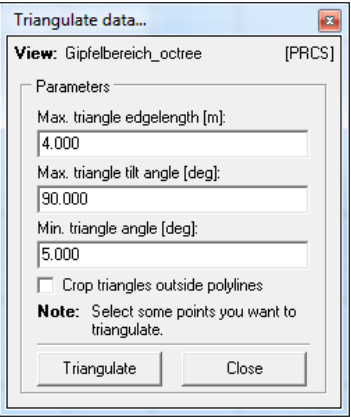

**Abbildung 31:** Punktwolke triangulieren

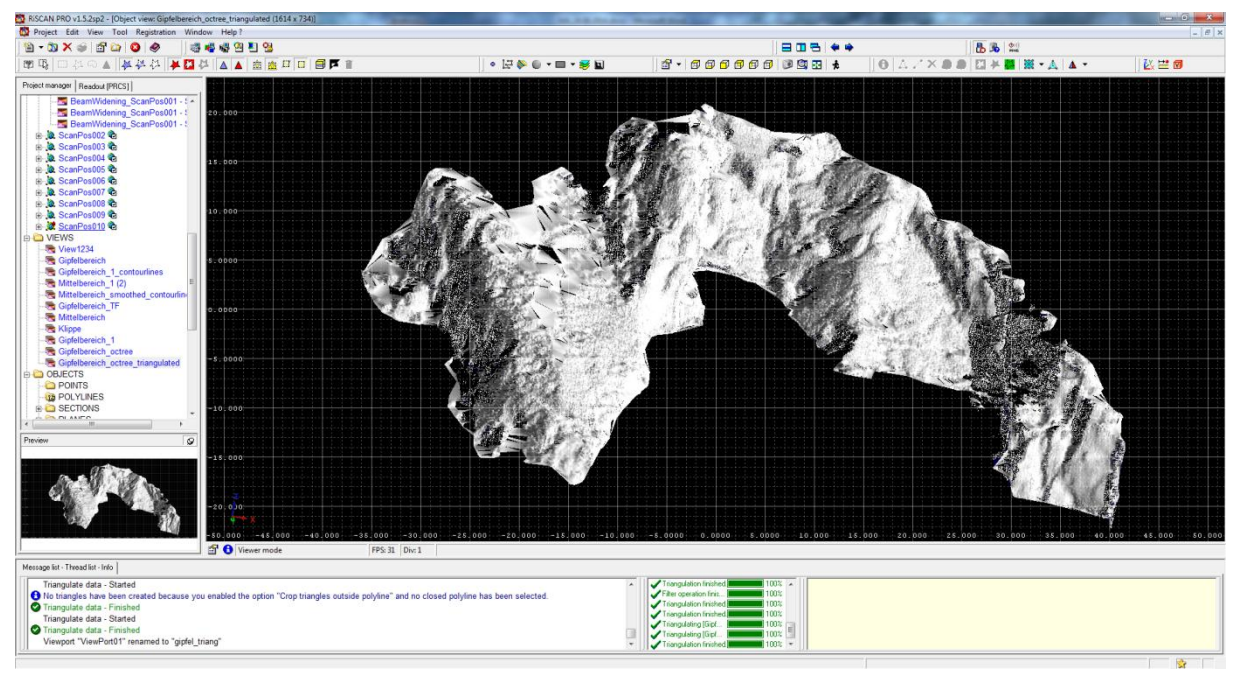

Abbildung 32 zeigt das Ergebnis nach der Triangulierung.

**Abbildung 32:** triangulierte Punktwolke

e. ool Registration Window Help?<br><mark>기준 | 대륙중연진영</mark><br>|포션용|<mark>포대</mark>선||A A | 高慶 \*\* | 202 |<br>\* | 202 | 202 | 202 | 20  $\frac{\| \mathbf{B} \mathbf{B} \| \mathbf{B} \|}{\| \mathbf{B} \| \Delta \mathbf{B} \| \mathbf{C} \| \mathbf{B} \| \mathbf{B} \mathbf{B} \| \mathbf{C} \mathbf{A} \| \mathbf{A} \mathbf{B} \| \mathbf{C} \| \mathbf{A} \mathbf{A} \| \mathbf{A} \| \mathbf{A} \| \mathbf{A} \| \mathbf{A} \| \mathbf{A} \| \mathbf{A} \| \mathbf{A} \| \mathbf{A} \| \mathbf{A} \| \mathbf{A} \| \mathbf{A} \| \mathbf{A} \| \mathbf{A} \| \mathbf{A} \| \mathbf{A}$ 10 日序 松兰面 . 200 - 30 i di Ginfelbereich - intest ist - into<br>|<br>gulate data - Started<br>|sangles have been cre<br>|<br>gulate data - Finished<br>|<br>port\_"ViewPort01" ren<br>| abled the option "Crop triangles outside polyline" and no closed polyline has been selected.  $\overline{\mathbf{e}}$ 122222  $\bullet$ to "gipfel\_triang"

Zum Vergleich die Polydatei vor dem Triangulieren (Abb. 33)

**Abbildung 33:** Punktwolke vor dem Triangulieren

# **5.4 Erstellen von Konturlinien**

Um Konturlinien zu erstellen, benötigt man triangulierte Daten. Um ein besseres Ergebnis zu erhalten, wird vorher die Operation "smooth" ausgeführt. Vor dem Erstellen der Konturlinien werden zwei XY-Planes erstellt, die den gewünschten Bereich eingrenzen:

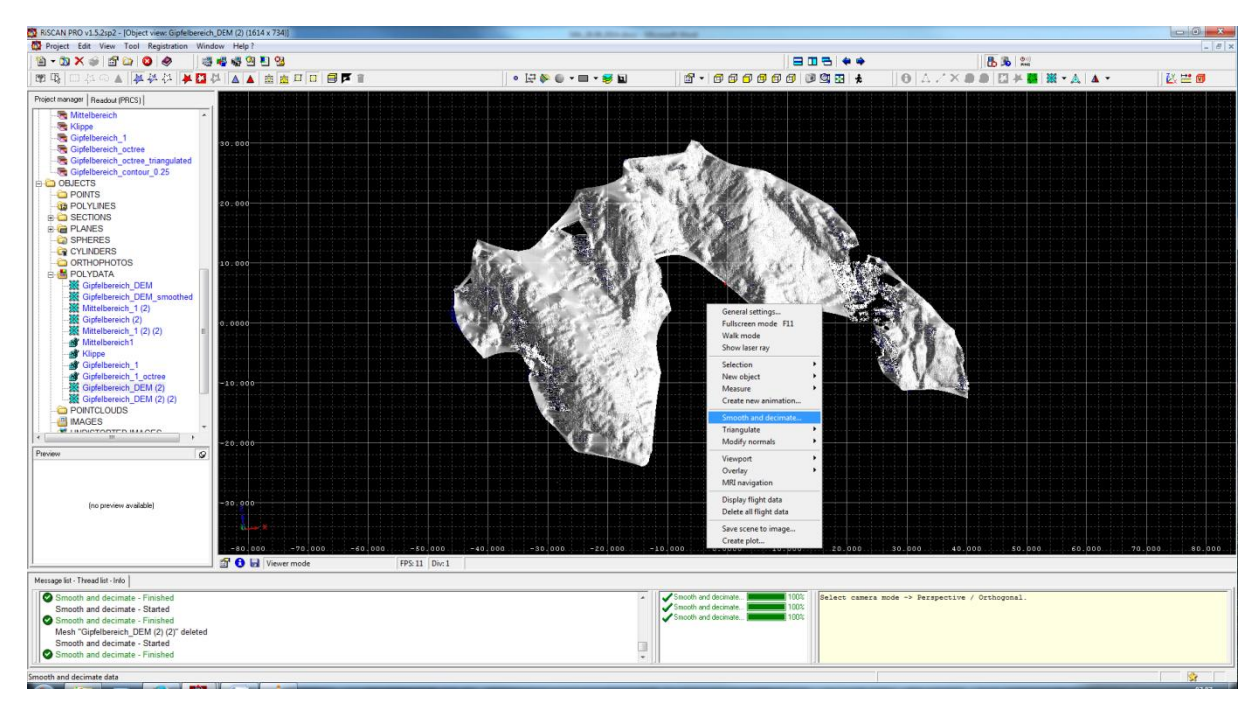

1. Rechter Mausklick auf das "Mesh" - Smooth and decimate (Abb.34)

**Abbildung 34:** "Smooth and decimate" der triangulierten Daten

2. Die verschiedenen Parameter werden eingestellt (Abb.35):

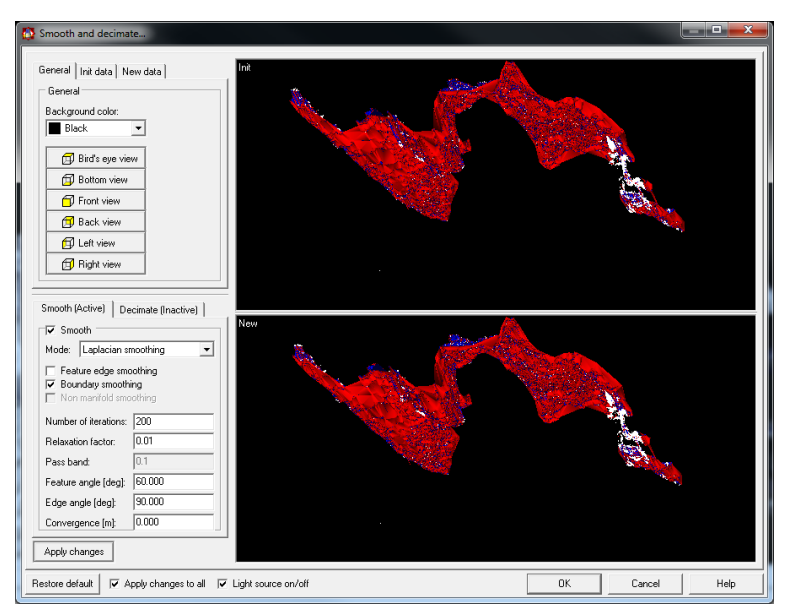

**Abbildung 35:** Einstellung der Parameter

### 3. Erstellen der Planes

Create new plane object - Co-planar with the xy-plane

Die z-Koordinate wird im Bereich "Readout" abgelesen (Abb. 36) und im Bereich "Object Inspector" eingestellt (Abb.37).

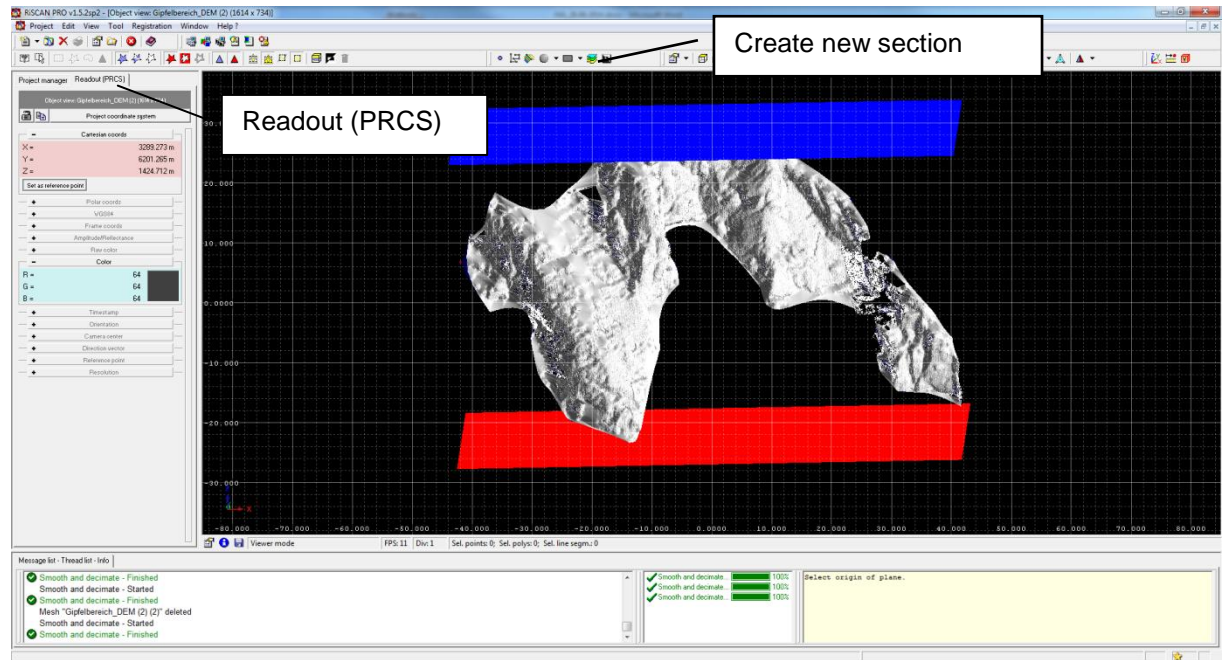

**Abbildung 36:** Erstellung der Flächen

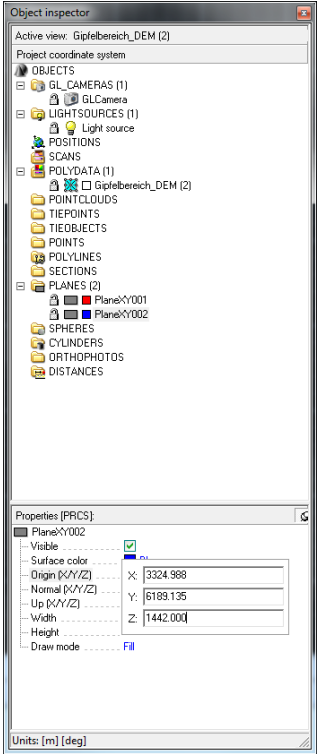

**Abbildung 37:** Eingabe der Koordinaten im "Object Inspector"

4. Create new section object (Abb.38)

Die zwei erstellten Planes werden markiert und die verschiedenen Parameter eingestellt.

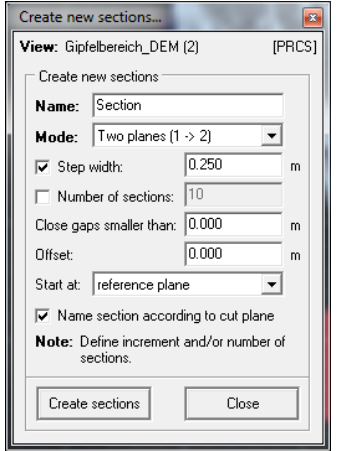

**Abbildung 38:** Erstellung der Höhenlinien

Abbildung 39 und Abbildung 40 zeigen den Gipfelbereich des Feldkofels mit Konturlinien in einem Abstand von 0,25 m. Abbildung 41 zeigt den Gipfelbereich mit Konturlinien in einem Abstand von 0,50 m.

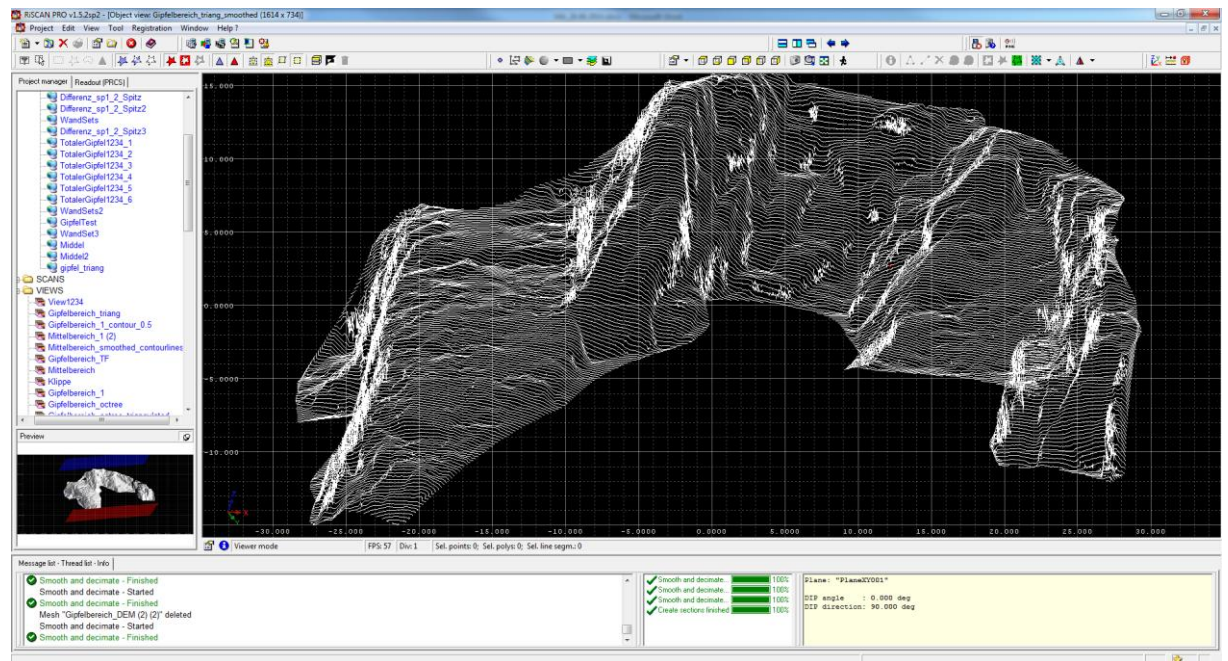

**Abbildung 39:** Gipfelbereich mit Konturlinien, Abstand: 0,25 m

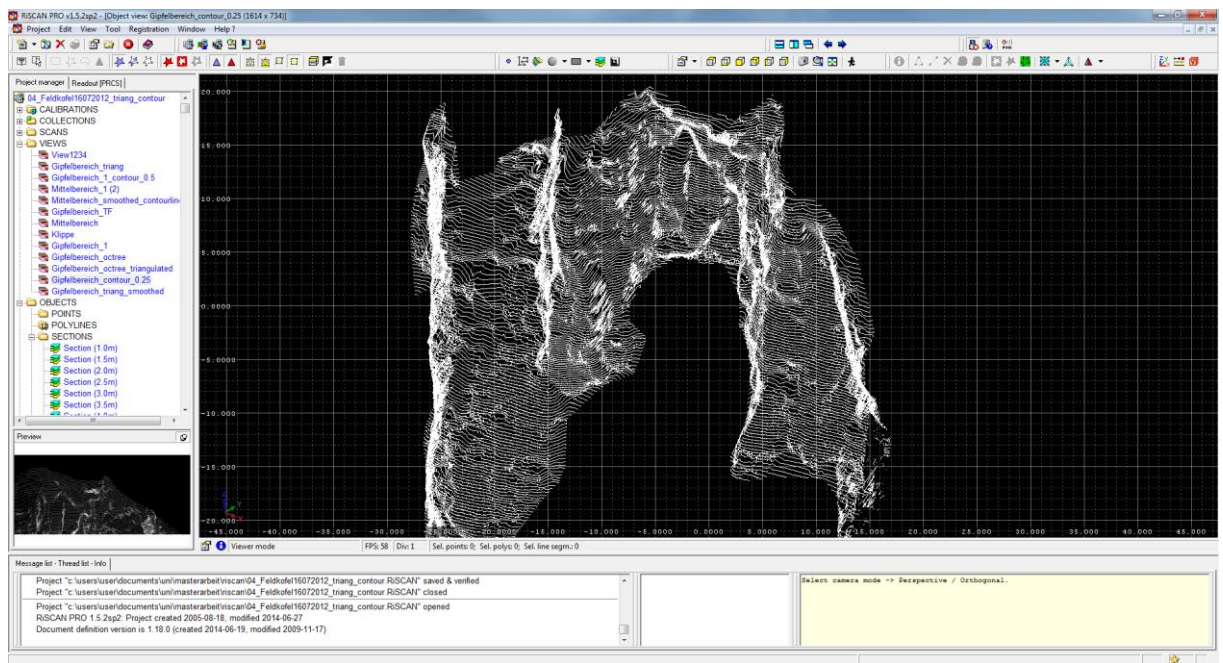

**Abbildung 40:** Gipfelbereich mit Konturlinien, Abstand 0,25 m

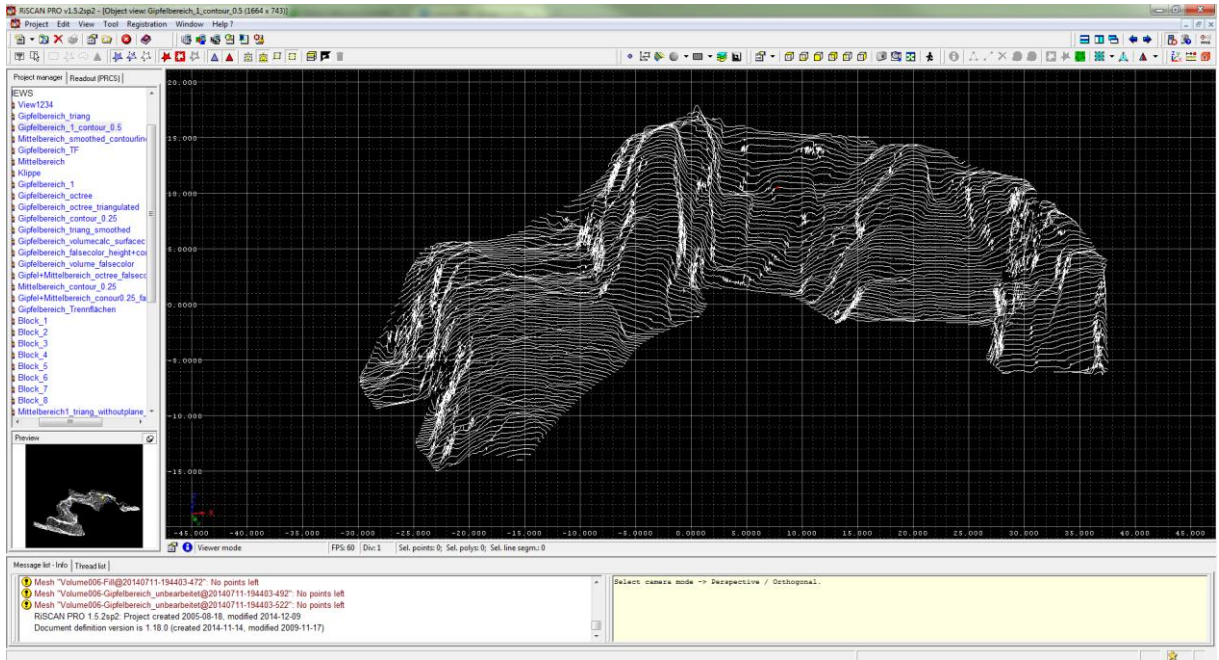

**Abbildung 41:** Gipfelbereich mit Konturlinien, Abstand 0,50 m

# **5.5 View Types**

Punktwolken und Meshes lassen sich durch verschiedene Ansichtseinstellungen unterschiedlich darstellen. Durch "drag and drop" des Meshes oder der Punktwolke in den Object view -Bereich öffnet sich das Fenster "Edit view type..." (Abb. 42).

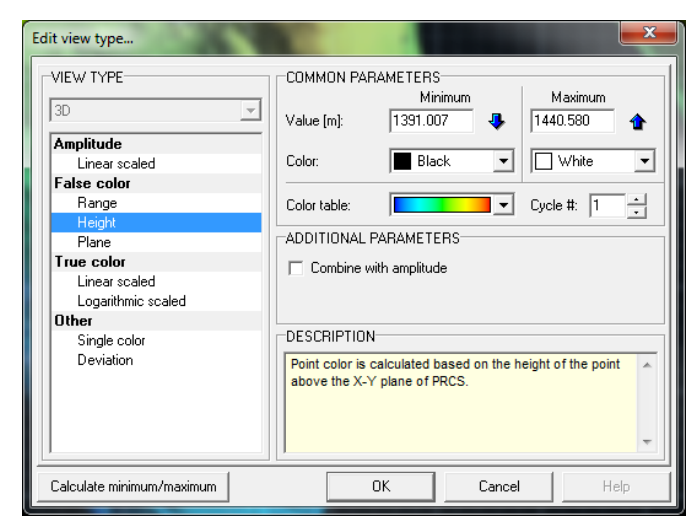

**Abbildung 42:** Auswahl der verschiedenen Ansichtseinstellungen

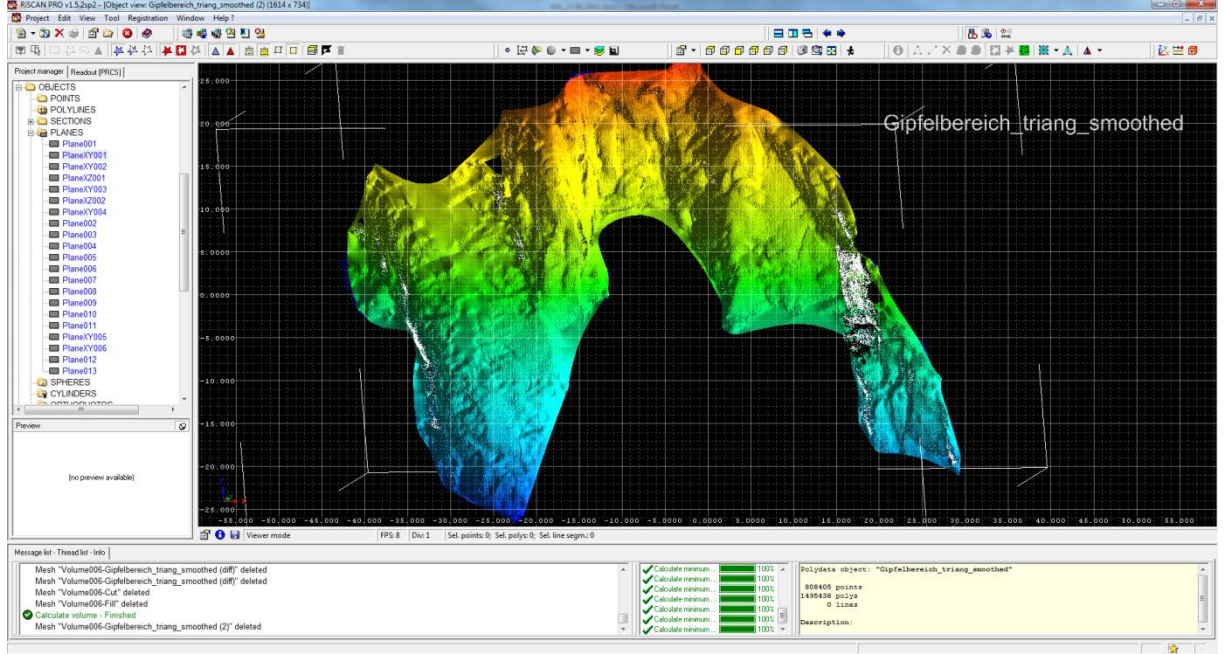

In Abbildung 43 wurde ein Mesh ausgewählt und die Ansicht False Color - Height gewählt.

**Abbildung 43:** Darstellung "False Color - Height"

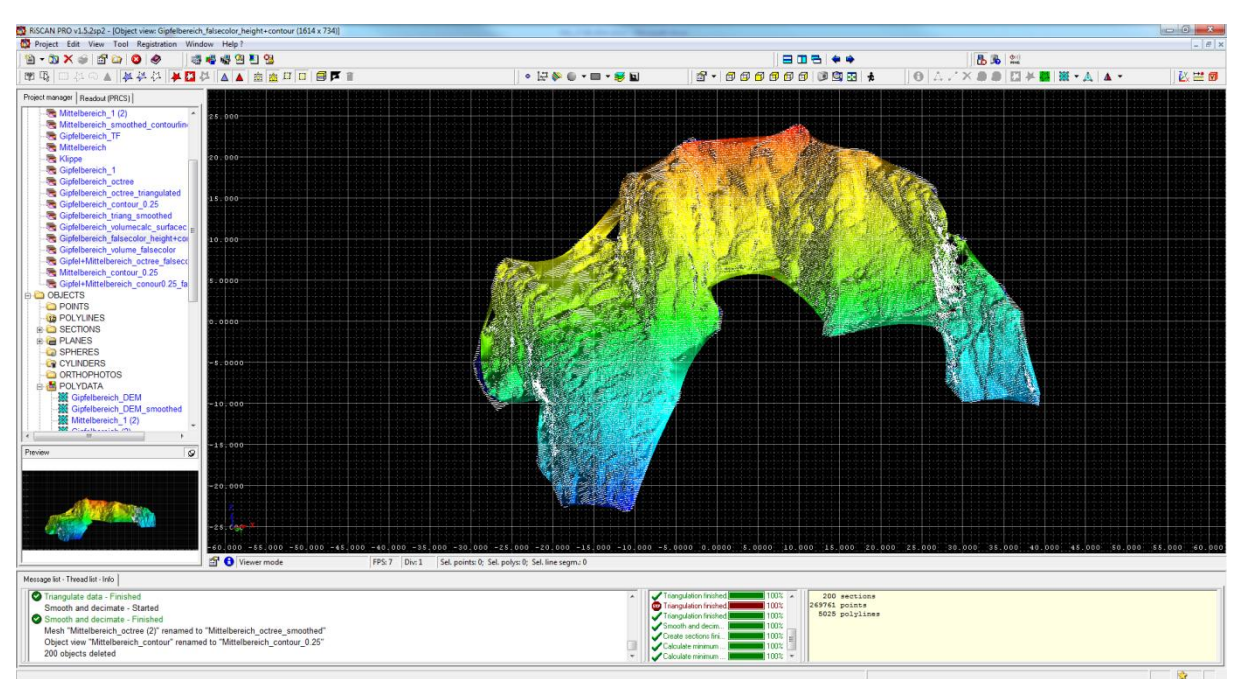

Abbildung 44 zeigt die Konturlinien mit dem Ansichtstyp "False Color - Height" kombiniert:

**Abbildung 44:** Darstellung "False Color - Height" kombiniert mit den Konturlinien (Abstand: 0,25 m)

# **6. Ergebnisse**

# **6.1 Erstellung eines Kluftmodells**

Durch den Einbau von Trennflächen lässt sich ein dreidimensionales Kluftmodell erstellen. Die Trennflächen werden in die unbearbeitete Punktwolke eingebaut. Um die Trennflächen eindeutig zu identifizieren, wird der Bereich mit Fotos abgeglichen.

Die einzelnen Kluftscharen können anschließend verschieden eingefärbt und somit sehr übersichtlich dargestellt werden. Weiters können einzelne Trennflächen bzw. ganze Kluftscharen ausgeblendet werden (Abb. 47).

Im Gipfelbereich des Feldkofels wurden neben der Bankung sechs verschiedene Kluftscharen identifiziert. Die Orientierungsdaten der Kluftscharen sind in Tabelle 7 aufgelistet.

|    | <b>Sf</b> |    |              | K1  |    |              | K <sub>2</sub> |    |   | K3             |    |              | K4           |    |   | K <sub>5</sub> |    |              | K <sub>6</sub> |    |
|----|-----------|----|--------------|-----|----|--------------|----------------|----|---|----------------|----|--------------|--------------|----|---|----------------|----|--------------|----------------|----|
|    | EW        | ER |              | EW  | ER |              | EW             | ER |   | EW             | ER |              | EW           | ER |   | EW             | ER |              | EW             | ER |
| 1  | 173       | 56 | $\mathbf{1}$ | 55  | 87 | $\mathbf{1}$ | 70             | 72 | 1 | 9              | 70 | $\mathbf{1}$ | 354          | 84 | 1 | 85             | 86 | $\mathbf{1}$ | 352            | 48 |
| 2  | 172       | 61 | 2            | 222 | 89 | 2            | 79             | 71 | 2 | 18             | 80 | 2            | 334          | 89 | 2 | 92             | 84 | 2            | 338            | 52 |
| 3  | 169       | 65 | 3            | 218 | 56 | 3            | 86             | 77 | 3 | 353            | 63 | 3            | 359          | 90 | 3 | 83             | 82 | 3            | 328            | 68 |
| 4  | 161       | 50 | 4            | 47  | 73 | 4            | 63             | 73 | 4 | $\overline{7}$ | 78 | 4            | 5            | 86 | 4 | 290            | 90 | 4            | 333            | 69 |
| 5  | 163       | 41 | 5            | 39  | 63 | 5            | 252            | 71 | 5 | 166            | 82 | 5            | $\mathbf{1}$ | 86 | 5 | 92             | 81 | 5            | 342            | 66 |
| 6  | 176       | 42 | 6            | 232 | 88 | 6            | 95             | 69 | 6 | 324            | 75 | 6            | 340          | 87 | 6 | 286            | 75 | 6            | 334            | 55 |
| 7  | 179       | 57 | 7            | 217 | 84 |              |                |    | 7 | 15             | 70 | 7            | 348          | 68 | 7 | 88             | 79 | 7            | 336            | 64 |
| 8  | 168       | 55 | 8            | 216 | 70 |              |                |    | 8 | $\overline{7}$ | 76 | 8            | 352          | 86 | 8 | 86             | 87 | 8            | 327            | 62 |
| 9  | 159       | 61 | 9            | 211 | 82 |              |                |    |   |                |    | 9            | 8            | 88 | 9 | 282            | 76 | 9            | 360            | 34 |
| 10 | 165       | 70 | 10           | 224 | 87 |              |                |    |   |                |    | 10           | 350          | 88 |   |                |    | 10           | 343            | 31 |
| 11 | 161       | 56 | 11           | 26  | 82 |              |                |    |   |                |    |              |              |    |   |                |    | 11           | 18             | 36 |
| 12 | 180       | 73 | 12           | 40  | 87 |              |                |    |   |                |    |              |              |    |   |                |    | 12           | 348            | 63 |
| 13 | 170       | 64 | 13           | 237 | 88 |              |                |    |   |                |    |              |              |    |   |                |    | 13           | 324            | 45 |
| 14 | 152       | 66 | 14           | 24  | 67 |              |                |    |   |                |    |              |              |    |   |                |    |              |                |    |
| 15 | 148       | 71 | 15           | 21  | 80 |              |                |    |   |                |    |              |              |    |   |                |    |              |                |    |
| 16 | 172       | 48 | 16           | 213 | 67 |              |                |    |   |                |    |              |              |    |   |                |    |              |                |    |
| 17 | 157       | 39 | 17           | 235 | 88 |              |                |    |   |                |    |              |              |    |   |                |    |              |                |    |
| 18 | 174       | 56 | 18           | 213 | 87 |              |                |    |   |                |    |              |              |    |   |                |    |              |                |    |
| 19 | 168       | 35 | 19           | 236 | 54 |              |                |    |   |                |    |              |              |    |   |                |    |              |                |    |
| 20 | 168       | 28 | 20           | 199 | 79 |              |                |    |   |                |    |              |              |    |   |                |    |              |                |    |
| 21 | 167       | 27 |              |     |    |              |                |    |   |                |    |              |              |    |   |                |    |              |                |    |
| 22 | 156       | 59 |              |     |    |              |                |    |   |                |    |              |              |    |   |                |    |              |                |    |

**Tabelle 7:** Orientierungsdaten der Schieferung (Sf) und der sechs Kluftscharen (K1 - K6). (EW...Einfallswinkel; ER...Einfallsrichtung)

Abbildung 45 und Abbildung 46 zeigen den Gipfelbereich mit den eingebauten Trennflächen.

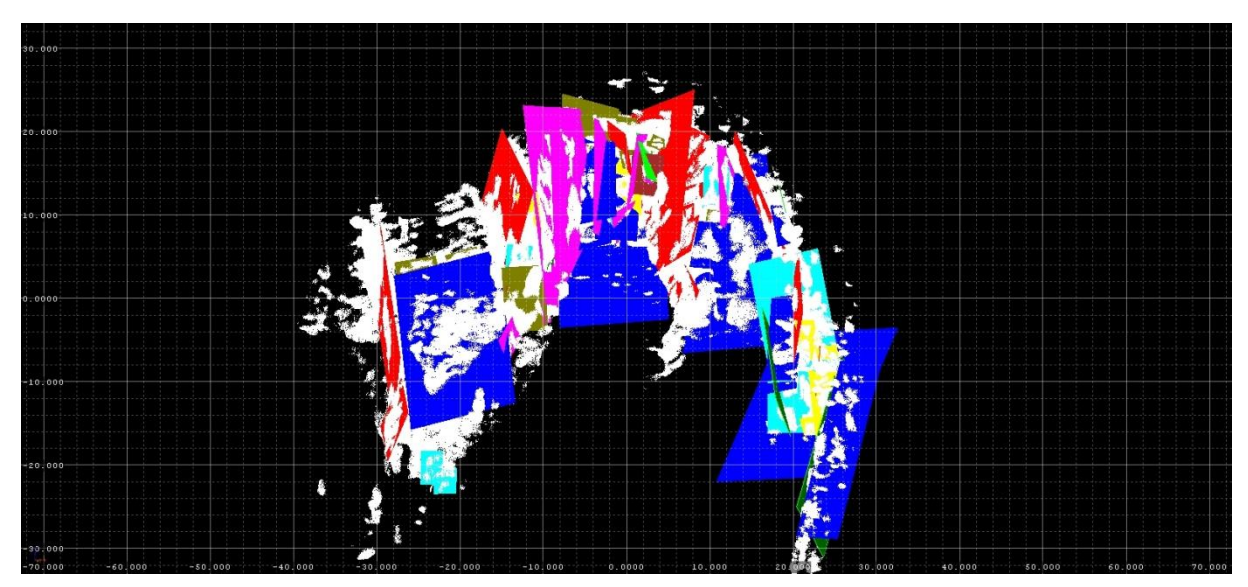

**Abbildung 45:** Gipfelbereich mit den eingebauten Trennflächen. Sf...blau, K1...rot, K2...grün, K3...gelb, K4...türkis, K5...rosa, K6...olivgrün

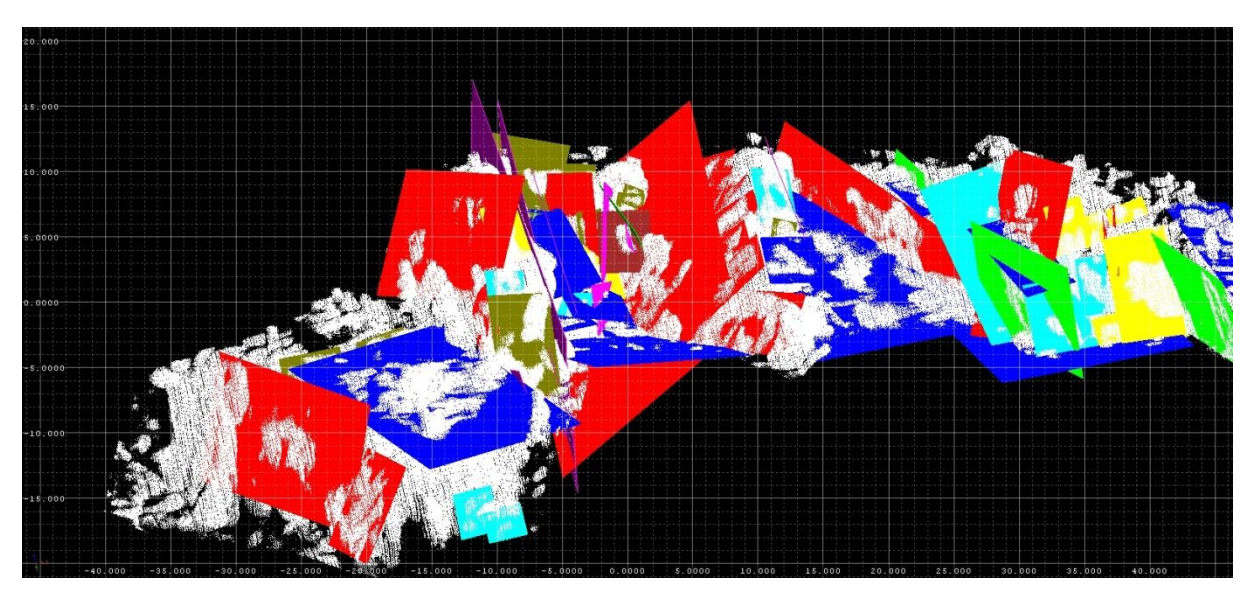

**Abbildung 46:** Gipfelbereich mit den eingebauten Trennflächen. Sf...blau, K1...rot, K2...grün, K3...gelb, K4...türkis, K5...rosa, K6...olivgrün

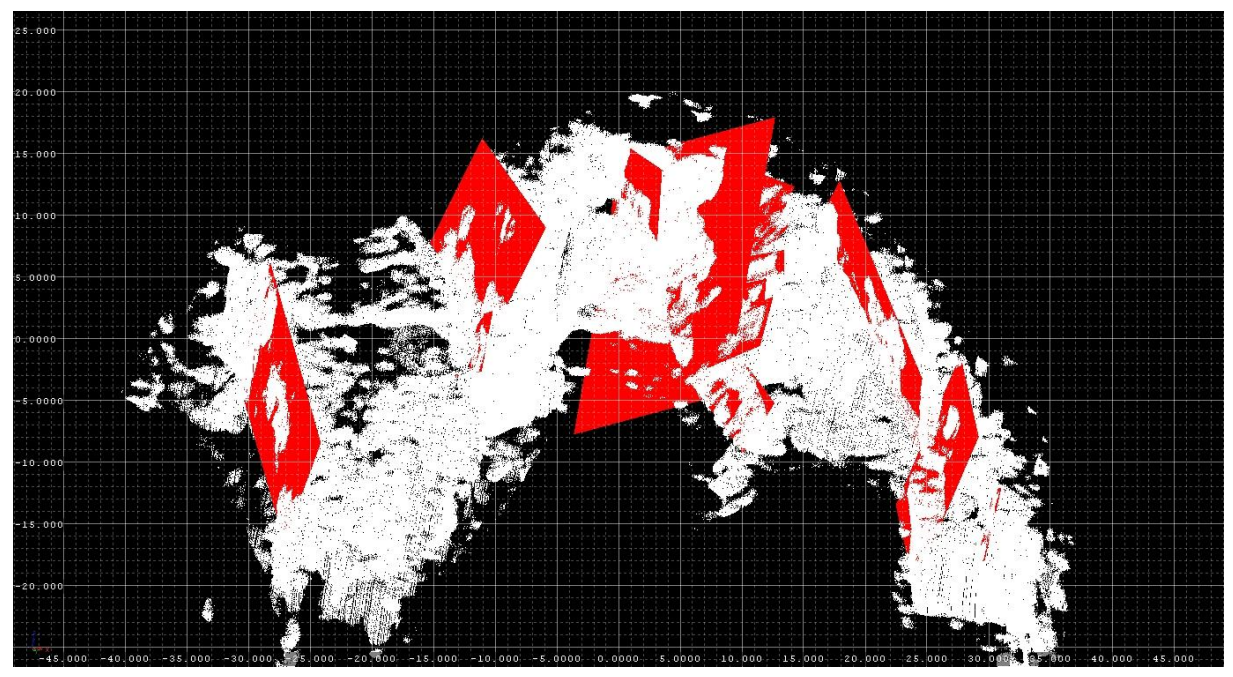

Abbildung 47 zeigt den Gipfelbereich mit Kluftschar 1.

**Abbildung 47:** Gipfelbereich mit K1

Weitere Abbildungen des Kluftmodells und der einzelnen Kluftscharen befinden sich im Anhang.

# **6.2 Block Theorie**

#### *6.2.1 Theorie*

Die Block Theorie [nach Goodman & Shi] stellt eine Methode dar, um ablösbare Blöcke (removable blocks) zu identifizieren, mögliche Versagensmechanismen festzustellen und die Blockstabilität abzuschätzen. Blöcke, die am ehesten ablösbar sind, werden als "key blocks" bezeichnet [George, 2012].

Die grundlegenden Annahmen bei der Block Theorie sind folgende:

- Alle Trennflächen sind komplett planar.
- Die Trennflächen sind komplett durchgehend und erstrecken sich über das gesamte betrachtete Gebiet.
- Die Blöcke werden als starr angenommen. Das heißt, Blockdeformation bzw. Blockverzerrung werden nicht berücksichtigt.
- Die Trennflächen und freien Flächen werden als Inputparameter festgelegt.

[Goodman, Shi, 1985]

Bei n Trennflächen existieren 2<sup>n</sup> Blöcke [Liu, 2012]. Zum Beispiel existieren bei drei unterschiedlich orientierten Trennflächen (J1, J2, J3) acht verschiedene Blockformen ( $2^3$  = 8). Die durch natürliche Trennflächen abgegrenzten Blöcke werden als "Joint Pvramids" bezeichnet und werden durch einen Code identifiziert. Der Code gibt an, auf welcher Seite der Trennfläche sich der Block befindet, d.h. ob ein Block über oder unter einer Trennfläche liegt. Zum Beispiel bedeutet der Code 001, dass der Block über Trennfläche 1, über Trennfläche 2 und unter Trennfläche 3 liegt. Mit Hilfe der stereographischen Projektion können die Großkreise der Trennflächenscharen geplottet werden. Dadurch wird das Stereonetz in Bereiche unterteilt, die die einzelnen "Joint Pyramids" anzeigen. Bei einer "lower hemisphere" Projektion liegt alles, das innerhalb eines Großkreises einer bestimmten Trennfläche plottet, unter der Trennfläche, während ein Plot außerhalb des Großkreises oberhalb liegt.

Die "Joint Pyramid (JP)" eines ablösbaren Blocks liegt zur Gänze in der "Space Pyramid (SP)", die durch eine oder mehrere freie Flächen definiert wird. Die freie Fläche ist im Grunde die Gesteins/Wasser oder Gesteins/Luft Grenzfläche, die die SP (der Raum, in den sich ein ablösbarer Block bewegt) von der "Excavation Pyramid (EP)" (der Raum, in dem der

Block liegt) trennt. Dabei wird angenommen, dass die freie Fläche sich planar über den gesamten betrachteten Bereich erstreckt [George, 2012].

Es werden mindestens vier Flächen benötigt, um einen potentiell instabilen Block zu formen. Dieser Block wird von Trennflächen und freien Flächen begrenzt. In der Blocktheorie werden folgende Begriffe verwendet:

- **Joint Pyramid (JP):** durch natürliche Trennflächen abgegrenzter Block
- **Excavation Pyramid (EP):** durch freie Flächen abgegrenzter Blockbereich
- **Space Pyramid (SP):** der Komplementärbereich zur EP
- **Block Pyramid (BP):** definiert als der Durchschnitt von JP und EP (= ein Block)

[Weber, 2013]

Zusammenfassend lassen sich folgende Beziehungen aufstellen:

- BP ist die Schnittmenge von JP und EP:  $BP = JP \cap FP$
- Ein Block ist nur finit, wenn gilt: JP  $\cap$  EP = Ø ("JP ist kein Teil von EP")
- SP ist der Komplementärbereich zur EP:  $SP = -EP$
- Daraus folgt, dass ein Block nur finit ist, wenn er komplett in der SP liegt:  $JP \subset SP$

[Liu, 2012]

# *6.2.2 Vorgehensweise*

Im Rahmen dieser Arbeit wurde die Block Theorie [nach Goodman & Shi] mit Hilfe verschiedener DOS-Programme, die von Herrn Prof. Dr. Liu programmiert wurden, angewandt (siehe Kapitel 3.2). Um mit diesen Programmen arbeiten zu können, wird Windows XP oder Windows 7 (32-bit) benötigt.

#### *6.2.3 Identifizierung instabiler Blöcke und deren Versagensmechanismus*

Zur Identifizierung instabiler Blöcke wurde das Programm "B02HPGL.EXE" benutzt. Zuerst wurde das Laserscanmodell mit den Fotos des Gipfelbereiches verglichen und potentiell instabile Blöcke gesucht. Anschließend wurden die Orientierungsdaten der Trennflächen und freien Flächen, die den Block begrenzen, notiert. Diese Orientierungsdaten (Einfallsrichtung und Einfallswinkel) werden bei der Anwendung des Programms benötigt. Als Ergebnis werden die Großkreise der Trennflächen und freien Flächen geplottet und die "Joint Pyramid Codes" angegeben. Anhand dieses Plots können potentiell instabile Blöcke und deren Versagensmechanismen festgestellt werden. Potentiell instabile Blöcke können daran erkannt werden, dass die "Joint Pyramid" komplett in der "Space Pyramid" enthalten ist.

Die identifizierten potentiell instabilen Blöcke wurden anschließend in das 3D-Laserscanmodell eingebaut und ortsgetreu dargestellt.

Im Rahmen dieser Arbeit wurden im Gipfelbereich des Feldkofels acht Blöcke anhand der Fotos und dem Laserscanmodell ausgewählt. Bei den Blöcken 1 bis 3 handelt es sich um bereits herausgebrochene Blöcke. Die Block Theorie wurde hier zu Testzwecken angewandt. Die Blöcke 4 bis 8 sind potentiell instabile Blöcke, die sich noch in der Felswand befinden.

Die identifizierten Blöcke wurden mit dem oben erwähnten DOS-Programm B02HPGL.EXE geplottet. Bei den Plots handelt es sich um .plt - Dateien, die anschließend mit dem Programm "SPLOT" als .hpg - Dateien exportiert werden. Danach können sie mit "Corel Draw" weiterbearbeitet und zB als .jpg - Datei exportiert werden.

Als Ergebnis erhält man Aussagen über Stabilität und Versagensmechanismen (zB Gleiten an einer Fläche, Keilversagen). Im Kapitel 6.3 werden diese Blöcke näher erläutert.

Der erste Plot zeigt die Großkreise der Trennflächen und der freien Fläche mit den zugehörigen "Joint Pyramid Codes". Der zweite Plot zeigt die Großkreise der Trennflächen und der freien Flächen, wobei die Zahlen Aufschluss über den Versagensmechanismus geben. So bedeutet zB die Zahl 23, dass beim Versagen (zB Keilversagen) die Trennflächen 2 und 3 beteiligt sind. Die Zahlen zwei und drei beziehen sich auf die Reihenfolge, in der die Orientierungsdaten der Trennflächen ins Programm eingegeben wurden.

Die "Joint Pyramids", die komplett innerhalb der "Space Pyramid" liegen und farblich markiert sind, stellen potentiell instabile Blöcke dar. Der violette Kreis in der Mitte des Plots stellt den Referenzkreis dar. Die unterbrochenen Kreise repräsentieren die freien Flächen, während die durchgezogenen Kreise die Trennflächen anzeigen. Der rote markierte Bereich zeigt die "Excavation Pyramid" (vgl. zB Abb. 50).

# *6.2.4 Bestimmung des JP- und EP-Codes*

Ein Block wird durch Trennflächen und freien Flächen begrenzt. Der "half-space-code" setzt sich aus dem JP- und dem EP-Code zusammen. Der JP-Code zeigt die Position des Blockes in Bezug auf die Trennflächen, während sich der EP-Code auf die freien Flächen bezieht. Anhand von Block 7 (siehe Seite 89 ff.) möchte ich die Bestimmung des Codes näher erklären:

Block 7 besteht aus vier Trennflächen und einer freien Fläche. Die Form und Lage des Blockes bzw. der Trennflächen und der freien Fläche sind im Laserscanmodel und im Foto ersichtlich. Nun wird jede Trennfläche einzeln betrachtet und notiert, ob der Block über oder unter der Trennfläche liegt. Dazu muss auch die Einfallsrichtung der Trennflächen beachtet werden. Da für diese Arbeit die "lower hemisphere" Projektion" herangezogen wird, bedeutet die Zahl 0, dass der Block über der Trennfläche liegt und die Zahl 1, dass der Block unter der Trennfläche liegt.

Für Block 7 ergibt sich daher folgender JP-Code:

- Block 7 liegt unter Trennfläche 1  $(039^{\circ}/63^{\circ}) \rightarrow 1$
- Block 7 liegt über Trennfläche 2 (172°/45°)  $\rightarrow$  0
- Block 7 liegt unter Trennfläche 3 (360°/34°)  $\rightarrow$  1
- Block 7 liegt über Trennfläche 4  $(328^{\circ}/86^{\circ}) \rightarrow 0$

Der JP-Code lautet daher 1010.

Um den EP-Code zu bestimmen, betrachtet man die freie Fläche:

Block 7 liegt über der freien Fläche (328°/68°)  $\rightarrow$  0

Der EP-Code lautet daher 0.

Der Block im Laserscanmodell bzw. im Foto ist daher mit dem Code 1010 0 eindeutig identifiziert. Die Bestimmung der Codes für die anderen Blöcke funktioniert nach dem selben System.

### *6.2.5 Berechnung des Volumens*

Die Berechnung des Volumens erfolgte mit dem DOS-Programm "B03HPGL.EXE", das von Herrn Prof. Dr. Liu programmiert wurde. Mit diesem Programm lässt sich zusätzlich die Form der Blöcke darstellen. Für die Volumsberechnung wurden die Trennflächenabstände im

Bereich der betreffenden Blöcke herangezogen. Die Trennflächenabstände wurden mit dem Programm "RiScan Pro" gemessen.

### *6.2.6 Bestimmung der Blocktypen*

In der Blocktheorie werden fünf verschiedene Blocktypen unterschieden (Abb. 48 und Abb. 49). Ein "keyblock" ist ein potentiell instabiler, finiter und ablösbarer Block. Ein infiniter Block (Typ V) stellt keine Gefahr dar, solange er keine internen Brüche ausbildet. Er kann nicht vom Gebirge gelöst werden. Finite Blöcke werden unterteilt in ablösbare (Typ I, II, II) und nicht ablösbare Blöcke (Typ IV). Ein finiter Block, der eingeschlossen ist, ist nicht ablösbar (Typ IV). Die ablösbaren Blöcke werden in drei Klassen unterteilt. Ein Block Typ III hat im Bezug auf die resultierenden Kräfte eine vorteilhafte Orientierung - er bleibt auch ohne Reibungskräfte stabil. Ein Typ II - Block wird als potentiell instabil bzw. als "potentieller keyblock" bezeichnet. Er ist nur bei extrem geringen Reibungswiderständen auf den potentiellen Gleitebenen oder durch zu viel Auflast instabil. Ein richtiger "Keyblock" (Typ I) ist so ungünstig orientiert, dass er sich ohne Stützmaßnahmen sehr wahrscheinlich vom Gebirge lösen wird.

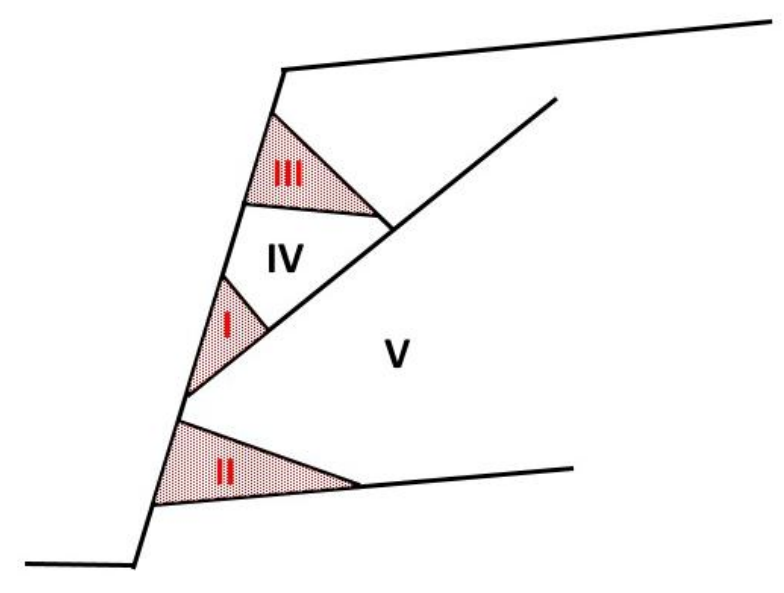

**Abbildung 48:** Darstellung der Blocktypen, nach [Liu, 2012]

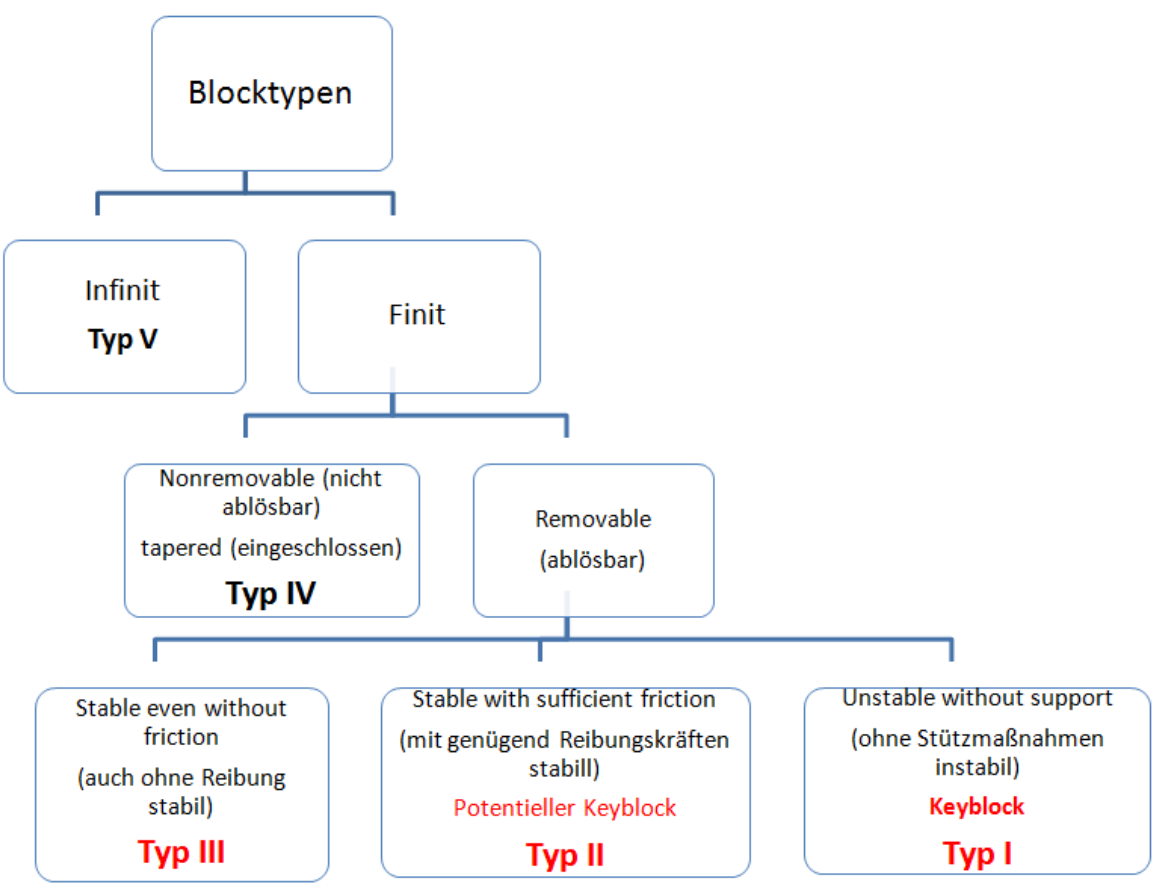

**Abbildung 49:** Einteilung der Blocktypen, nach [Liu, 2012]

Die Blocktypen werden mit dem DOS-Programm "B10HPGL.EXE" festgestellt. Durch die Berechnung der "sliding forces" werden mit diesem Programm die ablösbaren Blocktypen I, II und III unterschieden. Positive "sliding forces" kennzeichnen einen "Keyblock" (Typ I), der ohne Stützmaßnahmen instabil ist. Ein "potentieller Keyblock" (Typ II) wird durch negative "sliding forces" angezeigt. Bei einem Block Typ III fehlt der "movement mode".

Als Eingangsparameter werden neben den Orientierungsdaten der Trennflächen und freien Flächen auch die Reibungswinkel benötigt. Hier wurde ein Wert von 30° angenommen. Die Ergebnisse werden in Tabellen dargestellt, die sich im Anhang befinden.

# *6.2.7 Stabilitätsanalyse*

Für eine Stabilitätsanalyse der Blocktypen I und II wurden die DOS - Programme "B11HPGL.EXE" und "B04HPGL.EXE" verwendet. Da die Blocktypen bereits bestimmt wurden, geht es bei dieser Stabilitätsanalyse vor allem darum, die Stabilität der Blöcke durch das Sicherheitsfaktorkonzept ("Factor of Safety") in Bezug auf den Reibungswinkel zu beurteilen.

Als Inputparameter werden die Orientierungsdaten der Trennflächen sowie der "Joint Pyramid Code" (= räumlicher Code eines Blockes, der ihn abgrenzt) benötigt. Als Ergebnis erhält man einen Plot, aus dem man den Reibungswinkel ablesen kann, der für die Stabilität des jeweiligen Blockes notwendig ist. Dieser Reibungswinkel wird auch als mobilisierter Reibungswinkel bezeichnet. Die Zahlen in der Projektion geben Aufschluss über den Versagensmechanismus, der bereits mit dem Programm "B02HPGL.EXE" bestimmt wurde. Der Reibungswinkel wird mit schwarzen unterbrochenen Linien dargestellt, wobei der Abstand zwischen zwei Linien 10° entspricht. Die äußerste Linie zeigt somit 10° an, die zweite 20° usw. Die Verschneidung zwischen dieser Linie mit einem roten Kreuz "+" markiert den mobilisierten Reibungswinkel. Das rote Kreuz zeigt die Richtung der resultierenden Kraft.

Der Sichterheitsfaktor (SF) wird mit der Formel  $SF = \frac{t}{t}$  $\frac{\tan(\theta_a)}{\tan(\theta_m)}$  berechnet.

 $(\theta_a$  = Angenommener Reibungswinkel;  $\theta_m$  = Benötigter bzw. mobilisierter Reibungswinkel)

Für die Berechnung des Sicherheitsfaktor wurde ein Reibungswinkel von 30° angenommen. Daraus folgt: ist der benötigte Reibungswinkel für die Stabilität des Blockes größer als 30°, ist der Block instabil (FS < 1, Blocktyp I), ist der benötigte Reibungswinkel kleiner als 30°, befindet sich der Block in einem stabilen Zustand (FS > 1, Blocktyp II). Da der Reibungswinkel von 30° nicht im Labor gemessen wurde, sondern nur für die Berechnung angenommen wurde, weisen einige Keyblöcke einen SF > 1 auf. Für eine exakte Berechnung müsste man den Reibungswinkel der jeweiligen Gleitflächen im Labor bestimmen.

### **6.3 Blöcke**

Im folgenden Abschnitt werden die Ergebnisse, Darstellungen und Grafiken der acht Blöcke behandelt. Für die bereits herausgebrochenen Blöcke 1 bis 3 liegen die freien Flächen sozusagen in der Luft und stellen eine gedachte Begrenzung dar. Die Trennflächen und freien Flächen der restlichen Blöcke konnten eindeutig anhand von Fotos und im Laserscanmodell identifiziert werden. Als Ergebnis der Blocktheorie erhält man meist mehrere "half-space-codes", die potentiell instabile Blöcke darstellen. Um den Code für den im Laserscan bzw. Foto dargestellten Block zu erhalten, muss man den richtigen JP- und EP-Code bestimmen. Zur Bestimmung der JP- und EP-Codes, siehe Kapitel 6.2.4.

### *6.3.1 Block 1*

Tabelle 8 zeigt die Orientierungsdaten der beteiligten Trennflächen und freien Flächen:

| Nr. | <b>Name</b>            | Farbe       | Einfallsrichtung | <b>Einfallswinkel</b> |
|-----|------------------------|-------------|------------------|-----------------------|
|     | Sf 08                  | Rot         | 168              | 55                    |
| 2   | K4 09                  | Gelb        | 008              | 88                    |
| 3   | K3_06                  | <b>Blau</b> | 324              | 75                    |
| 4   | K5_01 (freie Fläche 1) | Grün        | 085              | 86                    |
| 5   | Sf_22 (freie Fläche 2) | Rosa        | 156              | 59                    |
| 6   | K6_13 (freie Fläche 3) | Olivgrün    | 324              | 45                    |

**Tabelle 8:** Orientierungsdaten der Trennflächen und freien Flächen

Tabelle 9 listet die "Joint Pyramid Codes" der Blöcke, die in der "Space Pyramid" (= außerhalb des rot markierten Bereiches) liegen, sowie deren "Sliding Mode" und Blocktyp auf.

| JP-Code | <b>Sliding Mode</b> | <b>Blocktyp</b> |
|---------|---------------------|-----------------|
| 010     | 13                  |                 |
| 110     | 23                  |                 |
| 111     | O                   |                 |
| 001     | 12                  |                 |
| 011     |                     |                 |

**Tabelle 9:** JP-Codes, Sliding Mode und Blocktyp

Die folgenden zwei Plots (Abb. 50 a und b), die mit dem Programm "B02HPGL.EXE" erstellt wurden, zeigen die Großkreise der Trennflächen und freien Flächen. Die farblich markierten Bereiche stellen potentiell instabile Blöcke dar.

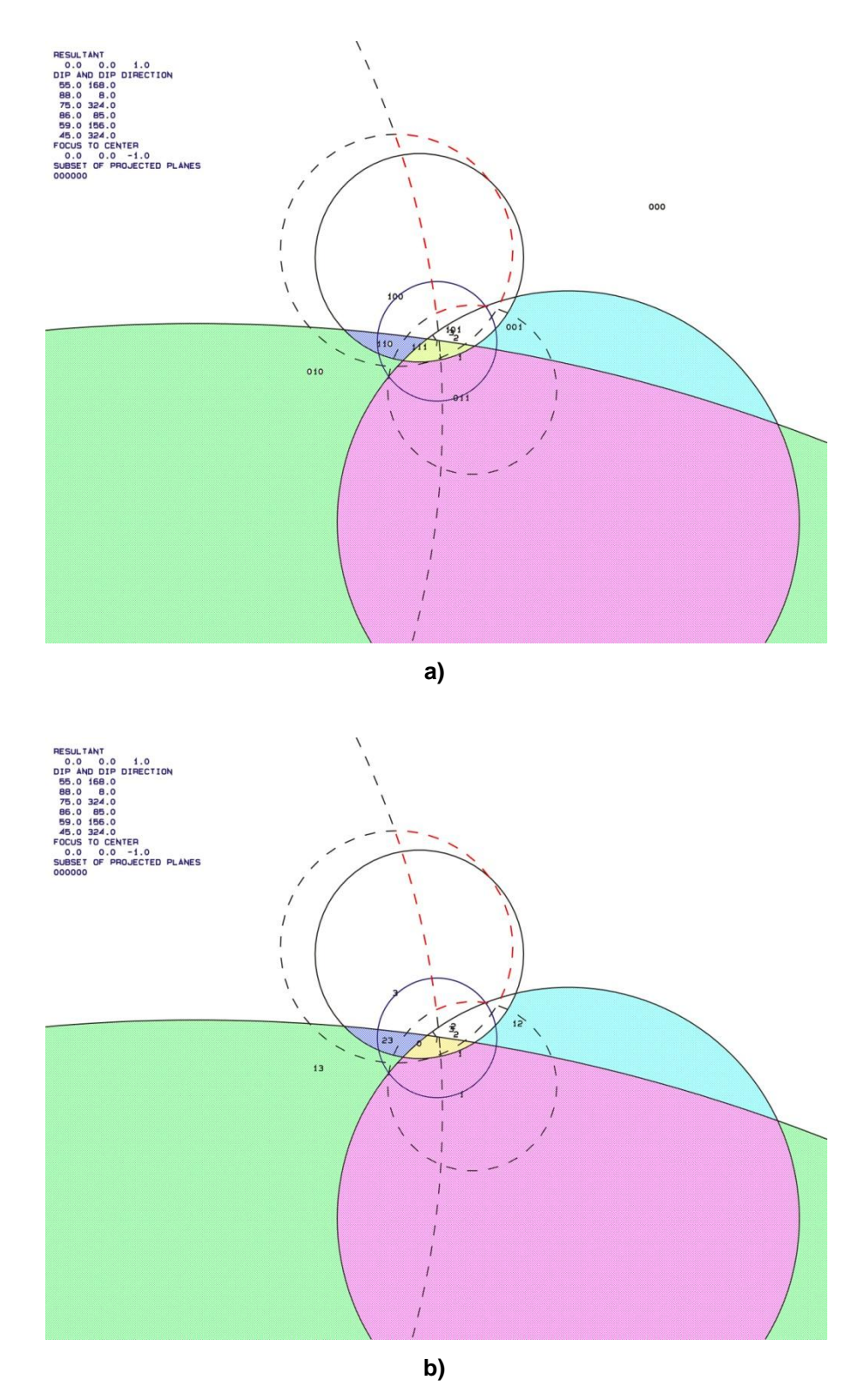

**Abbildung 50 a und b:** Großkreise der Trennflächen und freien Flächen; a) mit den "JP Codes" b) mit den Versagensmechanismen

Abbildung 51 a bis c zeigen den Block "011 $\cap$ 010" im Laserscanmodell. Abbildung 52 zeigt den Block eingezeichnet in einem Foto.

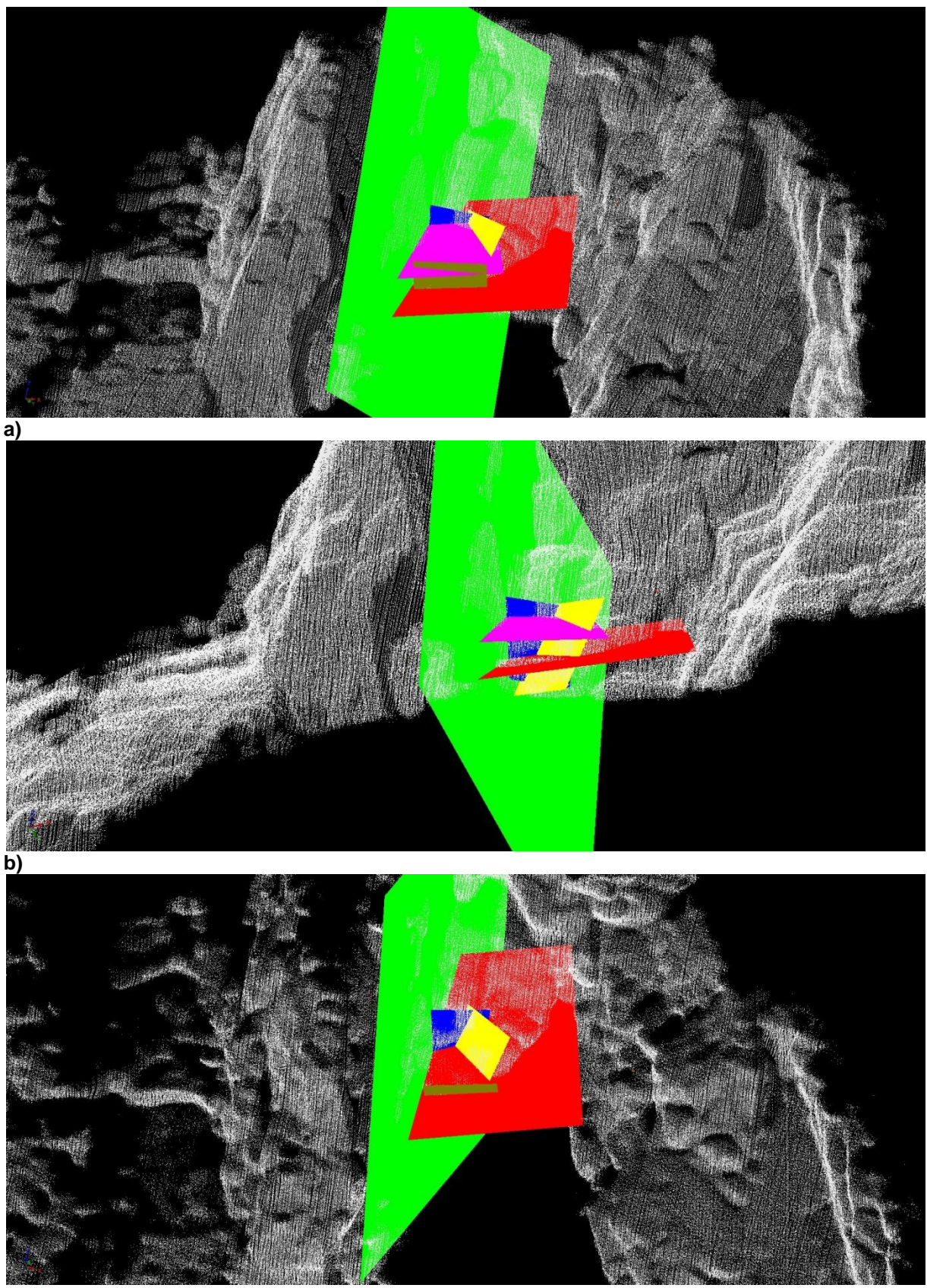

**c)**

Abbildung 51 a bis c: Darstellung des Blockes "011∩010" im Laserscanmodell

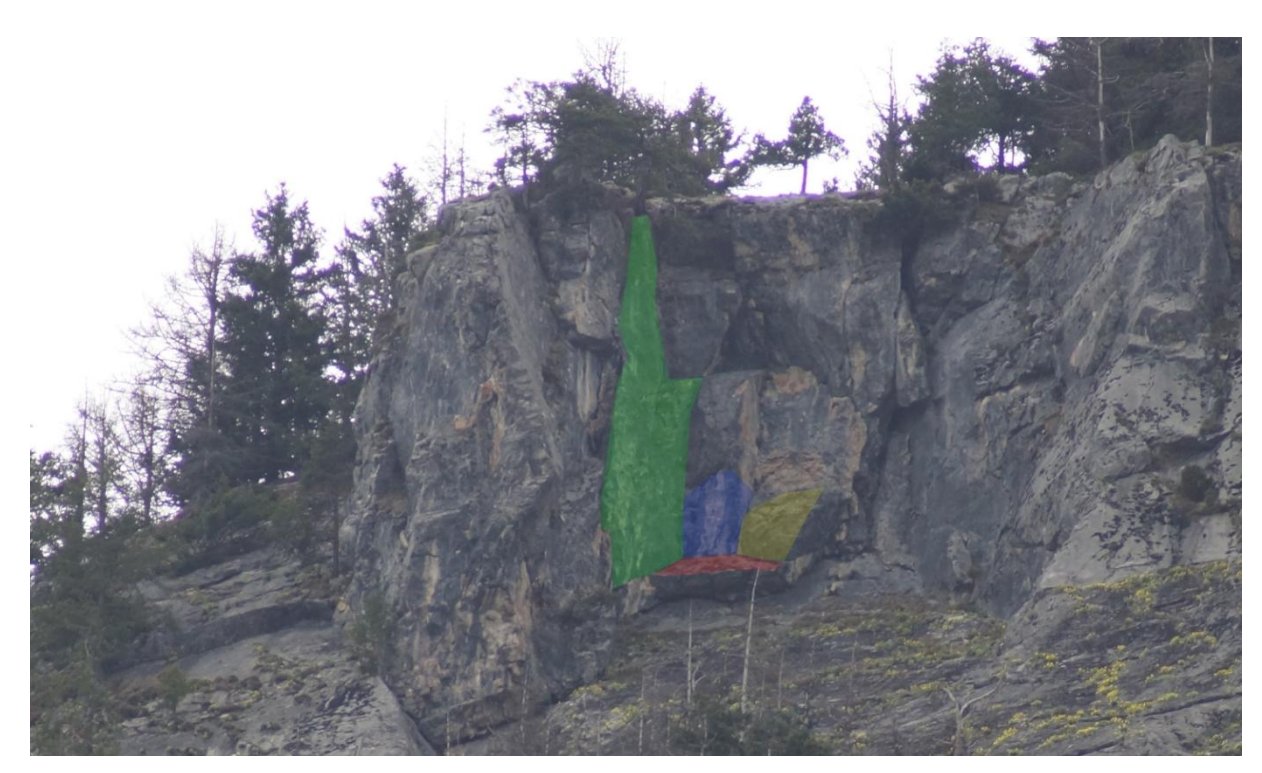

**Abbildung 52:** Darstellung des Blockes "011010" anhand eines Fotos. Die Trennflächen sind farblich markiert.

#### **Berechnung des Volumens:**

Die Berechnung des Volumens erfolgte mit dem Programm "B03HPGL.EXE". Tabelle 10 listet die Trennflächenabstände im Bereich des Blockes sowie das berechnete Volumen auf.

| Trennflächenabstände:        |             |                 |  |  |
|------------------------------|-------------|-----------------|--|--|
| Trennfläche 1                | Rot         | $1,0 \text{ m}$ |  |  |
| Trennfläche 2                | Gelb        | $1,0 \text{ m}$ |  |  |
| Trennfläche 3                | <b>Blau</b> | 1,5m            |  |  |
| Freie Fläche 1               | Grün        | 1,5m            |  |  |
| Freie Fläche 2               | Rosa        | $1,0 \text{ m}$ |  |  |
| Freie Fläche 3               | Olivgrün    | 1,5m            |  |  |
| Volumen: 22,4 m <sup>3</sup> |             |                 |  |  |

**Tabelle 10:** Trennflächenabstände und berechnetes Volumen des Blockes

Abbildung 53 a bis c zeigen die Form des Blockes "011 010", die mit dem Programm "B03HPGL.EXE" erstellt wurde.

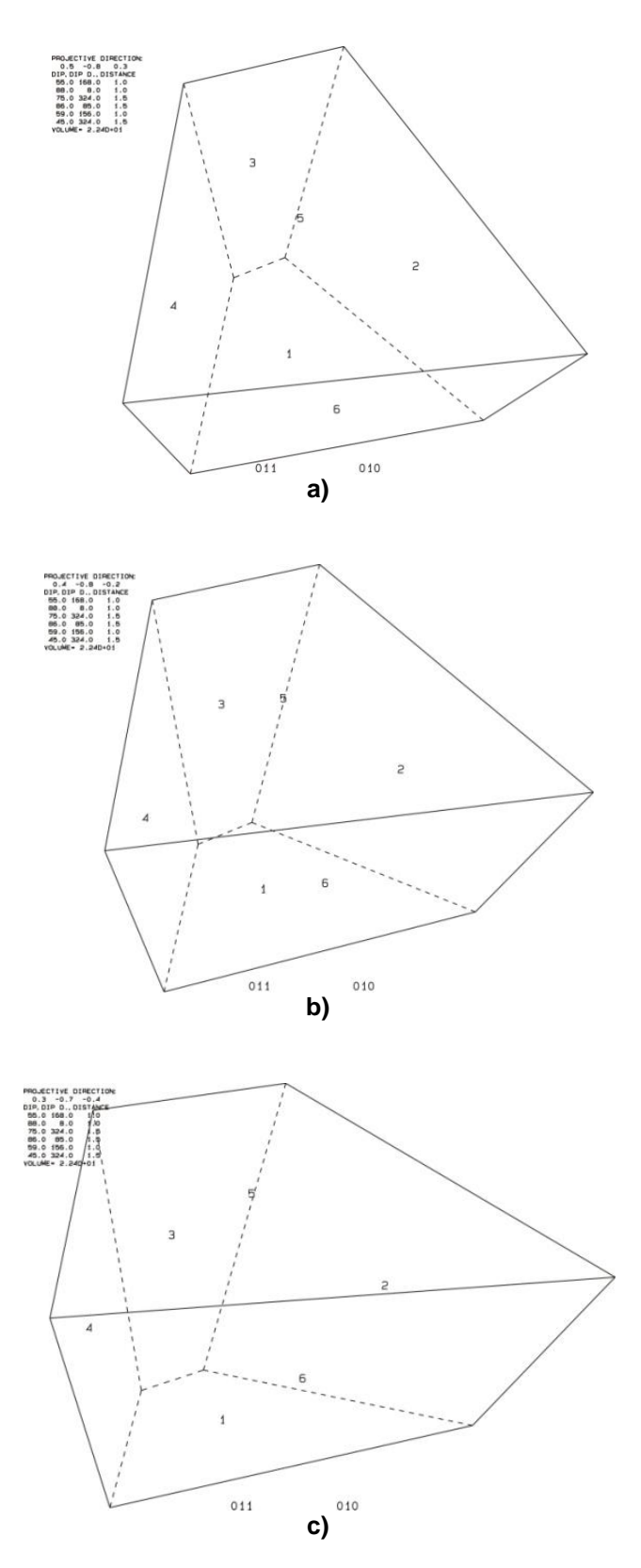

**Abbildung 53 a bis c:** dreidimensionale Darstellung des Blockes "011 $\cap$ 010"

#### **Stabilitätsanalyse:**

Abbildung 54 zeigt die dreidimensionale Stabilitätsanalyse für den Block "011". Die schwarz unterbrochenen Linien stellen den Reibungswinkel im Abstand von 10° dar; das rote Plus "+" markiert den benötigten Reibungswinkel, bei dem sich der Block in einem Gleichgewichtszustand befindet bzw. ab dem der Block stabil ist. Die Resultate für die restlichen Blöcke befinden sich im Anhang. Tabelle 11 listet die Ergebnisse der Stabilitätsanalyse auf. Zur Berechnung des Sicherheitsfaktors, siehe Kapitel 6.2.7.

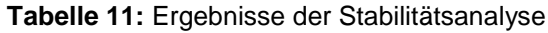

| JP - Code                                                                                                    | <b>Blocktyp</b> | Benötigter<br>Reibungswinkel | Angenommener<br>Reibungswinkel | Sicherheitsfaktor |
|----------------------------------------------------------------------------------------------------|-----------------|------------------------------|--------------------------------|-------------------|
| 011                                                                                                    | I               | $50^{\circ}$                 | $30^\circ$                     | 0,48              |
| P. LONDE PICTURE<br><b>RESULTANT</b><br>0.00E+00 0.00E+00 0.10E+0<br>DIP DIP D. SIDE<br>55.0 168.0<br>1.0<br>1.0<br>8.0<br>88.0<br>0.0<br>75.0 324.0<br><b>FOCUS</b><br>$0.0 - 1.0$<br>0.0<br><b>STEP</b><br>10.00<br>12 |                 | $\mathbf 0$                  |                                |                   |

**Abbildung 54:** Projektion für JP "011"; der benötigte Reibungswinkel für einen Gleichgewichtszustand ist mit einem roten + markiert

# *6.3.2 Block 2*

Tabelle 12 zeigt die Orientierungsdaten der beteiligten Trennflächen und freien Flächen:

| Nr. | Name                   | <b>Farbe</b>  | Einfallsrichtung | <b>Einfallswinkel</b> |
|-----|------------------------|---------------|------------------|-----------------------|
|     | K1 04                  | Rot           | 047              | 73                    |
| 2   | $St_03$                | Grün          | 169              | 65                    |
| 3   | K6 12                  | gelb          | 348              | 63                    |
| 4   | K4_02 (freie Fläche 1) | <b>Türkis</b> | 334              | 89                    |
| 5   | Sf_21 (freie Fläche 2) | Rosa          | 167              | 67                    |
| 6   | K5_05 (freie Fläche 3) | <b>Blau</b>   | 092              | 81                    |

**Tabelle 12:** Orientierungsdaten der Trennflächen und freien Flächen

Tabelle 13 listet die "Joint Pyramid Codes" der Blöcke, die in der "Space Pyramid" (= außerhalb des rot markierten Bereiches) liegen, sowie deren "Sliding Mode" und Blocktyp auf.

**Tabelle 13**: JP-Codes, Sliding Mode und Blocktyp

|     | JP-Code   Sliding Mode   Blocktyp |  |
|-----|-----------------------------------|--|
| 001 | 12                                |  |
| 100 | 23                                |  |
| 110 | વ                                 |  |
| 101 | 2                                 |  |

EP - Code: 010

Die folgenden zwei Plots (Abb. 55 a und b), die mit dem Programm "B02HPGL.EXE" erstellt wurden, zeigen die Großkreise der Trennflächen und freien Flächen. Die farblich markierten Bereiche stellen potentiell instabile Blöcke dar.

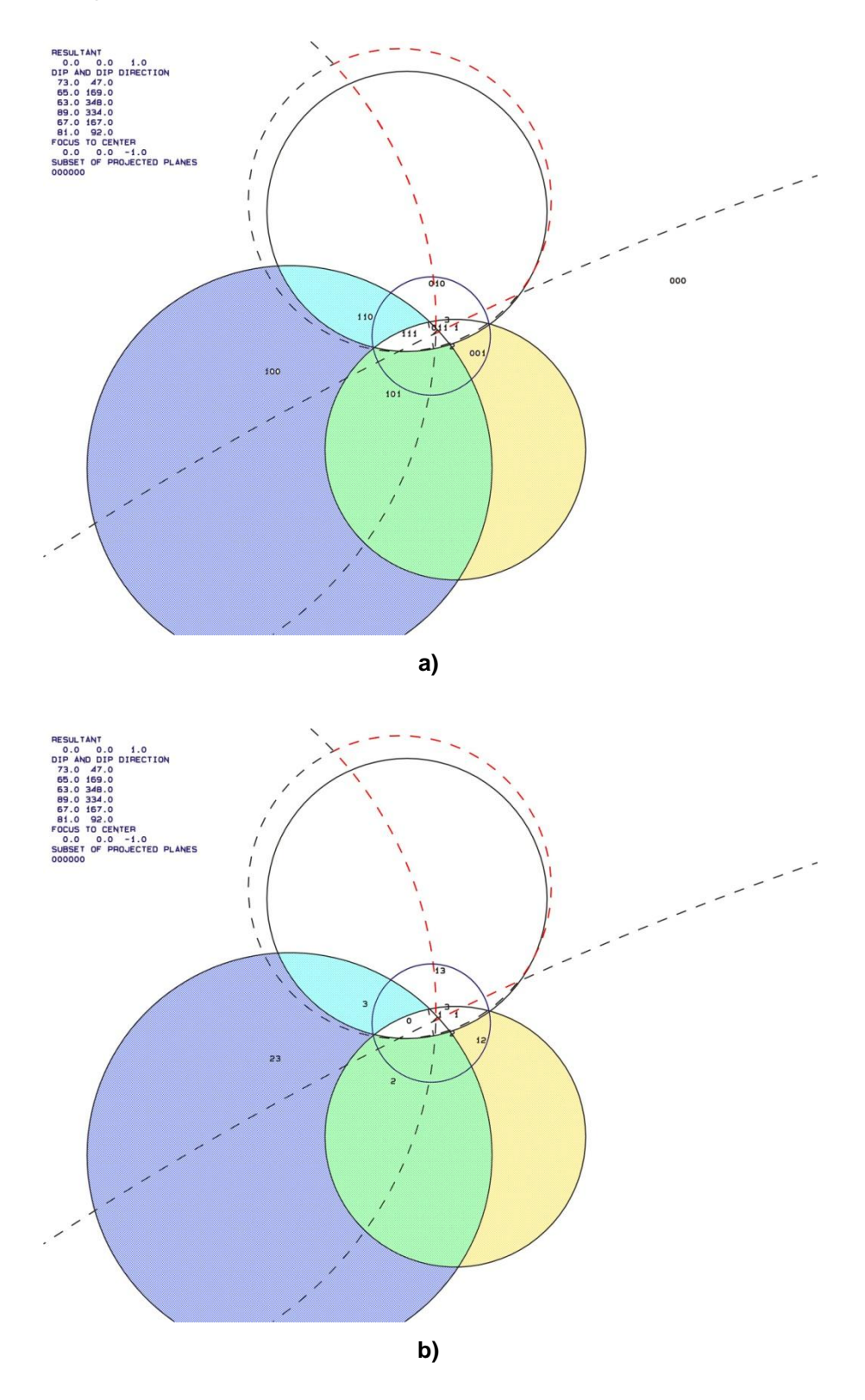

**Abbildung 55 a und b:** Großkreise der Trennflächen und freien Flächen; a) mit den "JP Codes" b) mit den Versagensmechanismen

Abbildung 56 a bis c zeigen den Block "101 $\cap$ 010" im Laserscanmodell. Abbildung 57 zeigt den Block eingezeichnet in einem Foto.

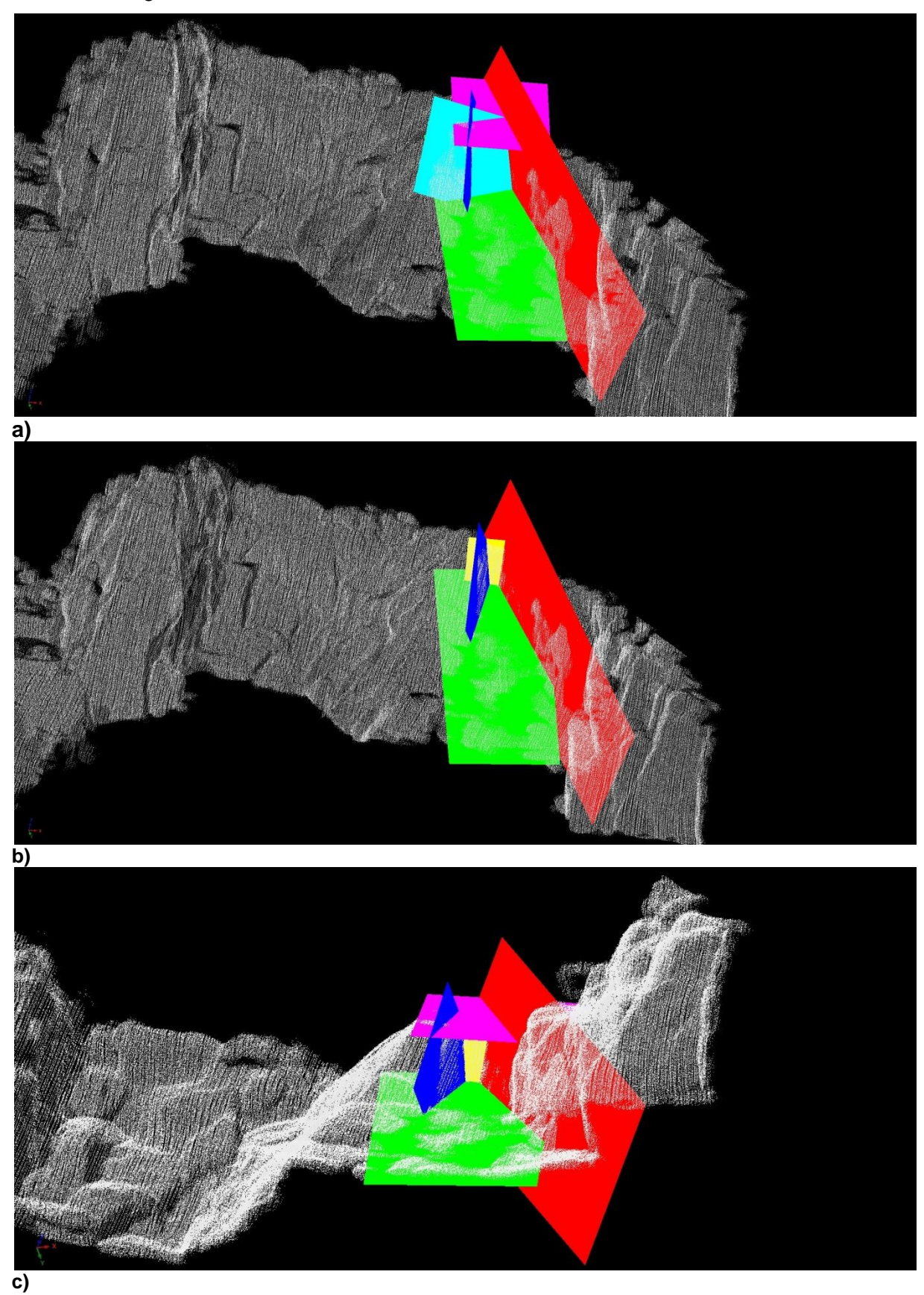

Abbildung 56 a bis c: Darstellung des Blockes "101∩010" im Laserscanmodell

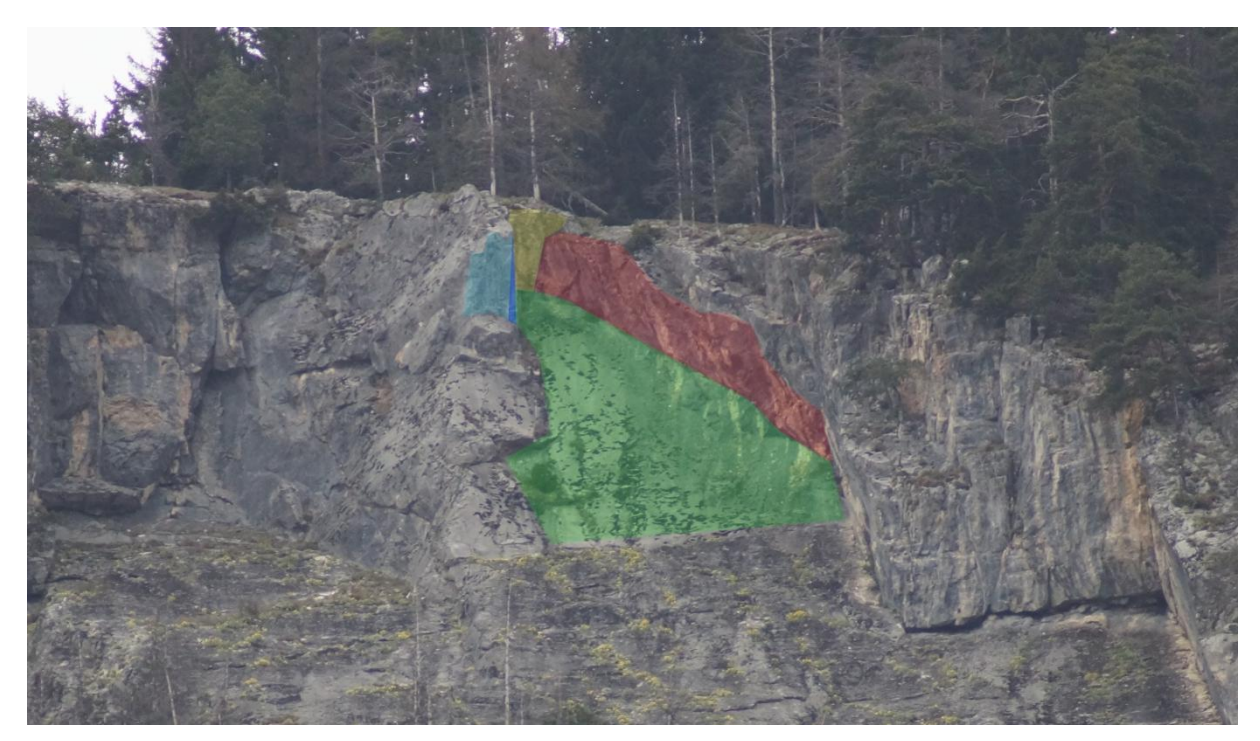

Abbildung 57: Darstellung des Blockes "101∩010" anhand eines Fotos. Die Trennflächen sind farblich markiert.

#### **Berechnung des Volumens:**

Die Berechnung des Volumens erfolgte mit dem Programm "B03HPGL.EXE". Tabelle 14 listet die Trennflächenabstände im Bereich des Blockes sowie das berechnete Volumen auf.

| Trennflächenabstände:        |             |                 |  |  |
|------------------------------|-------------|-----------------|--|--|
| Trennfläche 1                | Rot         | $1,3 \text{ m}$ |  |  |
| Trennfläche 2                | Grün        | $1,0 \text{ m}$ |  |  |
| Trennfläche 3                | Gelb        | 1,8m            |  |  |
| Freie Fläche 1               | Türkis      | 1,8m            |  |  |
| Freie Fläche 2               | Rosa        | $1,0 \text{ m}$ |  |  |
| Freie Fläche 3               | <b>Blau</b> | $1,2 \text{ m}$ |  |  |
| Volumen: 37,3 m <sup>3</sup> |             |                 |  |  |

**Tabelle 14:** Trennflächenabstände und berechnetes Volumen des Blockes

Abbildung 58 a bis c zeigen die Form des Blockes "101 $\cap$ 010", die mit dem Programm "B03HPGL.EXE" erstellt wurde.

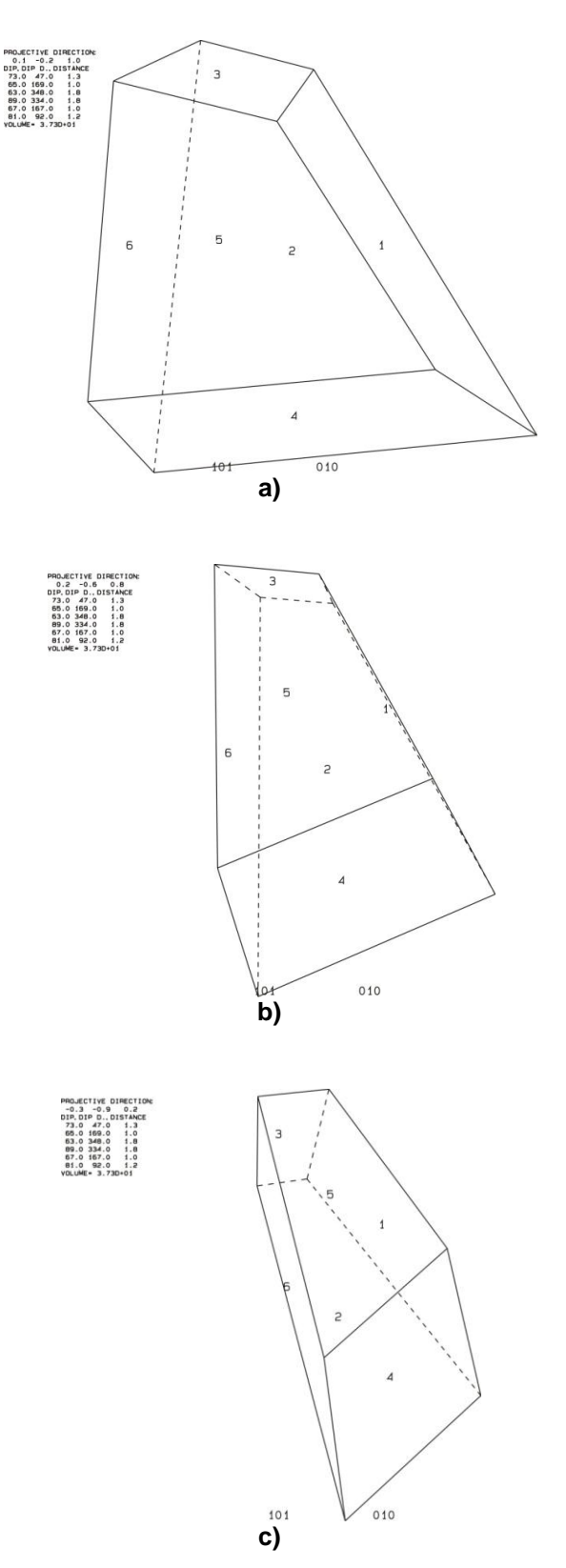

**Abbildung 58 a bis c:** dreidimensionale Darstellung des Blockes "101∩010"

#### **Stabilitätsanalyse:**

Abbildung 59 zeigt die dreidimensionale Stabilitätsanalyse für den Block "001". Die schwarz unterbrochenen Linien stellen den Reibungswinkel im Abstand von 10° dar; das rote Plus "+" markiert den benötigten Reibungswinkel, bei dem sich der Block in einem Gleichgewichtszustand befindet bzw. ab dem der Block stabil ist. Die Resultate für die restlichen Blöcke befinden sich im Anhang. Tabelle 15 listet die Ergebnisse der Stabilitätsanalyse auf.

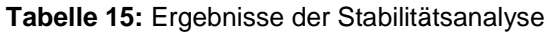

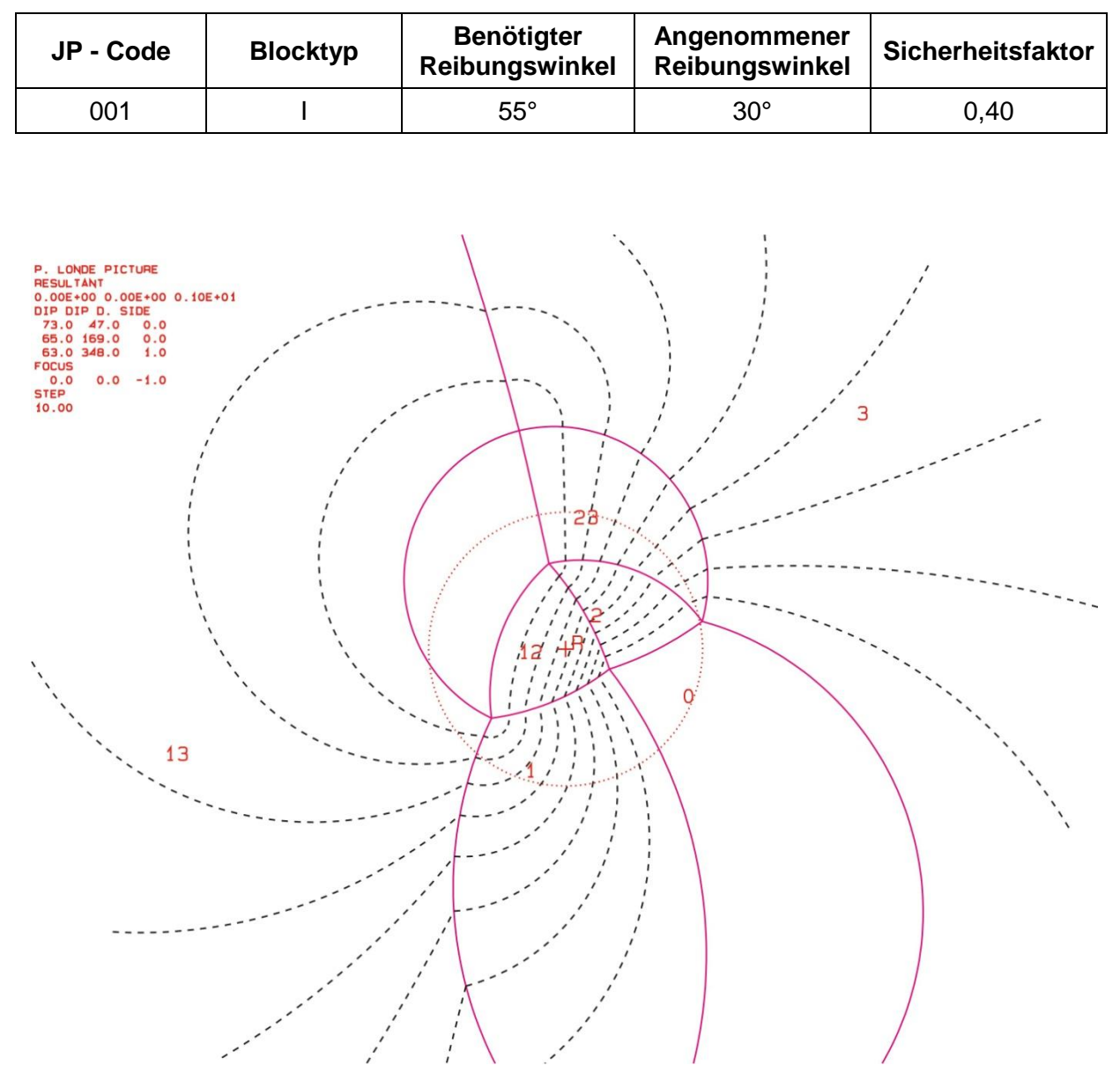

**Abbildung 59:** Projektion für JP "001"; der benötigte Reibungswinkel für einen Gleichgewichtszustand ist mit einem roten + markiert

# *6.3.3 Block 3*

Tabelle 16 zeigt die Orientierungsdaten der beteiligten Trennflächen und freien Flächen:

| Nr.            | <b>Name</b>            | Farbe       | Einfallsrichtung | <b>Einfallswinkel</b> |
|----------------|------------------------|-------------|------------------|-----------------------|
|                | Sf 07                  | Rot         | 179              | 57                    |
| $\overline{2}$ | $K1$ _17               | Grün        | 235              | 88                    |
| 3              | K4 08                  | <b>Blau</b> | 352              | 86                    |
| 4              | K4_01 (freie Fläche 1) | gelb        | 354              | 84                    |
| 5              | K2_01 (freie Fläche 2) | Türkis      | 70               | 72                    |
| 6              | Sf_18 (freie Fläche 3) | Rosa        | 174              | 56                    |

**Tabelle 16:** Orientierungsdaten der Trennflächen und freien Flächen

Tabelle 17 listet die "Joint Pyramid Codes" der Blöcke, die in der "Space Pyramid" (= außerhalb des rot markierten Bereich) liegen, sowie deren "Sliding Mode" und Blocktyp auf.

**Tabelle 17:** JP-Codes, Sliding Mode und Blocktyp

|     | JP-Code   Sliding Mode   Blocktyp |  |
|-----|-----------------------------------|--|
| 001 |                                   |  |
| 011 | 12                                |  |
| 101 |                                   |  |

EP-Code: 001

Die folgenden zwei Plots (Abb. 60 a und b), die mit dem Programm "B02HPGL.EXE" erstellt wurden, zeigen die Großkreise der Trennflächen und freien Flächen. Die farblich markierten Bereiche stellen potentiell instabile Blöcke dar.

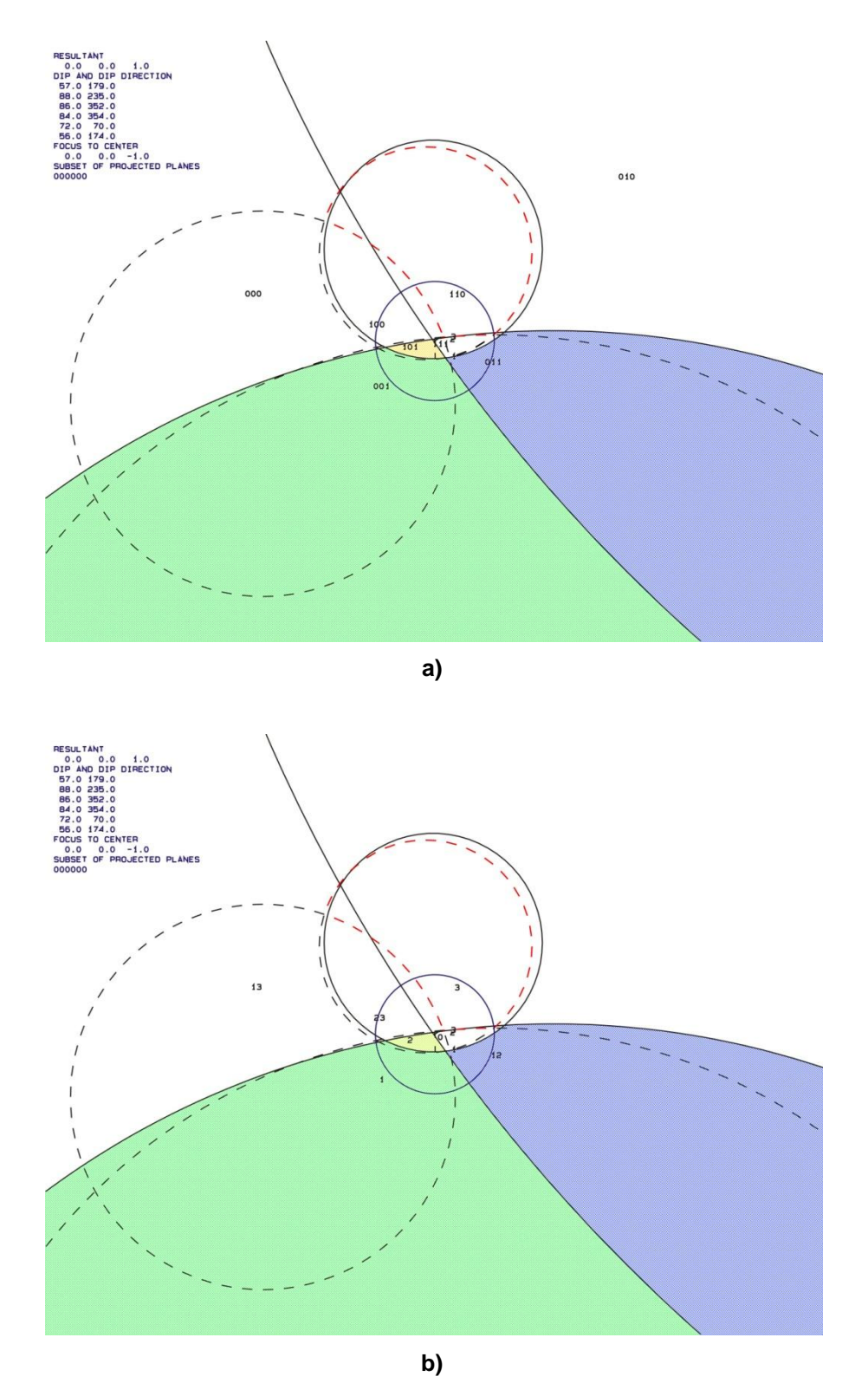

**Abbildung 60 a und b:** Großkreise der Trennflächen und freien Flächen; a) mit den "JP Codes" b) mit den Versagensmechanismen
Abbildung 61 a bis c zeigen den Block "001 $\cap$ 001" im Laserscanmodell. Abbildung 62 zeigt den Block eingezeichnet in einem Foto.

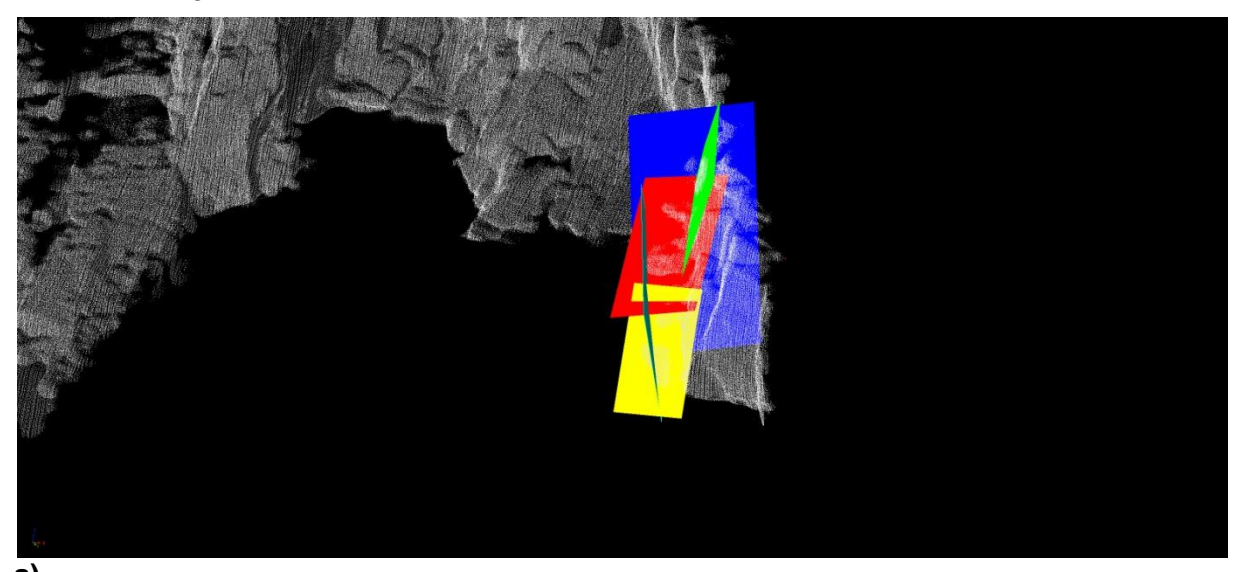

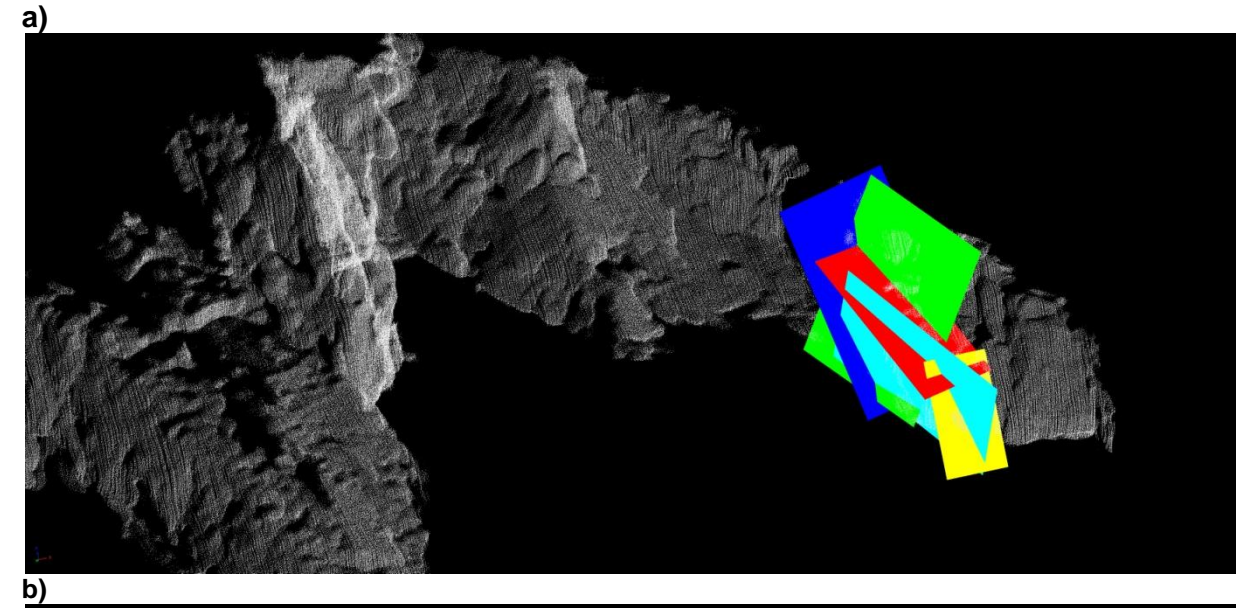

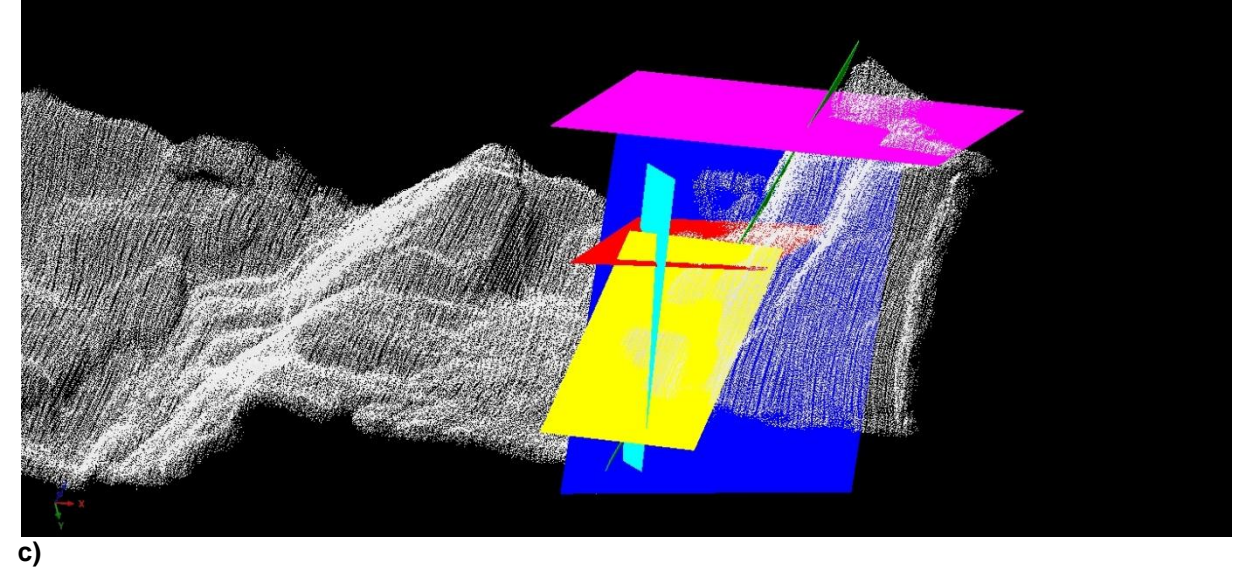

**Abbildung 61 a bis c: Darstellung des Blockes "001∩001" im Laserscanmodell** 

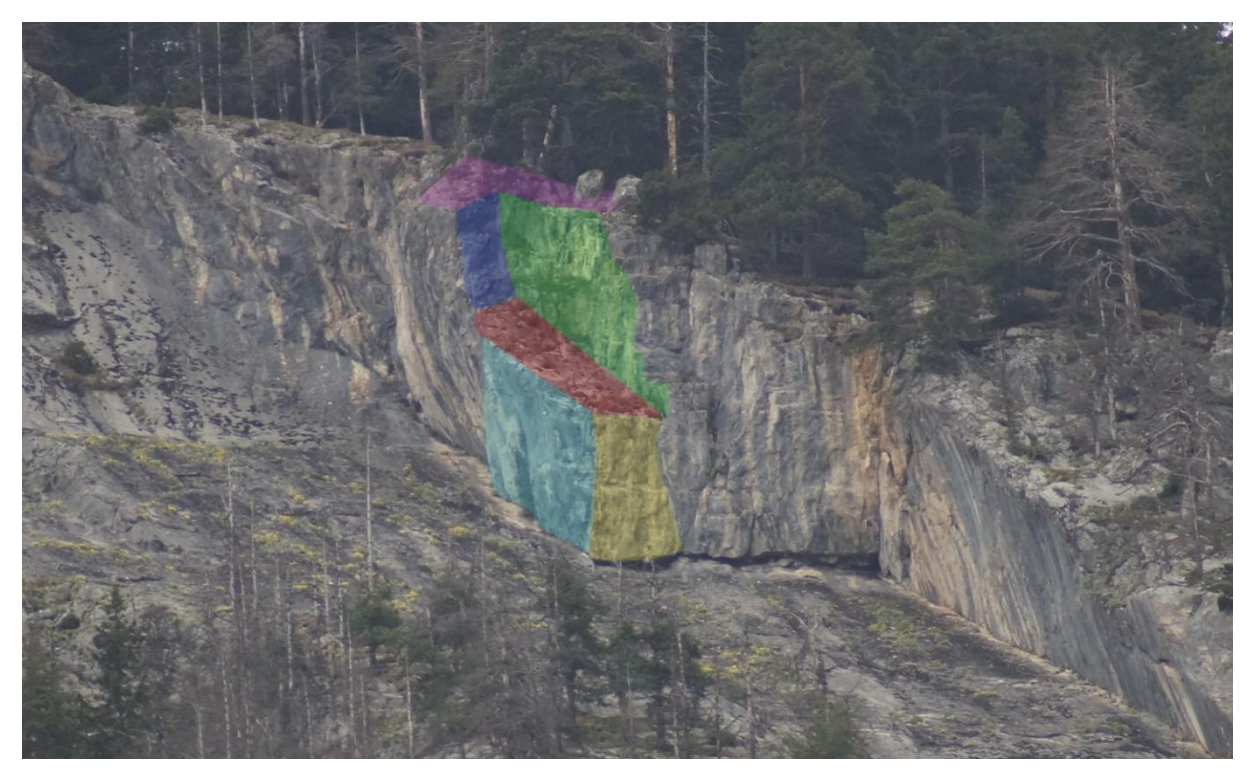

**Abbildung 62:** Darstellung des Blockes "001∩001" anhand eines Fotos. Die Trennflächen sind farblich markiert.

# **Berechnung des Volumens:**

Die Berechnung des Volumens erfolgte mit dem Programm "B03HPGL.EXE". Tabelle 18 listet die Trennflächenabstände im Bereich des Blockes sowie das berechnete Volumen auf.

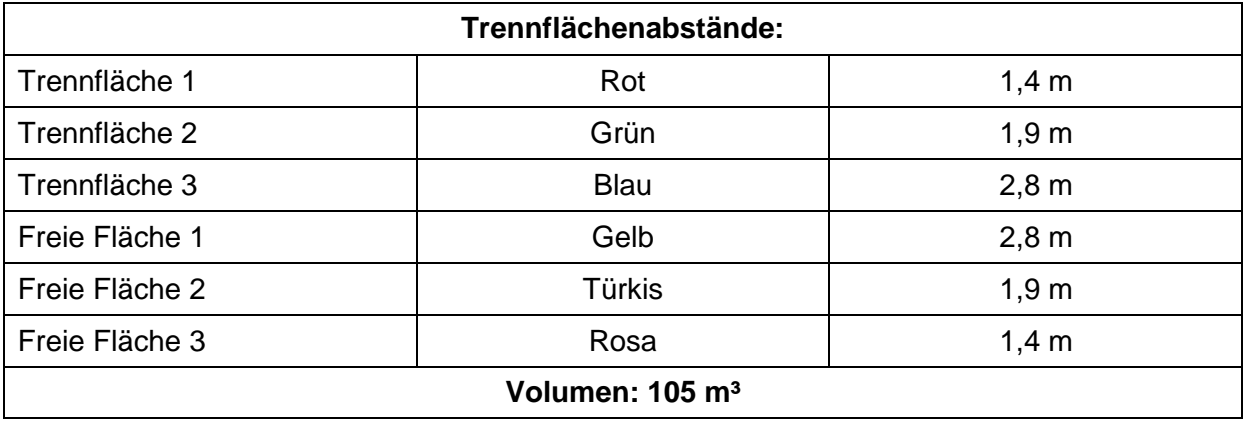

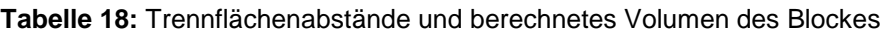

Abbildung 63 a bis c zeigen die Form des Blockes"001 o01", die mit dem Programm "B03HPGL.EXE" erstellt wurde.

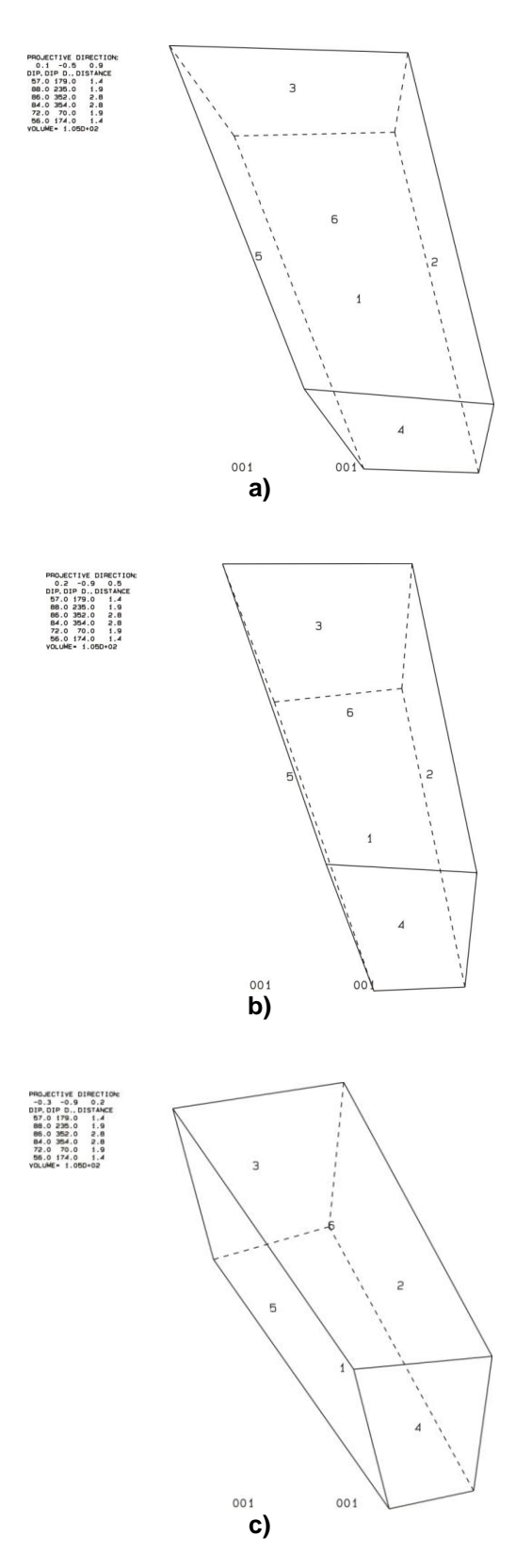

**Abbildung 63 a bis c:** dreidimensionale Darstellung des Blockes "001 $\cap$ 001"

### **Stabilitätsanalyse:**

Abbildung 64 zeigt die dreidimensionale Stabilitätsanalyse für den Block "011". Die schwarz unterbrochenen Linien stellen den Reibungswinkel im Abstand von 10° dar; das rote Plus "+" markiert den benötigten Reibungswinkel, bei dem sich der Block in einem Gleichgewichtszustand befindet bzw. ab dem der Block stabil ist. Die Resultate für die restlichen Blöcke befinden sich im Anhang. Tabelle 19 listet die Ergebnisse der Stabilitätsanalyse auf.

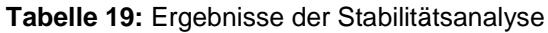

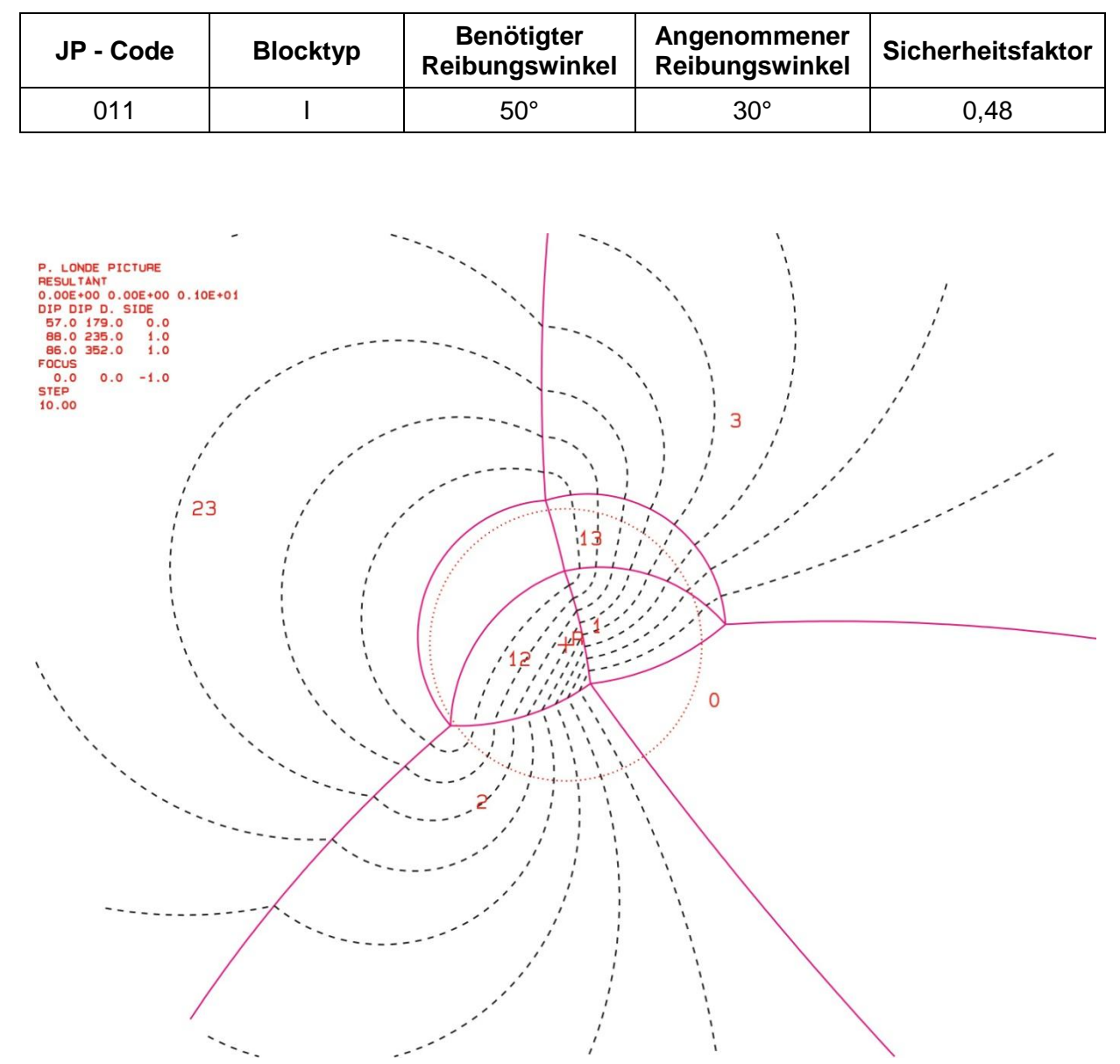

**Abbildung 64:** Projektion für JP "011"; der benötigte Reibungswinkel für einen Gleichgewichtszustand ist mit einem roten + markiert

# *6.3.4 Block 4*

Tabelle 20 zeigt die Orientierungsdaten der beteiligten Trennflächen und freien Flächen:

| Nr. | <b>Name</b>            | Farbe    | Einfallsrichtung | <b>Einfallswinkel</b> |
|-----|------------------------|----------|------------------|-----------------------|
| 1   | $K5$ 03                | Rot      | 083              | 82                    |
| 2   | K1 20                  | Türkis   | 199              | 79                    |
| 3   | K1_19 (freie Fläche 1) | Rosa     | 236              | 54                    |
| 4   | Sf_19 (freie Fläche 2) | Olivgrün | 168              | 35                    |
| 5   | K4_10 (freie Fläche 3) | Gelb     | 169              | 88                    |
| 6   | K5_01 (freie Fläche 4) | Grün     | 085              | 86                    |

**Tabelle 20 :** Orientierungsdaten der Trennflächen und freien Flächen

Tabelle 21 listet den "Joint Pyramid Code" des Blockes, der in der "Space Pyramid" (= außerhalb des rot markierten Bereiches) liegt, sowie dessen "Sliding Mode" und Blocktyp auf.

**Tabelle 21:** JP-Code, Sliding Mode und Blocktyp

|    | JP-Code   Sliding Mode   Blocktyp |  |
|----|-----------------------------------|--|
| חר |                                   |  |

EP-Code: 0111

Die folgenden zwei Plots (Abb. 65 a und b), die mit dem Programm "B02HPGL.EXE" erstellt wurden, zeigen die Großkreise der Trennflächen und freien Flächen. Die farblich markierten Bereiche stellen potentiell instabile Blöcke dar.

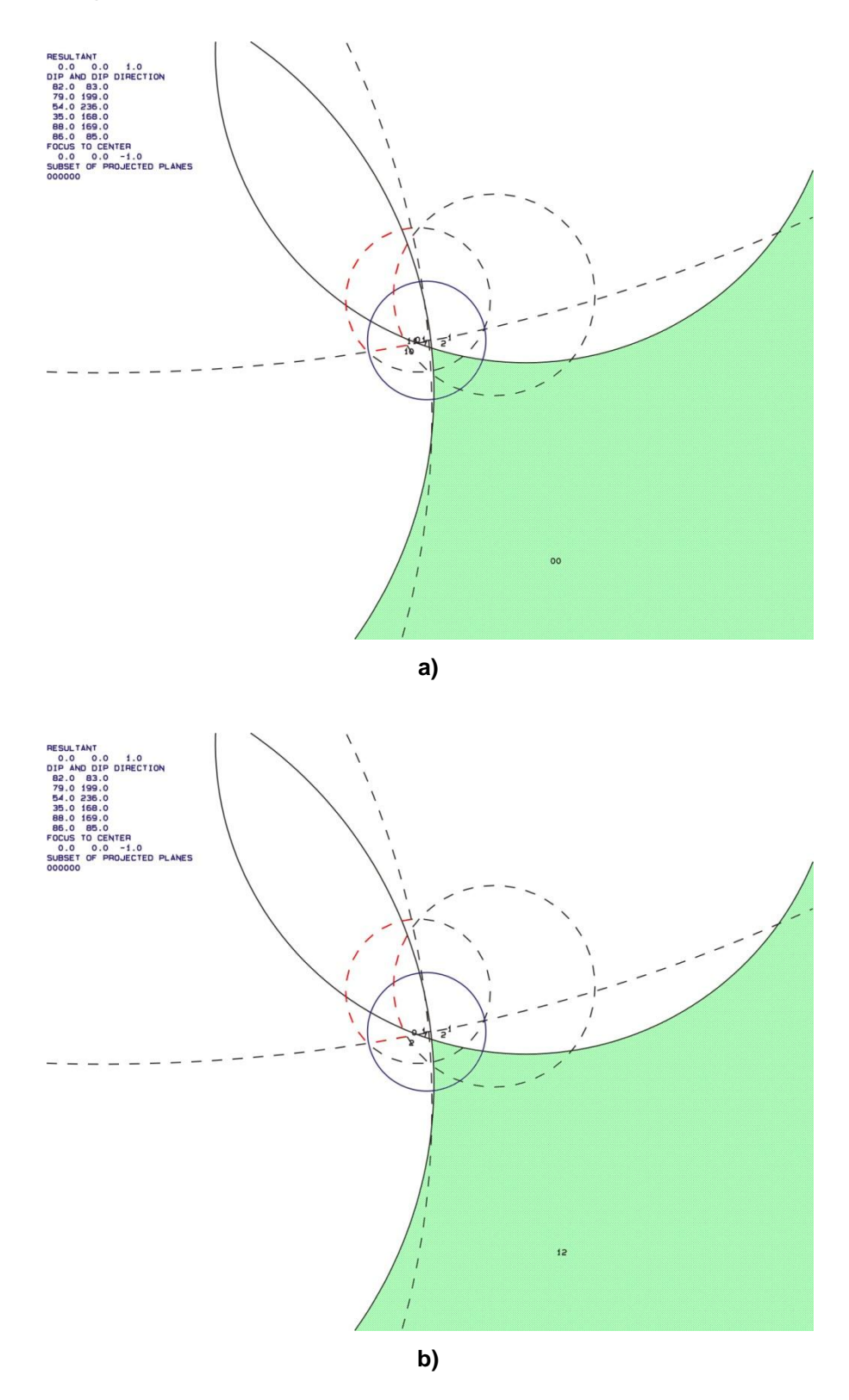

**Abbildung 65 a und b:** Großkreise der Trennflächen und freien Flächen; a) mit den "JP Codes" b) mit den Versagensmechanismen

Abbildung 66 a bis c zeigen den Block "00 0111" im Laserscanmodell. Abbildung 67 zeigt den Block eingezeichnet in einem Foto.

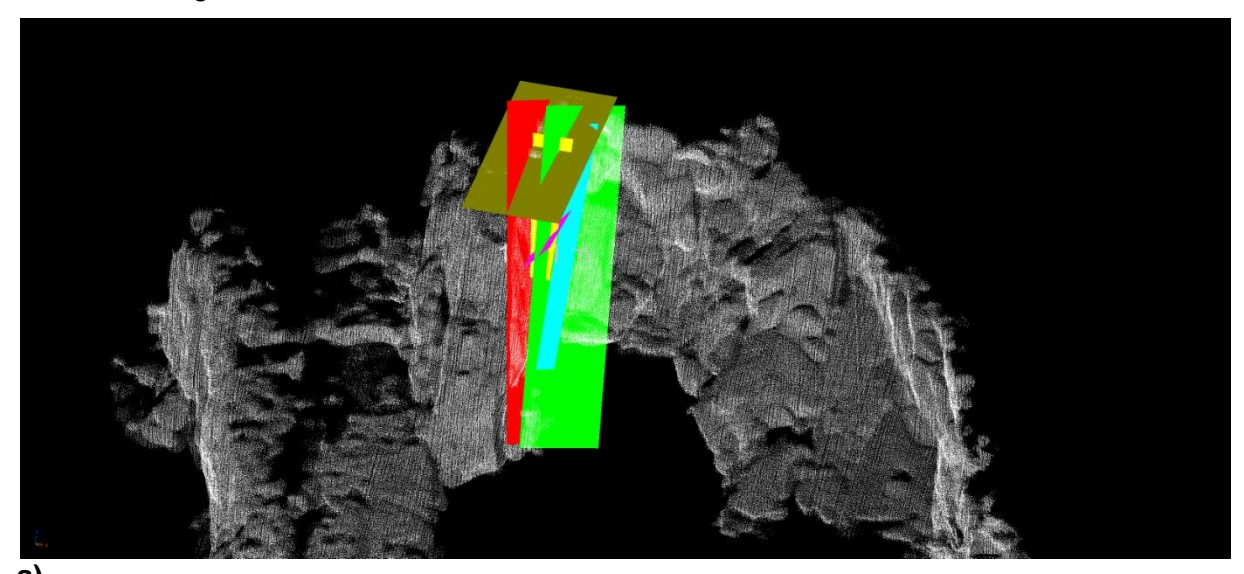

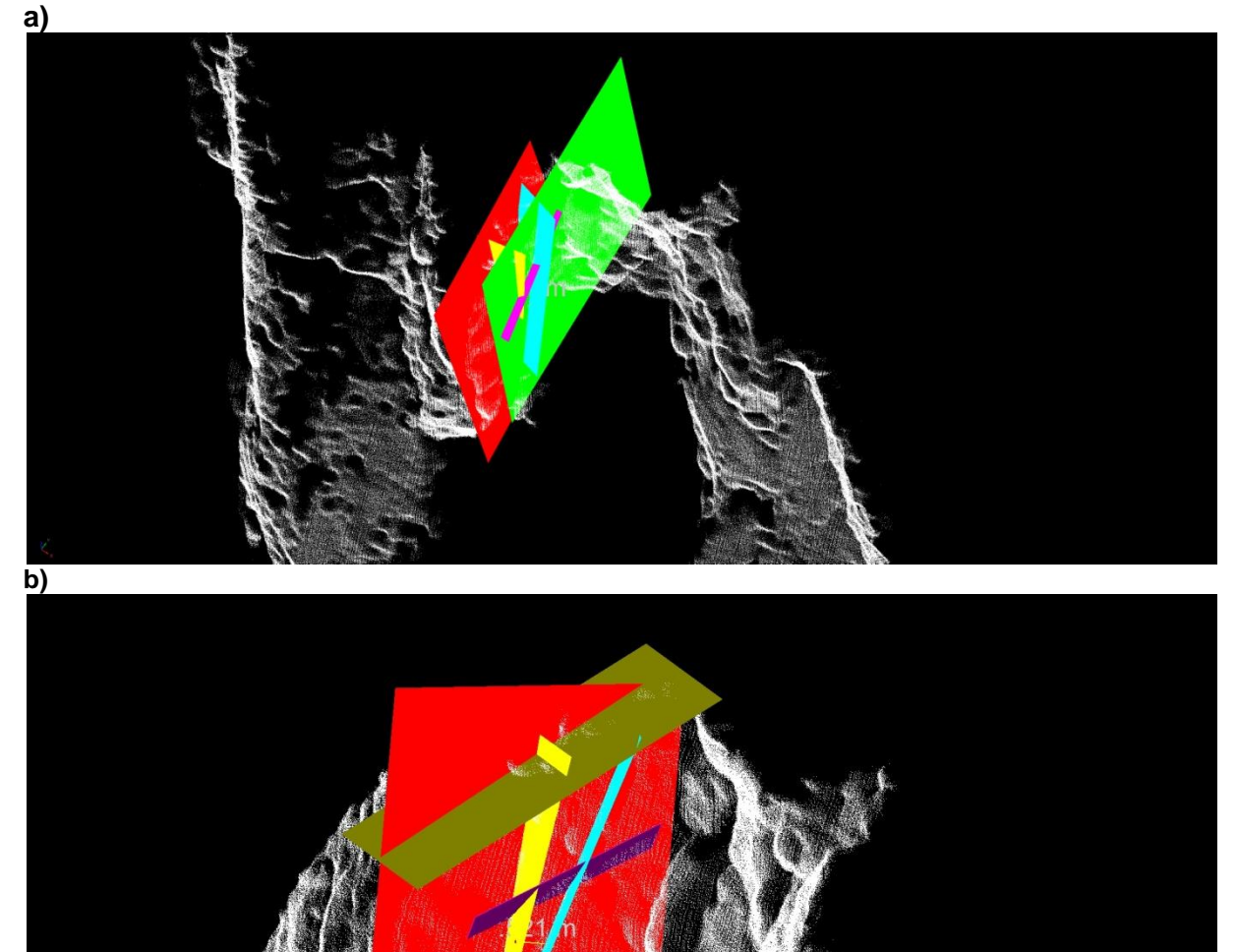

**c)**

Abbildung 66 a bis c: Darstellung des Blockes "00 <sup>0111"</sup> im Laserscanmodell

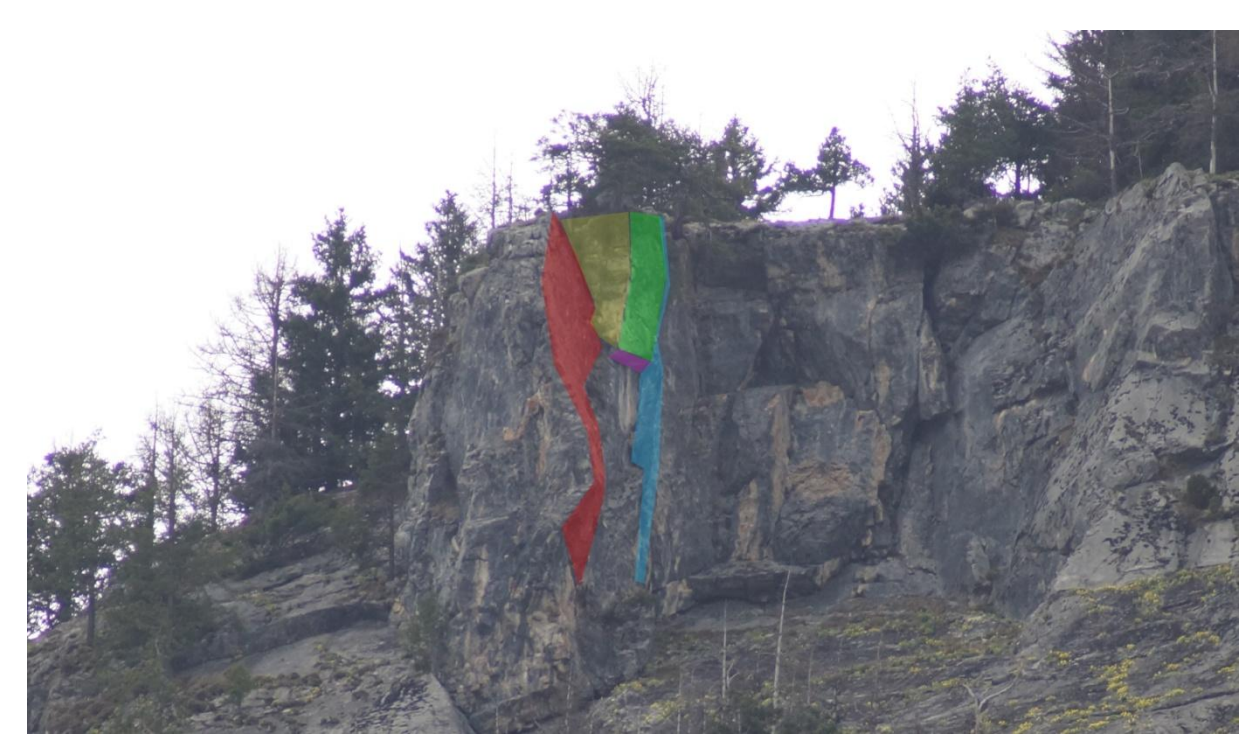

Abbildung 67: Darstellung des Blockes "00 <sup>0111"</sup> anhand eines Fotos. Die Trennflächen sind farblich markiert.

### **Berechnung des Volumens:**

Die Berechnung des Volumens erfolgte mit dem Programm "B03HPGL.EXE". Tabelle 22 listet die Trennflächenabstände im Bereich des Blockes sowie das berechnete Volumen auf.

| Trennflächenabstände:        |          |                |  |
|------------------------------|----------|----------------|--|
| Trennfläche 1                | Rot      | 0,7, m         |  |
| Trennfläche 2                | Türkis   | 1,8m           |  |
| Freie Fläche 1               | Rosa     | 2 <sub>m</sub> |  |
| Freie Fläche 2               | Olivgrün | 2,7 m          |  |
| Freie Fläche 3               | Gelb     | 1,5m           |  |
| Freie Fläche 4               | Grün     | 0,7, m         |  |
| Volumen: 38,3 m <sup>3</sup> |          |                |  |

**Tabelle 22:** Trennflächenabstände und berechnetes Volumen des Blockes

Abbildung 68 a bis c zeigen die Form des Blockes "00 ~ 0111", die mit dem Programm "B03HPGL.EXE" erstellt wurde.

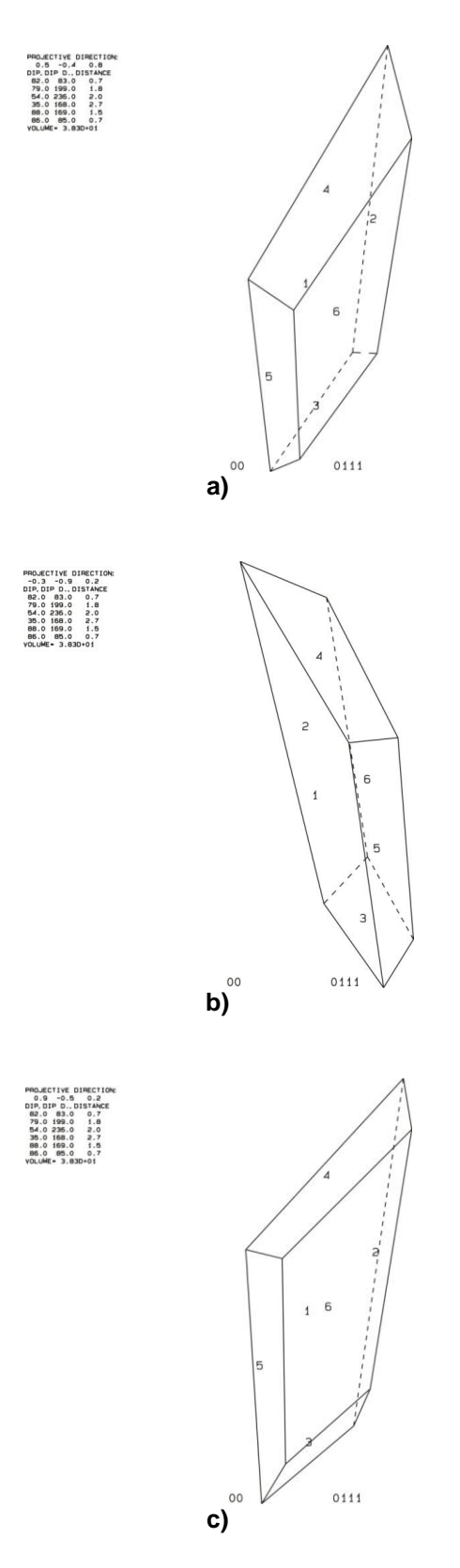

**Abbildung 68 a bis c:** dreidimensionale Darstellung des Blockes "00 $\cap$ 0111"

### **Stabilitätsanalyse:**

Abbildung 69 zeigt die dreidimensionale Stabilitätsanalyse für den Block "00". Die schwarz unterbrochenen Linien stellen den Reibungswinkel im Abstand von 10° dar; das rote Plus "+" markiert den benötigten Reibungswinkel, bei dem sich der Block in einem Gleichgewichtszustand befindet bzw. ab dem der Block stabil ist. Tabelle 23 listet die Ergebnisse der Stabilitätsanalyse auf.

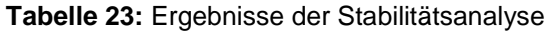

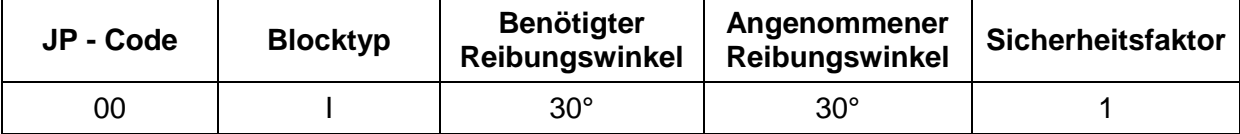

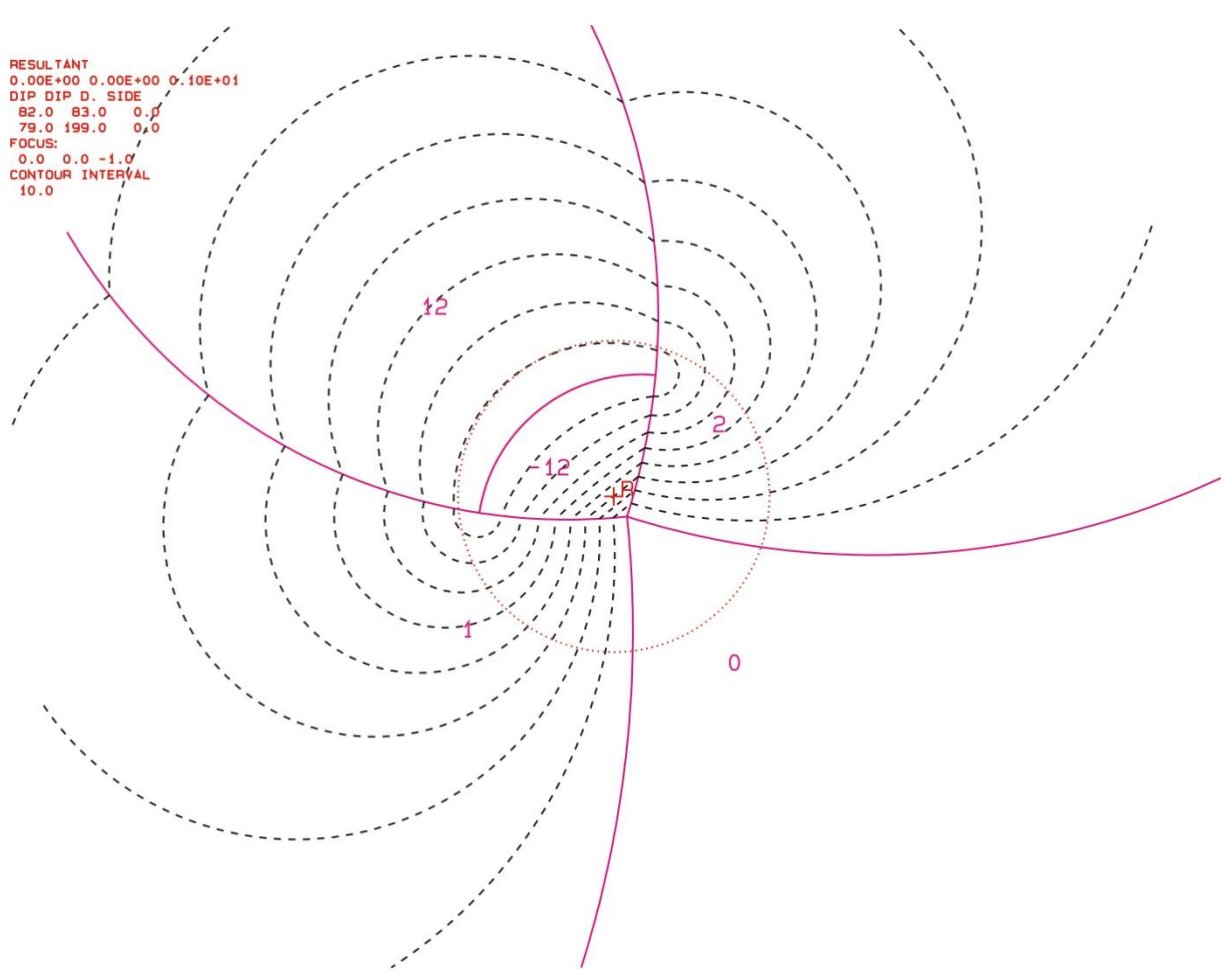

**Abbildung 69:** Projektion für JP "00"; der benötigte Reibungswinkel für einen Gleichgewichtszustand ist mit einem roten + markiert

# *6.3.5 Block 5*

Tabelle 24 zeigt die Orientierungsdaten der beteiligten Trennflächen und freien Flächen:

| Nr. | <b>Name</b>          | Farbe | Einfallsrichtung | <b>Einfallswinkel</b> |
|-----|----------------------|-------|------------------|-----------------------|
|     | K1 05                | rot   | 039              | 63                    |
| 2   | $K5_02$              | grün  | 092              | 84                    |
| 3   | $Sf_08$              | blau  | 168              | 55                    |
|     | K3_05 (freie Fläche) | gelb  | 166              | 82                    |

**Tabelle 24:** Orientierungsdaten der Trennflächen und freien Flächen

Tabelle 25 listet den "Joint Pyramid Code" des Blockes, der in der "Space Pyramid" (= außerhalb des rot markierten Bereiches) liegt, sowie dessen "Sliding Mode" und Blocktyp auf.

**Tabelle 25:** JP-Code, Sliding Mode und Blocktyp

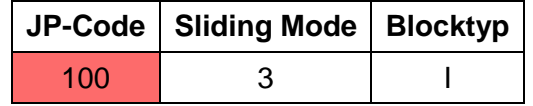

EP-Code: 1

Die folgenden zwei Plots (Abb. 70.a und b), die mit dem Programm "B02HPGL.EXE" erstellt wurden, zeigen die Großkreise der Trennflächen und freien Flächen. Die farblich markierten Bereiche stellen potentiell instabile Blöcke dar.

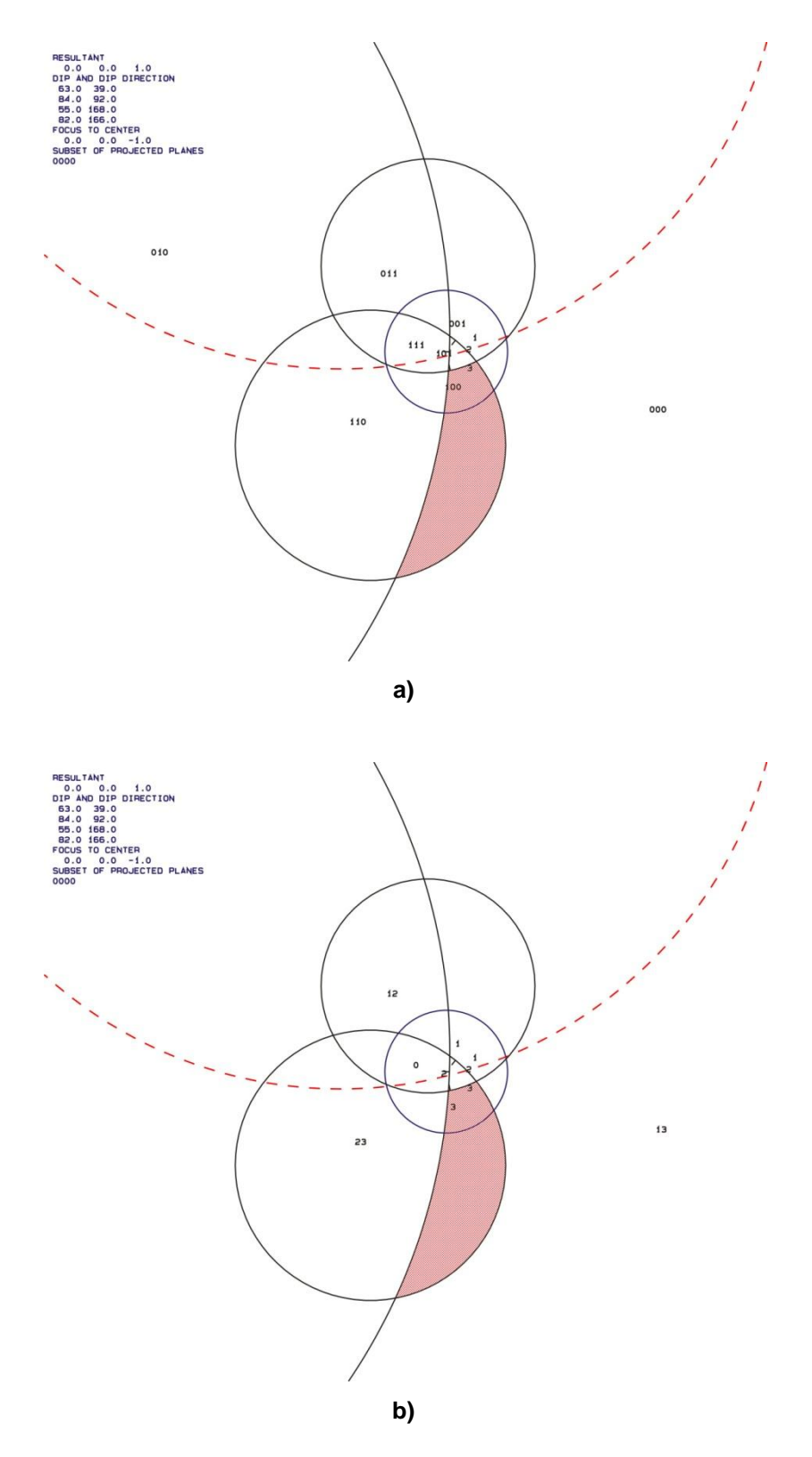

**Abbildung 70 a und b:** Großkreise der Trennflächen und freien Flächen; a) mit den "JP Codes" b) mit den Versagensmechanismen

Abbildung 71 a bis c zeigen den Block "100 $\cap$ 1" im Laserscanmodell. Abbildung 72 zeigt den Block eingezeichnet in einem Foto.

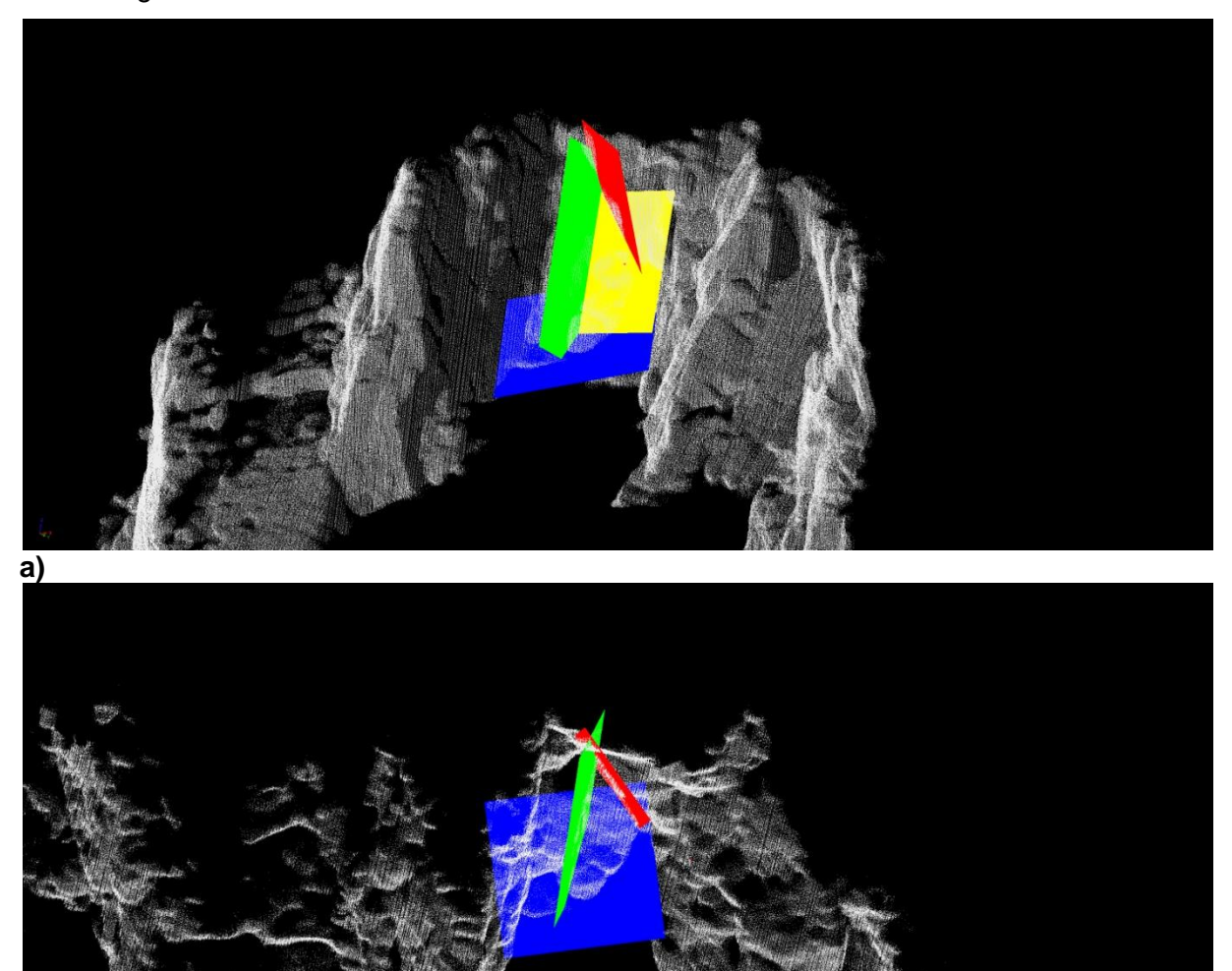

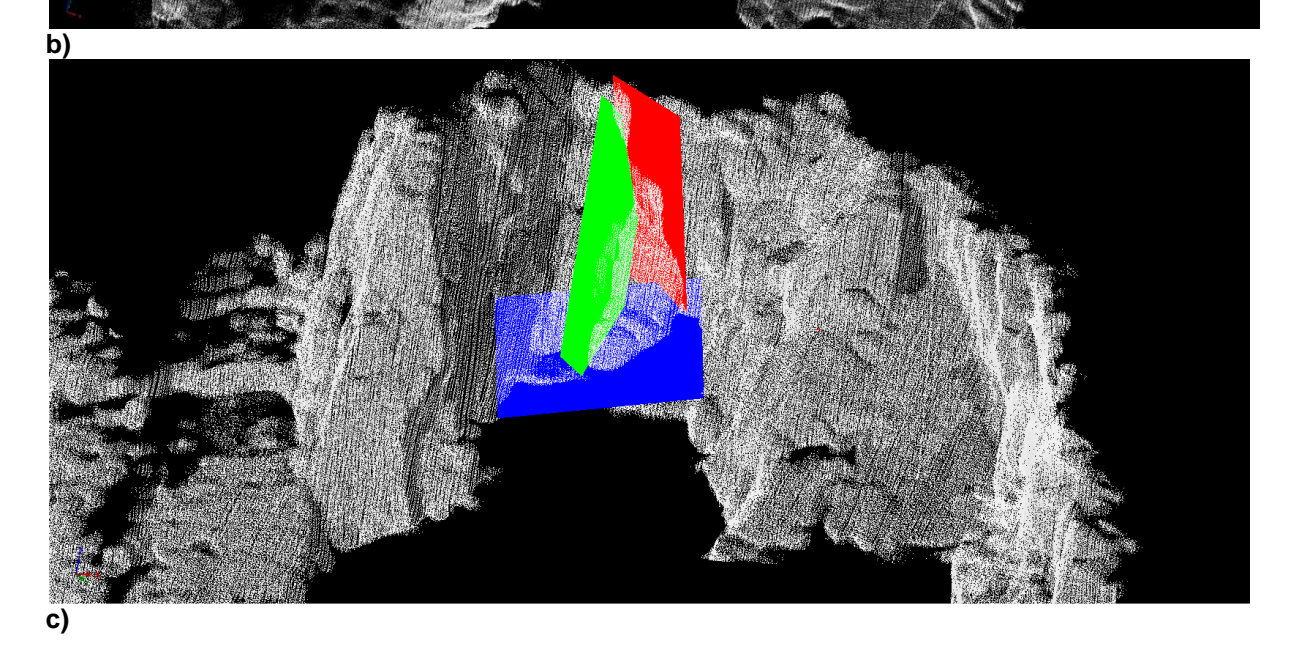

Abbildung 71 a bis c: Darstellung des Blockes "100 $\cap$ 1" im Laserscanmodell

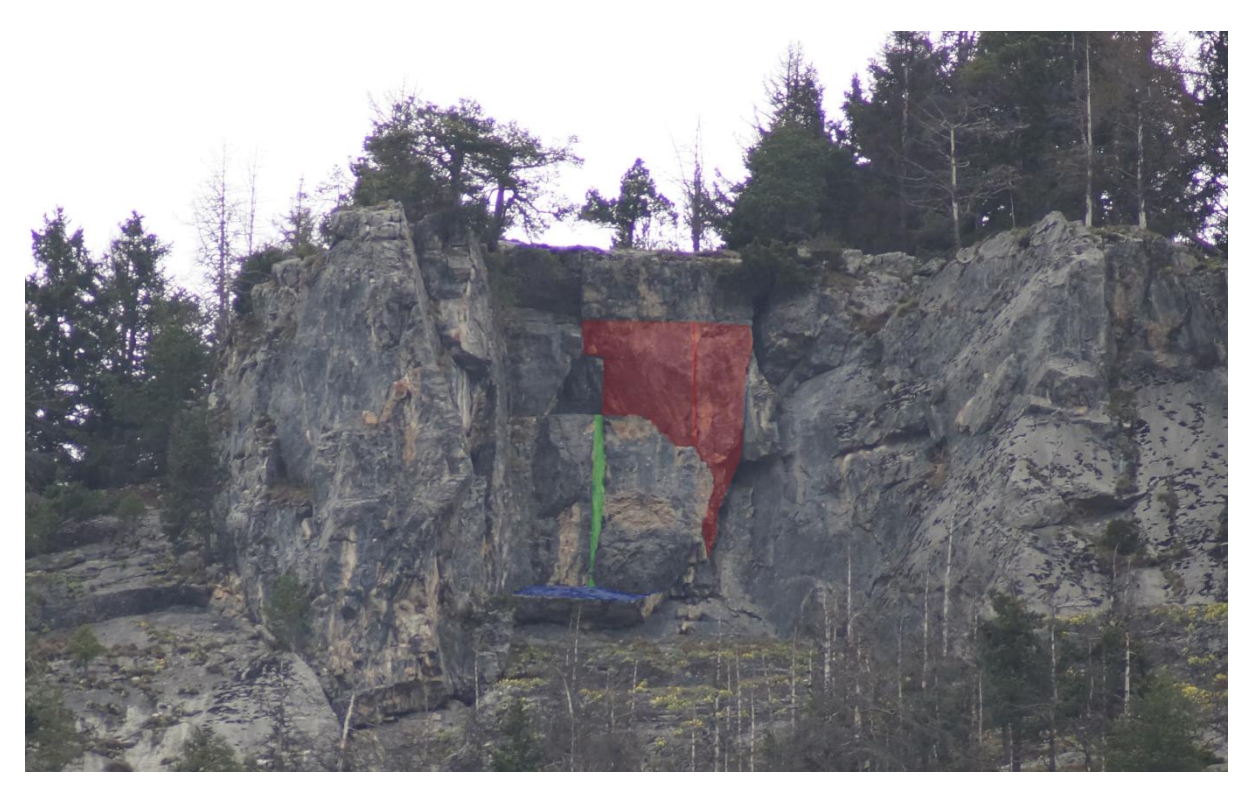

Abbildung 72: Darstellung des Blockes "100 $\cap$ 1" anhand eines Fotos. Die Trennflächen sind farblich markiert.

# **Berechnung des Volumens:**

Die Berechnung des Volumens erfolgte mit dem Programm "B03HPGL.EXE". Tabelle 26 listet die Trennflächenabstände im Bereich des Blockes sowie das berechnete Volumen auf.

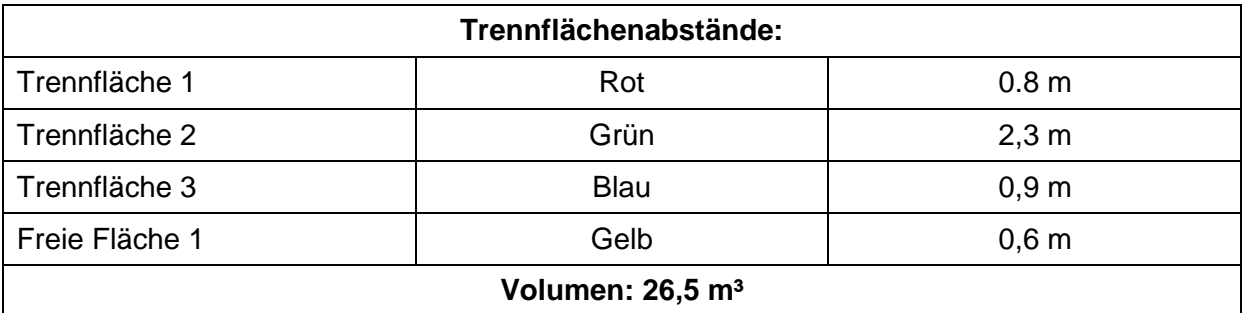

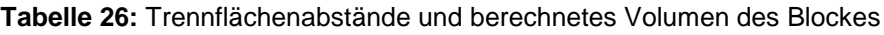

Abbildung 73 a bis c zeigen die Form des Blockes "100 $\cap$ 1", die mit dem Programm "B03HPGL.EXE" erstellt wurde.

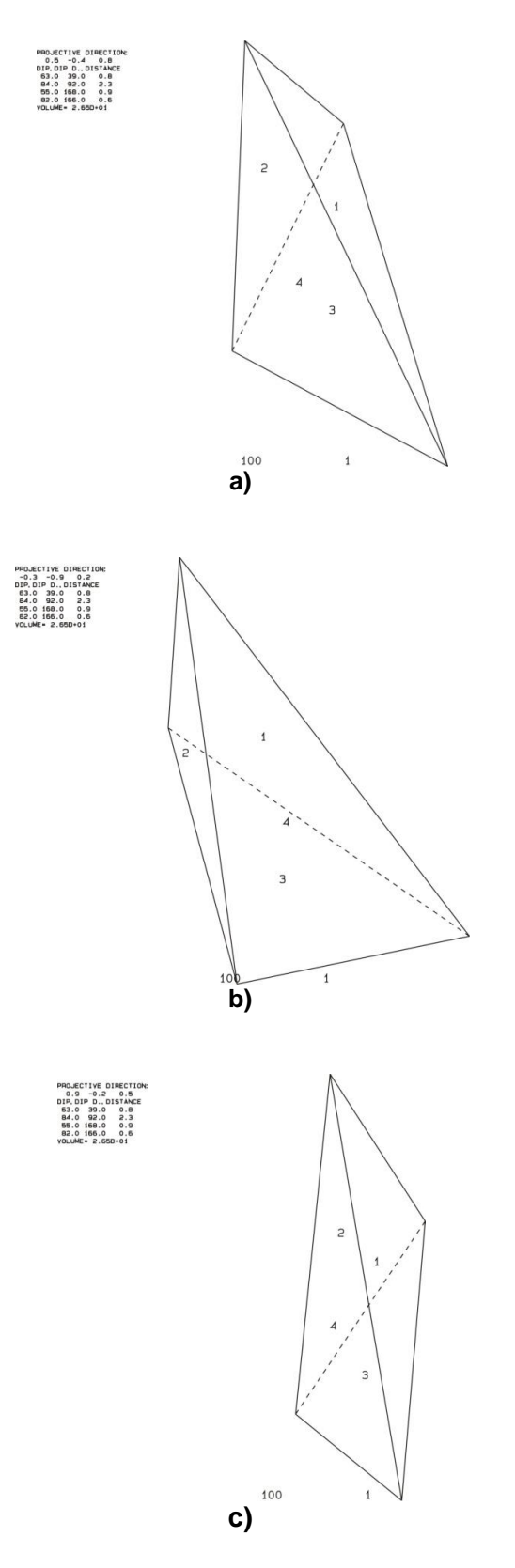

Abbildung 73 a bis c: dreidimensionale Darstellung des Blockes "100 $\cap$ 1"

### **Stabilitätsanalyse:**

Abbildung 74 zeigt die dreidimensionale Stabilitätsanalyse für den Block "100". Die schwarz unterbrochenen Linien stellen den Reibungswinkel im Abstand von 10° dar; das rote Plus "+" markiert den benötigten Reibungswinkel, bei dem sich der Block in einem Gleichgewichtszustand befindet bzw. ab dem der Block stabil ist. Tabelle 27 listet die Ergebnisse der Stabilitätsanalyse auf.

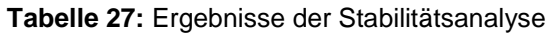

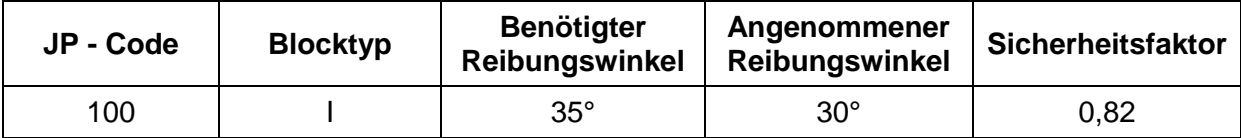

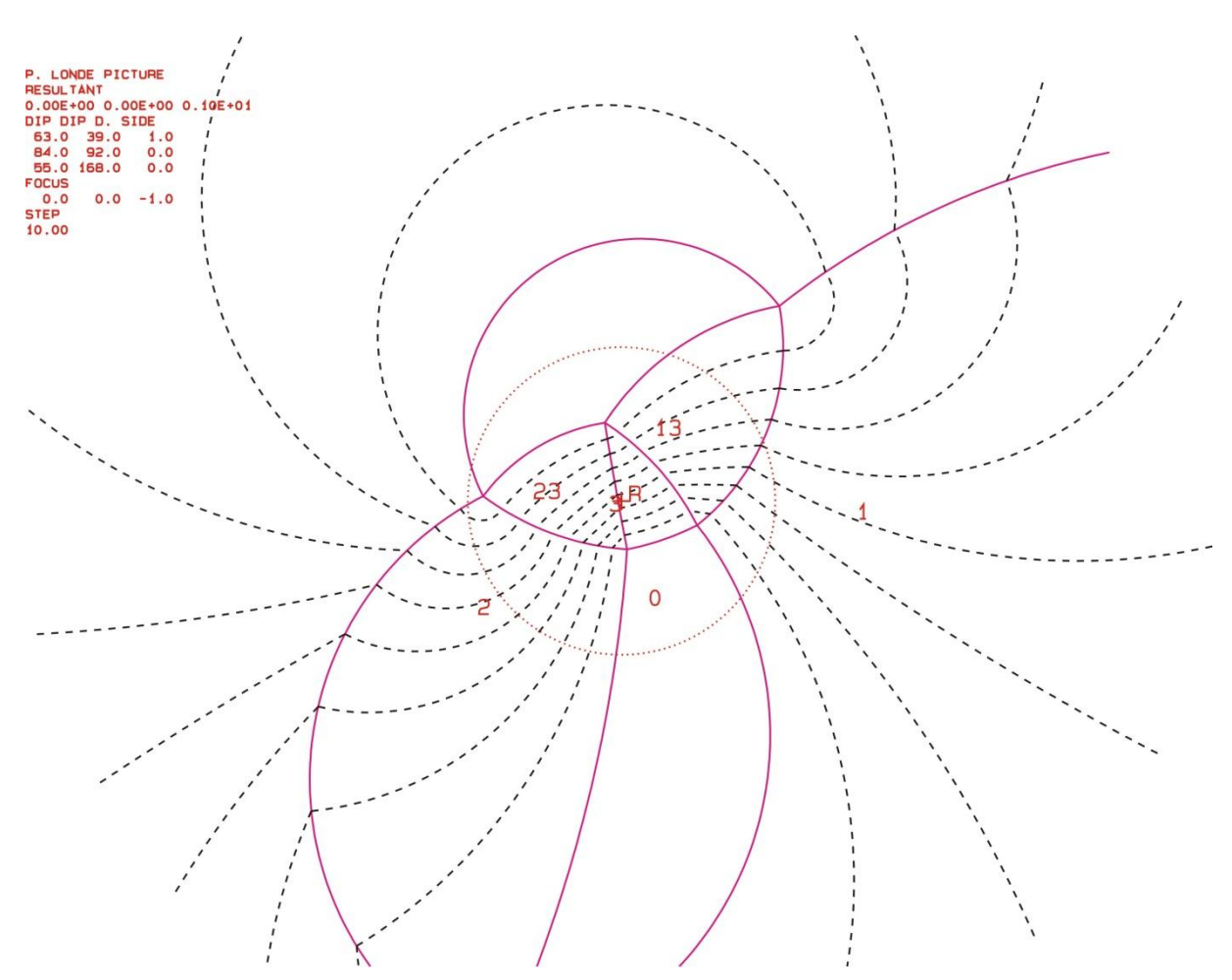

**Abbildung 74:** Projektion für JP "100"; der benötigte Reibungswinkel für einen Gleichgewichtszustand ist mit einem roten + markiert

# *6.3.6 Block 6*

Tabelle 28 zeigt die Orientierungsdaten der beteiligten Trennflächen und freien Flächen:

| Nr. | <b>Name</b>            | Farbe  | Einfallsrichtung | <b>Einfallswinkel</b> |
|-----|------------------------|--------|------------------|-----------------------|
|     | K1 18                  | Gelb   | 213              | 87                    |
| 2   | K5 09                  | Grün   | 282              | 76                    |
| 3   | K2_06 (Freie Fläche 1) | Rot    | 095              | 69                    |
| 4   | K6_11 (Freie Fläche 2) | Türkis | 018              | 36                    |
| 5   | K4_11 (Freie Fläche 3) | Blau   | 352              | 77                    |

**Tabelle 28:** Orientierungsdaten der Trennflächen und freien Flächen

Tabelle 29 listet den "Joint Pyramid Code" des Blockes, der in der "Space Pyramid" (= außerhalb des rot markierten Bereiches) liegt, sowie dessen "Sliding Mode" und Blocktyp auf.

**Tabelle 29:** JP-Code, Sliding Mode und Blocktyp

| JP-Code   Sliding Mode   Blocktyp |  |
|-----------------------------------|--|
|                                   |  |

EP-Code: 100

Die folgenden zwei Plots (Abb. 75 a und b), die mit dem Programm "B02HPGL.EXE" erstellt wurden, zeigen die Großkreise der Trennflächen und freien Flächen. Die farblich markierten Bereiche stellen potentiell instabile Blöcke dar.

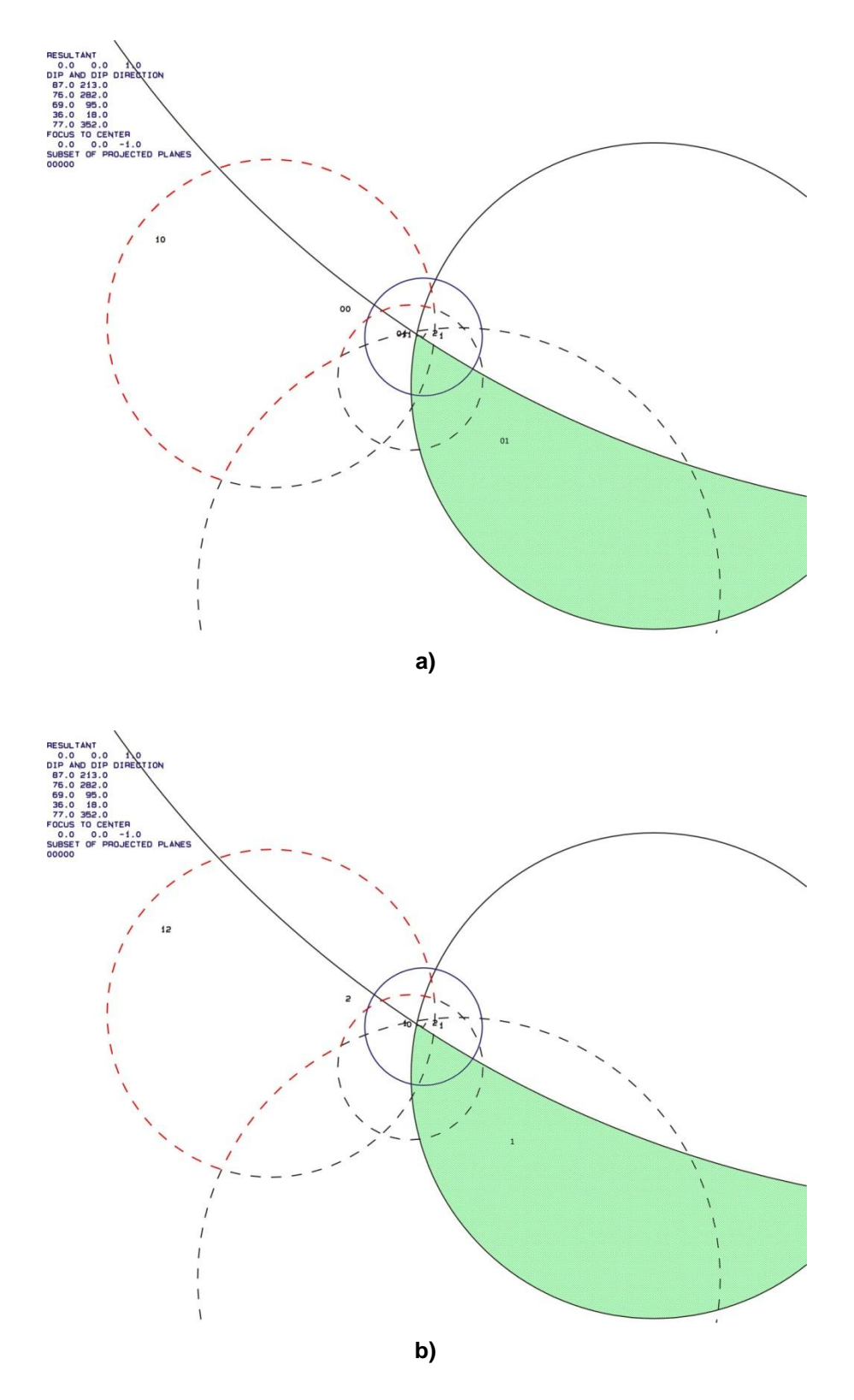

**Abbildung 75 a und b:** Großkreise der Trennflächen und freien Flächen; a) mit den "JP Codes" b) mit den Versagensmechanismen

Abbildung 76 a bis c zeigen den Block "01∩100" im Laserscanmodell. Abbildung 77 zeigt den Block eingezeichnet in einem Foto.

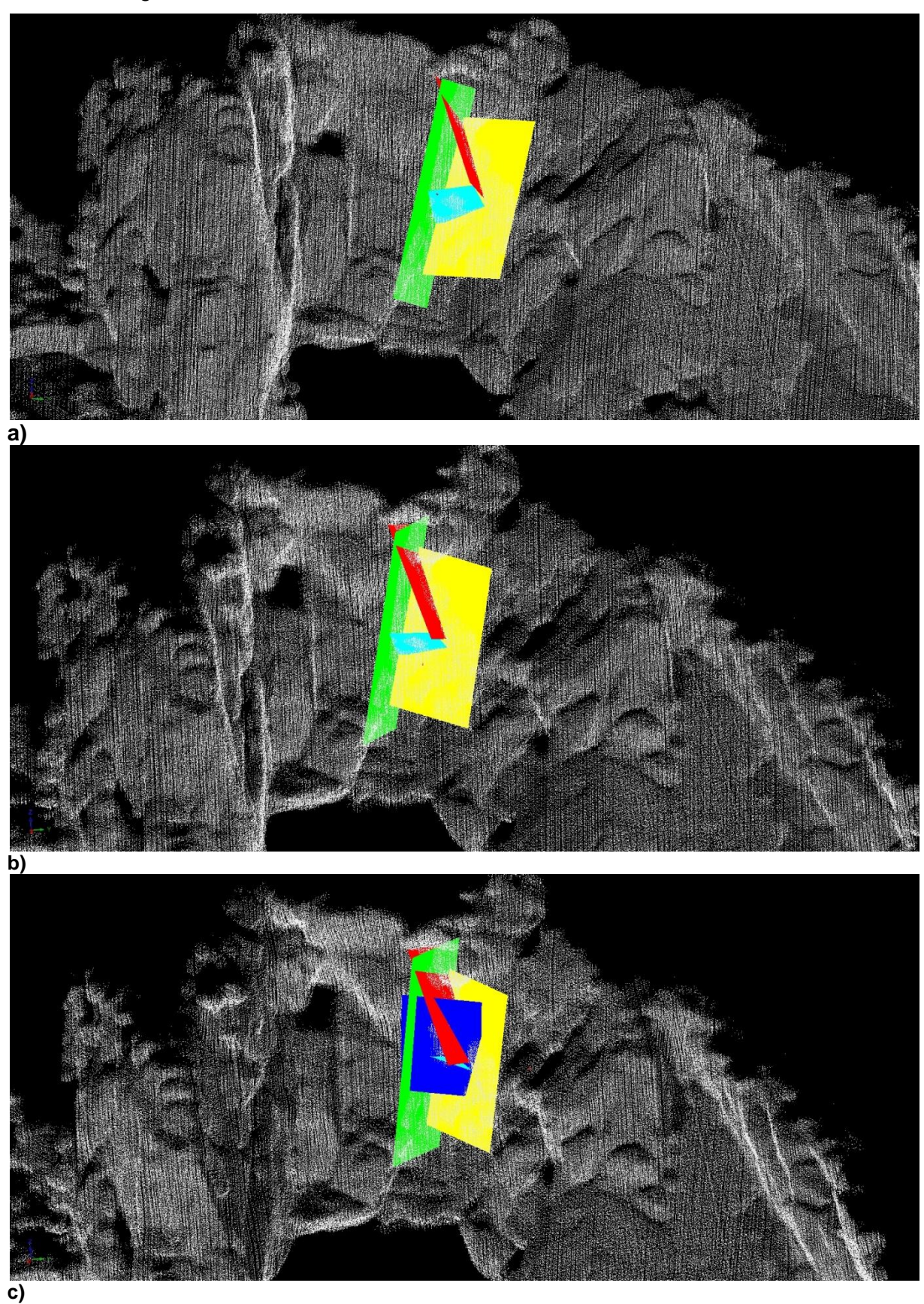

Abbildung 76 a bis c: Darstellung des Blockes "01 $\cap$ 100" im Laserscanmodell

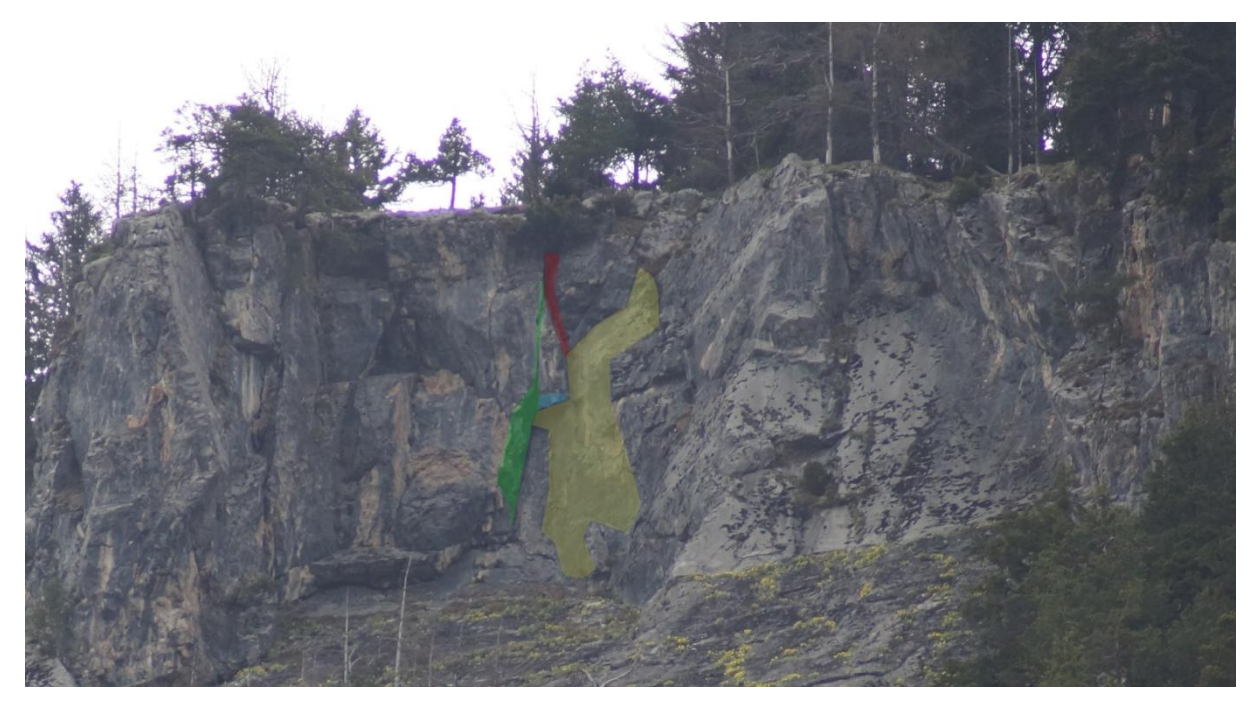

Abbildung 77: Darstellung des Blockes "01∩100" anhand eines Fotos. Die Trennflächen sind farblich markiert.

### **Berechnung des Volumens:**

Die Berechnung des Volumens erfolgte mit dem Programm "B03HPGL.EXE". Tabelle 30 listet die Trennflächenabstände im Bereich des Blockes sowie das berechnete Volumen auf.

| Trennflächenabstände:        |             |                  |  |
|------------------------------|-------------|------------------|--|
| Trennfläche 1                | Gelb        | $1,1 \; m$       |  |
| Trennfläche 2                | Grün        | 1,5m             |  |
| Freie Fläche 1               | Rot         | 1,6m             |  |
| Freie Fläche 2               | Türkis      | 1.0 <sub>m</sub> |  |
| Freie Fläche 3               | <b>Blau</b> | 0,7, m           |  |
| Volumen: 29,6 m <sup>3</sup> |             |                  |  |

**Tabelle 30:** Trennflächenabstände und berechnetes Volumen des Blockes

Abbildung 78 a bis c zeigen die Form des Blockes "01 100", die mit dem Programm "B03HPGL.EXE" erstellt wurde.

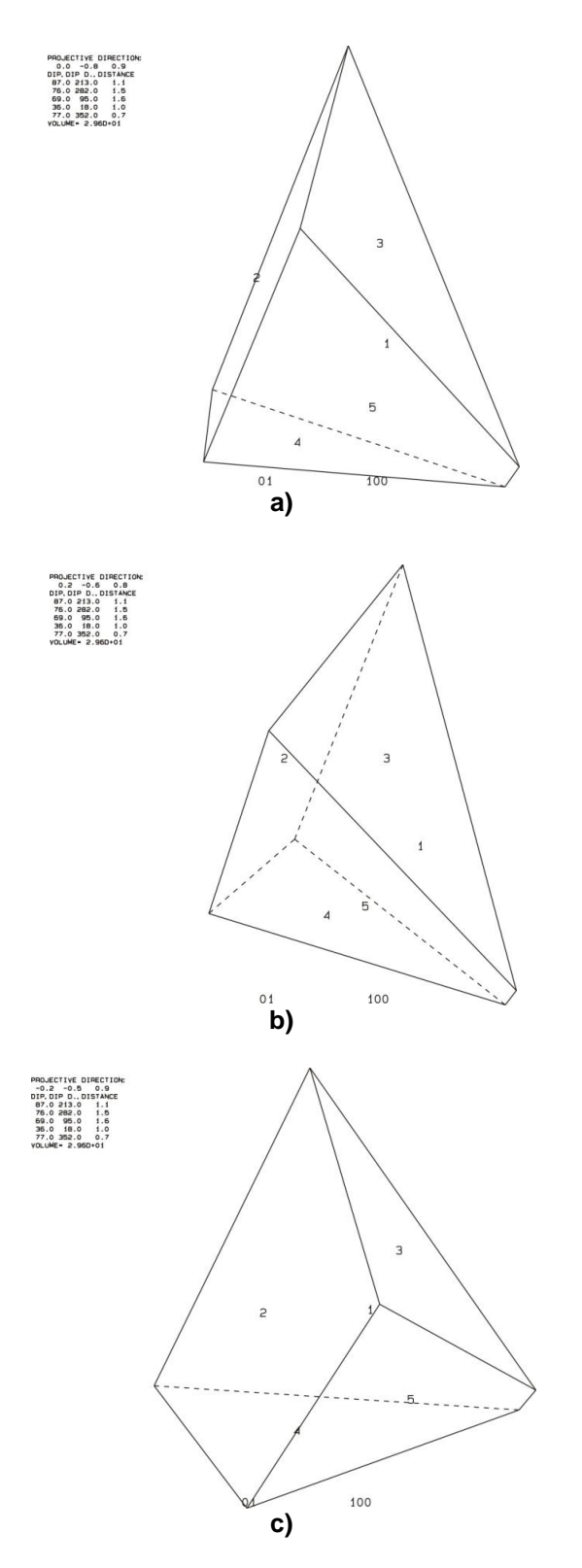

**Abbildung 78 a bis c:** dreidimensionale Darstellung des Blockes "01∩100"

### **Stabilitätsanalyse:**

Abbildung 79 zeigt die dreidimensionale Stabilitätsanalyse für den Block "01". Die schwarz unterbrochenen Linien stellen den Reibungswinkel im Abstand von 10° dar; das rote Plus "+" markiert den benötigten Reibungswinkel, bei dem sich der Block in einem Gleichgewichtszustand befindet bzw. ab dem der Block stabil ist. Tabelle 31 listet die Ergebnisse der Stabilitätsanalyse auf.

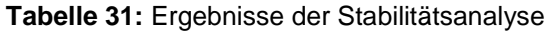

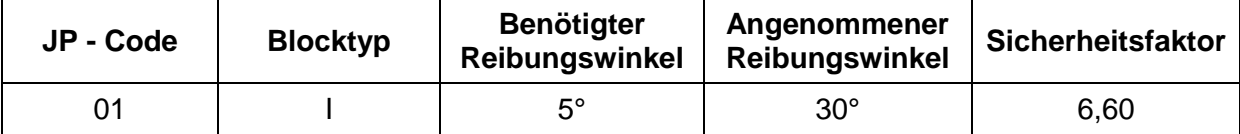

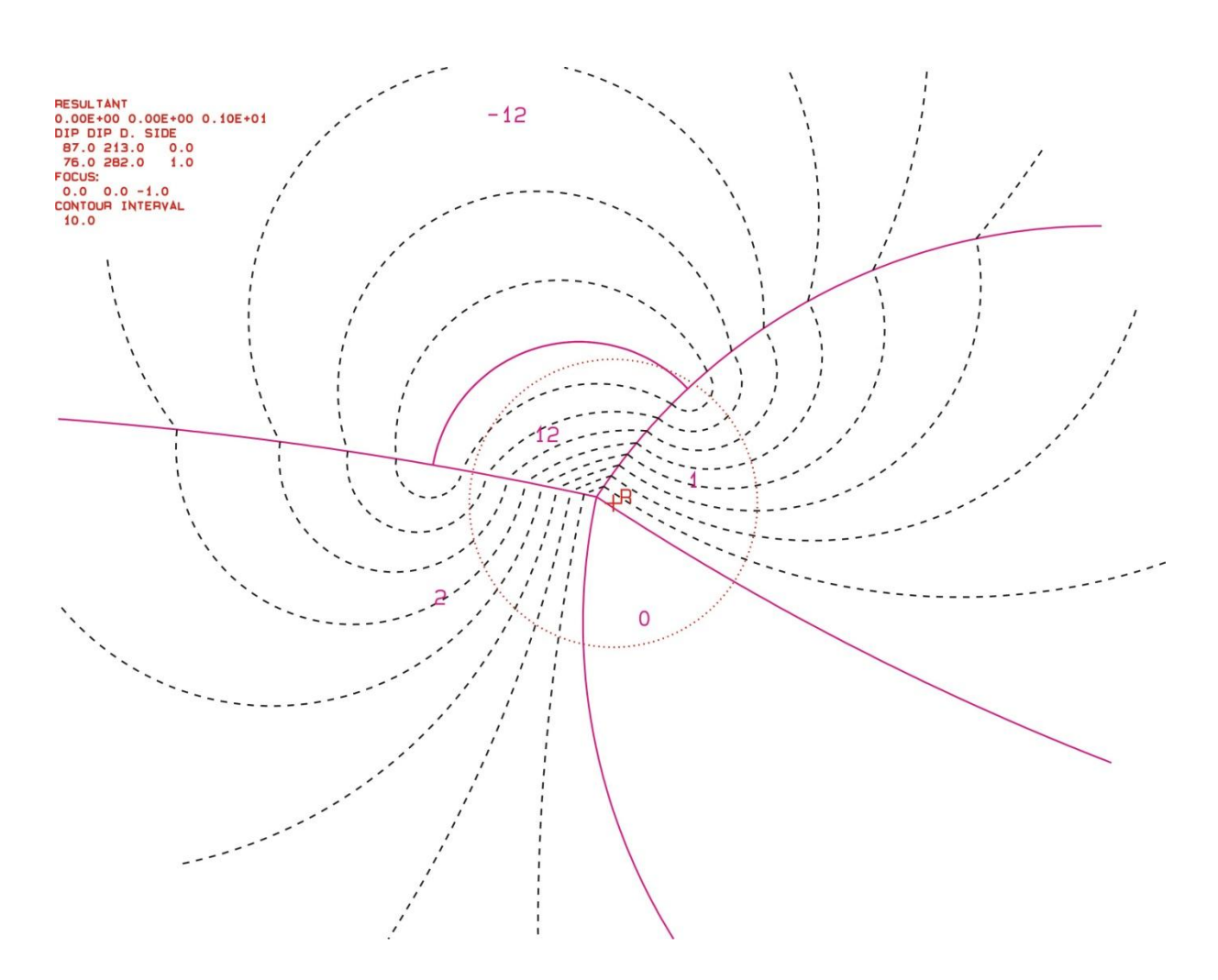

**Abbildung 79:** Projektion für JP "01"; der benötigte Reibungswinkel für einen Gleichgewichtszustand ist mit einem roten + markiert

# *6.3.7 Block 7*

Tabelle 32 zeigt die Orientierungsdaten der beteiligten Trennflächen und freien Flächen:

| Nr. | <b>Name</b>          | <b>Farbe</b> | Einfallsrichtung | <b>Einfallswinkel</b> |
|-----|----------------------|--------------|------------------|-----------------------|
|     | $K1_05$              | Rot          | 039              | 63                    |
| 2   | $St_16$              | Grün         | 172              | 48                    |
| 3   | K6_09                | <b>Blau</b>  | 360              | 34                    |
| 4   | $K5$ _01             | Gelb         | 085              | 86                    |
| 5   | K6_03 (freie Fläche) | Türkis       | 328              | 68                    |

**Tabelle 32:** Orientierungsdaten der Trennflächen und freien Flächen

Tabelle 33 listet die "Joint Pyramid Codes" der Blöcke, die in der "Space Pyramid" (= innerhalb des rot markierten Bereiches) liegen, sowie deren "Sliding Mode" und Blocktyp auf.

|      | JP-Code   Sliding Mode   Blocktyp |  |
|------|-----------------------------------|--|
| 1010 | 24                                |  |
| 0010 | 12                                |  |
| 1000 |                                   |  |

**Tabelle 33:** JP-Codes, Sliding Mode und Blocktyp

EP-Code: 0

Die folgenden zwei Plots (Abb. 80 a und b), die mit dem Programm "B02HPGL.EXE" erstellt wurden, zeigen die Großkreise der Trennflächen und freien Flächen. Die farblich markierten Bereiche stellen potentiell instabile Blöcke dar.

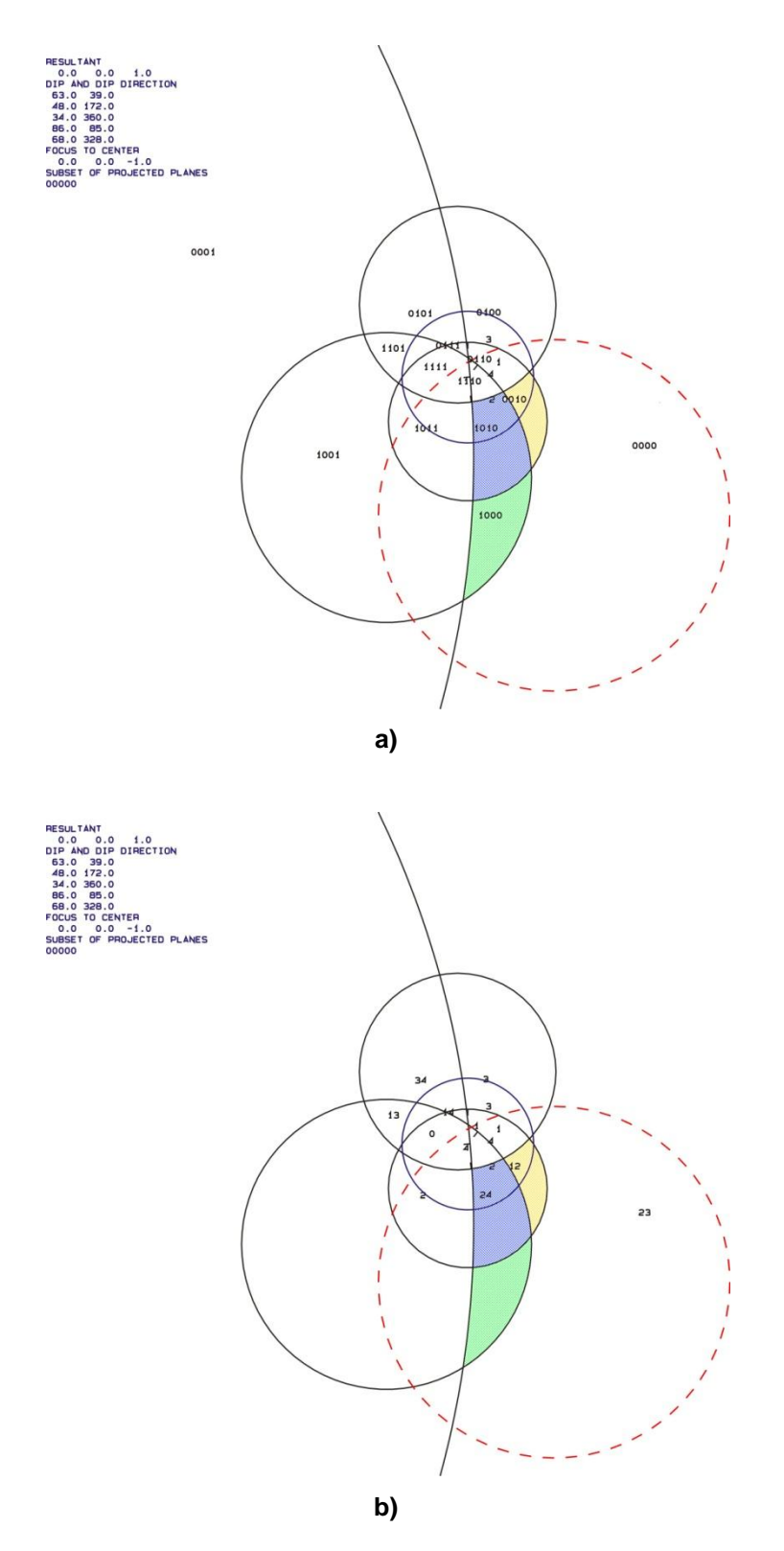

**Abbildung 80 a und b:** Großkreise der Trennflächen und freien Flächen; a) mit den "JP Codes" b) mit den Versagensmechanismen

Abbildung 81 a bis c zeigen den Block "1010 o" im Laserscanmodell. Abbildung 82 zeigt den Block eingezeichnet in einem Foto.

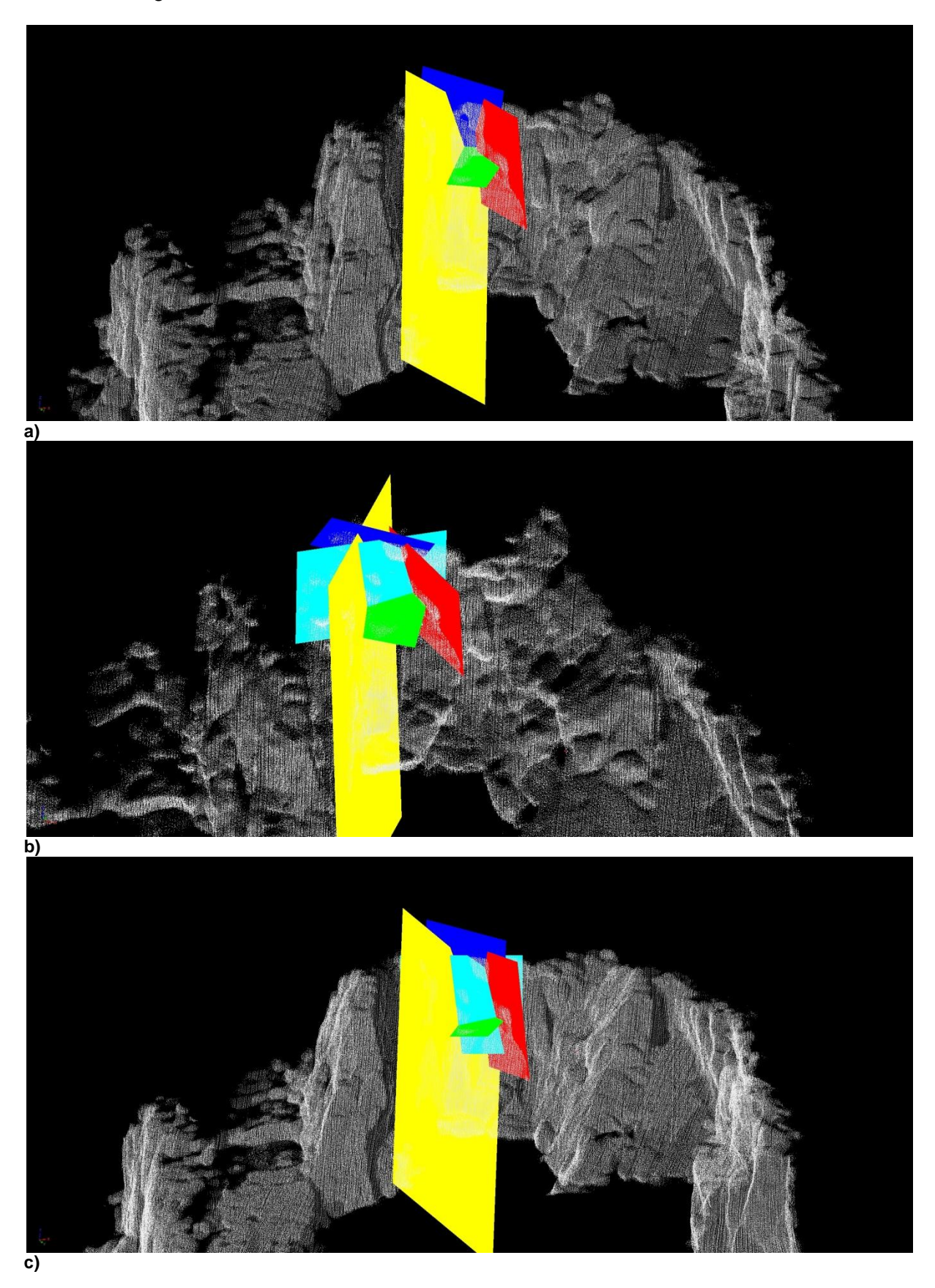

Abbildung 81 a bis c: Darstellung des Blockes "1010 $\cap$ 0" im Laserscanmodell

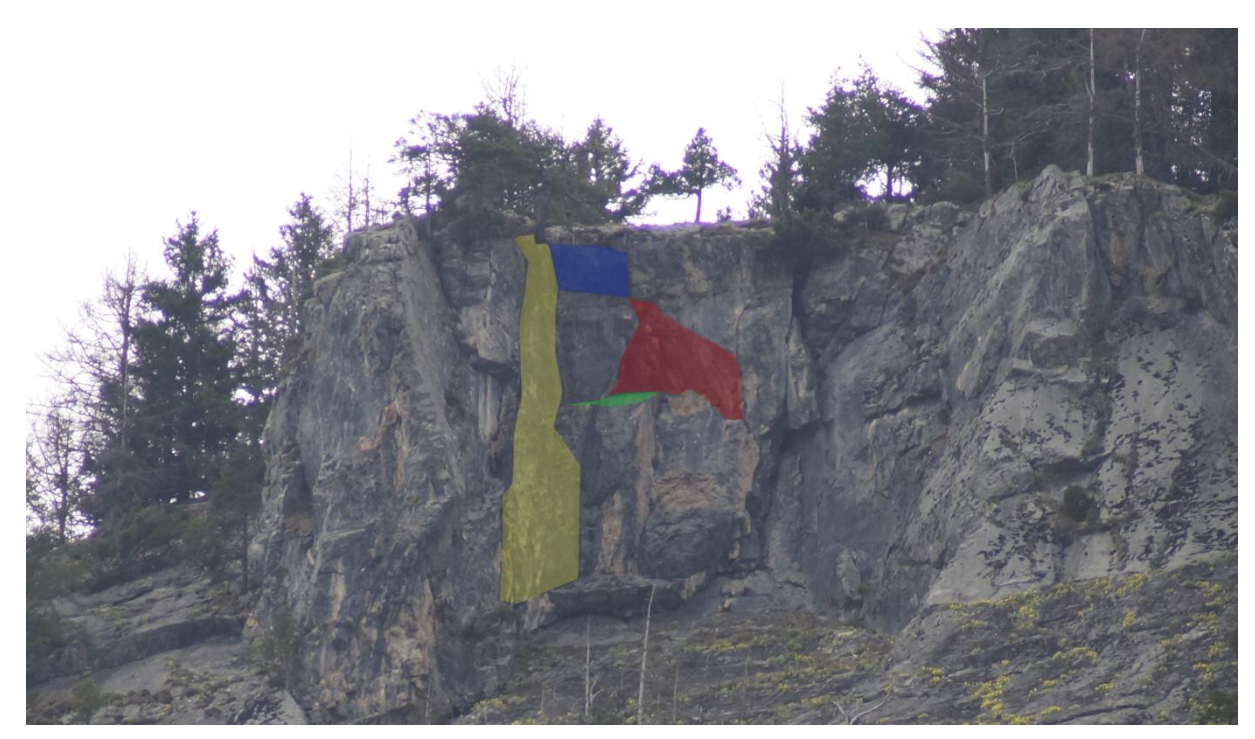

Abbildung 82: Darstellung des Blockes "1010 <sup>o</sup>" anhand eines Fotos. Die Trennflächen sind farblich markiert.

### **Berechnung des Volumens:**

Die Berechnung des Volumens erfolgte mit dem Programm "B03HPGL.EXE". Tabelle 34 listet die Trennflächenabstände im Bereich des Blockes sowie das berechnete Volumen auf.

| Trennflächenabstände:        |        |                  |  |
|------------------------------|--------|------------------|--|
| Trennfläche 1                | Rot    | 0,7, m           |  |
| Trennfläche 2                | Grün   | $1,2 \text{ m}$  |  |
| Trennfläche 3                | Blau   | 0,7, m           |  |
| Trennfläche 4                | Gelb   | 0,9 <sub>m</sub> |  |
| Freie Fläche 1               | Türkis | $1,0 \text{ m}$  |  |
| Volumen: 11,3 m <sup>3</sup> |        |                  |  |

**Tabelle 34:** Trennflächenabstände und berechnetes Volumen des Blockes

Abbildung 83 a bis c zeigen die Form des Blockes "1010 $\cap$ 0", die mit dem Programm "B03HPGL.EXE" erstellt wurde.

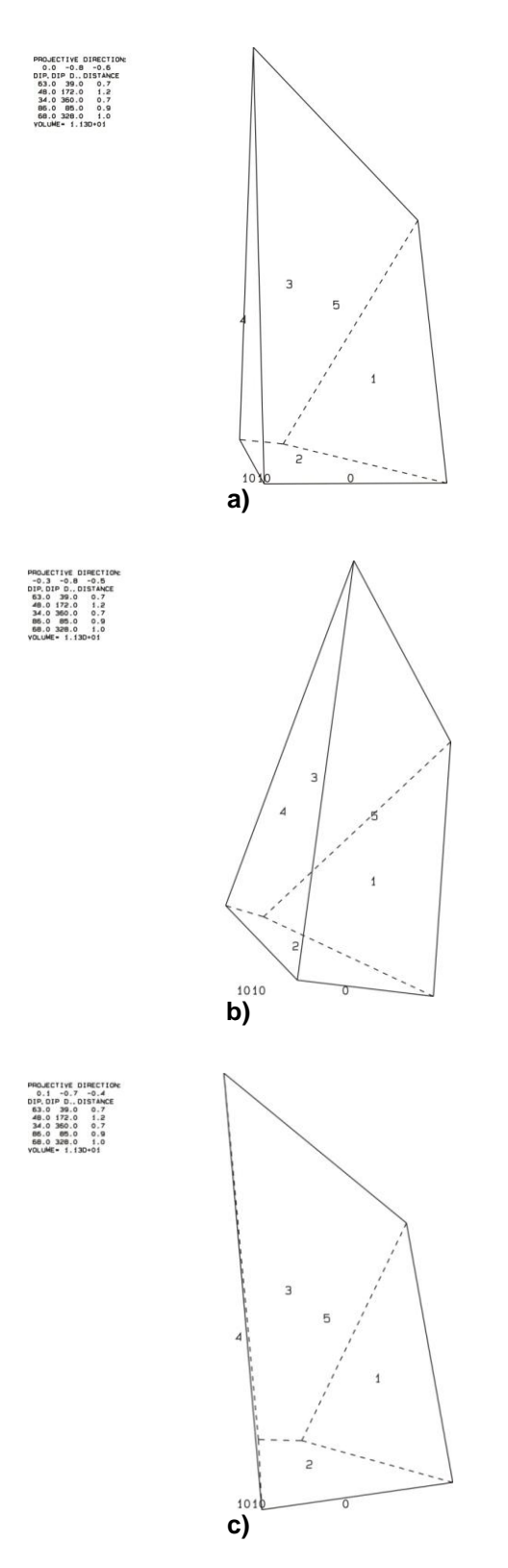

Abbildung 83 a bis c: dreidimensionale Darstellung des Blockes "1010 $\cap$ 0"

### **Stabilitätsanalyse:**

Abbildung 84 zeigt die dreidimensionale Stabilitätsanalyse für den Block "0010". Die schwarz unterbrochenen Linien stellen den Reibungswinkel im Abstand von 10° dar; das rote Plus "+" markiert den benötigten Reibungswinkel, bei dem sich der Block in einem Gleichgewichtszustand befindet bzw. ab dem der Block stabil ist. Die Resultate für die restlichen Blöcke befinden sich im Anhang. Tabelle 35 listet die Ergebnisse der Stabilitätsanalyse auf.

#### **Tabelle 35:** Ergebnisse der Stabilitätsanalyse

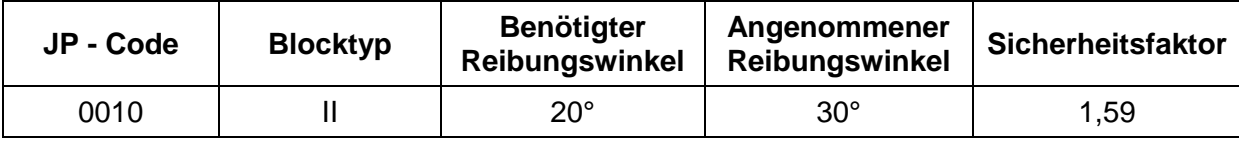

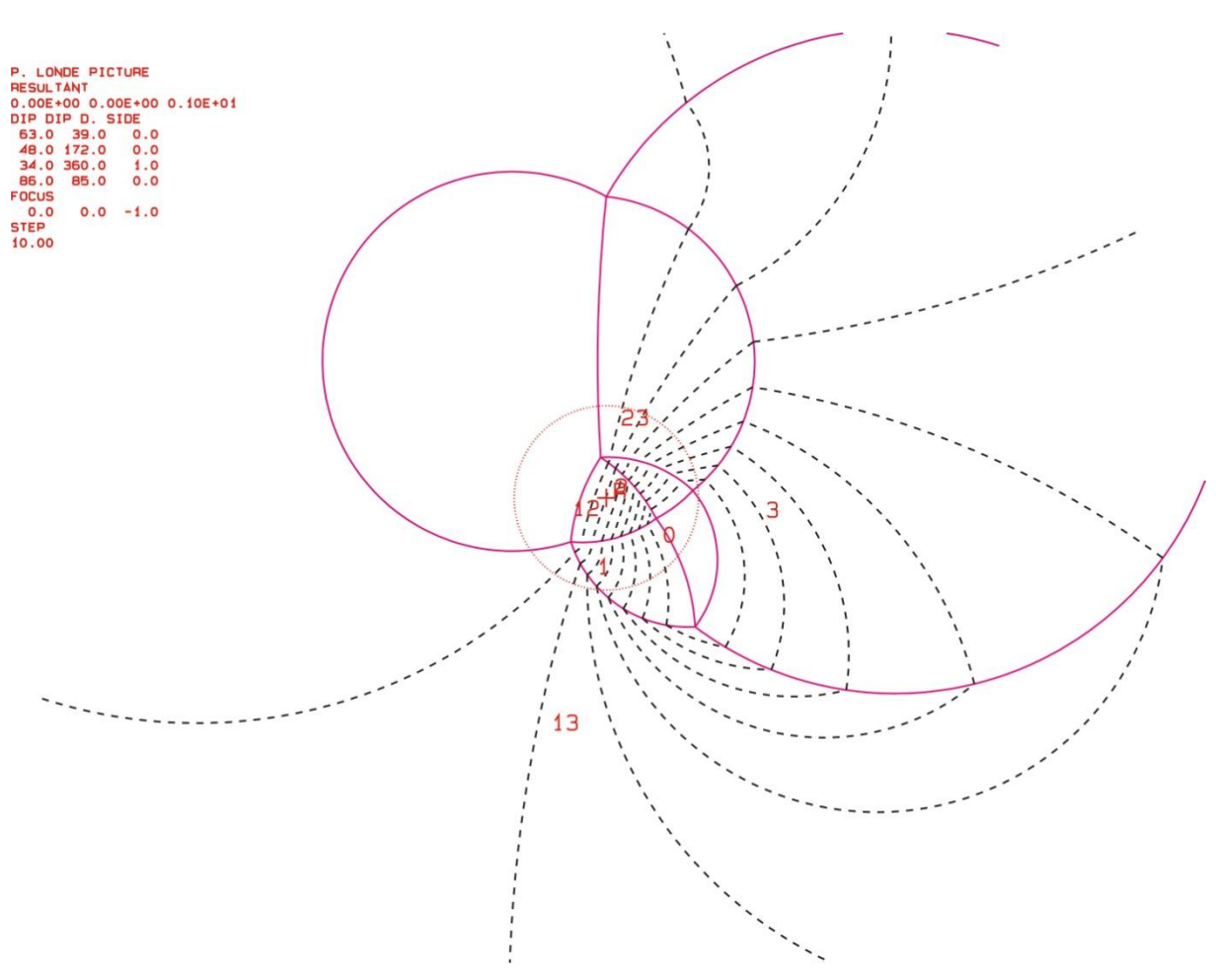

**Abbildung 84:** Projektion für JP "0010"; der benötigte Reibungswinkel für einen Gleichgewichtszustand ist mit einem roten + markiert

# *6.3.8 Block 8*

Tabelle 36 zeigt die Orientierungsdaten der beteiligten Trennflächen und freien Flächen:

| Nr. | <b>Name</b>            | Farbe       | Einfallsrichtung | <b>Einfallswinkel</b> |
|-----|------------------------|-------------|------------------|-----------------------|
|     | $St_05$                | Rot         | 163              | 41                    |
| 2   | K5 01                  | Grün        | 85               | 86                    |
| 3   | K1 07                  | <b>Blau</b> | 217              | 84                    |
| 4   | K3_05 (freie Fläche 1) | Gelb        | 166              | 82                    |
| 5   | Sf_20 (freie Fläche 2) | Rosa        | 168              | 28                    |

**Tabelle 36:** Orientierungsdaten der Trennflächen und freien Flächen

Tabelle 37 listet die "Joint Pyramid Codes" der Blöcke, die in der "Space Pyramid" (= außerhalb des rot markierten Bereiches) liegen, sowie deren "Sliding Mode" und Blocktyp auf.

|     | JP-Code   Sliding Mode   Blocktyp |  |
|-----|-----------------------------------|--|
| 100 | 23                                |  |
| 000 |                                   |  |
| 010 | 12                                |  |
| 011 |                                   |  |

**Tabelle 37:** JP-Codes, Sliding Mode und Blocktyp

EP-Code: 11

Die folgenden zwei Plots (Abb. 85 a und b), die mit dem Programm "B02HPGL.EXE" erstellt wurden, zeigen die Großkreise der Trennflächen und freien Flächen. Die farblich markierten Bereiche stellen potentiell instabile Blöcke dar.

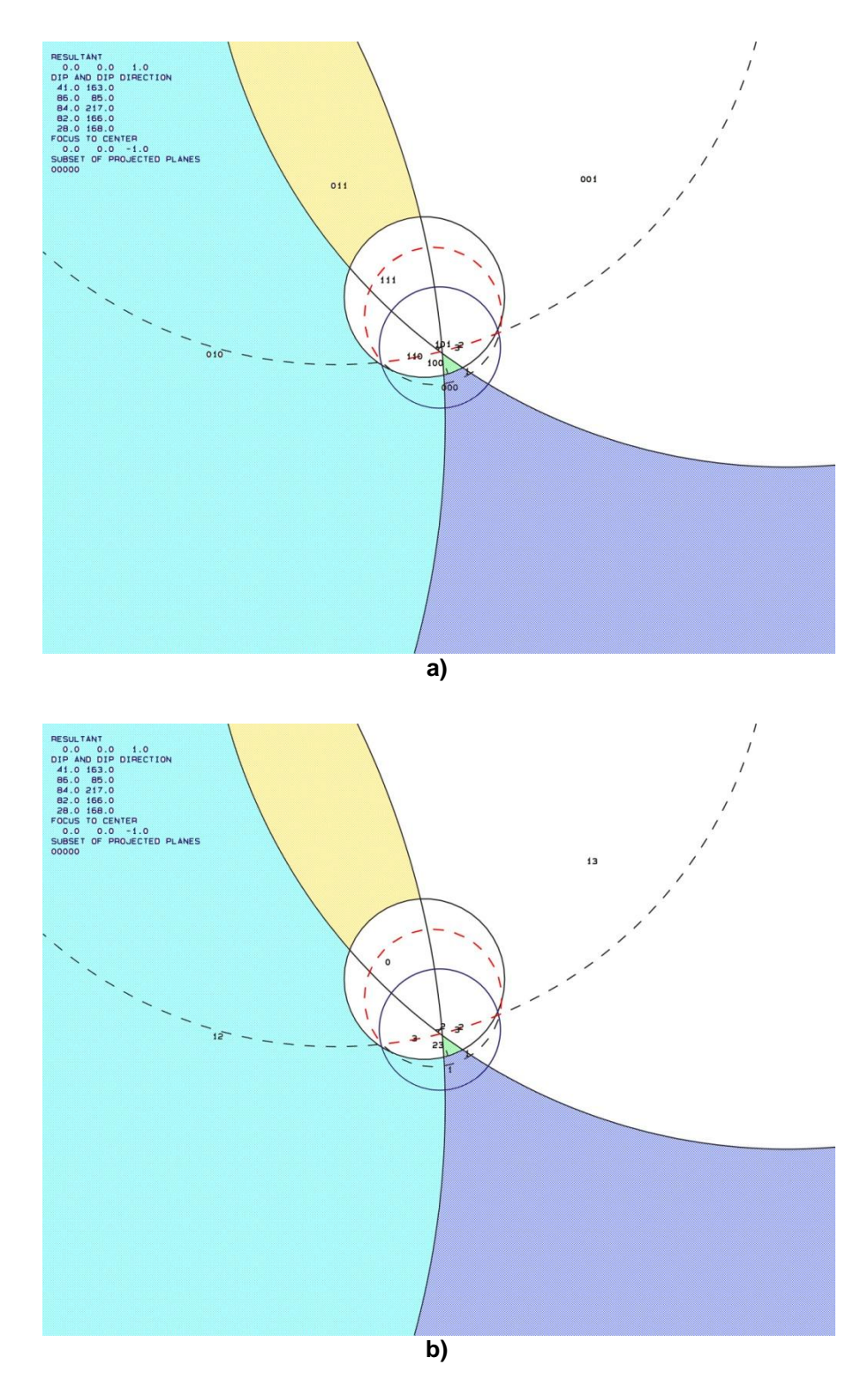

**Abbildung 85 a und b:** Großkreise der Trennflächen und freien Flächen; a) mit den "JP Codes" b) mit den Versagensmechanismen

Abbildung 86 a bis c zeigen den Block "000 $\cap$ 11" im Laserscanmodell. Abbildung 87 zeigt den Block eingezeichnet in einem Foto.

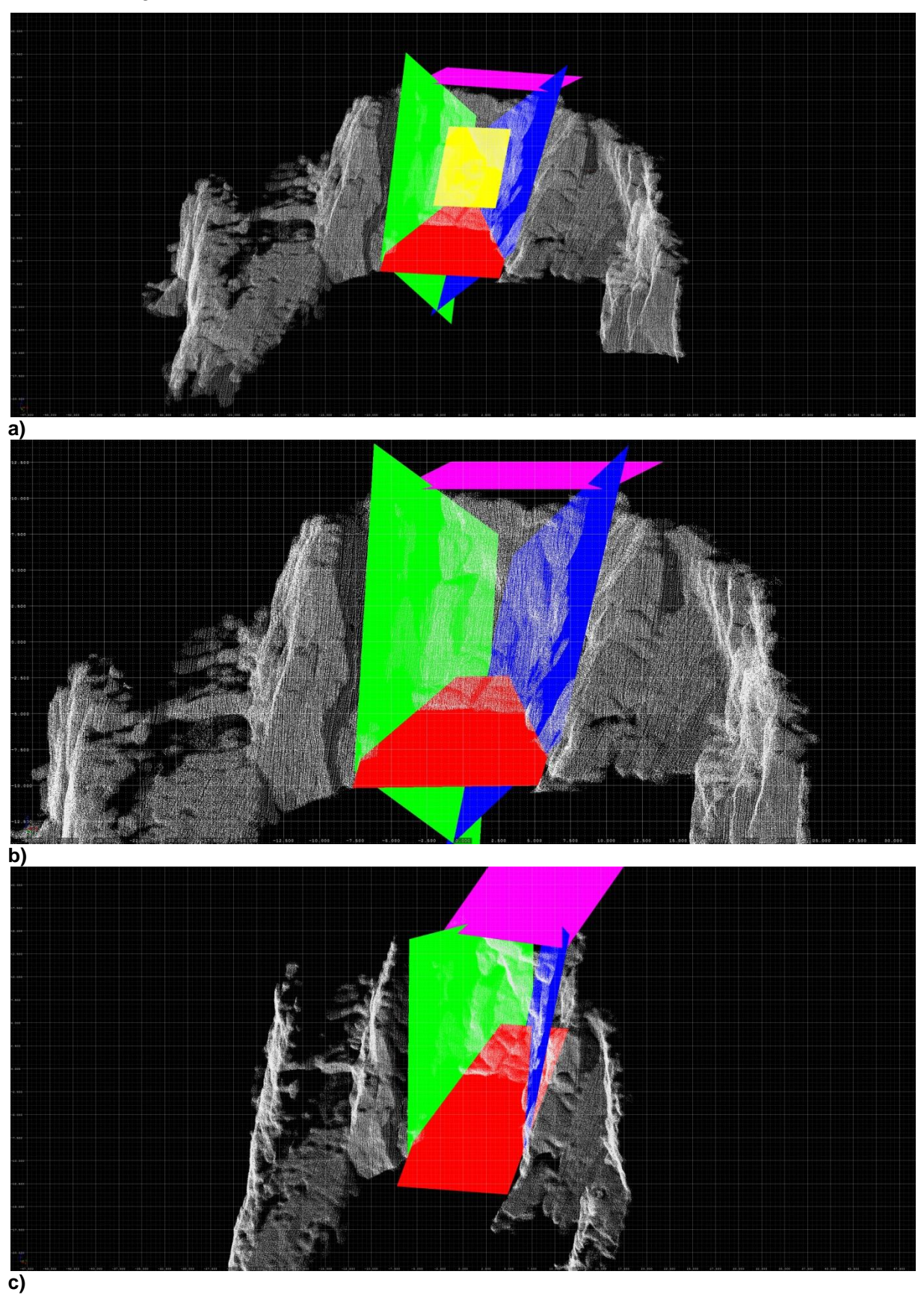

Abbildung 86 a bis c: Darstellung des Blockes "000 $\cap$ 11" im Laserscanmodell

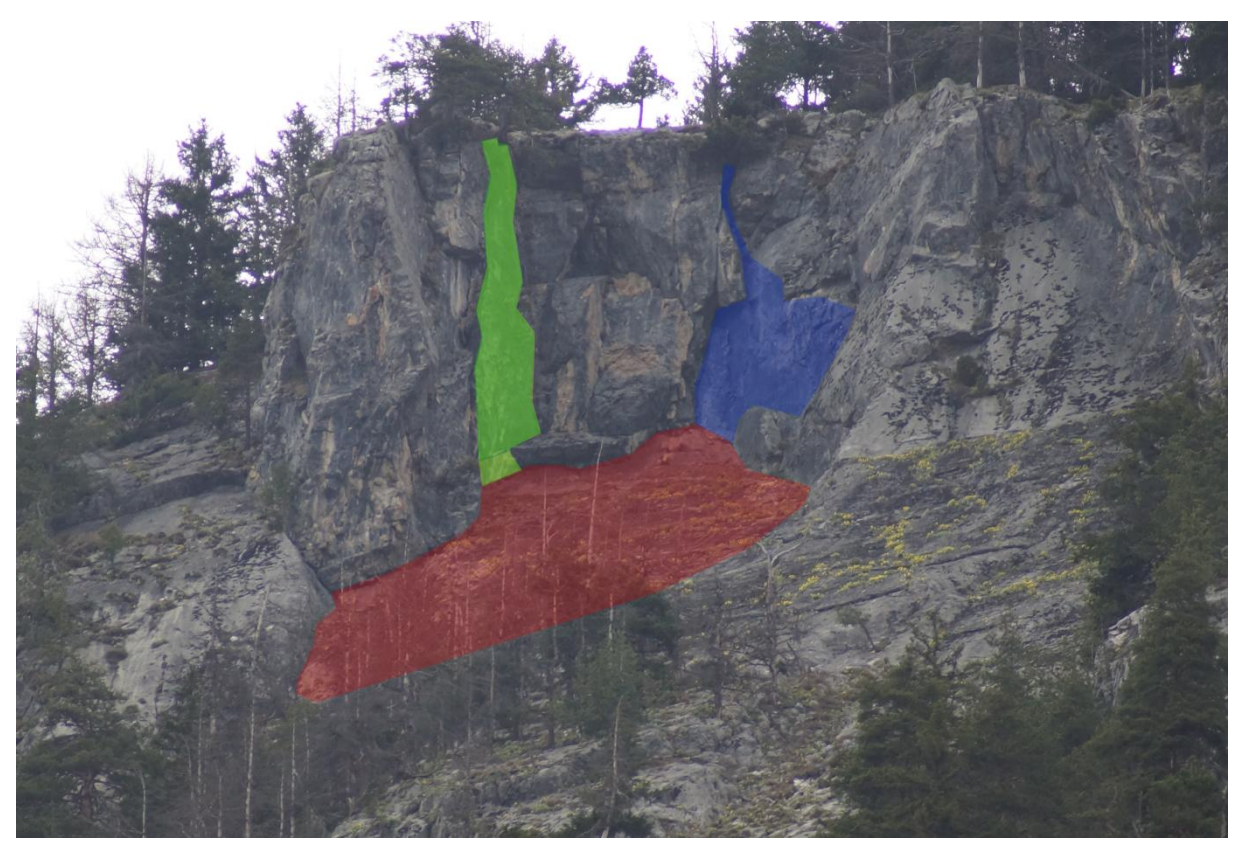

Abbildung 87: Darstellung des Blockes "000 $\cap$ 11"anhand eines Fotos. Die Trennflächen sind farblich markiert.

### **Berechnung des Volumens:**

Die Berechnung des Volumens erfolgte mit dem Programm "B03HPGL.EXE". Tabelle 38 listet die Trennflächenabstände im Bereich des Blockes sowie das berechnete Volumen auf.

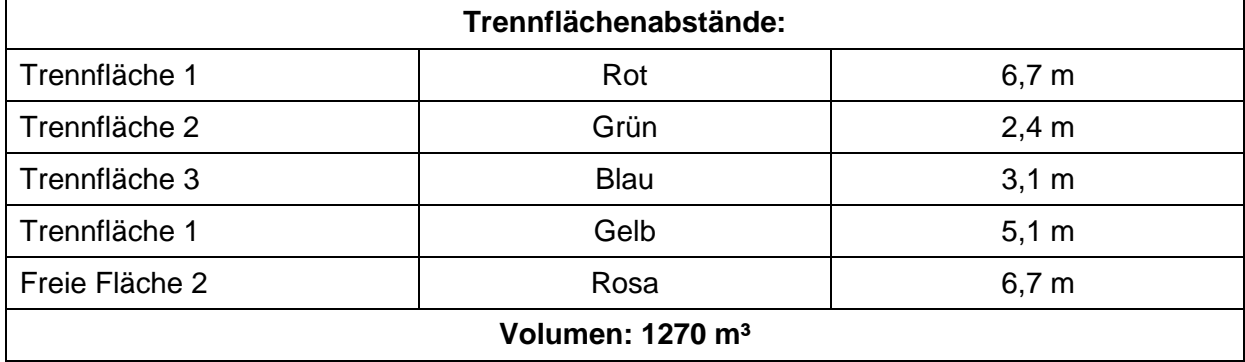

**Tabelle 38:** Trennflächenabstände und berechnetes Volumen des Blockes

Abbildung 88 a bis c zeigen die Form des Blockes "000 $\cap$ 11", die mit dem Programm "B03HPGL.EXE" erstellt wurde.

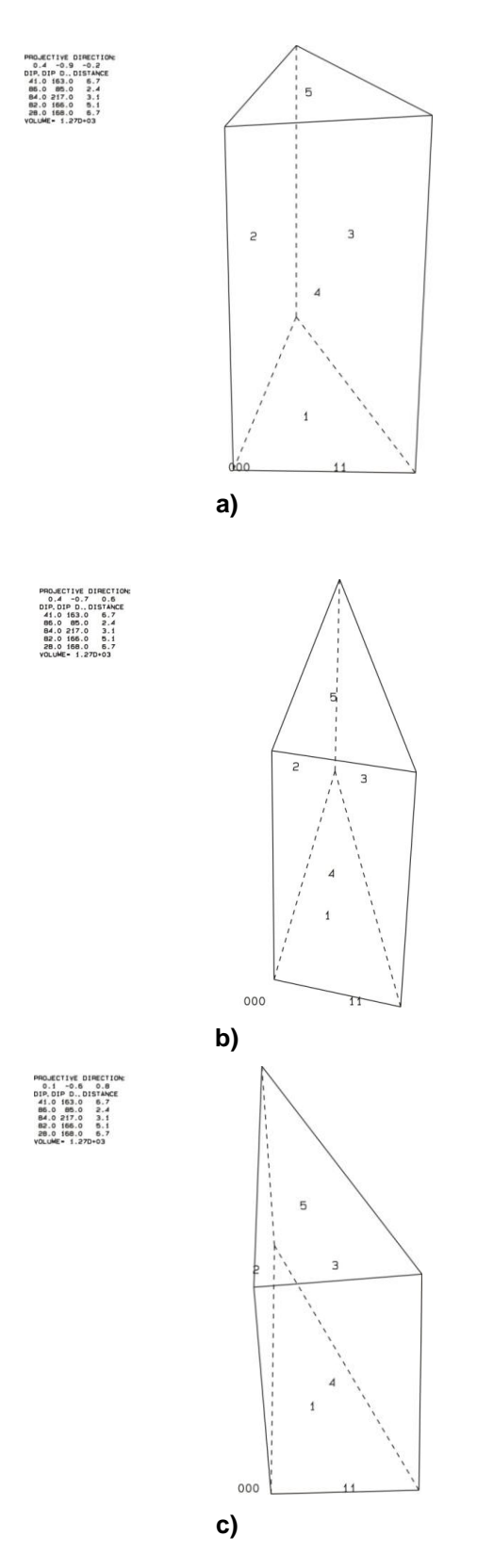

**Abbildung 88 a bis c:** dreidimensionale Darstellung des Blockes "000 $\cap$ 11"

### **Stabilitätsanalyse:**

Abbildung 89 zeigt die dreidimensionale Stabilitätsanalyse für den Block "011". Die schwarz unterbrochenen Linien stellen den Reibungswinkel im Abstand von 10° dar; das rote Plus "+" markiert den benötigten Reibungswinkel, bei dem sich der Block in einem Gleichgewichtszustand befindet bzw. ab dem der Block stabil ist. Die Resultate für die restlichen Blöcke befinden sich im Anhang. Tabelle 39 listet die Ergebnisse der Stabilitätsanalyse auf.

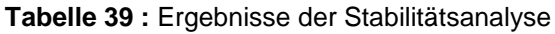

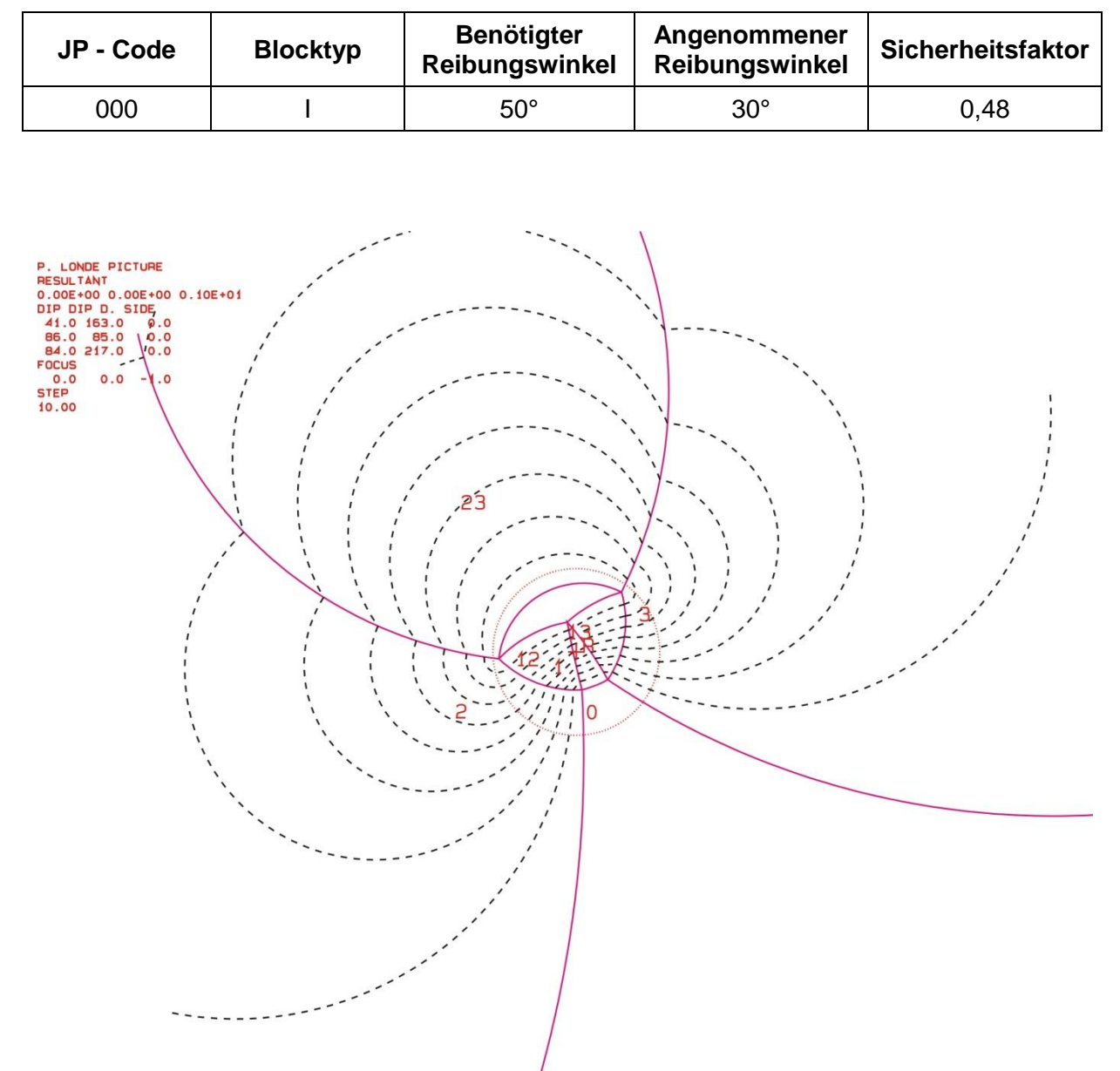

**Abbildung 89:** Projektion für JP "000"; der benötigte Reibungswinkel für einen Gleichgewichtszustand ist mit einem roten + markiert

# **7. Fazit**

Diese Arbeit zeigt eine Methodik, wie man aus Fernerkundungsdaten aussagekräftige Ergebnisse erzielen kann. Durch die räumliche und hochgenaue Darstellung des Feldkofels mittels Lascerscan können Strukturen, die in der Natur oft nur sehr schwierig zu erkennen sind, sehr genau beobachtet und verfolgt werden. Vor allem durch den Vergleich mit Fotos lassen sich Trennflächen und Blöcke sehr gut identifizieren. Da jeder Punkt des Laserscandatensatzes einer x-, y- und z- Koordinate zugeordnet werden kann und georeferenziert ist, lassen sich diese identifizierten Blöcke und Trennflächen ortsbezogen und eindeutig im dreidimensionalen Reliefmodell darstellen. Im Zuge dieser Arbeit wurde eine Arbeitsweise gefunden, wie man geologische Gefüge und Strukturen in Bezug auf die Morphologie in einem dreidimensionalen Computermodell präsentieren kann.

In Kombination mit der Blocktheorie stellt diese Methodik eine sehr effektive und moderne Möglichkeit dar, um Aussagen über Stabilität, Volumen und Form der Blöcke zu tätigen. Im Vergleich zu anderen Arbeiten werden die Trennflächen und Blöcke nicht durch statistische Methoden ermittelt, sondern im dreidimensionalen Reliefmodell ortsbezogen bestimmt. Dadurch erhält man ein wesentlich realistischeres Abbild der Geologie.

Ein wichtiger Punkt ist, dass man Stabilität, Volumen und Form für jeden identifizierten Block spezifisch bestimmen kann und dabei hochgenaue Ergebnisse erhält. Diese Ergebnisse können in weiterer Folge für mögliche Sicherungs- oder Baumaßnahmen herangezogen werden.

Vor allem für unzugängliche und gefährliche Gebiete stellt diese moderne Art der Trennflächenkartierung und Stabilitätsanalyse eine wesentliche Erleichterung dar. Die Messungen können aus mehreren Hundert Metern erfolgen. Ein weiterer Vorteil dieser Technologie sind die Zeitersparnis im Vergleich zu einer konventionellen Trennflächenkartierung und die hohe Präzision der Messungen, die im mm-Bereich liegt. Des Weiteren erhält man durch den vollautomatischen Messprozess eines Laserscanners eine objektive Dokumentation des Objektzustandes.

Im Gipfelbereich des Feldkofels wurden hauptsächlich "Keyblöcke" (Blocktyp I) und "potentielle Keyblöcke" (Blocktyp II) identifiziert. Diese Resultate zeigen ein hohes Steinschlagpotential bzw. große Instabilitäten des Gipfelbereiches an und decken sich mit den Ergebnissen mehrerer bereits durchgeführter Untersuchungen des Gebietes. Die Stabilitätsanalyse durch die Bestimmung des Sicherheitsfaktors bestätigen diese Aussagen.

Die berechneten Blockvolumina bewegen sich meist in einem Bereich von etwa 10 m<sup>3</sup> bis 40 m<sup>3</sup>. Aufgrund der geologischen Gegebenheiten und der starken Zerklüftung des Kalksteins im Gipfelbereich ist es jedoch unwahrscheinlich, dass sich diese Felsmassen auf einmal von der Wand lösen. Wahrscheinlicher ist es, dass sich kontinuierlich kleinere Blöcke lösen.

Diese Masterarbeit zeigt eine moderne und schlüssige Vorgangsweise, wie man auf der Basis von hochgenauen Laserscandaten Aussagen über die geologischen Verhältnisse, wie zB Stabilitäten, Blockvolumina usw. treffen und die Ergebnisse sehr anschaulich und verständlich in einem dreidimensionalen Reliefmodel präsentieren kann.
# **Literaturverzeichnis**

Anderle, N.; Geologische Karte der Republik Österreich 1:50.000, Blatt 200 Arnoldstein; GBA Wien; 1977

Bergamin S.; Die Stabilität der Felsfundamente von Staumauern; vdf Hochschulverlag AG; 2010

Brady B. H. G., Brown E.T.; Rock; Mechanics For Underground Mining; Springer; 2004

Eichler et al.; Fels- und Tunnelbau II; expert verlag; 2007

Eichler et al.; Fels- und Tunnelbau; expert verlag; 2000

Fekete S., Diederichs M.; Integration of three-dimensional laserscanning with discontinuum modelling for stability analysis of tunnels in blocky rockmasses; International Journal of Rock Mechanics & Mining Sciences 57; 2013; S. 11-23

George, Michael F, Sitar N.; Block Theory Application to Scour Assessment of Unlined Rock Spillways; Department of Civil & Environmental Engineering; University of California, Berkeley, California. Report No. UCB GT 12 02; Mai 2012

Goodman, R. E. & Shi, G. H.; Block Theory and Its Application to Rock Engineering; University of California, Berkeley; 1985

Grün, A. und Kahmen, H. (Hrsg.); Optical 3-D Measurement Techniques V; Wichmann; Heidelberg; 2001; S. 571- 578.

Haring A.; Diplomarbeit "Modellierung terrestrischer Laserscan-Daten"; Institut für Photogrammetrie und Fernerkundung; TU Wien; 2003

Kern F.; Terrestrisches Laserscanning kurz & bündig; i3mainz – Institut für Raumbezogene Informations- und Messtechnik; FH Mainz. 2007

Liu Q.; Modelling in Engineering Geology; Skript GEO.941; TU Graz; Master curriculum; 2012

Pfeifer, N., Rottensteiner, G.; The Riegl Laser Scanner for the Survey of the Interiors of Schönbrunn Palace; 2001

RiSCAN PRO Help, version: 1.5.2sp2. RIEGL LMS GmbH. 2009

Weber S.; Masterarbeit "Stabilitätsanalyse mittels terrestrischem Laserscan am Feldkofel in Bad Bleiberg, Kärnten"; Institut für angewandte Geowissenschaften; TU Graz. 2013

## **Webseiten:**

KAGIS der Kärntner Landesregierung; Stand: 13.10.2014 http://gis.ktn.gv.at

Wikipedia.org - Terrestrisches Laserscanning; Stand: 14.07.2014 http://de.wikipedia.org/wiki/Terrestrisches\_Laserscanning

Plan L. Präsentation "Tektonik". Wildalpen. VÖH. 2006; Stand: 28.10.2014 http://slideplayer.de/slide/875/

# **Abbildungsverzeichnis**

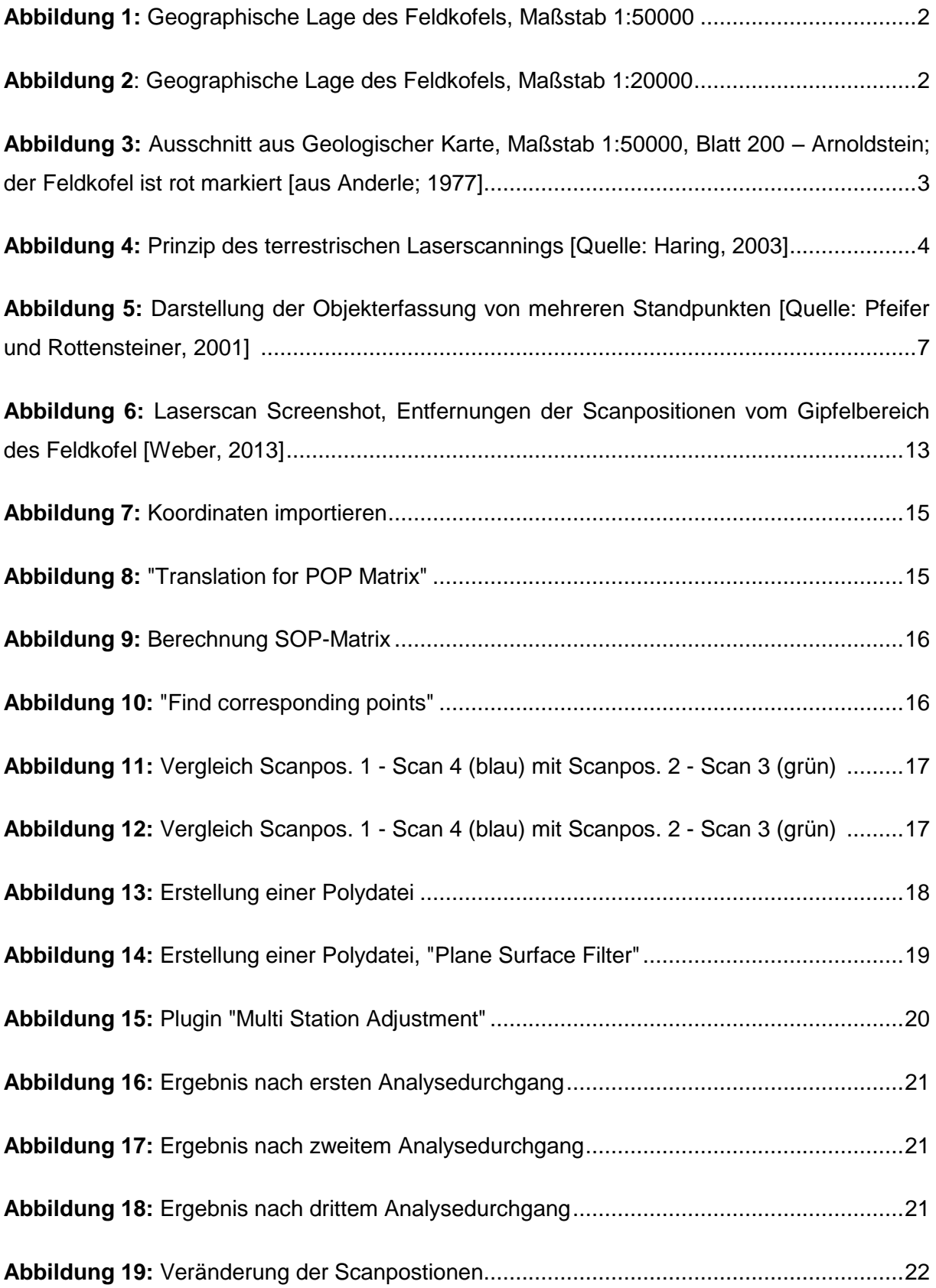

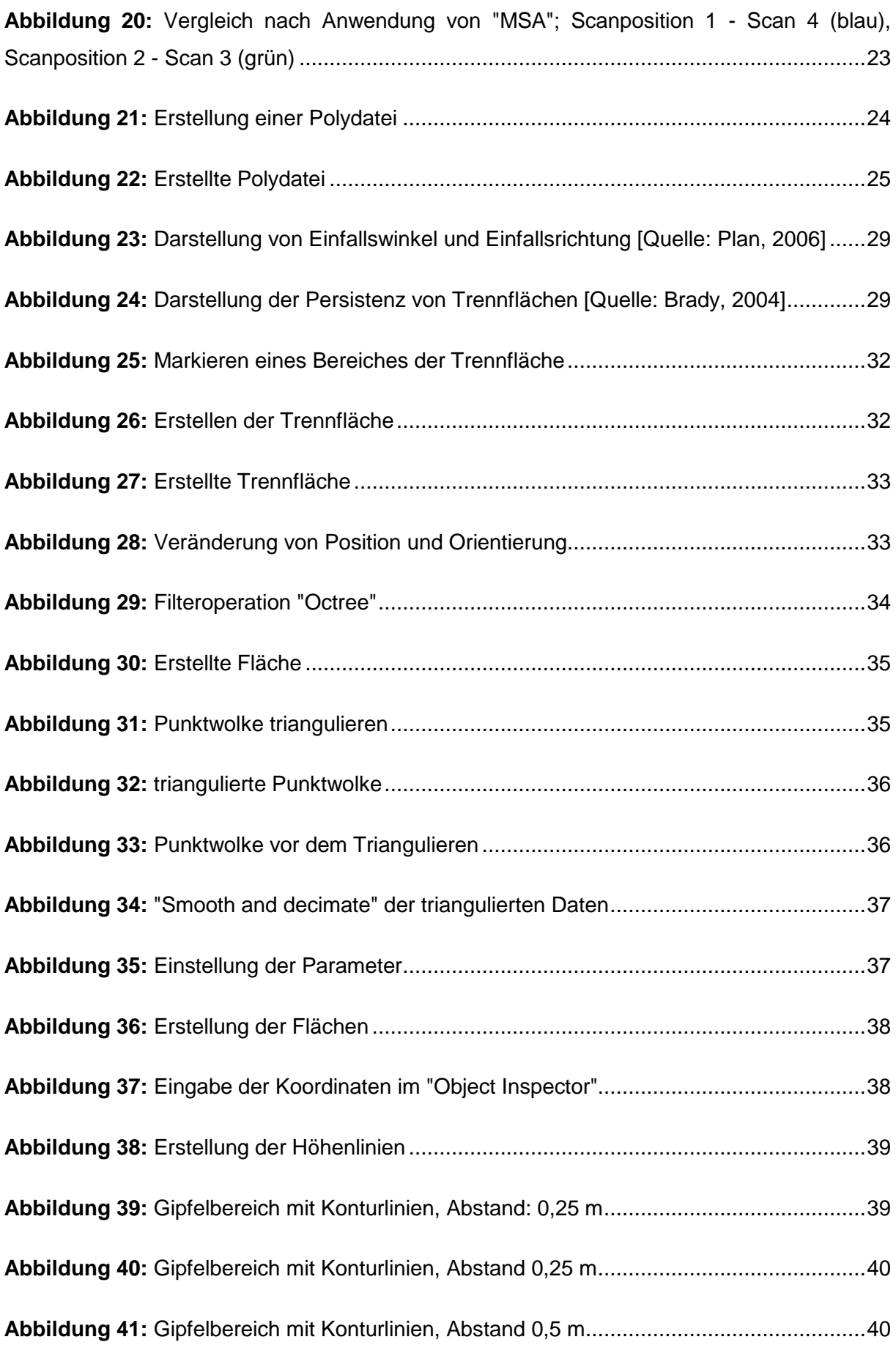

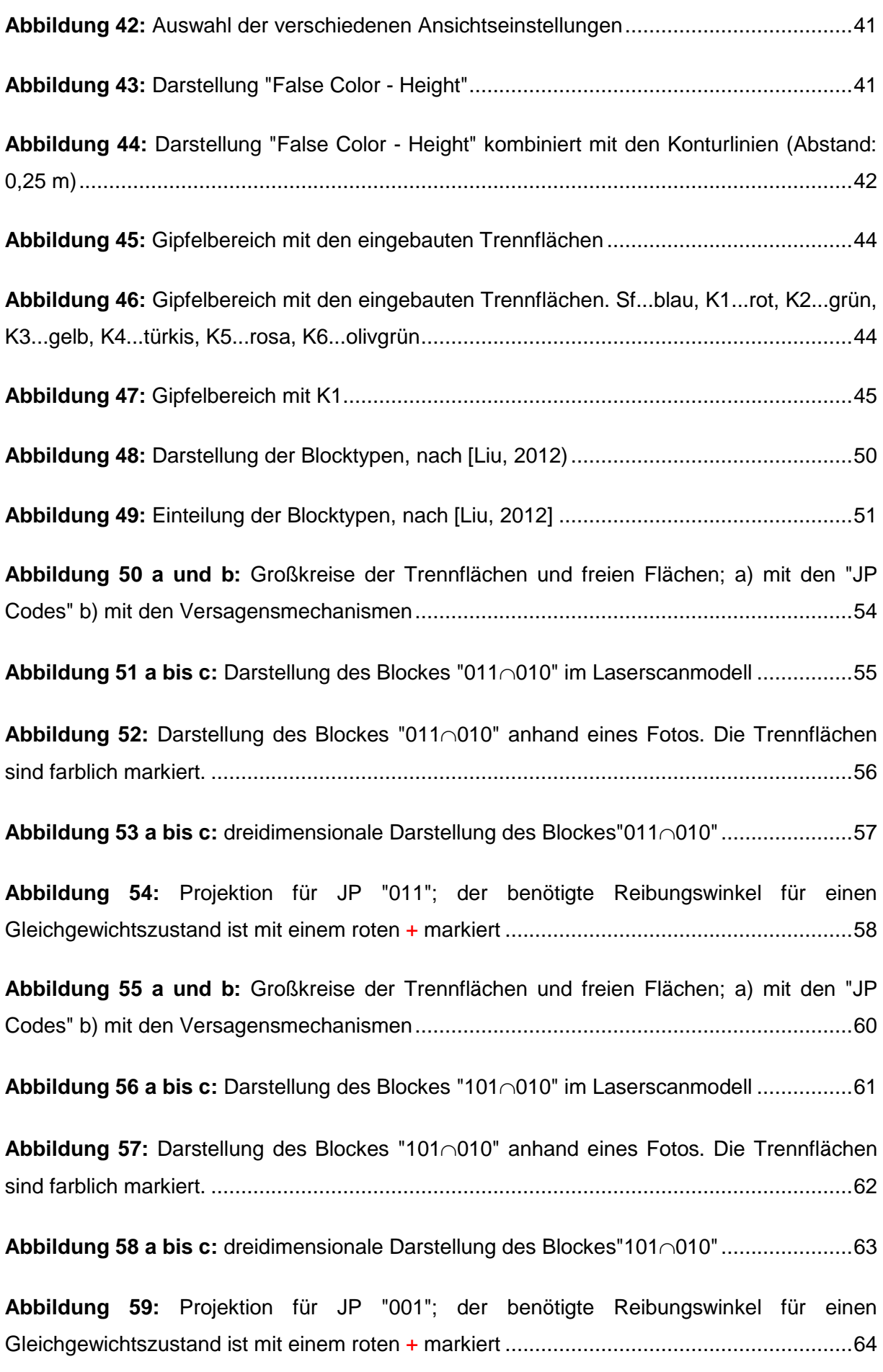

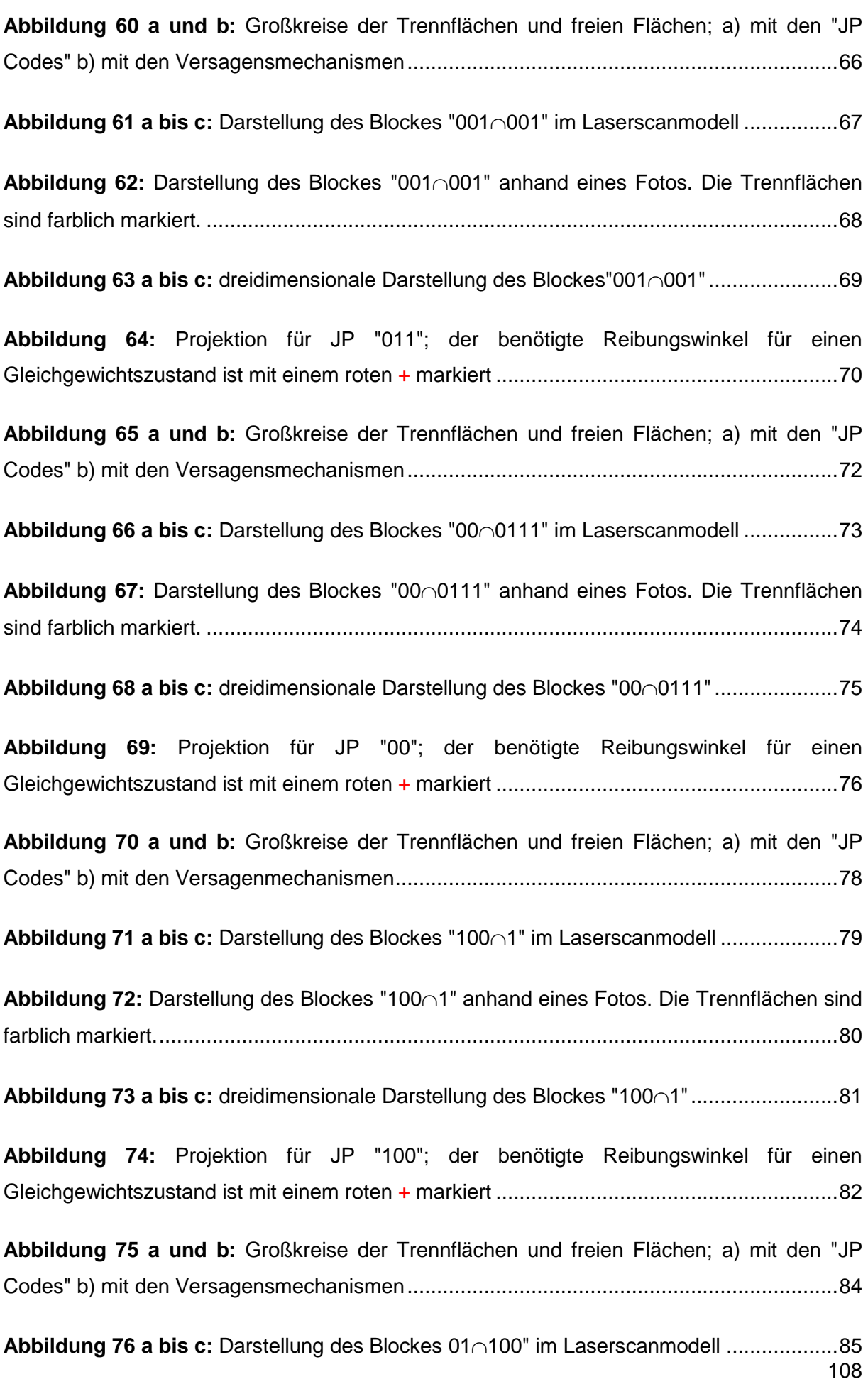

**Abbildung 77:** Darstellung des Blockes 01∩100" anhand eines Fotos. Die Trennflächen sind farblich markiert....................................................................................................................86 **Abbildung 78 a bis c:** dreidimensionale Darstellung des Blockes 01∩100″ ........................87 **Abbildung 79:** Projektion für JP "01"; der benötigte Reibungswinkel für einen Gleichgewichtszustand ist mit einem roten + markiert ..........................................................88 **Abbildung 80 a und b:** Großkreise der Trennflächen und freien Flächen; a) mit den "JP Codes" b) mit den Versagensmechanismen.........................................................................90 **Abbildung 81 a bis c:** Darstellung des Blockes "1010 <sup>o</sup>" im Laserscanmodell .....................91 Abbildung 82: Darstellung des Blockes "1010 <sup>0</sup>" anhand eines Fotos. Die Trennflächen sind farblich markiert. ...........................................................................................................92 **Abbildung 83 a bis c:** dreidimensionale Darstellung des Blockes "10100".......................93 **Abbildung 84:** Projektion für JP "0010"; der benötigte Reibungswinkel für eine Gleichgewichtszustand ist mit einem roten + markiert ..........................................................94 **Abbildung 85 a und b:** Großkreise der Trennflächen und freien Flächen; a) mit den "JP Codes" b) mit den Versagensmechanismen.........................................................................96 Abbildung 86 a bis c: Darstellung des Blockes "000 <sup>11"</sup> im Laserscanmodell .......................97 **Abbildung 87:** Darstellung des Blockes "00011" anhand eines Fotos. Die Trennflächen sind farblich markiert. ...........................................................................................................98 **Abbildung 88 a bis c:** dreidimensionale Darstellung des Blockes "00011".......................99 **Abbildung 89:** Projektion für JP "000"; der benötigte Reibungswinkel für einen Gleichgewichtszustand ist mit einem roten + markiert ........................................................100

# **Tabellenverzeichnis**

**Tabelle 1:** GPS Daten aller Scanpositionen; Sx – Nummer der Scanposition; Rx\_Sx – Reflektornummer in Bezug auf die jeweilige Scanposition; Koordinaten in [m]; KQ Lage und Höhe gibt die Standardabweichungen der Messungen an (in [m]); Koordinatensystem: Gauss-Krüger [Quelle: Weber, 2013]....................................................................................14

**Tabelle 2:** Einteilung der Trennflächen [Quelle: www.wikipedia.org, 12.07.2014].................26

**Tabelle 3:** Kluftöffnungsweiten, Gegenüberstellung der Benennung und Einteilung, ISRM: International Society for Rock Mechanics, IAEG: International Association for Engineering Geology and the Environment [Quelle: Eichler et al., 2007]..................................................27

**Tabelle 4:** Kategorien der Trennflächenabstände, IAEG: International Association for Engineering Geology and the Environment [Quelle: Eichler et al. 2007] ...............................27

**Tabelle 5:** Beschreibung der Oberflächenbeschaffenheiten [Quelle: Eichler, 2000] .............28

**Tabelle 6:** Verwitterungsgrade nach Empfehlungen von ISRM (International Society for Rock Mechanics) und IAEG (International Association for Engineering Geology) [Quelle: Eichler, 2000]....................................................................................................................................30

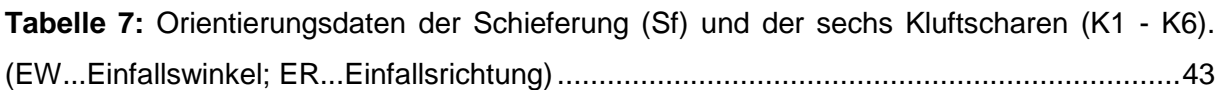

**Tabelle 8:** Orientierungsdaten der Trennflächen und freien Flächen....................................53

**Tabelle 9**: Joint-Pyramid Codes, Sliding Mode und Blocktyp................................................53

**Tabelle 10:** Trennflächenabstände und berechnetes Volumen des Blockes ........................56

**Tabelle 11:** Ergebnisse der Stabilitätsanalyse......................................................................58 **Tabelle 12:** Orientierungsdaten der Trennflächen und freien Flächen..................................59

**Tabelle 13**: Joint-Pyramid Codes, Sliding Mode und Blocktyp..............................................59

**Tabelle 14:** Trennflächenabstände und berechnetes Volumen des Blockes ........................62

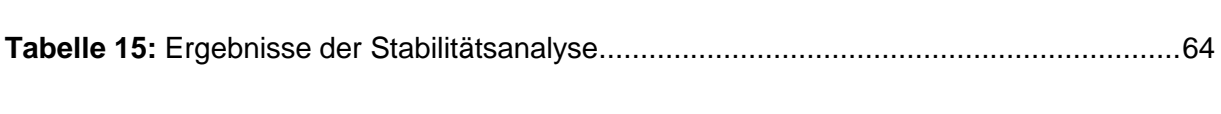

**Tabelle 16:** Orientierungsdaten der Trennflächen und freien Flächen..................................65

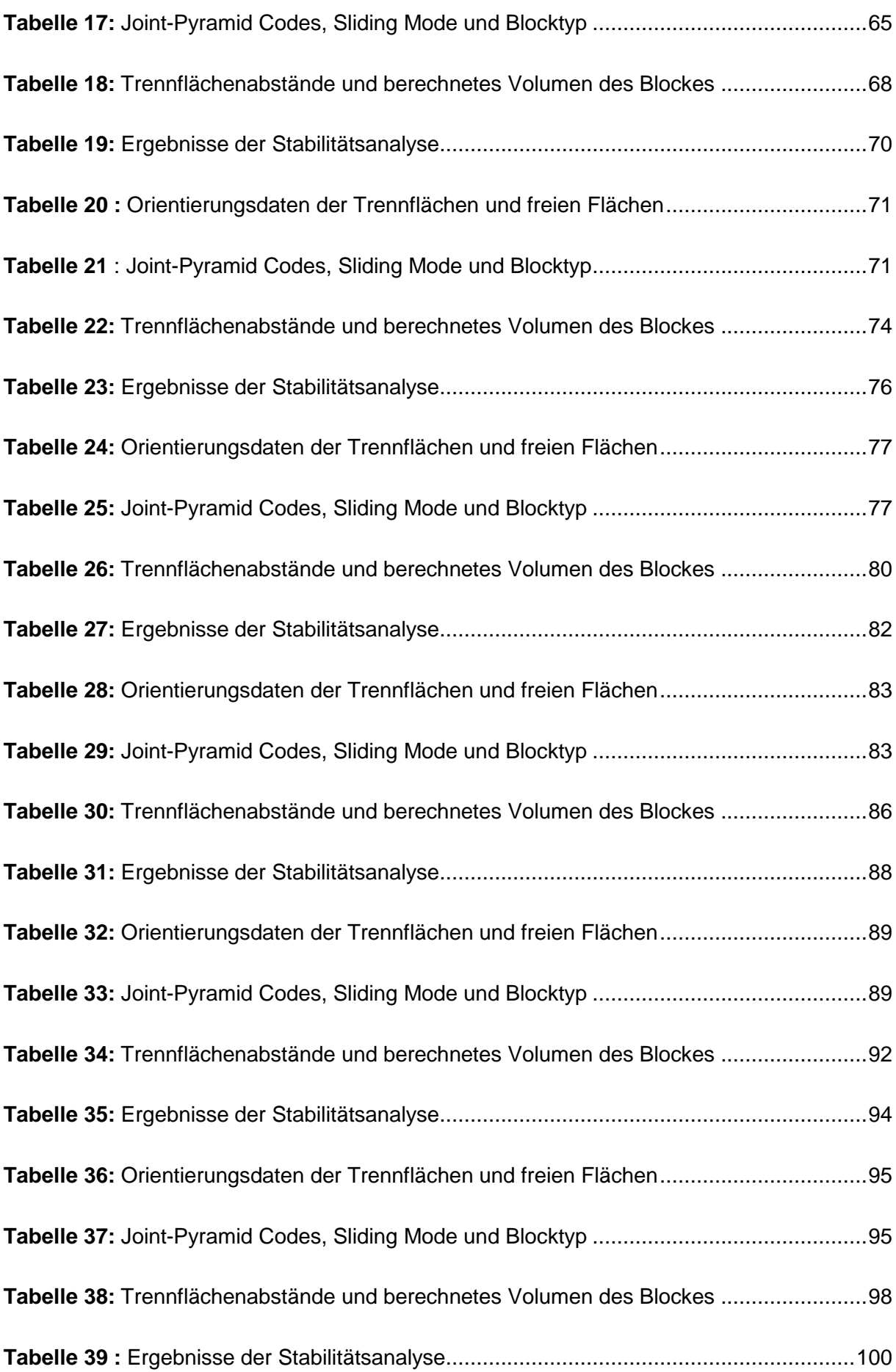

# Anhang

Der Anhang ist in folgende Teilbereiche gegliedert:

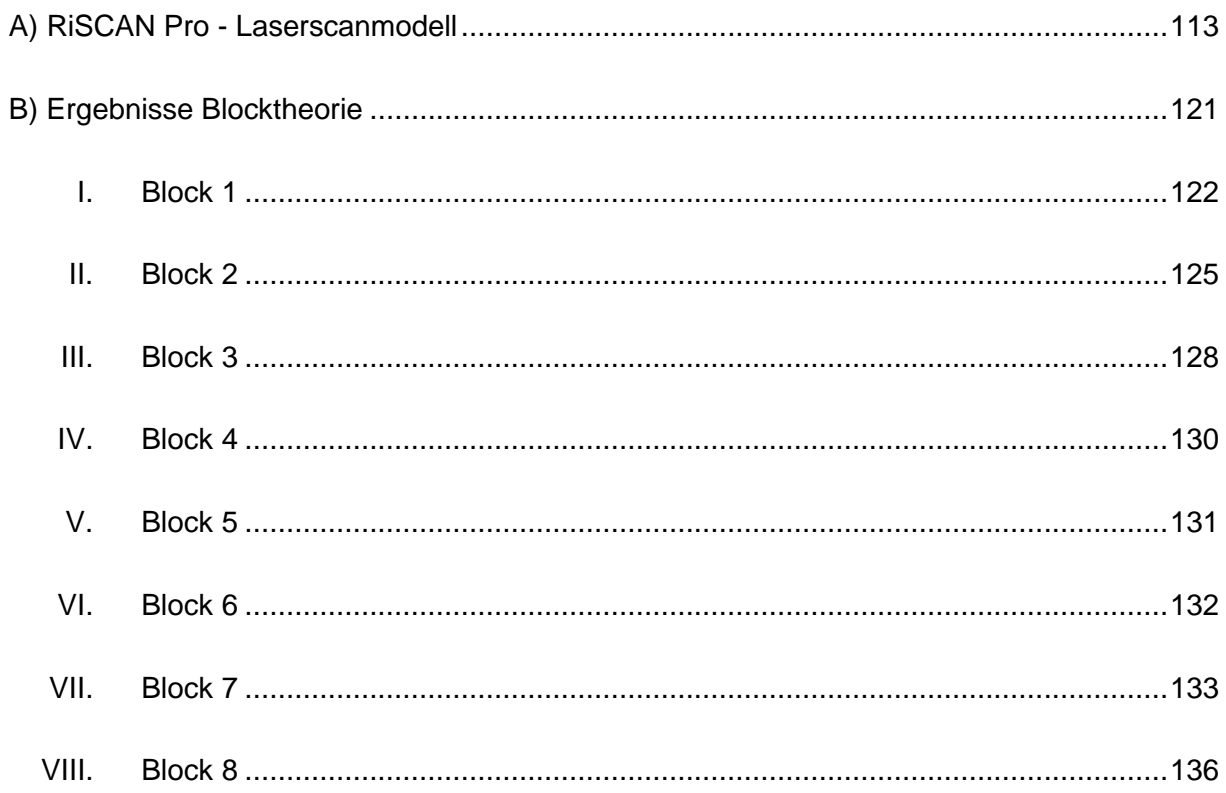

# **A) RiScan Pro - Laserscanmodell**

In den folgenden Seiten sind mehrere Ausschnitte des dreidimensionalen Reliefmodells, das mit dem Programm "RiScan Pro" erstellt wurde, abgebildet. Es werden Ansichten des gesamten Kluftmodells sowie der einzelnen Kluftscharen gezeigt.

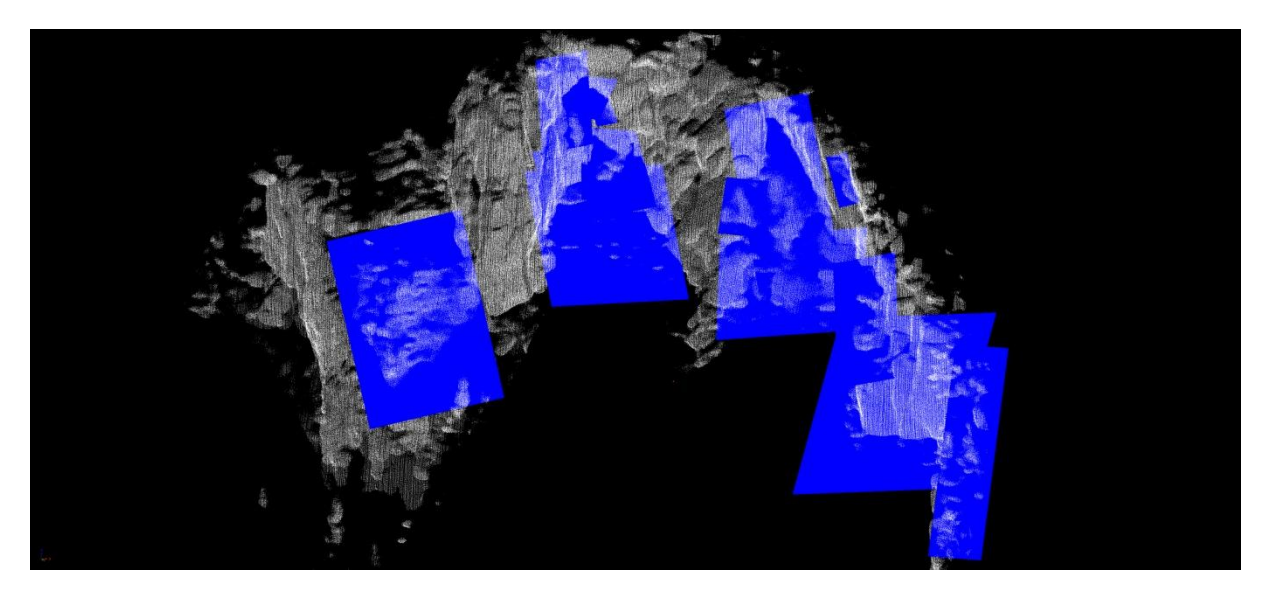

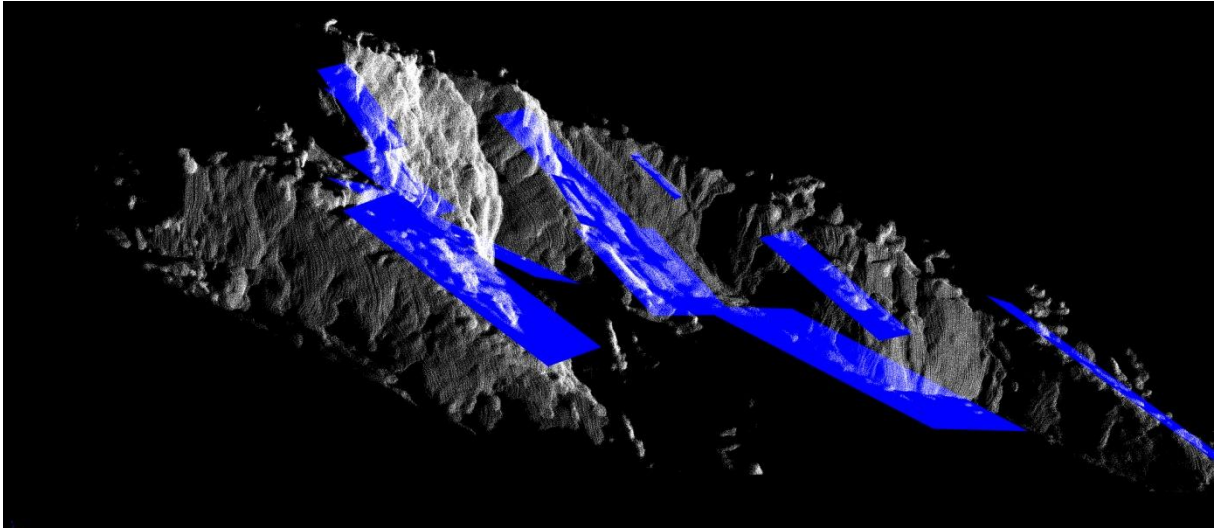

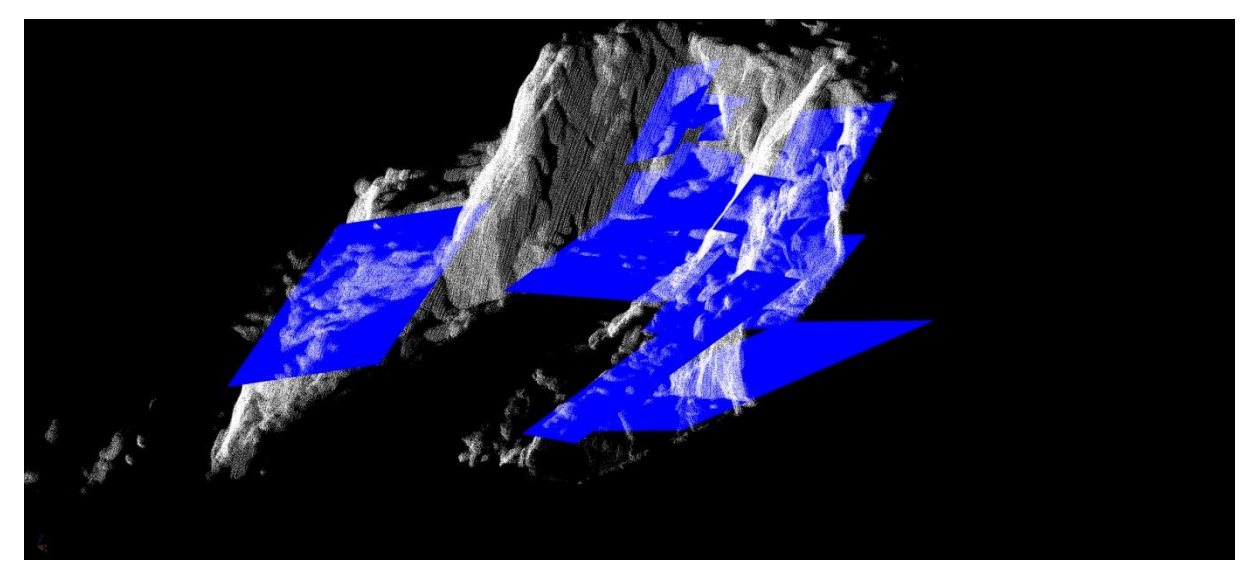

Gipfelbereich mit Bankung

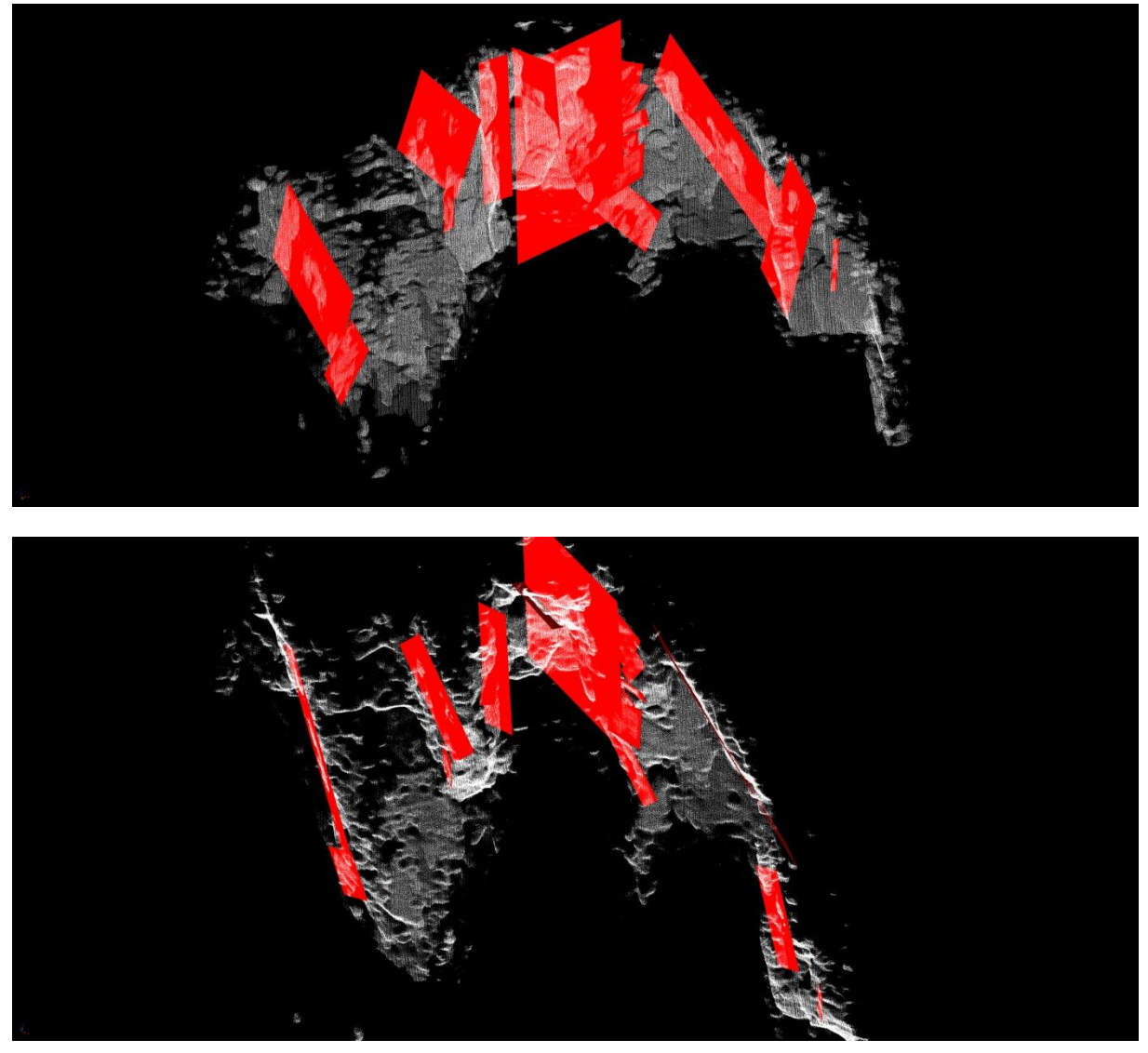

Gipfelbereich mit Kluftschar 1 (rot)

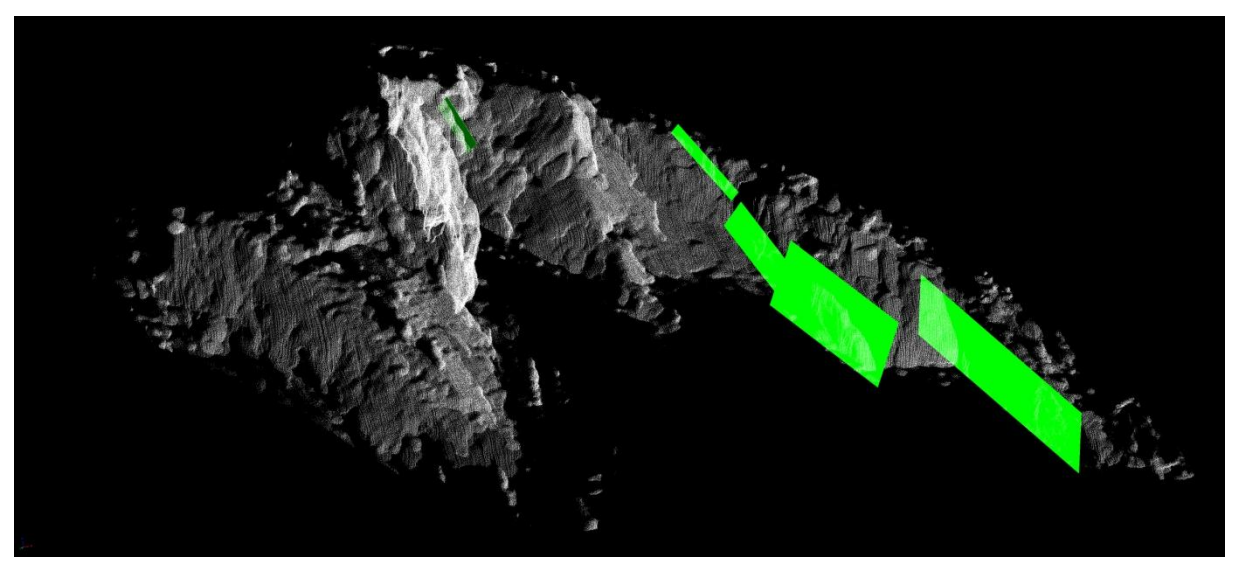

Gipfelbereich mit Kluftschar 2 (grün)

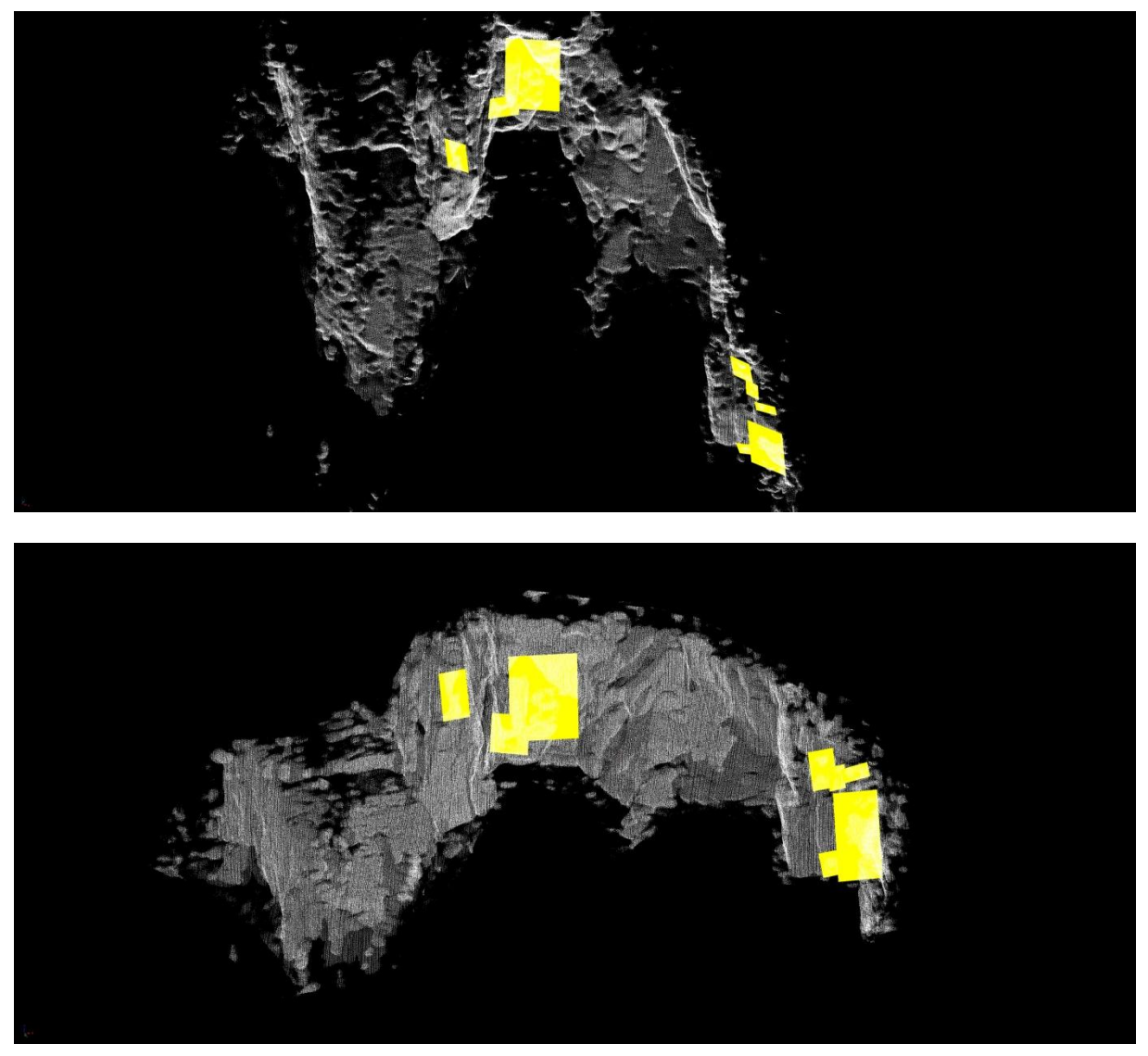

Gipfelbereich mit Kluftschar 3 (gelb)

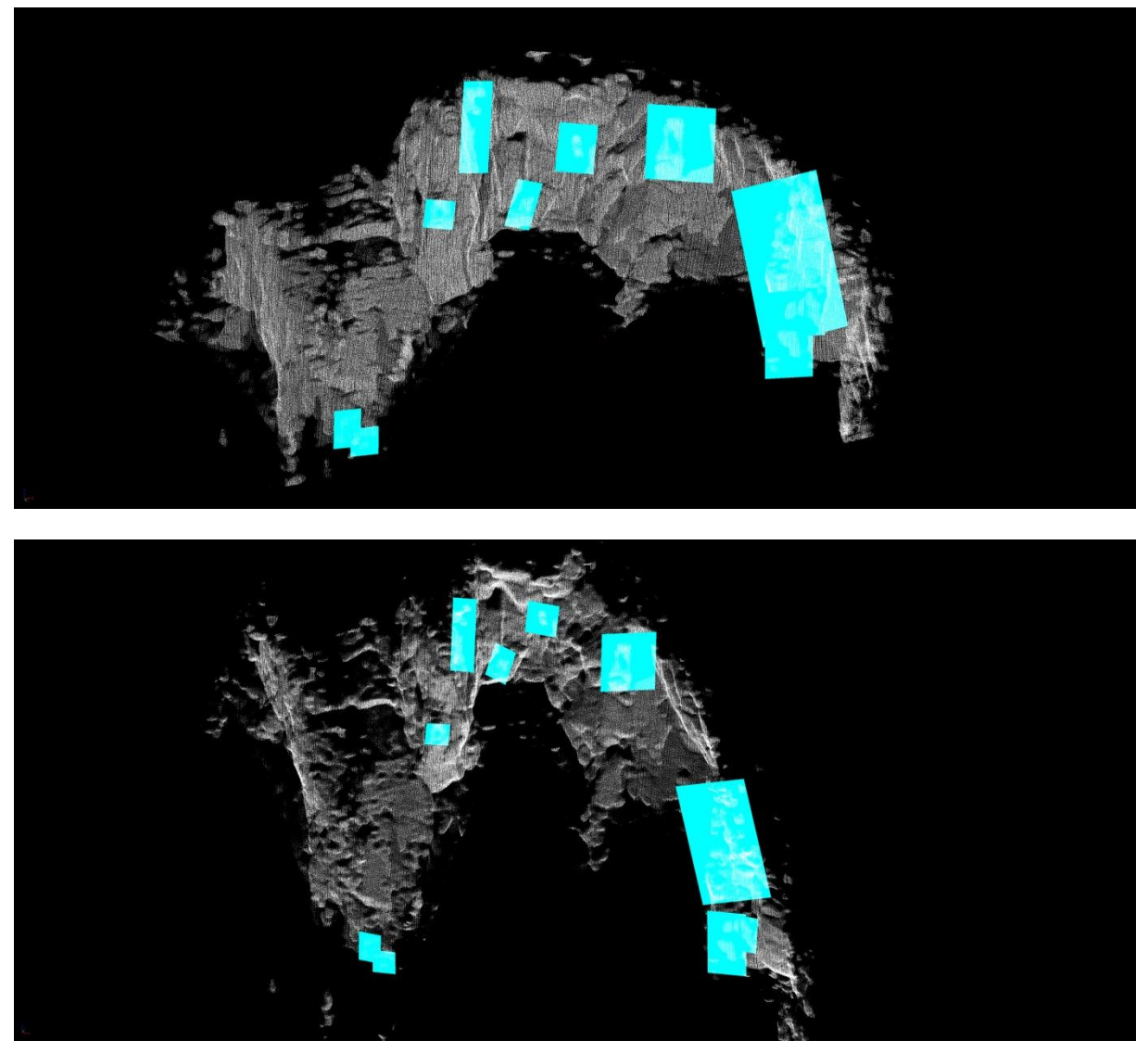

Gipfelbereich mit Kluftschar 4 (türkis)

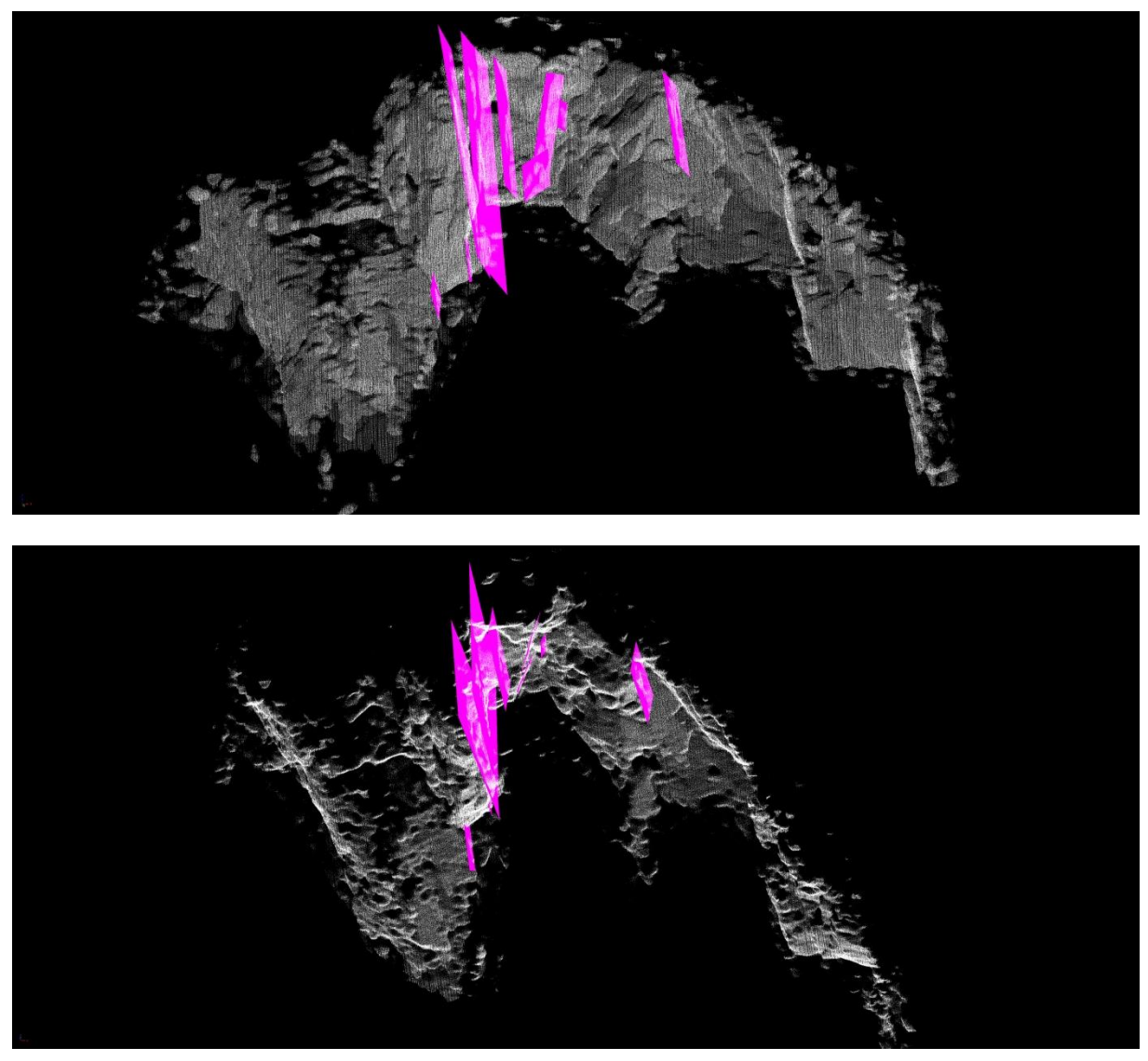

Gipfelbereich mit Kluftschar 5 (rosa)

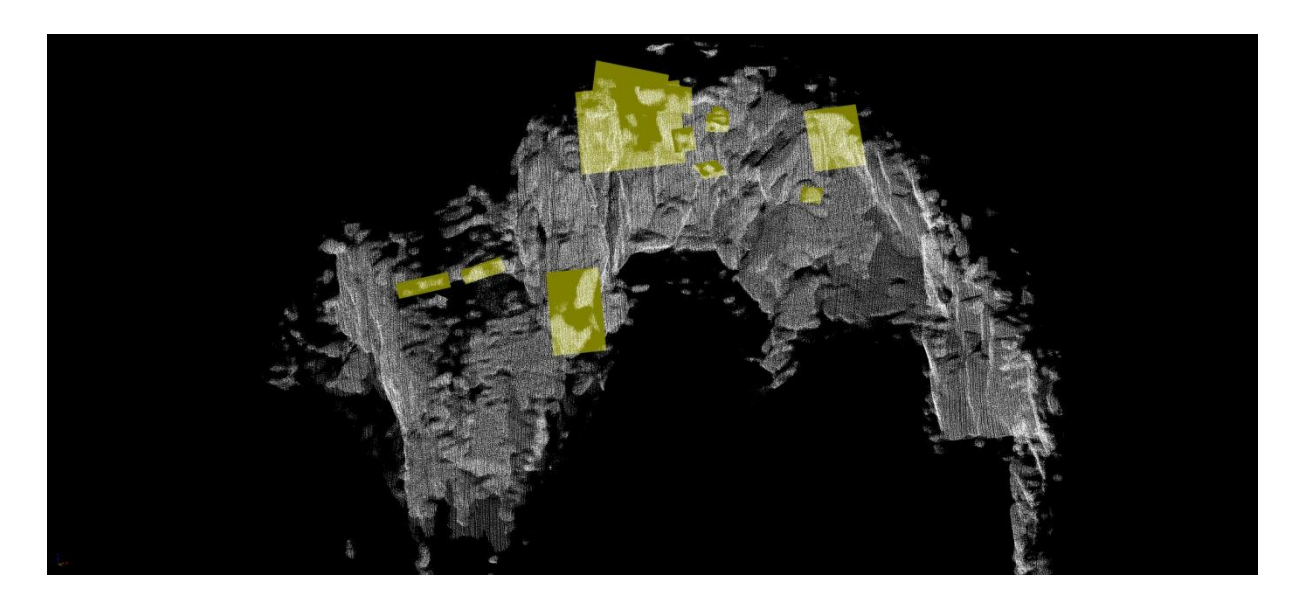

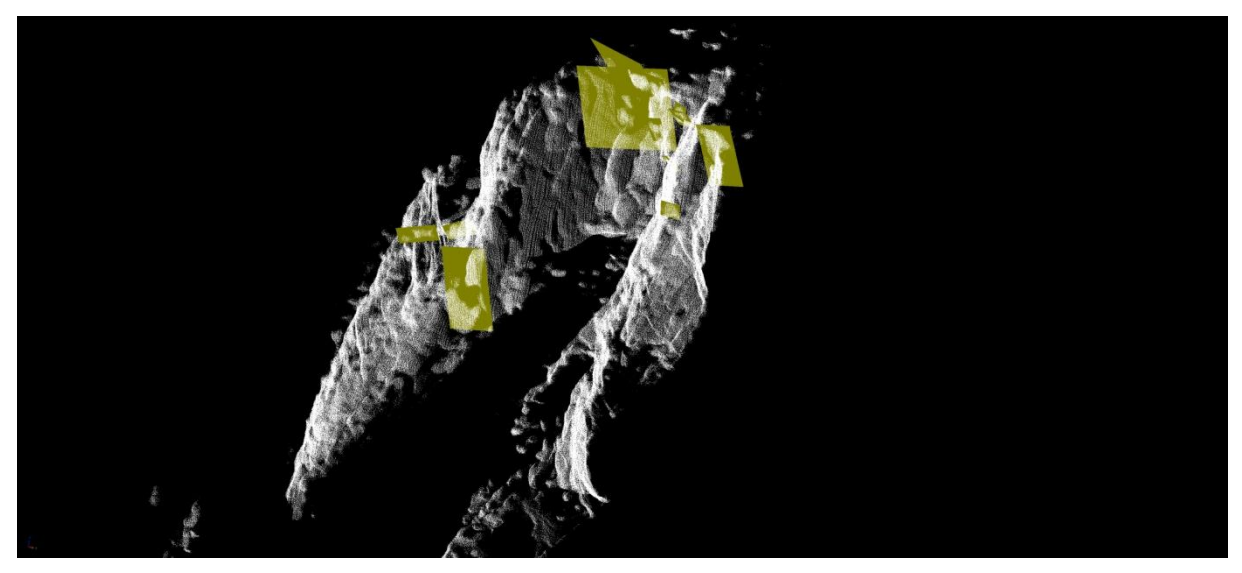

Gipfelbereich mit Kluftschar 6 (olivgrün)

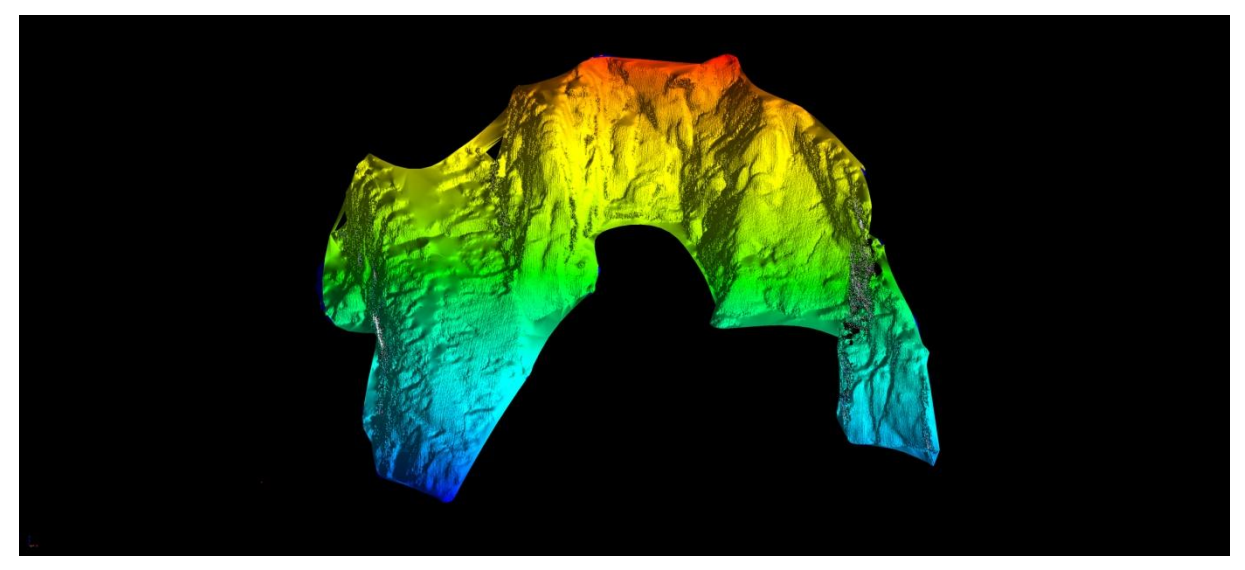

Gipfelbereich, trianguliert, Ansicht "False Color"

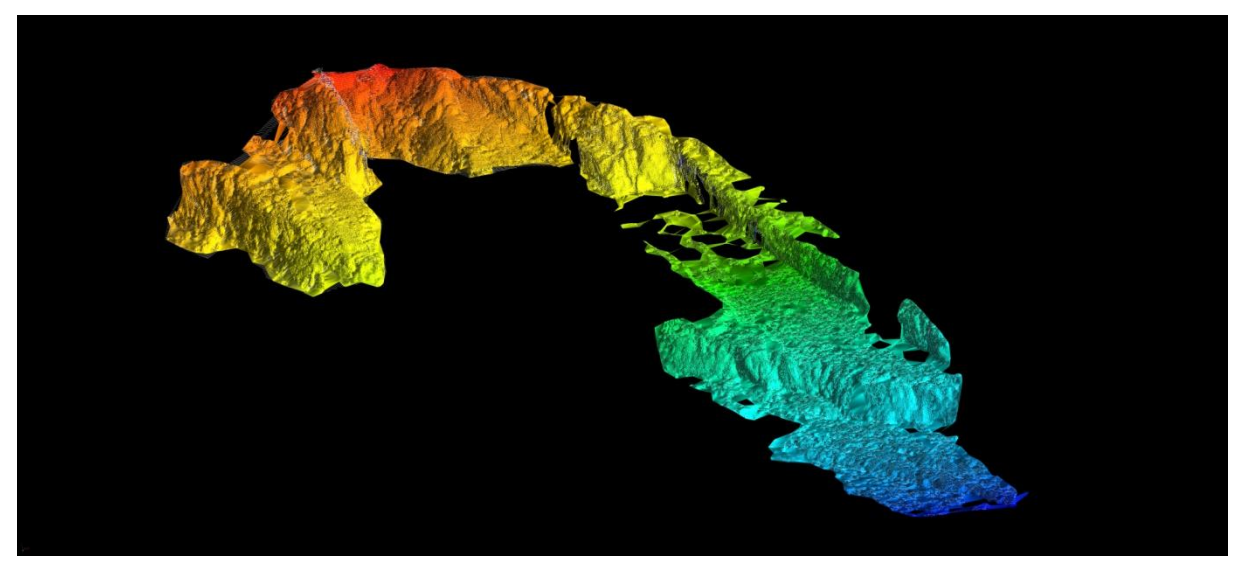

Gipfel- und Mittelbereich, trianguliert, Ansicht "False Color", Konturlinien mit Abstand 0,25 m

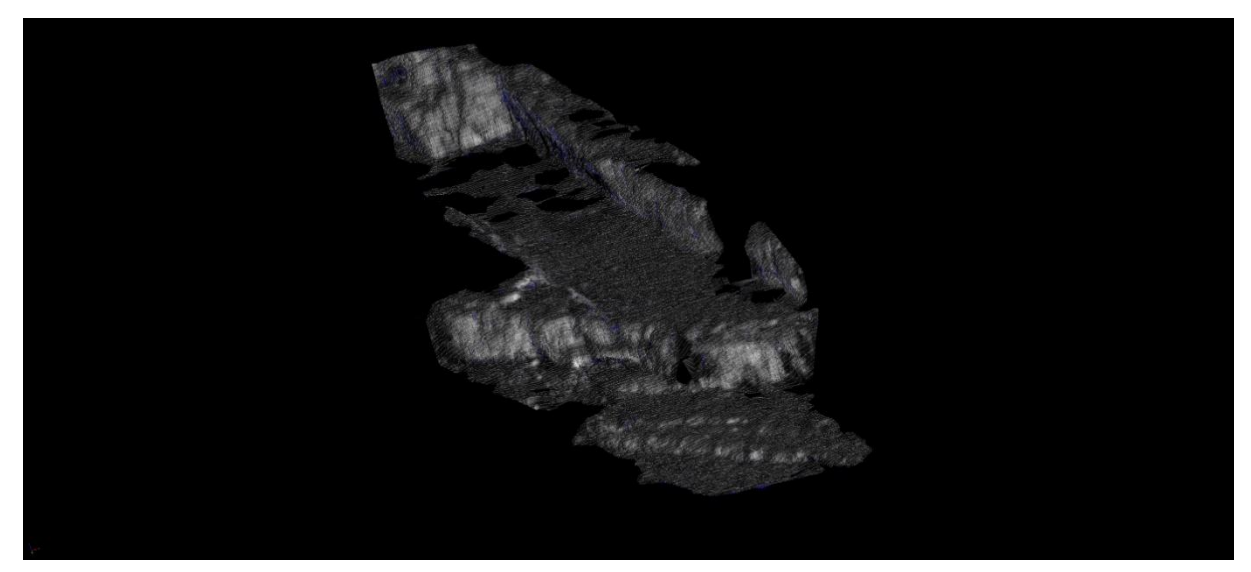

Mittelbereich, Konturlinien mit Abstand 0,5 m

# **B) Ergebnisse Blocktheorie**

Auf den folgenden Seiten sind die Ergebnisse der Programme "B10HGPL.EXE" und "B11HPGL.EXE" aufgelistet. Die Ergebnisse werden dabei für jeden Block dargestellt.

Die Listen des Programms "B10HGPL.EXE" bestehen jeweils aus sechs Tabellen und geben Aufschluss über den Blocktyp. Die relevanten Werte sind rot markiert.

### **I. Block 1**

#### Ergebnisse "B10HPGL.EXE"

b1\_b10.txt

 TABLE 1: Sets and Free Planes No. Dip Dip Direction Friction Angle 1 55 168 30<br>2 9 9 9 20 2 88 8 30 3 75 324 30 1 86 85 2 59 156 3 45 324 Resultant force: 0.00D+00 0.00D+00 -1.00D+00 Free plane code for the block: 010 Bearing and rise of tunnel: 90 0 Table 2: Sign of dot product of edge and normal<br>0 1 2 3 4 5 6 0 1 2 3 4 5 6 7 8 9 10 +0 -1 -1 -1 +0 +0 +0 +0 +0 +0 +0 +1 +0 -1 -1 +0 +0 +0 +0 +0 +0 +0 +2 -1 +0 -1 +0 +0 +0 +0 +0 +0 +0 +3 -1 +1 +0 +0 +0 +0 +0 +0 +0 +0 +12 +0 +0 -1 +0 +0 +0 +0 +0 +0 +0 +13 +0 -1 +0 +0 +0 +0 +0 +0 +0 +0 +23 -1 +0 +0 +0 +0 +0 +0 +0 +0 +0 Table 3: Half spaces intersecting cutting pyramid<br>0 1 2 3 4 5 6 0 1 2 3 4 5 6 7 8 9 10 +0 -1 -1 -1 +0 +0 +0 +0 +0 +0 +0 +1 +1 -1 -1 +0 +0 +0 +0 +0 +0 +0 +2 -1 +1 -1 +0 +0 +0 +0 +0 +0 +0 +3 -1 +1 +1 +0 +0 +0 +0 +0 +0 +0 +12 +1 +1 -1 +0 +0 +0 +0 +0 +0 +0 +13 +1 -1 +1 +0 +0 +0 +0 +0 +0 +0 +23 -1 -1 +1 +0 +0 +0 +0 +0 +0 +0 Table 4: Edges of cutting pyramids +0 +12 +13 +23 +0 +0 +0 +0 +0 +0 +0 +1 +12 +13 -23 +0 +0 +0 +0 +0 +0 +0 +0<br>+2 +12 -13 +23 +0 +0 +0 +0 +0 +0 +0 +0  $-13 +23$  +3 -12 -13 +23 +0 +0 +0 +0 +0 +0 +0 +12 +12 -13 -23 +0 +0 +0 +0 +0 +0 +0 +13 -12 +13 -23 +0 +0 +0 +0 +0 +0 +0 +23 -12 +13 +23 +0 +0 +0 +0 +0 +0 +0 Table 5:Key blocks of free plane and concave slope<br>PYRAMID PLANE 1 PLANE 2 CONCAVE SLOPE PYRAMID PLANE 1 PLANE 2 CONCAVE SLOPE SLOPE SLOPE 2 CONCRETE SLOPE 3 0 0 0 0 1 0 0 0 2 0 0 0 3 0 0 0 12 0 1 0 13 0 0 0 23 1 0 0 Table 6 SLIDING PLANE SLIDING FORCE SLIDING INTERVAL OF TUNNEL  $+0.00$   $+1.00$   $+318.96$   $+85.24$ <br> $+1.00$   $+0.49$   $+85.24$   $+104.77$  $\begin{array}{ccccccccc} +1.00 & & +0.49 & & +85.24 & & +104.77 \\ +2.00 & & +0.98 & & +284.77 & & +318.96 \\ +3.00 & & +0.82 & & +265.24 & & +284.77 \end{array}$  +2.00 +0.98 +284.77 +318.96 +3.00 +0.82 +265.24 +284.77 +12.00 -0.98 +0.00 +0.00 +13.00 -0.74 +104.77 +138.96 +23.00 +0.51 +0.00 +0.00 RESULTANT FORCE 0 -1 AXIS OF TUNNEL .9999999999999996 2.679489661077588D-08 0

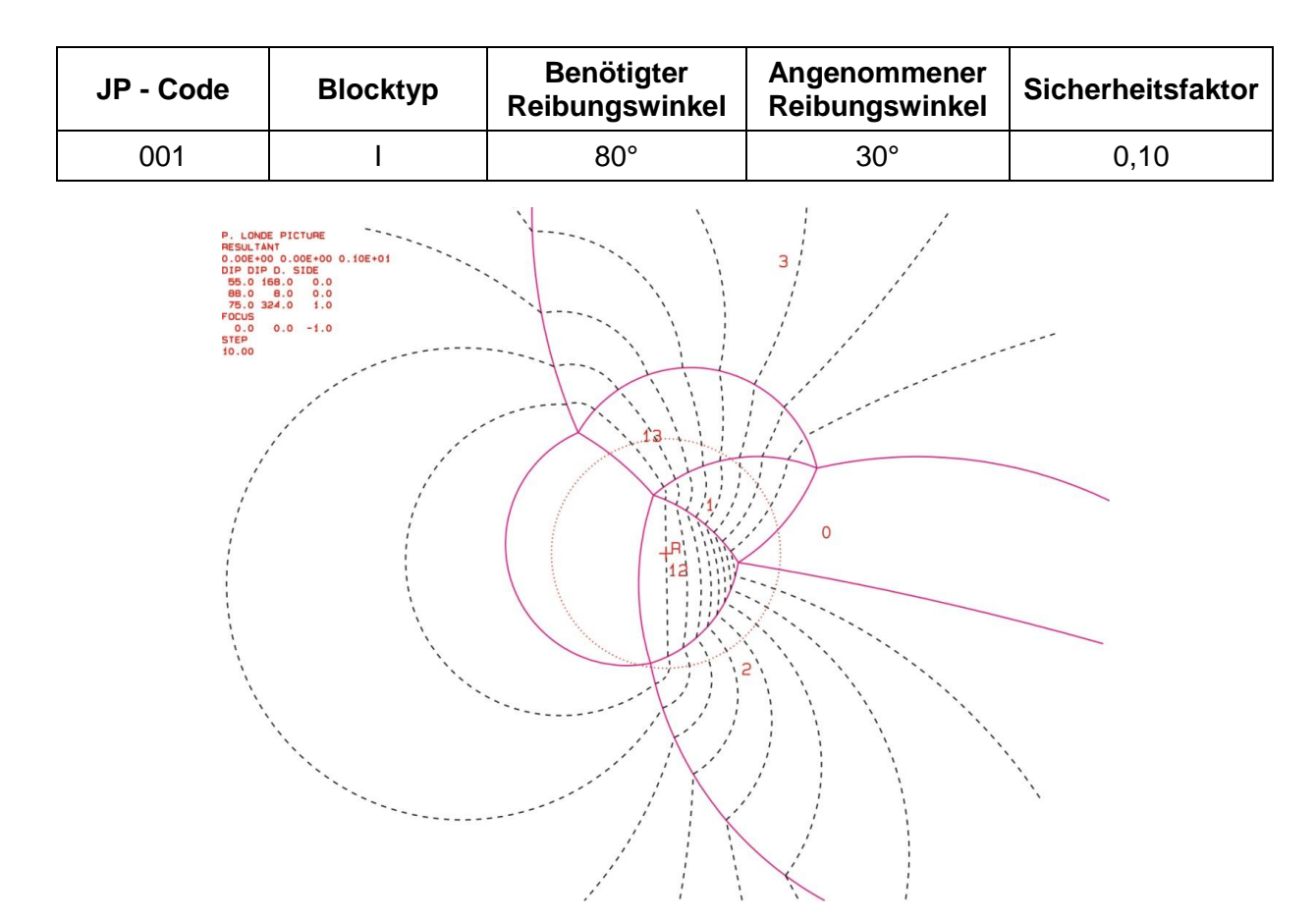

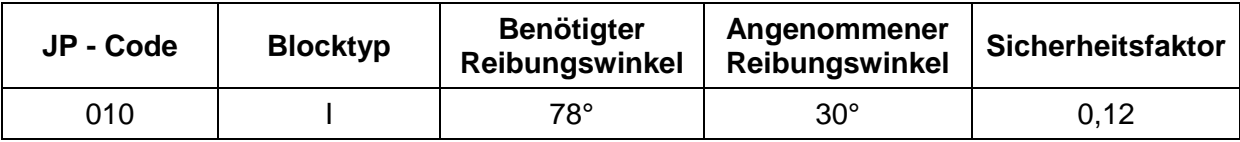

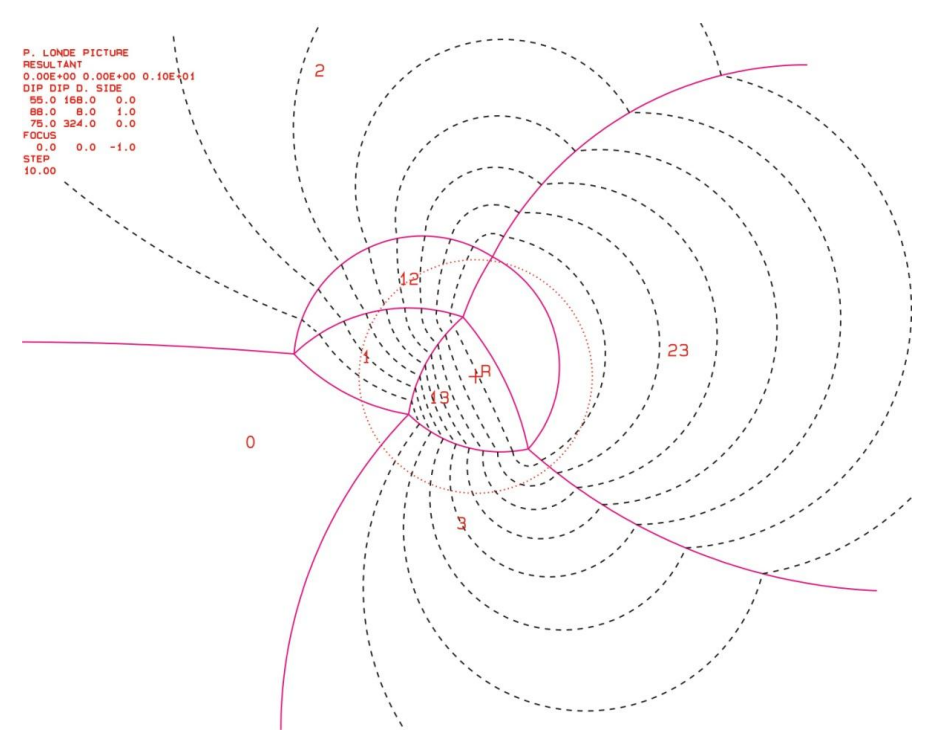

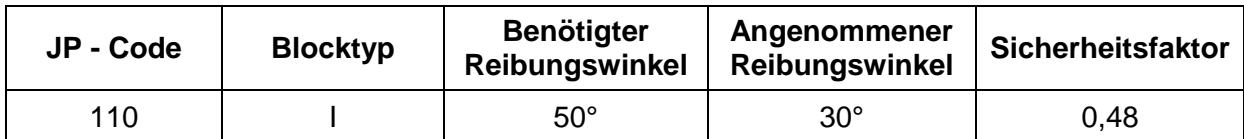

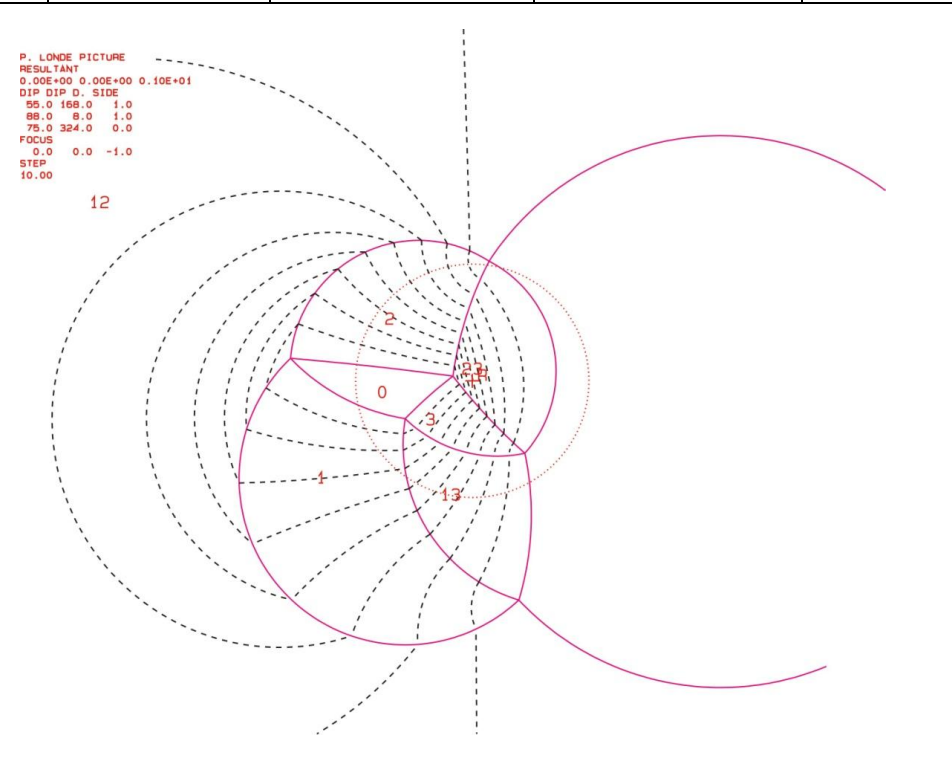

### **II. Block 2**

### Ergebnisse "B10HPGL.EXE"

b2\_b10.txt TABLE 1: Sets and Free Planes<br>No. Dip Dip Direction Frict No. Dip Dip Direction Friction Angle 1 73 47 30 2 65 169 30 3 63 348 30  $\begin{array}{cccc} 1 & 89 & 334 \\ 2 & 67 & 167 \\ 3 & 81 & 92 \end{array}$ 167<br>92 3 81 92 Resultant force: 0.00D+00 0.00D+00 -1.00D+00 Free plane code for the block: 010

Bearing and rise of tunnel:

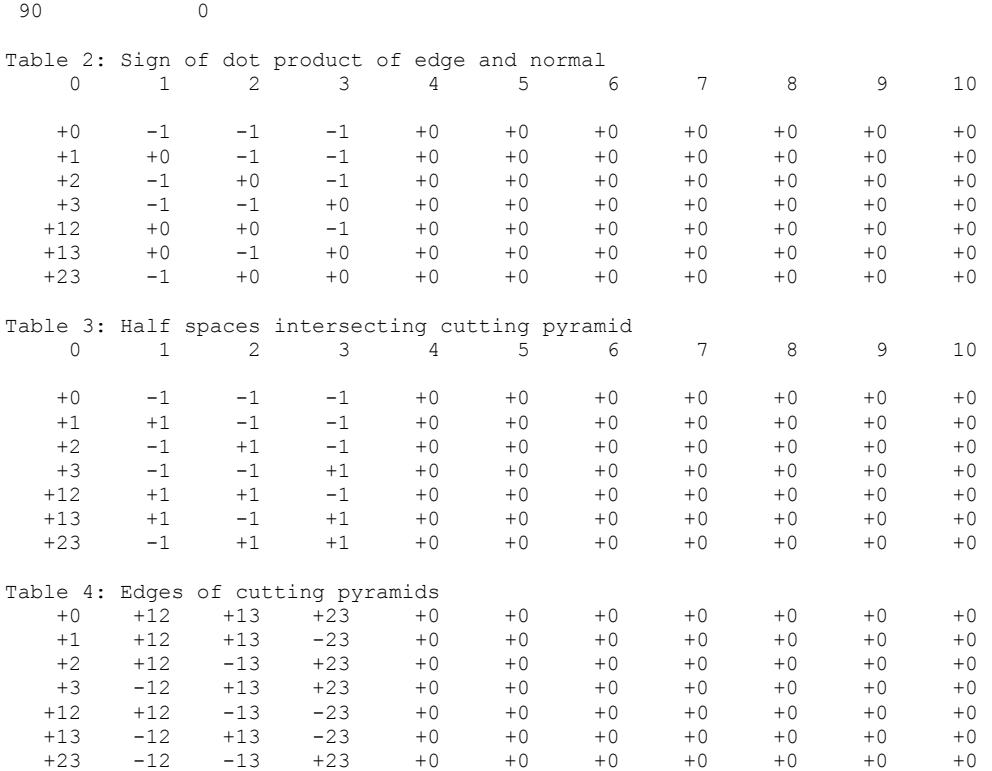

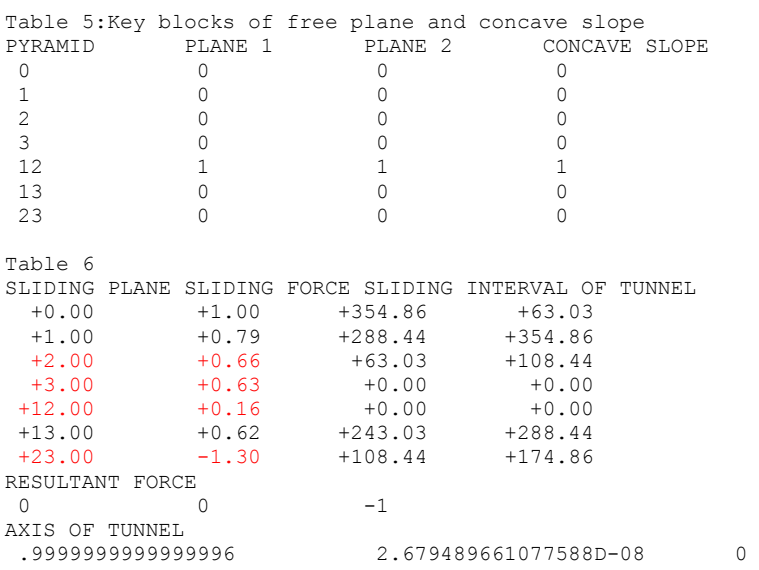

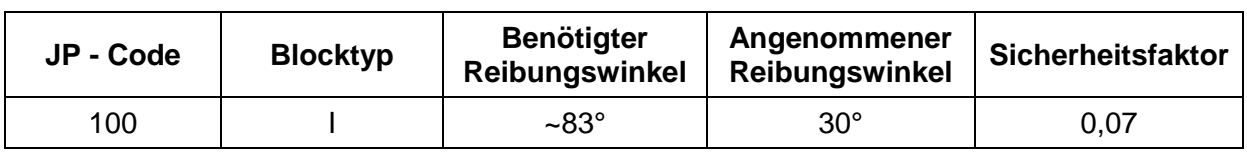

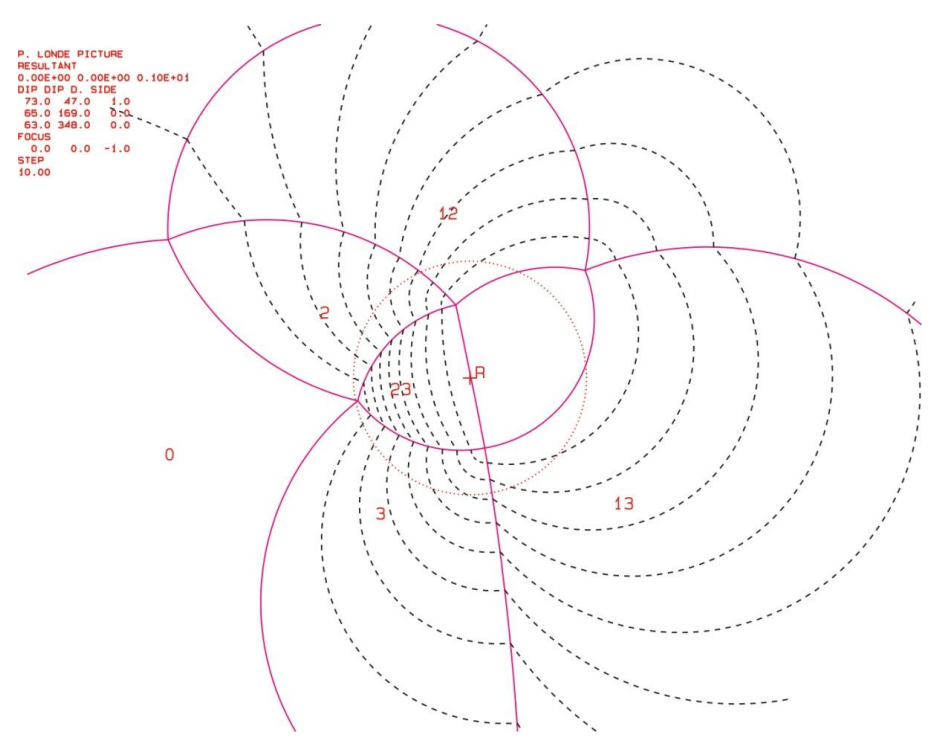

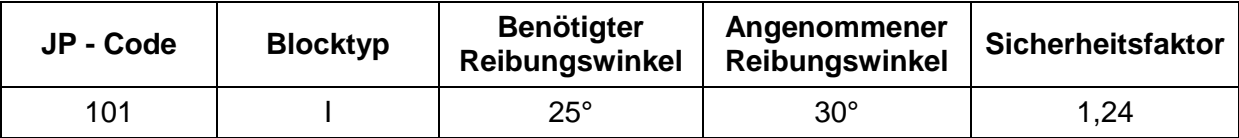

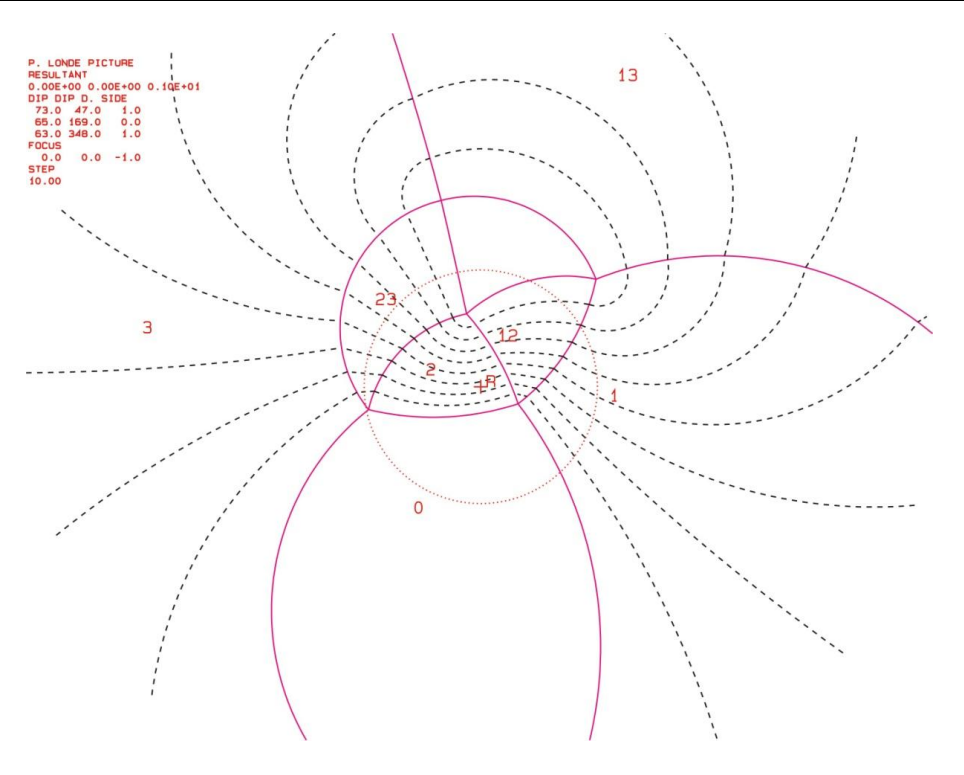

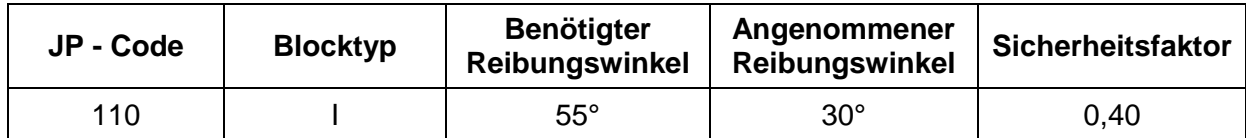

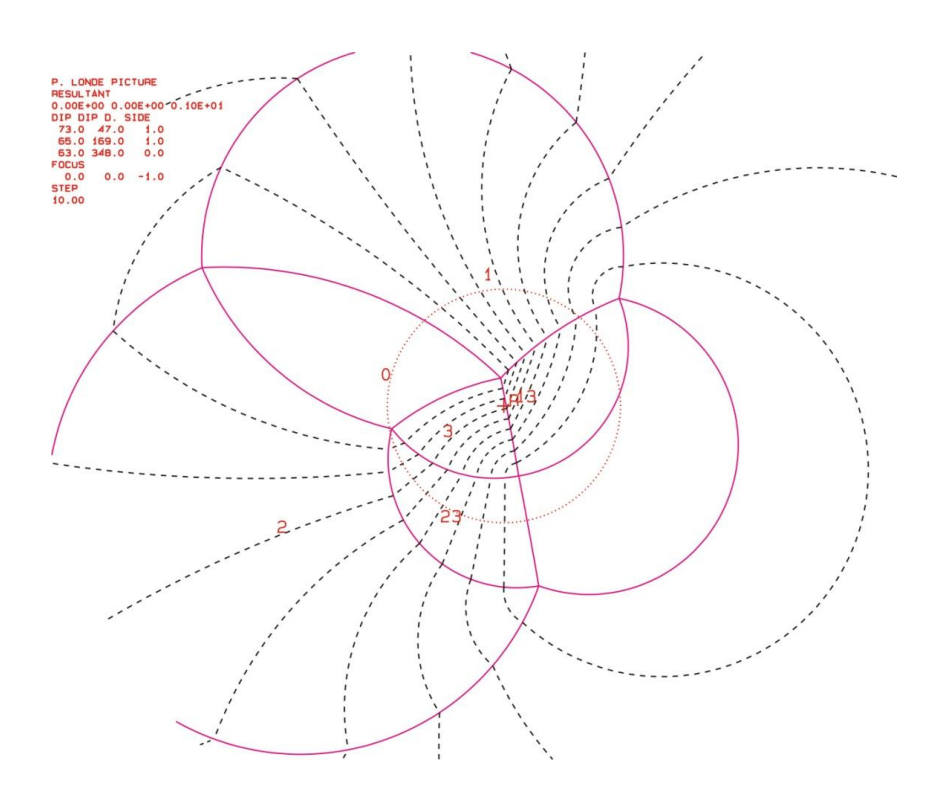

### **III. Block 3**

#### Ergebnisse "B10HPGL.EXE"

b3\_b10.txt

 TABLE 1: Sets and Free Planes No. Dip Dip Direction Friction Angle<br>1 57 179 30 1 57 179 30<br>
2 90 235 30 2 88 235 30 3 86 352 30 1 84 354 2 72 70 3 56 174 Resultant force: 0.00D+00 0.00D+00 -1.00D+00 Free plane code for the block: 001 Bearing and rise of tunnel:<br>90  $0$  $\overline{0}$ Table 2: Sign of dot product of edge and normal<br>0 1 2 3 4 5 6 0 1 2 3 4 5 6 7 8 9 10 +0 -1 -1 -1 +0 +0 +0 +0 +0 +0 +0 +1 +0 +1 -1 +0 +0 +0 +0 +0 +0 +0 +2 -1 +0 -1 +0 +0 +0 +0 +0 +0 +0 +3 -1 -1 +0 +0 +0 +0 +0 +0 +0 +0 +12 +0 +0 -1 +0 +0 +0 +0 +0 +0 +0 +13 +0 +1 +0 +0 +0 +0 +0 +0 +0 +0 +23 -1 +0 +0 +0 +0 +0 +0 +0 +0 +0 Table 3: Half spaces intersecting cutting pyramid<br>0 1 2 3 4 5 6 0 1 2 3 4 5 6 7 8 9 10 +0 -1 -1 -1 +0 +0 +0 +0 +0 +0 +0 +1 +1 +1 -1 +0 +0 +0 +0 +0 +0 +0 +2 -1 +1 -1 +0 +0 +0 +0 +0 +0 +0 +3 -1 -1 +1 +0 +0 +0 +0 +0 +0 +0 +12 +1 -1 -1 +0 +0 +0 +0 +0 +0 +0 +13 +1 +1 +1 +0 +0 +0 +0 +0 +0 +0 +23 -1 +1 +1 +0 +0 +0 +0 +0 +0 +0 Table 4: Edges of cutting pyramids +0 +12 -13 +23 +0 +0 +0 +0 +0 +0 +0 +1 +12 +13 -23 +0 +0 +0 +0 +0 +0 +0 +0<br>+2 +12 +13 +23 +0 +0 +0 +0 +0 +0 +0 +0  $+13$   $+23$  +3 -12 -13 +23 +0 +0 +0 +0 +0 +0 +0 +12 +12 -13 -23 +0 +0 +0 +0 +0 +0 +0 +13 -12 +13 -23 +0 +0 +0 +0 +0 +0 +0 +23 -12 +13 +23 +0 +0 +0 +0 +0 +0 +0 Table 5:Key blocks of free plane and concave slope<br>PYRAMID PLANE 1 PLANE 2 CONCAVE SLOPE PYRAMID PLANE 1 PLANE 2 CONCAVE SLOPE SLOPE SLOPE 2 CONCRETE SLOPE 3 0 0 0 0 1 0 0 0 2 1 1 1 1 3 0 0 0 12 0 0 0 13 0 0 0 23 0 0 0 Table 6 SLIDING PLANE SLIDING FORCE SLIDING INTERVAL OF TUNNEL  $+0.00$   $+1.00$   $+302.72$   $+306.93$ <br> $+1.00$   $+0.52$   $+86.63$   $+122.72$ +1.00 +0.52 +86.63 +122.72 +2.00 +0.98 +306.93 +86.63 +3.00 +0.96 +266.63 +302.72  $+3.00 +0.96 +266.63 +302.72  
\n+12.00 +0.22 +0.00 +0.00  
\n+13.00 -1.54 +122.72 +126.93$  $+13.00$   $-1.54$   $+122.72$  $\begin{array}{cccccc} +13.00 & & -1.54 & & +122.72 & & +126.93 \\ +23.00 & & +0.88 & & +0.00 & & +0.00 \end{array}$ RESULTANT FORCE 0 -1 AXIS OF TUNNEL .9999999999999996 2.679489661077588D-08 0

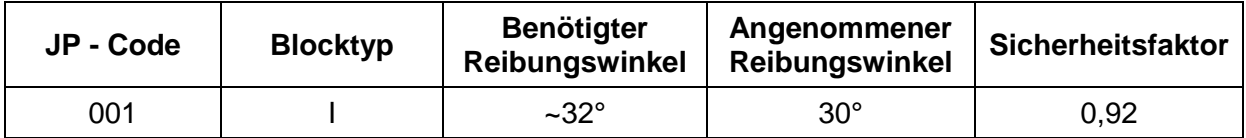

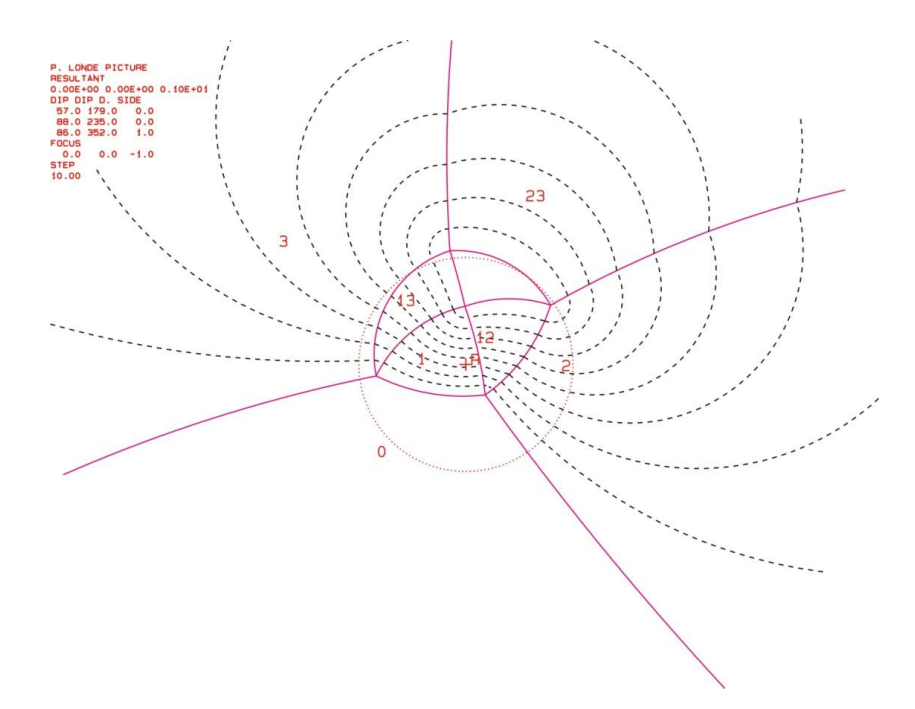

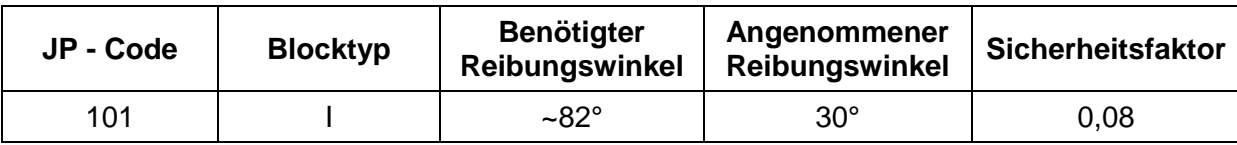

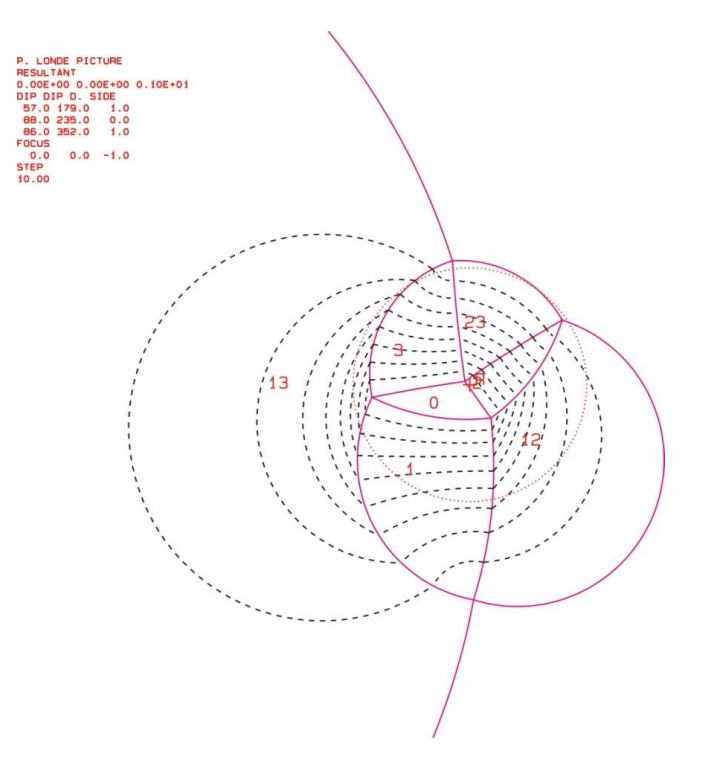

### **IV. Block 4**

### Ergebnisse "B10HPGL.EXE"

b4\_b10.txt TABLE 1: Sets and Free Planes No. Dip Dip Direction Friction Angle 1 82 83 30<br>2 79 199 30 2 79 199 30 1 54 236 2 35 168<br>3 88 169<br>66 85 3 88 169 4 86 85 Resultant force: 0.00D+00 0.00D+00 -1.00D+00 Free plane code for the block: 0111 Bearing and rise of tunnel: 90 0 Table 2: Sign of dot product of edge and normal<br>0 1 2 3 4 5 6 0 1 2 3 4 5 6 7 8 9 10 +0 -1 -1 +0 +0 +0 +0 +0 +0 +0 +0 +1 +0 -1 +0 +0 +0 +0 +0 +0 +0 +0 +2 -1 +0 +0 +0 +0 +0 +0 +0 +0 +0 +12 +0 +0 +0 +0 +0 +0 +0 +0 +0 +0 Table 3: Half spaces intersecting cutting pyramid<br>0 1 2 3 4 5 6 0 1 2 3 4 5 6 7 8 9 10 +0 -1 -1 +0 +0 +0 +0 +0 +0 +0 +0 +1 +1 -1 +0 +0 +0 +0 +0 +0 +0 +0 +2 -1 +1 +0 +0 +0 +0 +0 +0 +0 +0 +12 +1 +1 +0 +0 +0 +0 +0 +0 +0 +0 Table 4: Edges of cutting pyramids +0 +12 +0 +0 +0 +0 +0 +0 +0 +0 +0 +1 +12 +0 +0 +0 +0 +0 +0 +0 +0 +0 +2 +12 +0 +0 +0 +0 +0 +0 +0 +0 +0 +12 +12 +0 +0 +0 +0 +0 +0 +0 +0 +0 Table 5:Key blocks of free plane and concave slope PYRAMID PLANE 1 PLANE 2 CONCAVE SLOPE  $\begin{matrix} 0 & 1 & 0 & 0 \\ 1 & 1 & 0 & 0 \\ 0 & 0 & 0 & 0 \\ 0 & 0 & 0 & 0 \\ 0 & 0 & 0 & 0 \\ 0 & 0 & 0 & 0 \\ 0 & 0 & 0 & 0 \\ 0 & 0 & 0 & 0 \\ 0 & 0 & 0 & 0 \\ 0 & 0 & 0 & 0 \\ 0 & 0 & 0 & 0 \\ 0 & 0 & 0 & 0 & 0 \\ 0 & 0 & 0 & 0 & 0 \\ 0 & 0 & 0 & 0 & 0 \\ 0 & 0 & 0 & 0 & 0 & 0 \\ 0 & 0 & 0 & 0 & 0 & 0 \\ 0$ 1 0 0 0 2 1 0 0 12 1 0 0 Table 6 SLIDING PLANE SLIDING FORCE SLIDING INTERVAL OF TUNNEL +0.00 +1.00 +284.87 +104.87

 +1.00 +0.91 +0.00 +0.00 +2.00 +0.87 +0.00 +0.00 +12.00 +0.64 +284.87 +104.87 RESULTANT FORCE 0 0 -1 AXIS OF TUNNEL .9999999999999996 2.679489661077588D-08 0

### **V. Block 5**

#### Ergebnisse "B10HPGL.EXE"

b5\_b10.txt TABLE 1: Sets and Free Planes No. Dip Dip Direction Friction Angle 1 63 39 30 2 84 92 30  $\begin{array}{ccccccc}\n 3 & & & & 55 & & & 168 & & & 30 \\
 1 & & & & 82 & & & 166 & & &\n \end{array}$  1 82 166 2 0 0 Resultant force: 0.00D+00 0.00D+00 -1.00D+00 Free plane code for the block: 1 Bearing and rise of tunnel: 90 0 Table 2: Sign of dot product of edge and normal  $0$   $1$   $2$   $3$   $4$   $5$   $6$  $2 \t3 \t4 \t5 \t6 \t7 \t8 \t9 \t10$  +0 -1 -1 -1 +0 +0 +0 +0 +0 +0 +0 +1 +0 +1 -1 +0 +0 +0 +0 +0 +0 +0 +2 -1 +0 -1 +0 +0 +0 +0 +0 +0 +0 +3 -1 +1 +0 +0 +0 +0 +0 +0 +0 +0 +12 +0 +0 -1 +0 +0 +0 +0 +0 +0 +0 +13 +0 +1 +0 +0 +0 +0 +0 +0 +0 +0 +23 -1 +0 +0 +0 +0 +0 +0 +0 +0 +0 Table 3: Half spaces intersecting cutting pyramid<br>0 1 2 3 4 5 6 0 1 2 3 4 5 6 7 8 9 10 +0 -1 -1 -1 +0 +0 +0 +0 +0 +0 +0 +1 +1 +1 -1 +0 +0 +0 +0 +0 +0 +0 +2 -1 +1 -1 +0 +0 +0 +0 +0 +0 +0 +3 -1 +1 +1 +0 +0 +0 +0 +0 +0 +0 +12 +1 -1 -1 +0 +0 +0 +0 +0 +0 +0 +13 +1 +1 +1 +0 +0 +0 +0 +0 +0 +0 +23 -1 -1 +1 +0 +0 +0 +0 +0 +0 +0 Table 4: Edges of cutting pyramids<br> $+0$   $+12$   $-13$   $+23$   $+0$ +12 -13 +23 +0 +0 +0 +0 +0 +0 +0<br>+12 +13 -23 +0 +0 +0 +0 +0 +0 +0<br>+12 +13 +23 +0 +0 +0 +0 +0 +0 +0 +0<br>12 +13 +23 +0 +0 +0 +0 +0 +0 +0 +1 +12 +13 -23 +0 +0 +0 +0 +0 +0 +0 +2 +12 +13 +23 +0 +0 +0 +0 +0 +0 +0 +3 -12 +13 +23 +0 +0 +0 +0 +0 +0 +0 +12 +12 -13 -23 +0 +0 +0 +0 +0 +0 +0 +13 -12 +13 -23 +0 +0 +0 +0 +0 +0 +0 +23 -12 -13 +23 +0 +0 +0 +0 +0 +0 +0 Table 5:Key blocks of free plane and concave slope<br>PYRAMID PLANE 1 PLANE 2 CONCAVE SLOPE PYRAMID PLANE 1 PLANE 2 CONCAVE SLOPE 0 0 0 0 1 0 0 0 2 0 1 0 3 1 0 0 12 0 0 0 13 0 0 0 23 0 0 0 Table 6 SLIDING PLANE SLIDING FORCE SLIDING INTERVAL OF TUNNEL  $+0.00$   $+1.00$   $+0.63$   $+293.30$   $+304.94$  $+1.00 +0.63 +293.30$ <br> $+2.00 +0.93 +304.94$ +2.00 +0.93 +304.94 +60.98<br>+3.00 +0.49 +60.98 +113.30 +0.49 +60.98 +113.30<br>+0.39 +240.98 +293.30  $+12.00$   $+0.39$   $+240.98$ <br> $+13.00$   $-0.16$   $+0.00$ +13.00 -0.16 +0.00 +0.00

+23.00 +0.45 +113.30 +124.94

.9999999999999996 2.679489661077588D-08 0

RESULTANT FORCE

AXIS OF TUNNEL

 $0 \qquad \qquad 0 \qquad \qquad -1$ 

131

### **VI. Block 6**

### Ergebnisse "B10HPGL.EXE"

b6\_b10.txt TABLE 1: Sets and Free Planes No. Dip Dip Direction Friction Angle<br>
1 87 213 30 1 87 213 30 2 76 282 30  $\begin{array}{ccccc} 2 & & & 76 & & & 282 \ 1 & & & & 69 & & 95 \ 2 & & & 36 & & & 18 \end{array}$ 36 3 77 352 Resultant force: 0.00D+00 0.00D+00 -1.00D+00 Free plane code for the block: 100 Bearing and rise of tunnel: 90 0 Table 2: Sign of dot product of edge and normal  $0$   $1$   $2$   $3$   $4$   $5$   $6$ 2 3 4 5 6 7 8 9 10 +0 -1 -1 +0 +0 +0 +0 +0 +0 +0 +0 +1 +0 -1 +0 +0 +0 +0 +0 +0 +0 +0 +2 +1 +0 +0 +0 +0 +0 +0 +0 +0 +0 +12 +0 +0 +0 +0 +0 +0 +0 +0 +0 +0 Table 3: Half spaces intersecting cutting pyramid<br>0 1 2 3 4 5 6 0 1 2 3 4 5 6 7 8 9 10 +0 -1 -1 +0 +0 +0 +0 +0 +0 +0 +0 +1 +1 -1 +0 +0 +0 +0 +0 +0 +0 +0 +2 +1 +1 +0 +0 +0 +0 +0 +0 +0 +0 +12 -1 +1 +0 +0 +0 +0 +0 +0 +0 +0 Table 4: Edges of cutting pyramids +0 +12 +0 +0 +0 +0 +0 +0 +0 +0 +0 +0<br>+1 +12 +0 +0 +0 +0 +0 +0 +0 +0 +0 +0 +1 +12 +0 +0 +0 +0 +0 +0 +0 +0 +0 +2 +12 +0 +0 +0 +0 +0 +0 +0 +0 +0 +12 +12 +0 +0 +0 +0 +0 +0 +0 +0 +0 Table 5:Key blocks of free plane and concave slope PYRAMID PLANE 1 PLANE 2 CONCAVE SLOPE 0 1 0 0 1 0 1 0 2 0 1 0 12 0 1 0 Table 6 SLIDING PLANE SLIDING FORCE SLIDING INTERVAL OF TUNNEL +0.00 +1.00 +0.00 +0.00 +1.00 +0.97 +264.83 +84.83 +2.00 +0.83 +0.00 +0.00<br>+12.00 +0.80 +264.83 +84.83  $+264.83$ RESULTANT FORCE  $-1$ AXIS OF TUNNEL .9999999999999996 2.679489661077588D-08 0

### **VII. Block 7**

#### Ergebnisse "B10HPGL.EXE"

b7\_b10.txt

TABLE 1: Sets and Free Planes<br>No. Dip Dip Direction Fric Dip Dip Direction Friction Angle<br>63 39 30  $\begin{array}{ccc} 1 & 63 & 39 & 30 \\ 2 & 48 & 172 & 30 \end{array}$  2 48 172 30 3 34 360 30 4 86 85 30 1 68 328 2 0 0 Resultant force: 0.00D+00 0.00D+00 -1.00D+00 Free plane code for the block:  $\Omega$ Bearing and rise of tunnel: 90 0 Table 2: Sign of dot product of edge and normal<br>0 1 2 3 4 5 6 0 1 2 3 4 5 6 7 8 9 10 +0 -1 -1 -1 -1 +0 +0 +0 +0 +0 +0 +1 +0 -1 -1 +1 +0 +0 +0 +0 +0 +0 +2 -1 +0 -1 -1 +0 +0 +0 +0 +0 +0 +3 +1 -1 +0 +1 +0 +0 +0 +0 +0 +0 +4 -1 -1 -1 +0 +0 +0 +0 +0 +0 +0 +12 +0 +0 -1 +1 +0 +0 +0 +0 +0 +0 +13 +0 -1 +0 -1 +0 +0 +0 +0 +0 +0 +14 +0 -1 -1 +0 +0 +0 +0 +0 +0 +0 +23 +1 +0 +0 +1 +0 +0 +0 +0 +0 +0 +24 -1 +0 -1 +0 +0 +0 +0 +0 +0 +0 +34 +1 -1 +0 +0 +0 +0 +0 +0 +0 +0 Table 3: Half spaces intersecting cutting pyramid  $0$   $1$   $2$   $3$   $4$   $5$   $6$  0 1 2 3 4 5 6 7 8 9 10 +0 -1 -1 -1 -1 +0 +0 +0 +0 +0 +0 +1 +1 -1 -1 +1 +0 +0 +0 +0 +0 +0 +2 -1 +1 -1 -1 +0 +0 +0 +0 +0 +0 +3 +1 -1 +1 +1 +0 +0 +0 +0 +0 +0 +4 -1 -1 -1 +1 +0 +0 +0 +0 +0 +0 +12 +1 +1 -1 +1 +0 +0 +0 +0 +0 +0 +13 -1 -1 +1 -1 +0 +0 +0 +0 +0 +0 +14 +1 -1 -1 -1 +0 +0 +0 +0 +0 +0 +23 +1 +1 +1 +1 +0 +0 +0 +0 +0 +0 +24 -1 +1 -1 +1 +0 +0 +0 +0 +0 +0 +34 +1 -1 +1 -1 +0 +0 +0 +0 +0 +0 Table 4: Edges of cutting pyramids<br> $+0$   $+13$   $+14$   $-23$   $+24$  +0 +13 +14 -23 +24 +0 +0 +0 +0 +0 +0 +1 +12 +14 +23 +34 +0 +0 +0 +0 +0 +0 +2 -23 +24 -34 +0 +0 +0 +0 +0 +0 +0 +3 +23 -24 +34 +0 +0 +0 +0 +0 +0 +0 +4 +12 +14 +24 +0 +0 +0 +0 +0 +0 +0 +12 +12 -13 +23 +0 +0 +0 +0 +0 +0 +0 +13 -12 +13 -23 +0 +0 +0 +0 +0 +0 +0 +14 +13 +14 +34 +0 +0 +0 +0 +0 +0 +0 +23 -13 -14 +23 -24 +0 +0 +0 +0 +0 +0 +24 +12 -13 +24 -34 +0 +0 +0 +0 +0 +0 +34 -12 +13 -24 +34 +0 +0 +0 +0 +0 +0 Table 5:Key blocks of free plane and concave slope<br>PYRAMID PLANE 1 PLANE 2 CONCAVE SLOPE PYRAMID PLANE  $1$  PLANE  $2$  CONCAVE SLOPE SCONCAVE SLOPE SCONCE SLOPE SCONCE SLOPE SCONCE SLOPE SCONCE SLOPE SCONCE SLOPE SCONCE SLOPE SCONCE SLOPE SCONCE SLOPE SCONCE SLOPE SCONCE SLOPE SLOPE SLOPE SLOPE SLOPE SLOPE SLOP 0 0 0 0 1 0 1 0 2 0 0 0 0 3 0 0 0 4 0 1 0 12 1 0 0

13 0 0 0 14 0 1 0 23 0 0 0 24 1 0 0

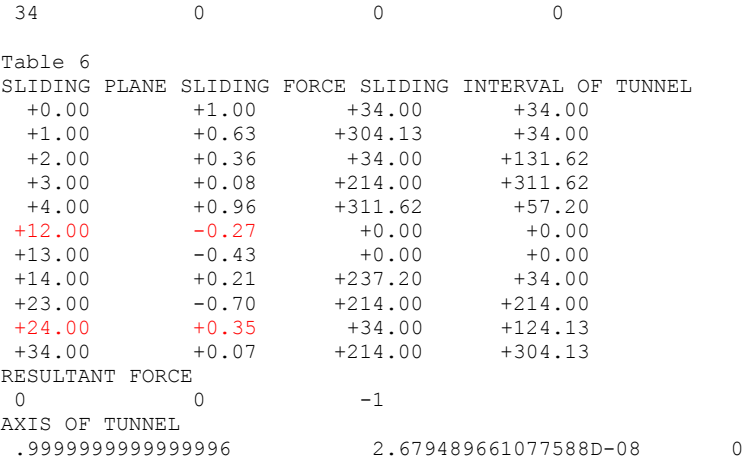

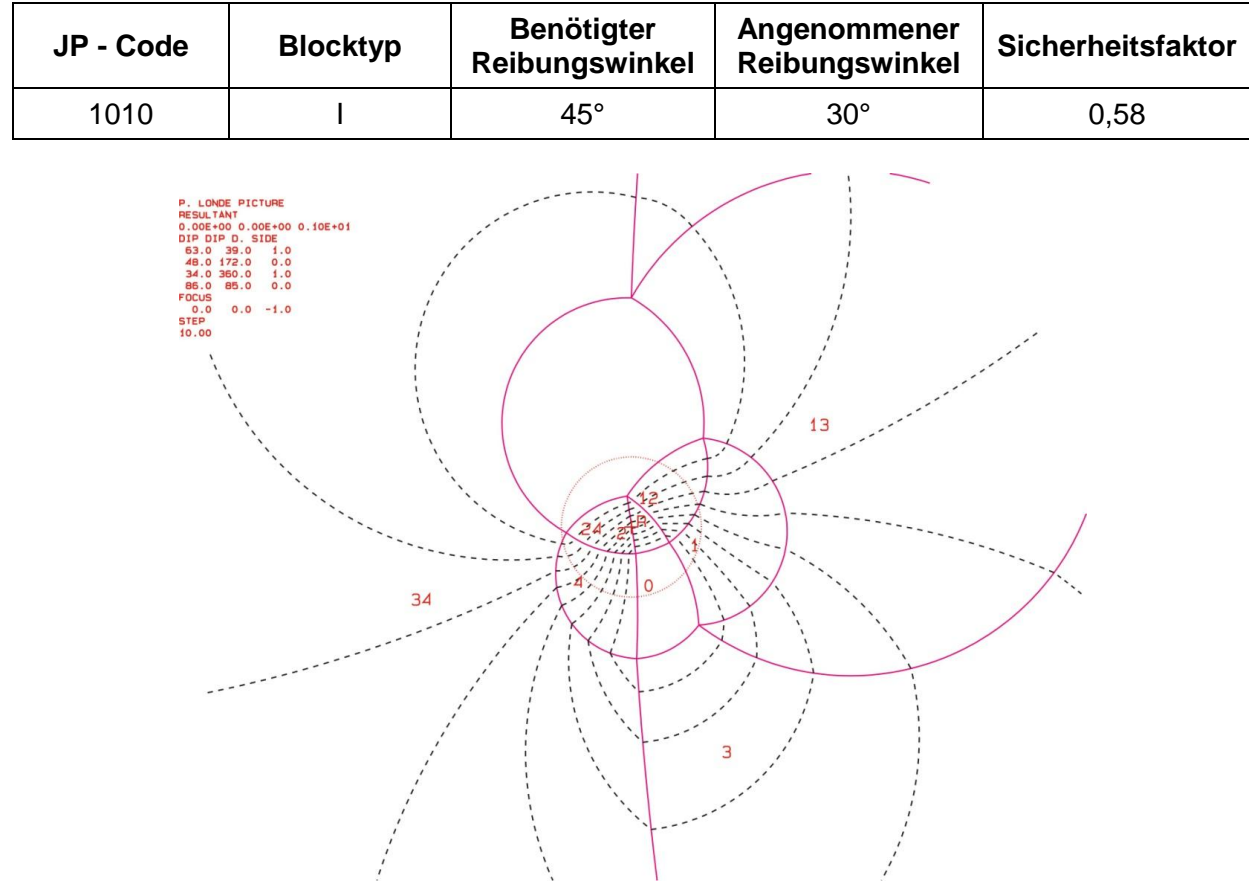

### **VIII. Block 8**

#### Ergebnisse "B10HPGL.EXE"

b8\_10.txt

 TABLE 1: Sets and Free Planes No. Dip Dip Direction Friction Angle<br>1  $41$  163 30  $\begin{array}{cccc} 1 & 41 & 163 & 30 \\ 2 & 86 & 85 & 30 \end{array}$  2 86 85 30 3 84 217 30 1 82 166 2 28 168 Resultant force:  $0.00D+00$   $0.00D+00$   $-1.00D+00$ Free plane code for the block: 11 Bearing and rise of tunnel: 90 0 Table 2: Sign of dot product of edge and normal  $0$   $1$   $2$   $3$   $4$   $5$   $6$  0 1 2 3 4 5 6 7 8 9 10 +0 -1 -1 -1 +0 +0 +0 +0 +0 +0 +0 +1 +0 +1 +1 +0 +0 +0 +0 +0 +0 +0 +2 -1 +0 -1 +0 +0 +0 +0 +0 +0 +0 +3 -1 -1 +0 +0 +0 +0 +0 +0 +0 +0 +12 +0 +0 +1 +0 +0 +0 +0 +0 +0 +0 +13 +0 +1 +0 +0 +0 +0 +0 +0 +0 +0 +23 -1 +0 +0 +0 +0 +0 +0 +0 +0 +0 Table 3: Half spaces intersecting cutting pyramid<br>0 1 2 3 4 5 6  $2$  3 4 5 6 7 8 9 10 +0 -1 -1 -1 +0 +0 +0 +0 +0 +0 +0 +1 +1 +1 +1 +0 +0 +0 +0 +0 +0 +0 +2 -1 +1 -1 +0 +0 +0 +0 +0 +0 +0 +3 -1 -1 +1 +0 +0 +0 +0 +0 +0 +0 +12 +1 -1 +1 +0 +0 +0 +0 +0 +0 +0 +13 +1 +1 -1 +0 +0 +0 +0 +0 +0 +0 +23 -1 +1 +1 +0 +0 +0 +0 +0 +0 +0 Table 4: Edges of cutting pyramids<br> $+0$   $-12$   $-13$   $+23$   $+0$  +0 -12 -13 +23 +0 +0 +0 +0 +0 +0 +0 +1 +12 +13 -23 +0 +0 +0 +0 +0 +0 +0 +2 -12 +13 +23 +0 +0 +0 +0 +0 +0 +0 +3 +12 -13 +23 +0 +0 +0 +0 +0 +0 +0 +12 +12 -13 -23 +0 +0 +0 +0 +0 +0 +0 +13 -12 +13 -23 +0 +0 +0 +0 +0 +0 +0 +23 +12 +13 +23 +0 +0 +0 +0 +0 +0 +0 Table 5:Key blocks of free plane and concave slope<br>PYRAMID PLANE 1 PLANE 2 CONCAVE SLOPE PYRAMID PLANE 1 PLANE 2 CONCAVE SLOPE 0 0 0 0 1 0 0 0 2 0 0 0 3 0 0 0 12 0 0 0 13 0 0 0 23 1 0 0 Table 6 SLIDING PLANE SLIDING FORCE SLIDING INTERVAL OF TUNNEL +0.00 +1.00 +281.17 +311.79 +1.00 +0.22 +101.17 +131.79 +2.00 +0.96 +311.79 +319.01<br>+3.00 +0.93 +0.00 +0.00  $+0.93$   $+0.00$   $+0.00$ <br> $+0.16$   $+131.79$   $+139.01$ +12.00 +0.16 +131.79 +13.00 -0.10 +0.00 +0.00 +23.00 +0.68 +319.01 +101.17 RESULTANT FORCE  $0 \qquad \qquad 0 \qquad \qquad -1$ AXIS OF TUNNEL .9999999999999996 2.679489661077588D-08 0

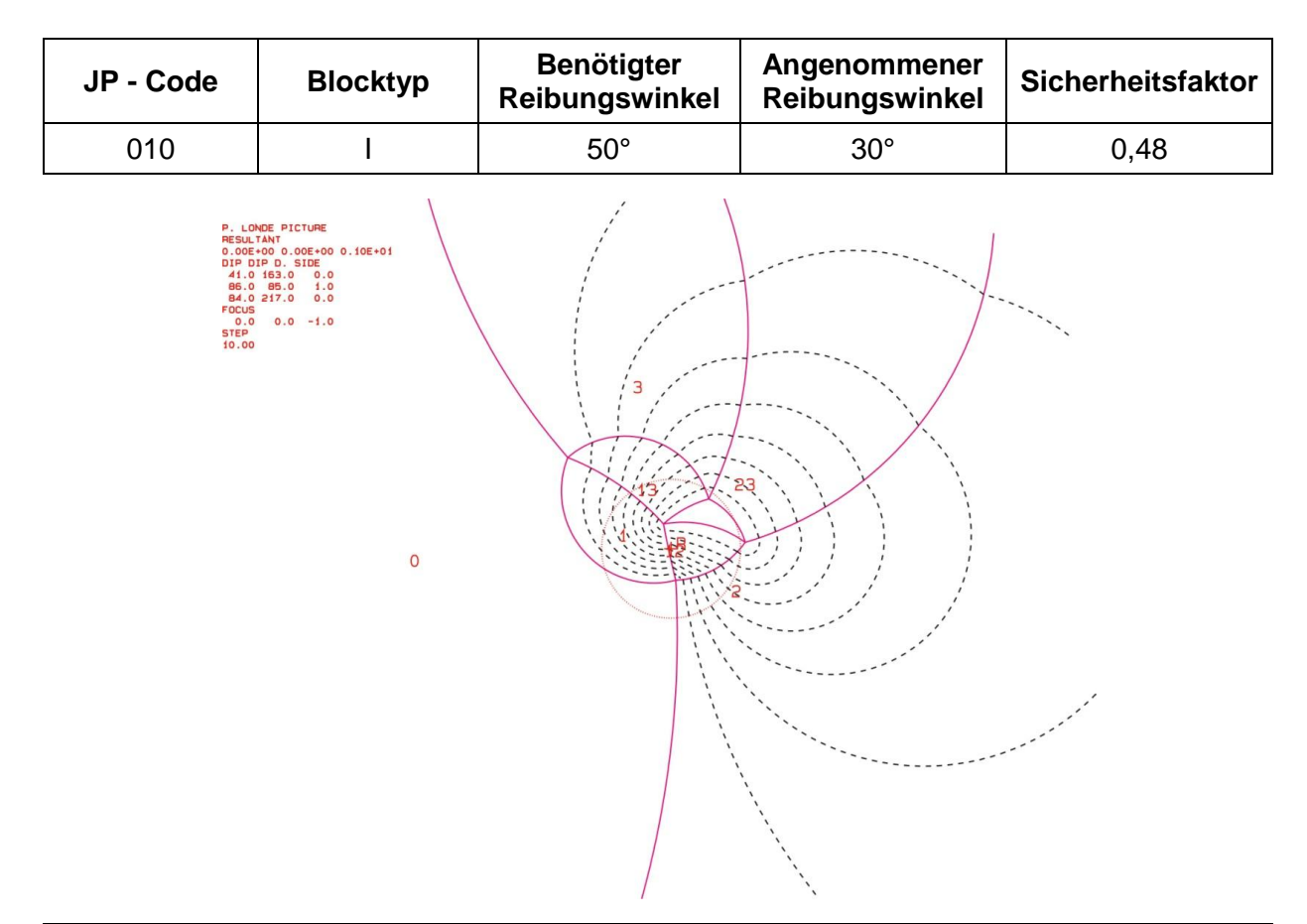

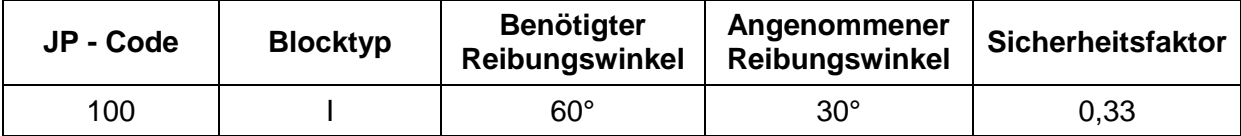

DE PICTURE 0.00E+0<br>DIP DIF<br>41.0 1<br>86.0<br>86.0<br>60.0<br>FOCUS<br>TOCUS<br>0.0<br>STEP<br>10.00

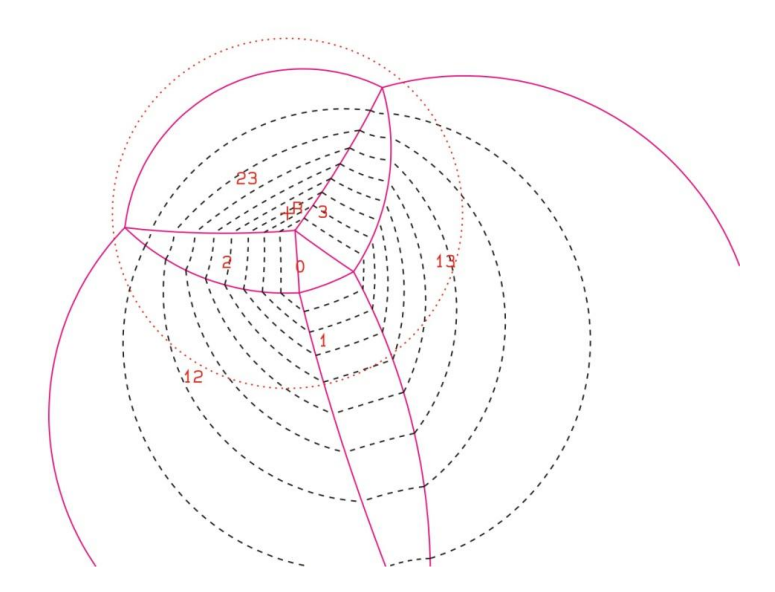